## **HIOKI**

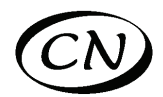

# **3532-50**

# LCR **LCR HiTESTER**

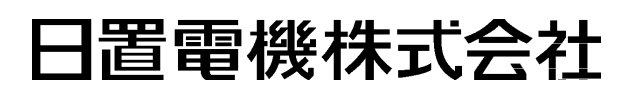

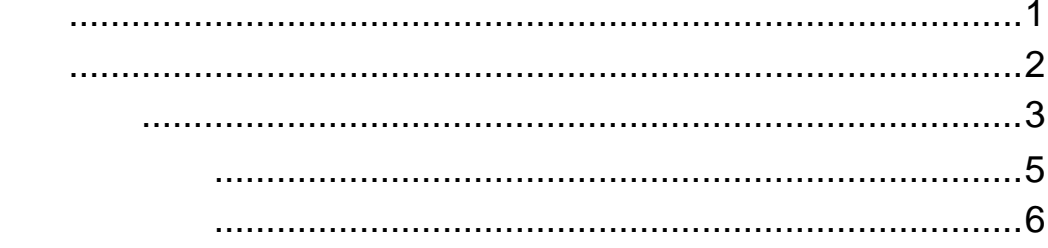

 $\mathbb{A}$ 

 $\mathbb{A}$ 

 $\overline{1}$ 

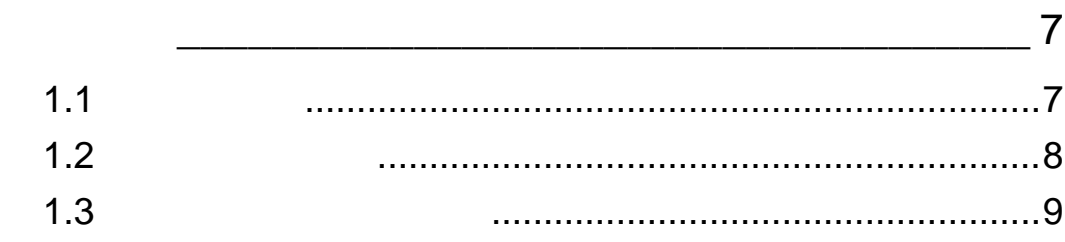

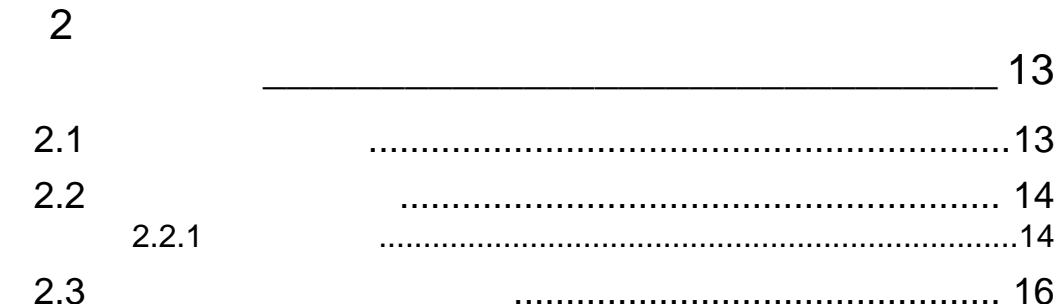

#### 3 17  $3.1$  $3.2$  $3.2.1$  $3.3$  $3.3.1$ 3.3.2  $Cs$  $\mathsf{D}$ 3.3.3  $3.3.4$ 3.3.5 3.3.6  $3.3.7$

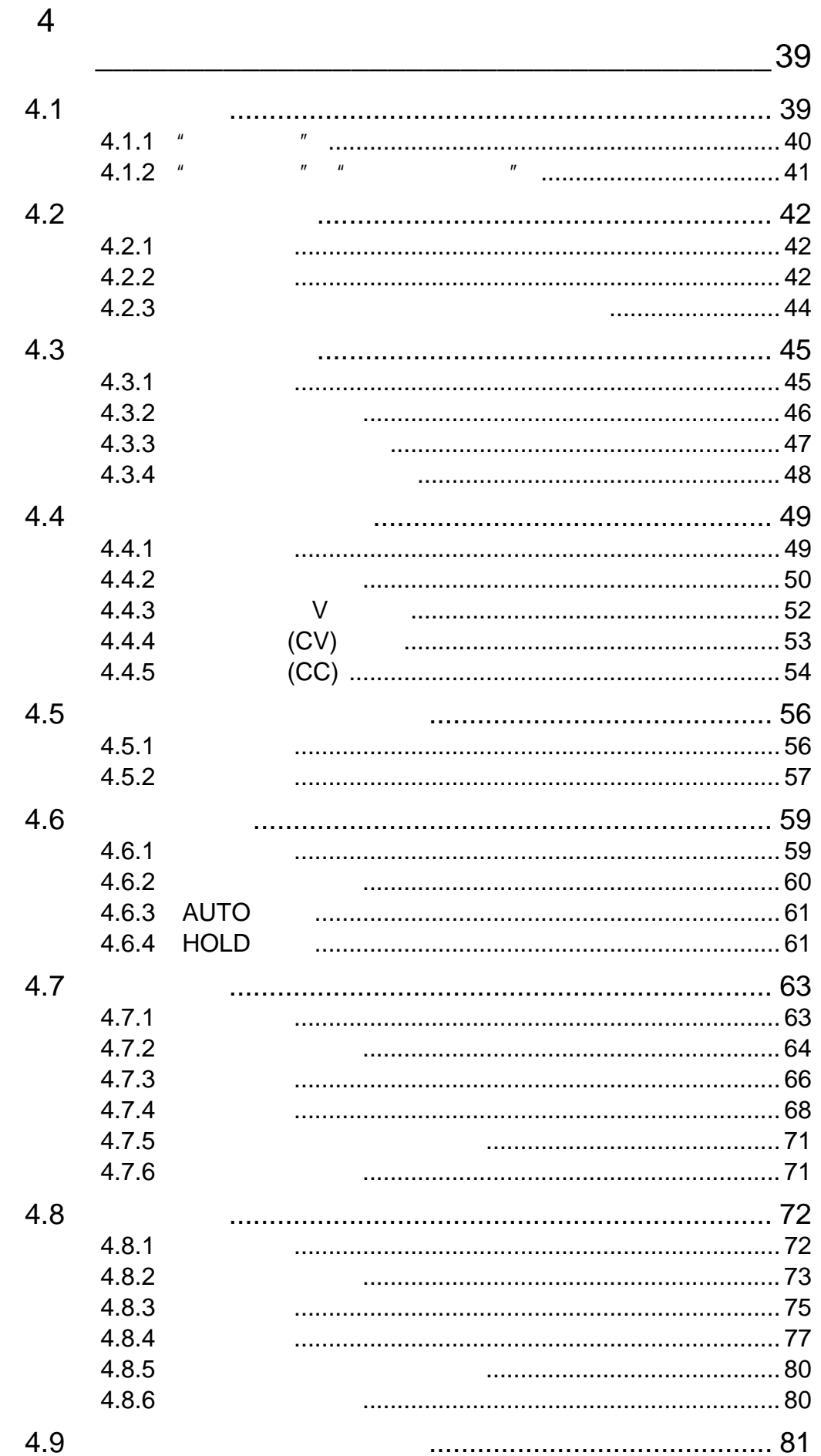

4.9

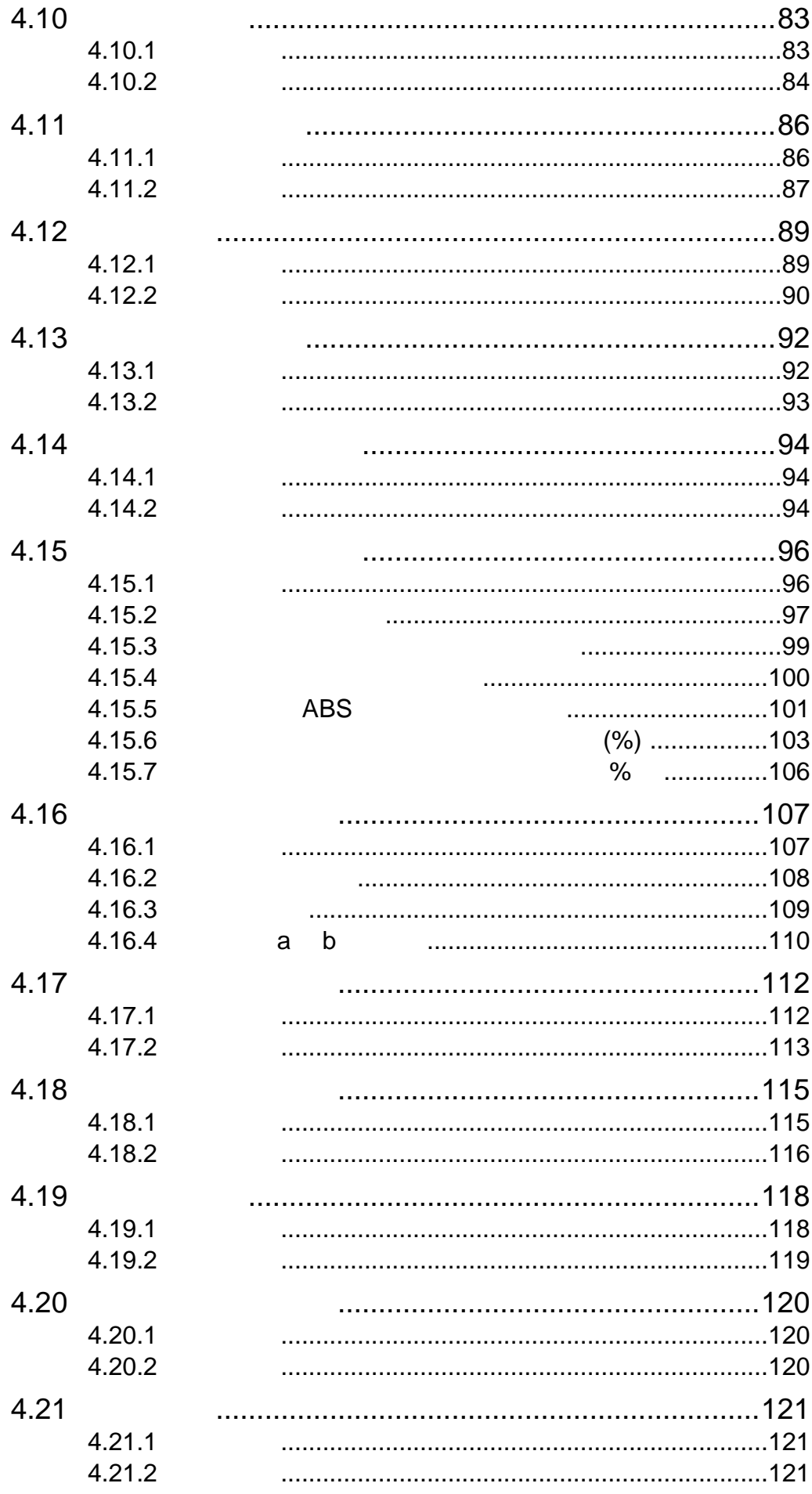

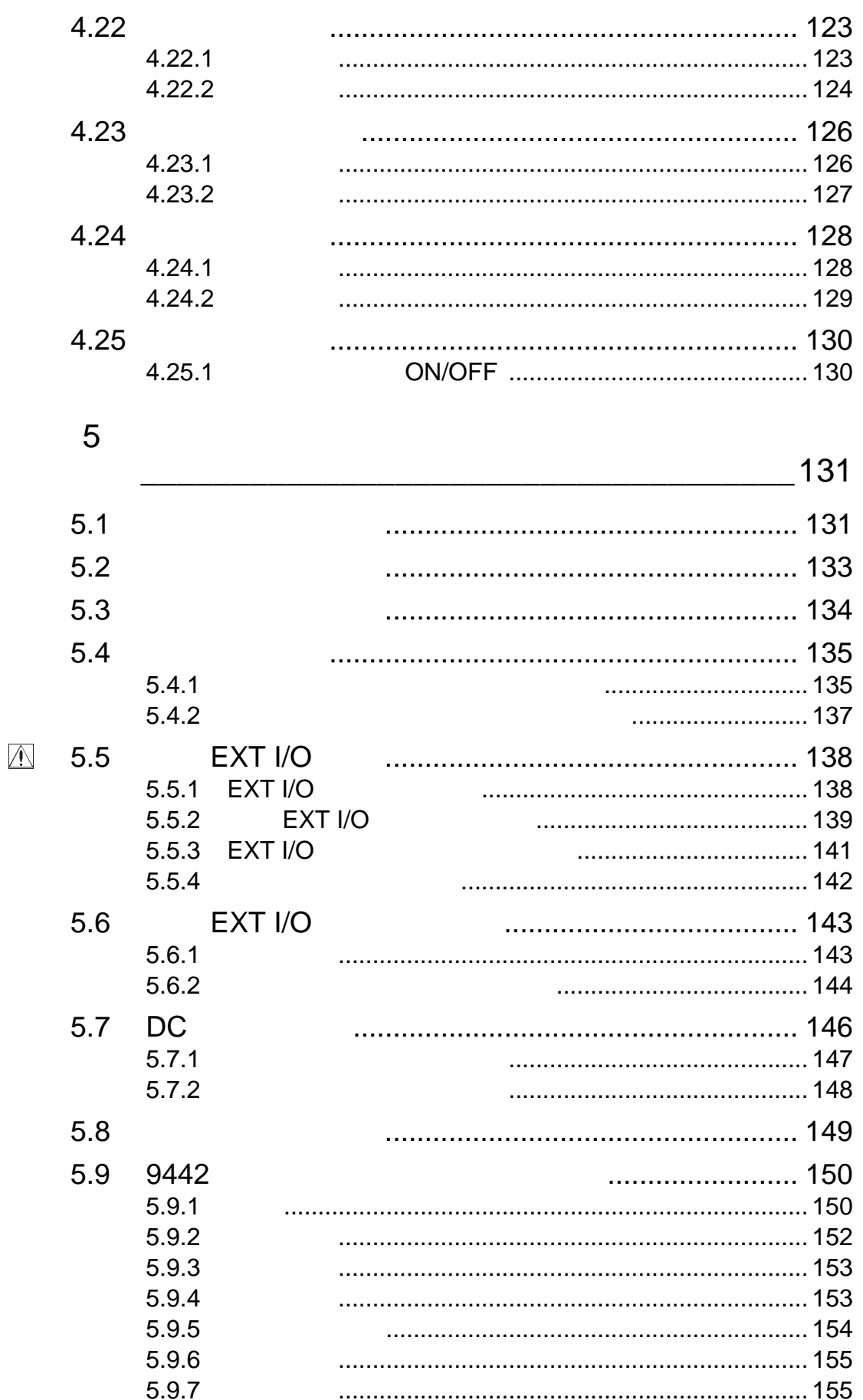

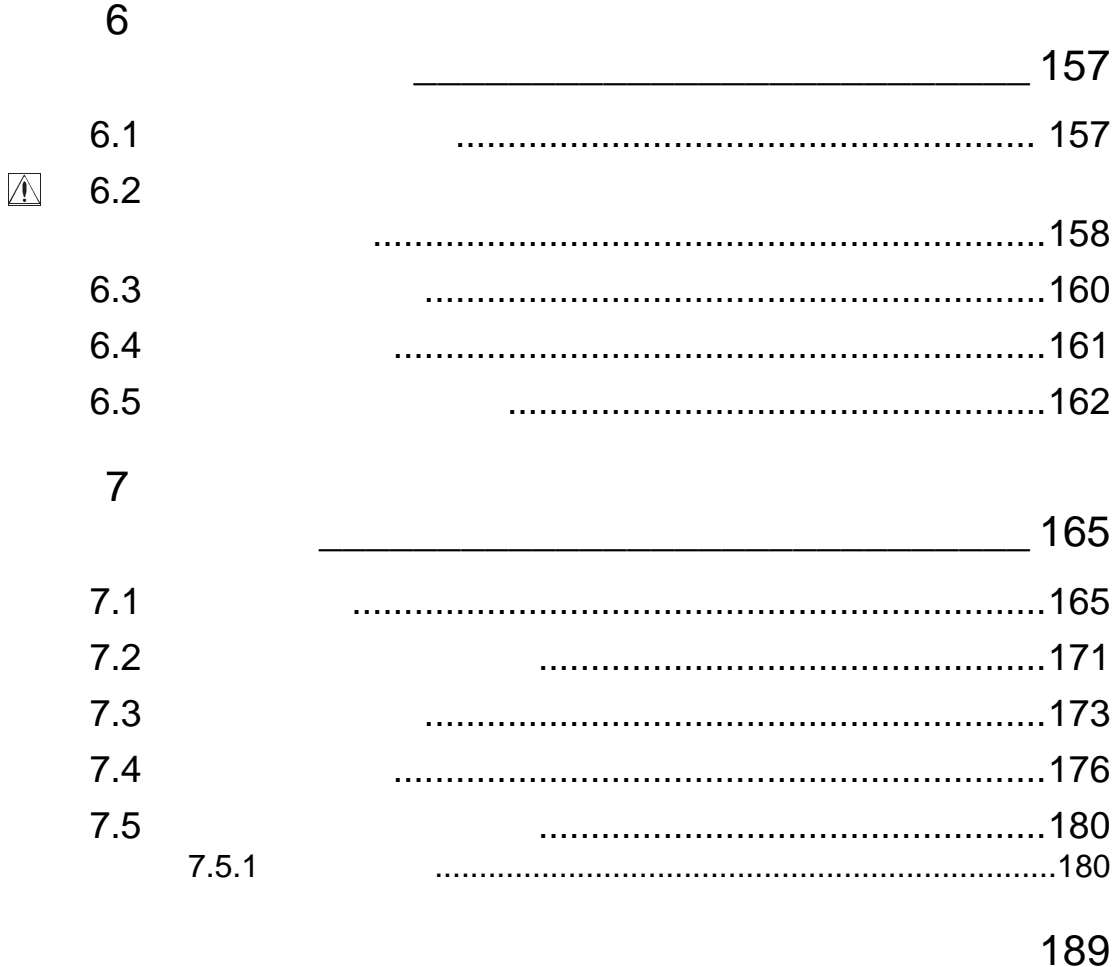

*vi*I HIOKI "3532-50 LCR "

∞

\*\*\*\*\*\*\*\*\*\*\*\*\*

∞∞∞∞∞

#### 3532-50 LCR

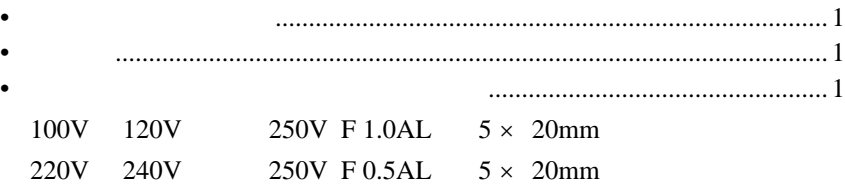

### 注记

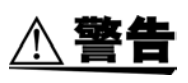

IEC61010

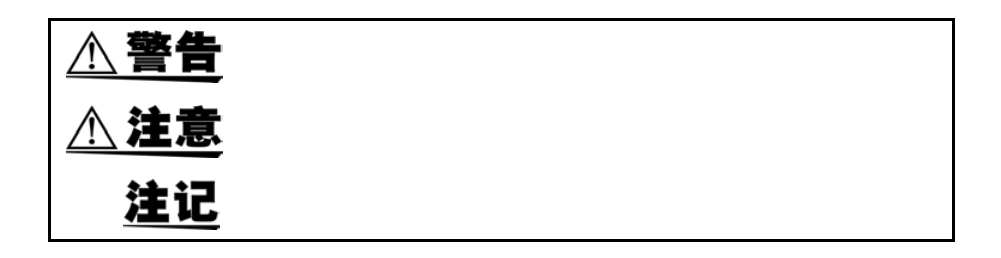

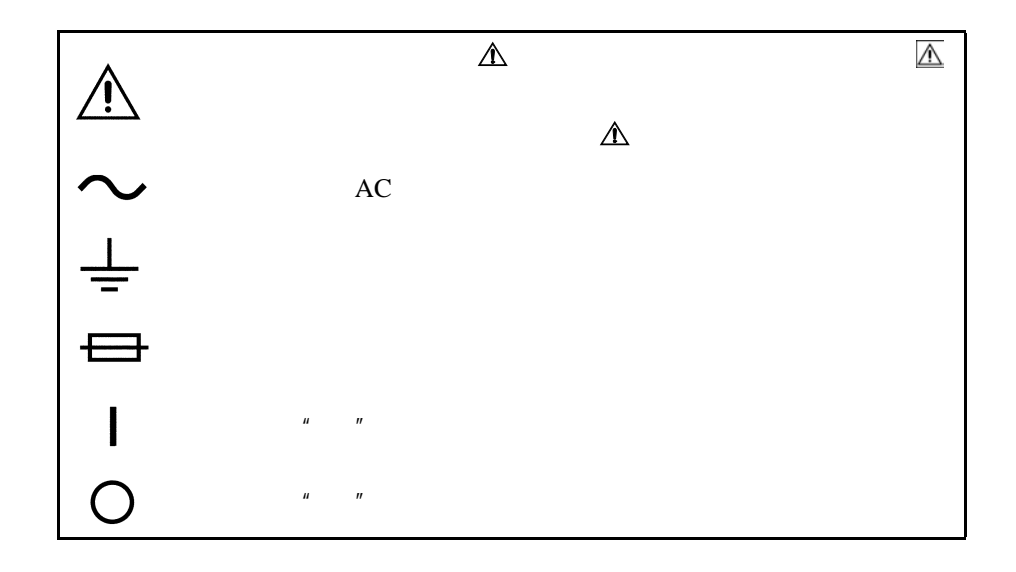

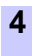

CAT I

CAT I: **CAT II:**  $\blacksquare$ **CAT III: CAT IV:** 

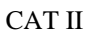

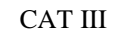

 $CAT I$ CAT II  $\quad$  III IV IEC60664 配电板 检修入口 ————————<br>| 内部布线 使用入口  $\sqrt{\text{CAT III}}$  $CAT$ <sup>II</sup> ⊅ Ц CAT IV 插座 电表 固定装置

**A 警告** 

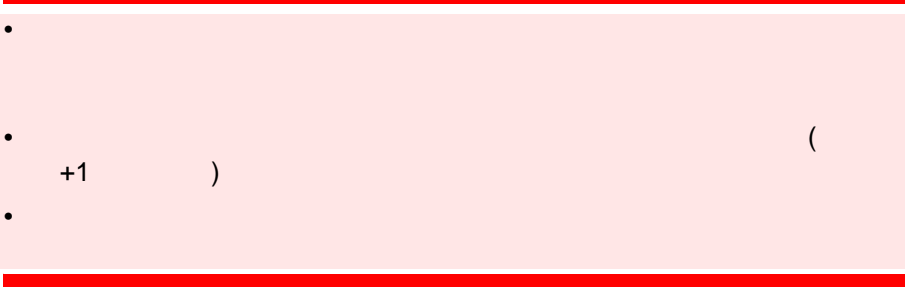

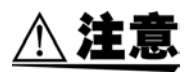

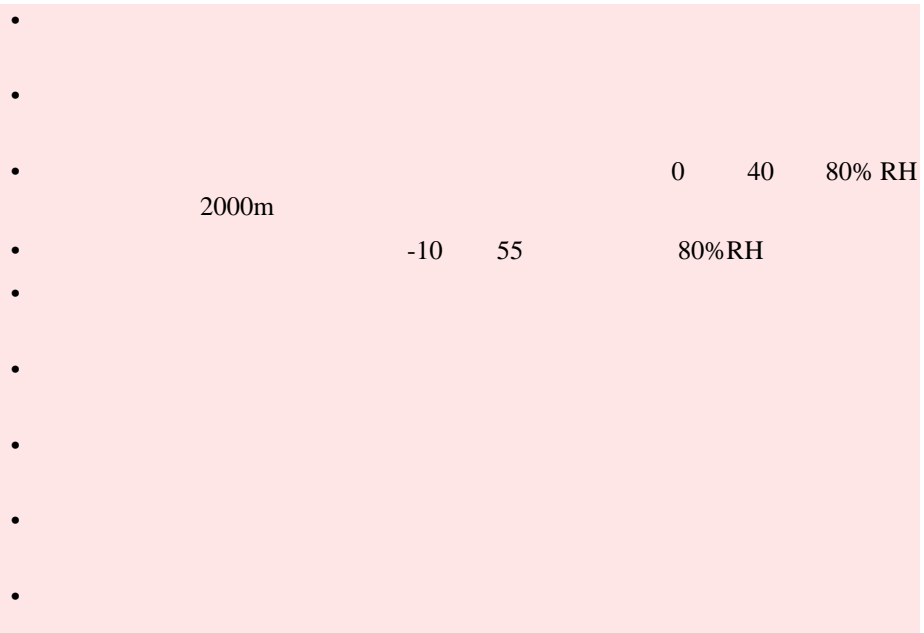

## $\overline{1}$

 $2 \rightarrow$ 

\*\*\*\*\*\*\*\*\*\*\*\*\*\*\*\*\*\*\*\*\*\*\*\*\*\*\*\*\*\*\*\*\*\*

- $\overline{3}$
- $\overline{4}$
- $5<sup>5</sup>$
- $6$
- $7$

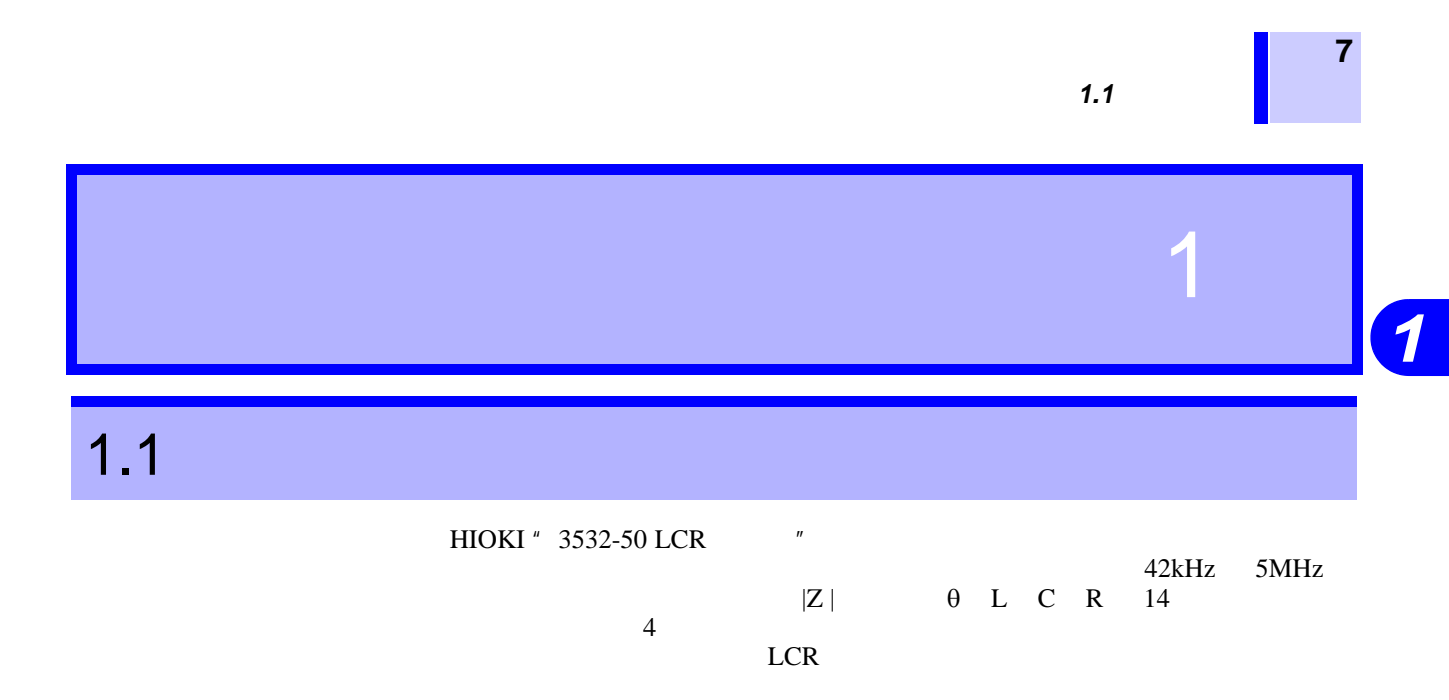

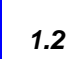

*1.2* 本仪器的特点

 $1.2$ 

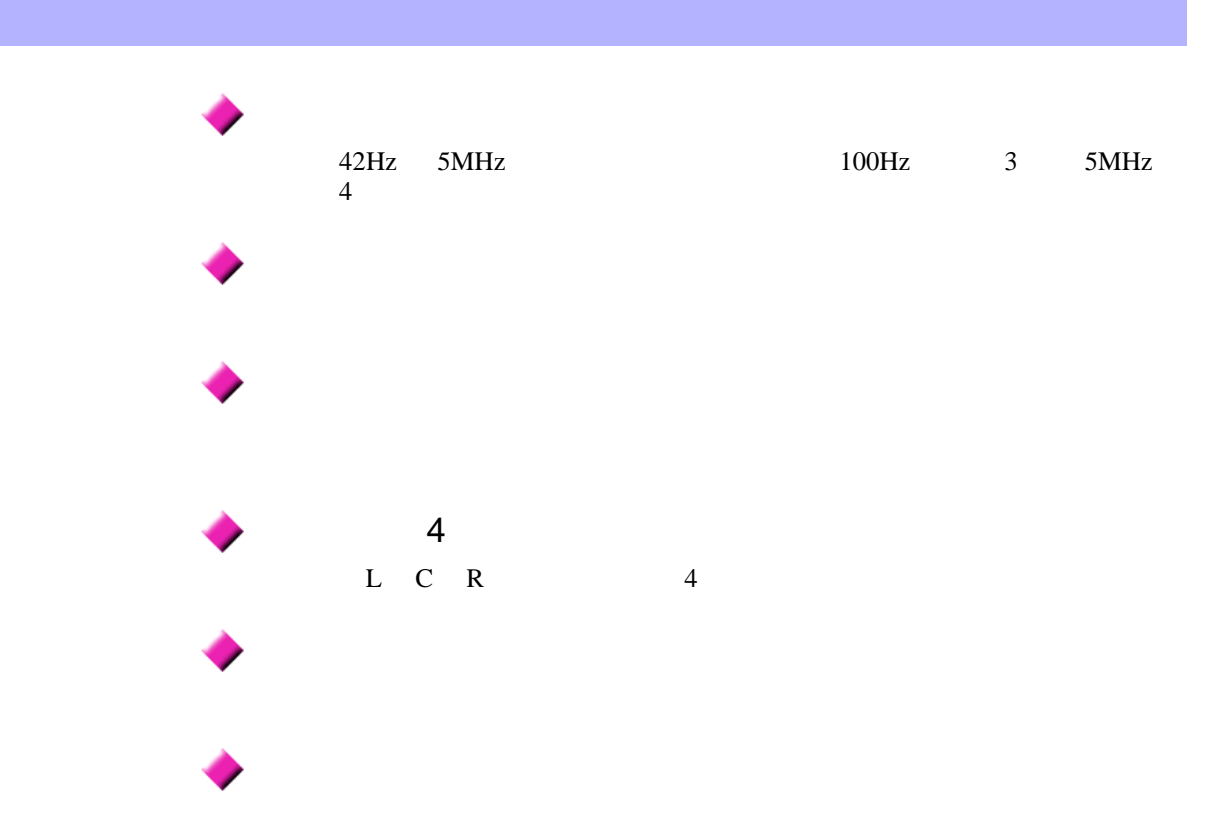

 $1.3$ 

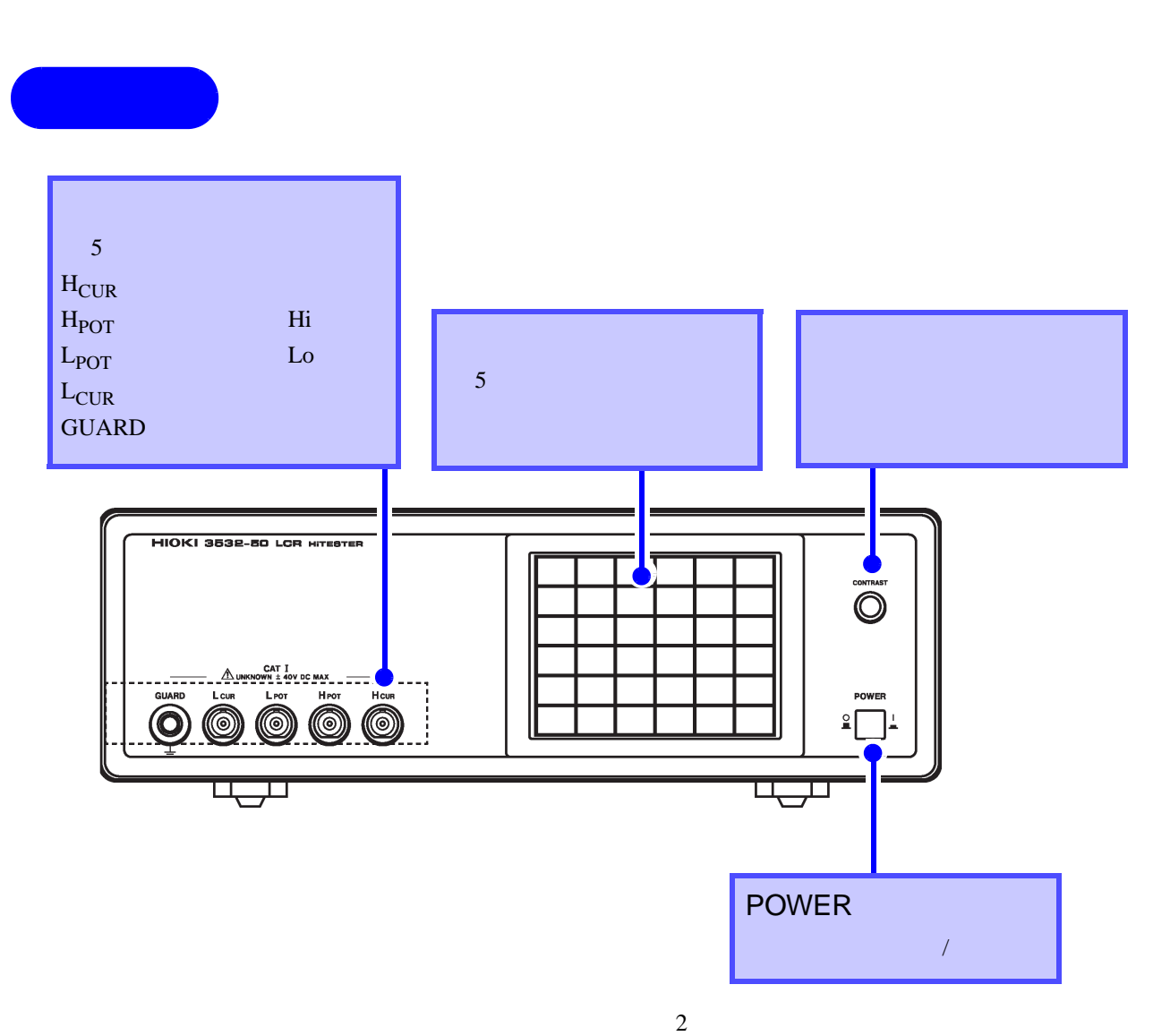

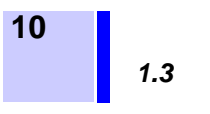

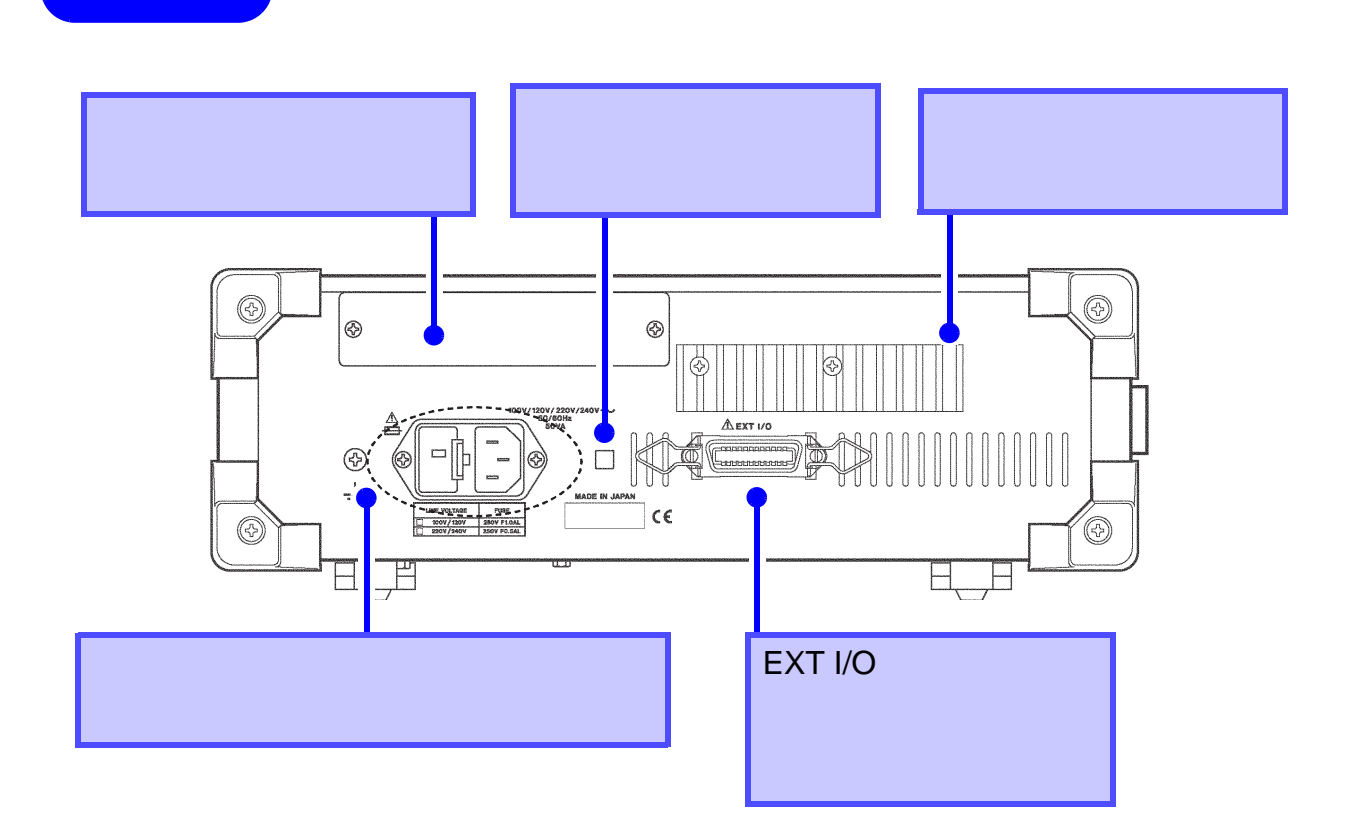

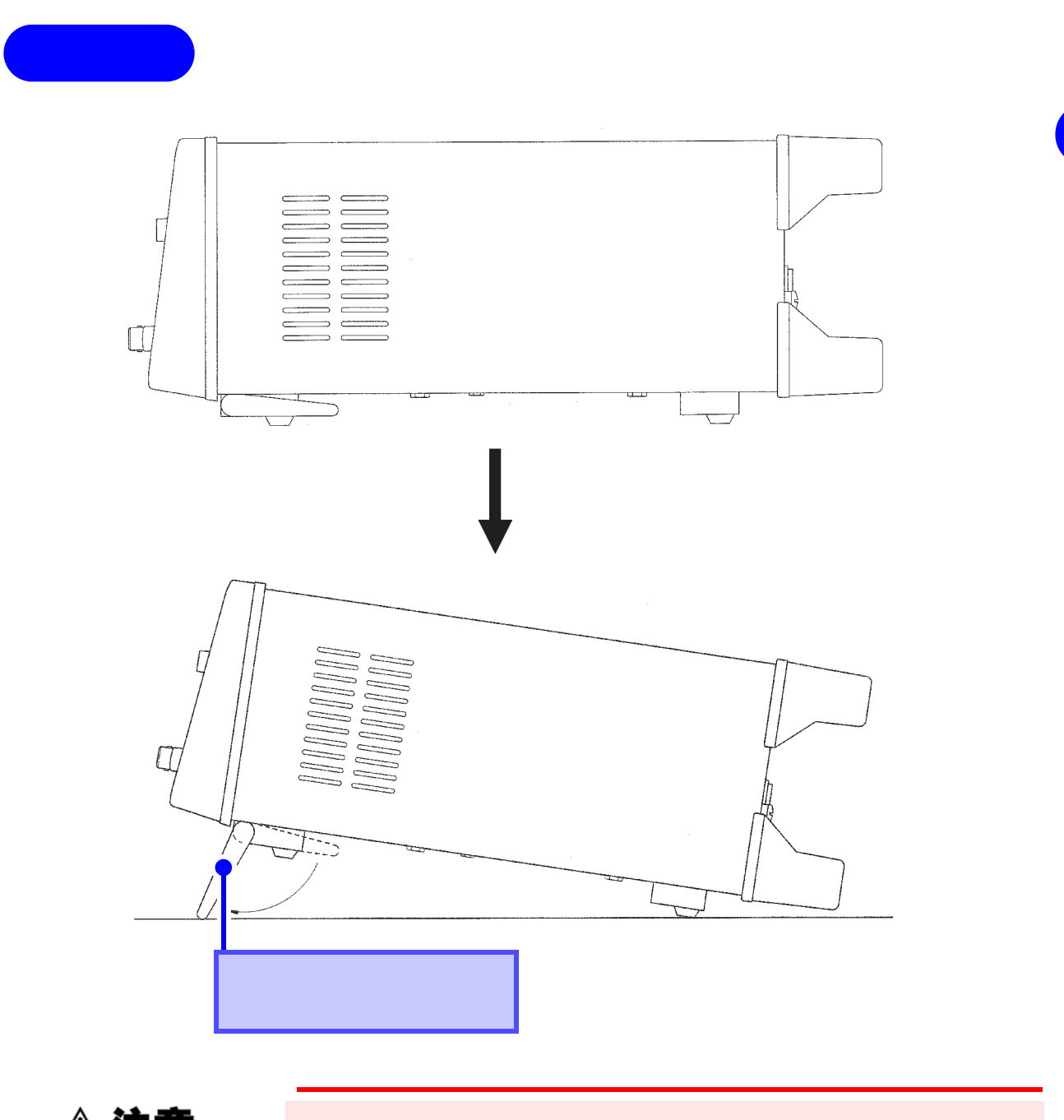

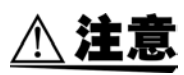

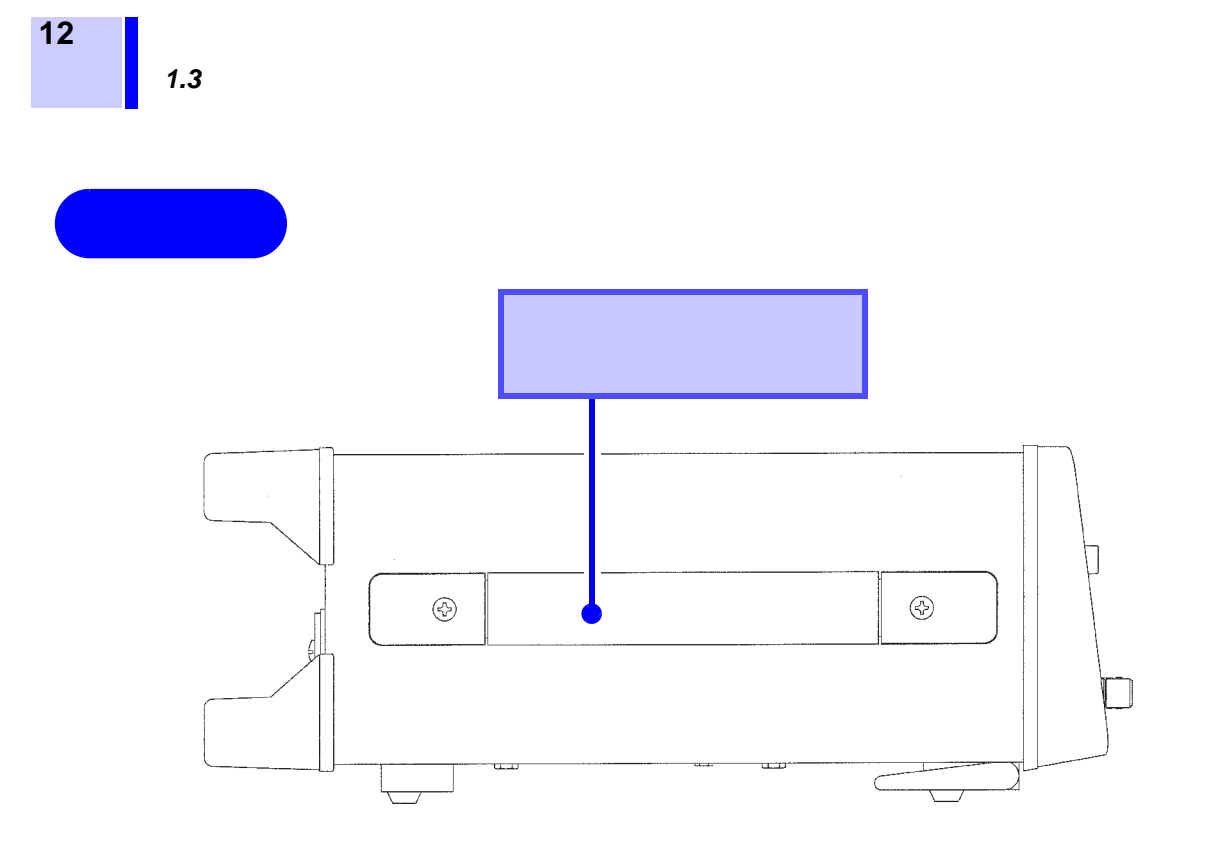

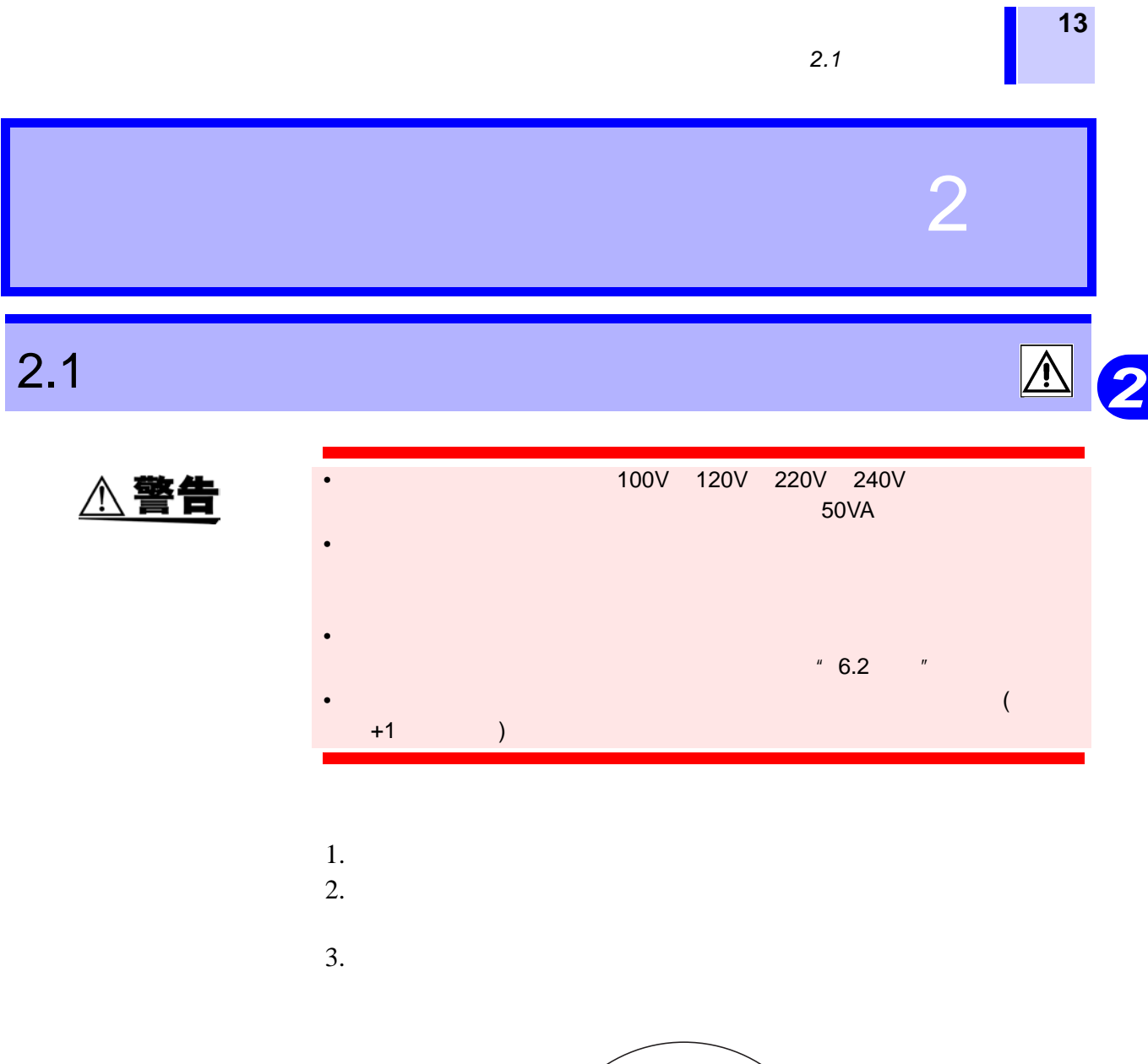

 $\blacksquare$ 

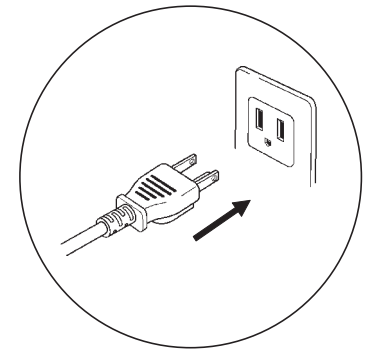

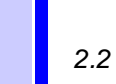

 $\overline{2.2}$ 

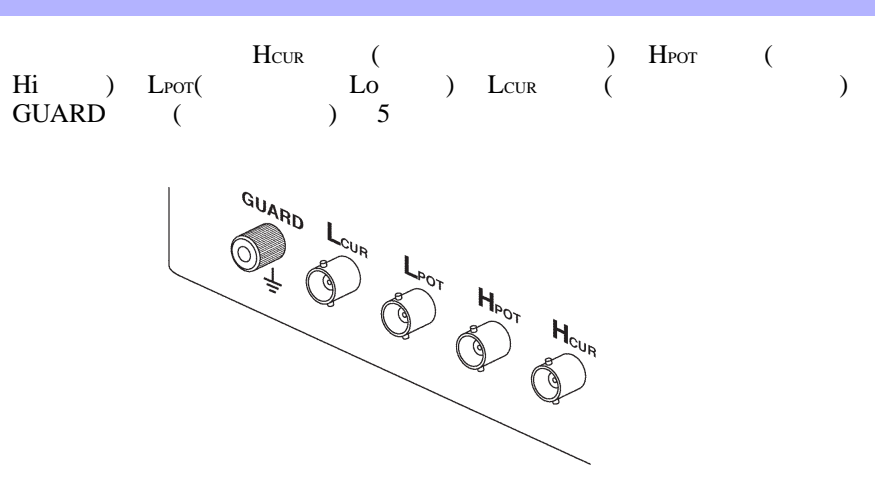

#### $2.2.1$

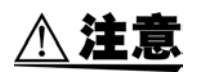

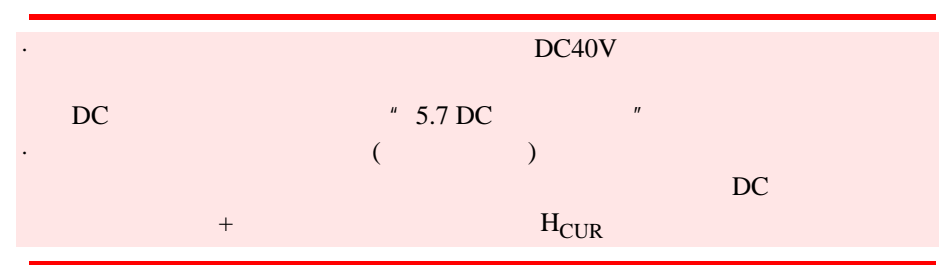

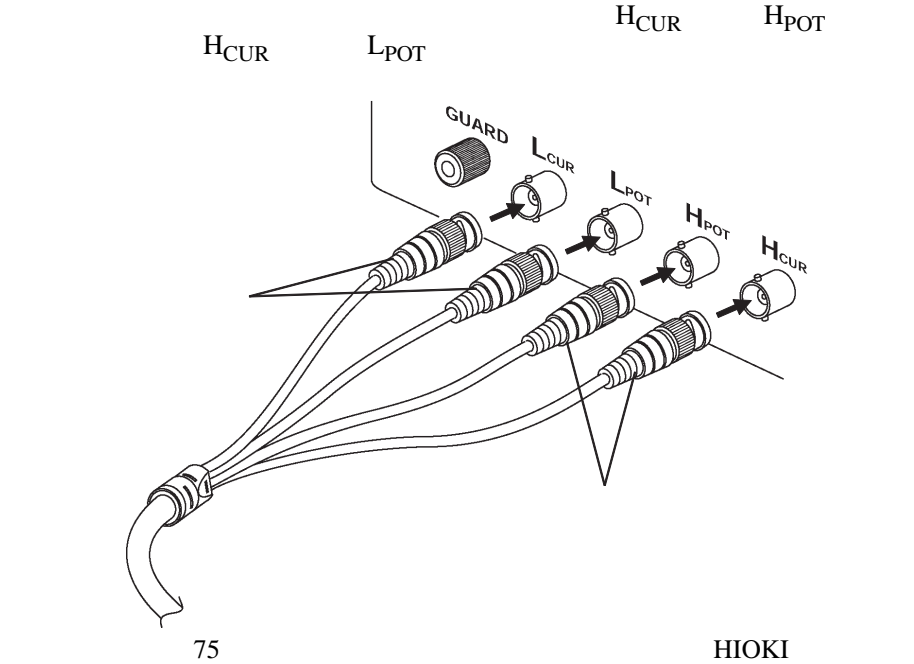

注记

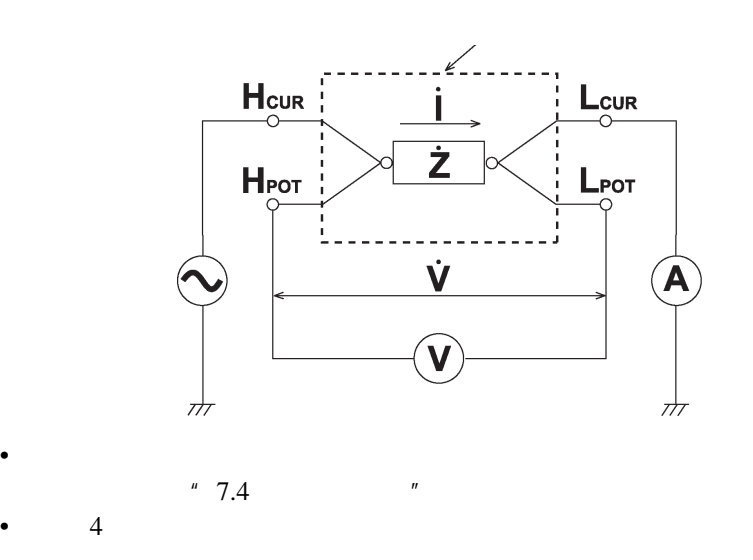

 $\bullet$  and  $\bullet$  and  $\bullet$  and  $\bullet$  and  $\bullet$  and  $\bullet$  and  $\bullet$ 

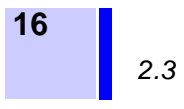

## $2.3$

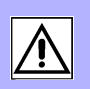

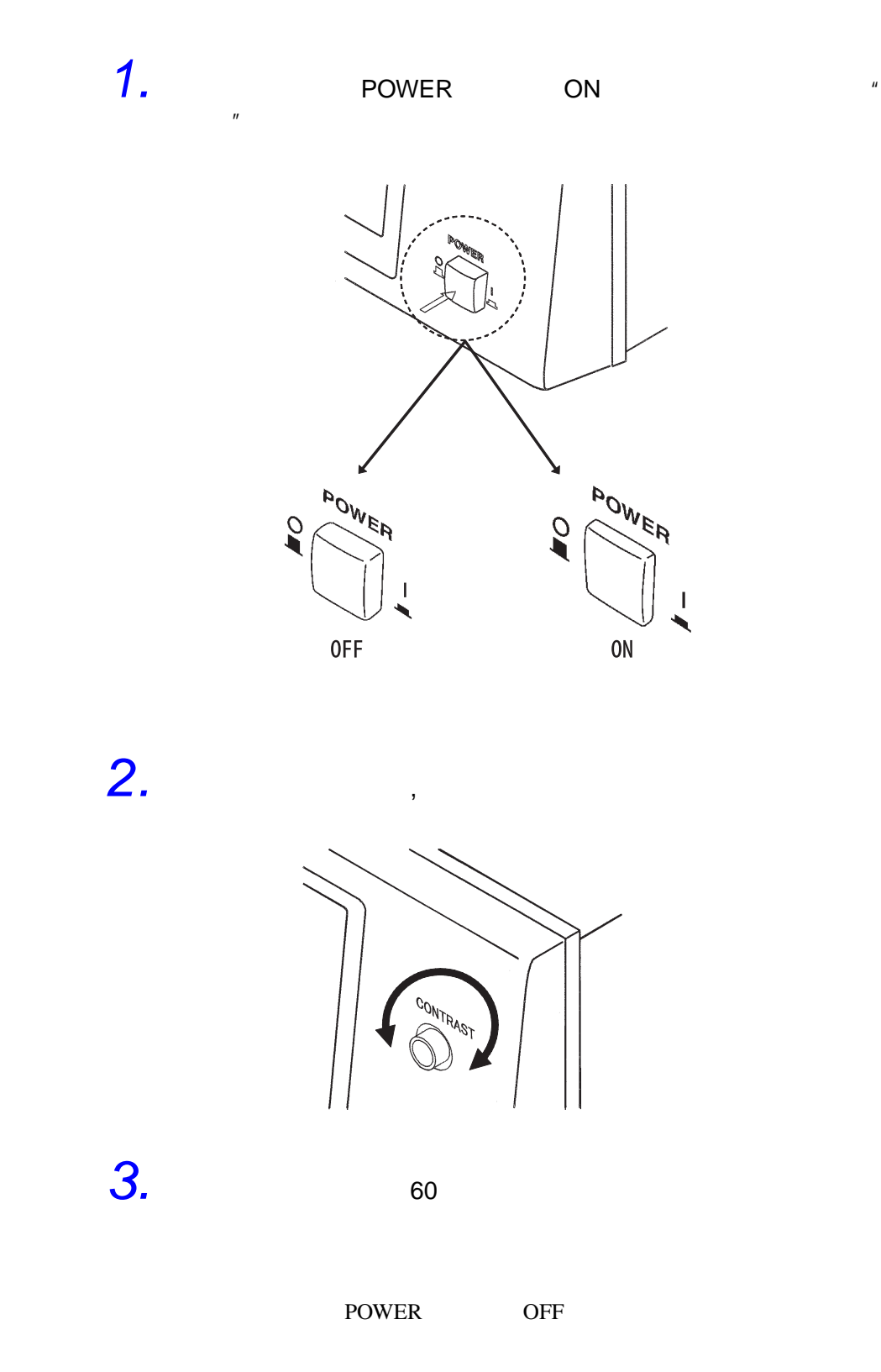

<u>注记</u>

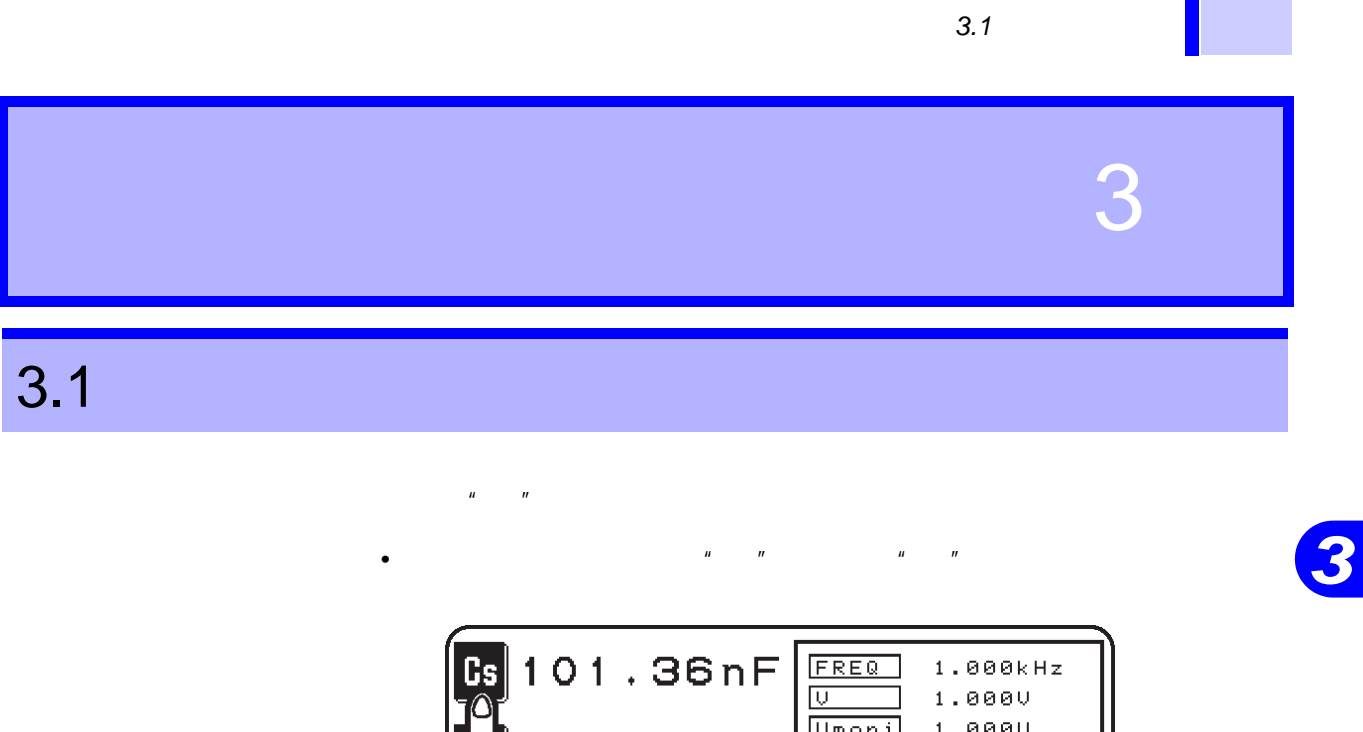

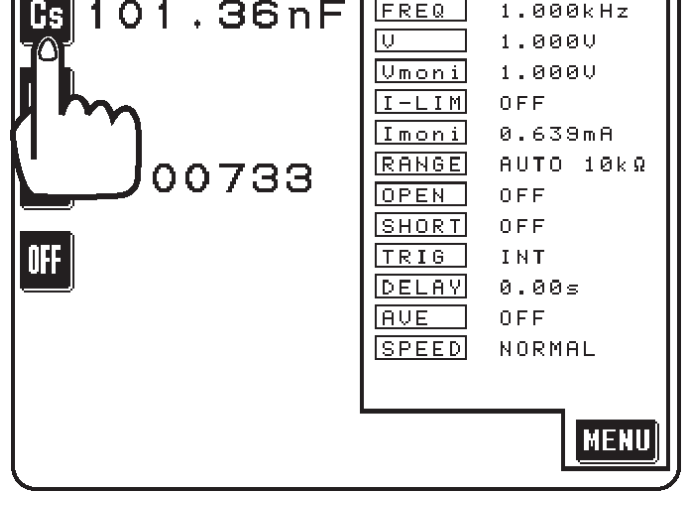

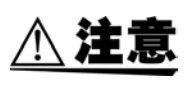

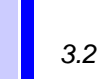

 $3.2$ 

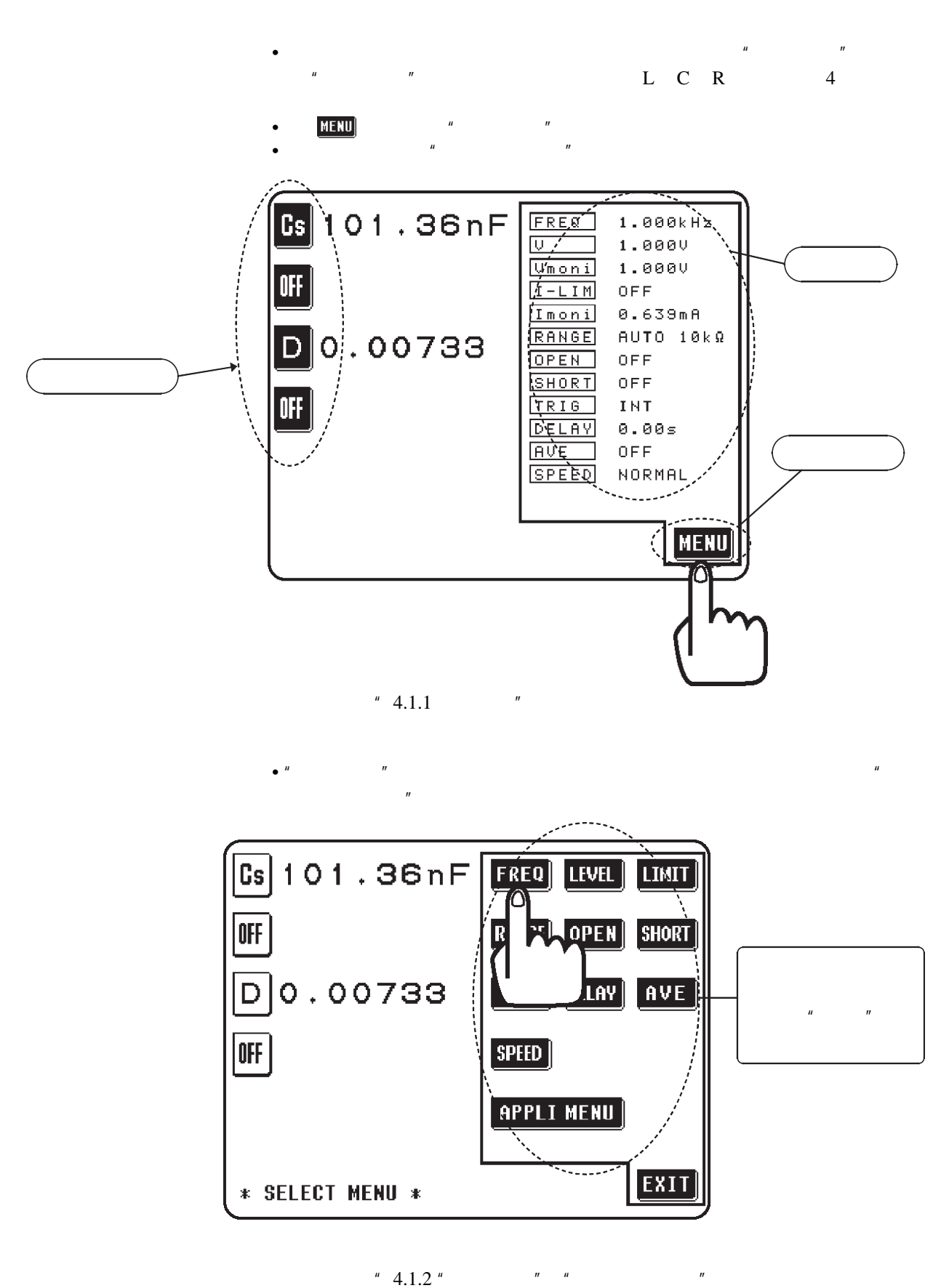

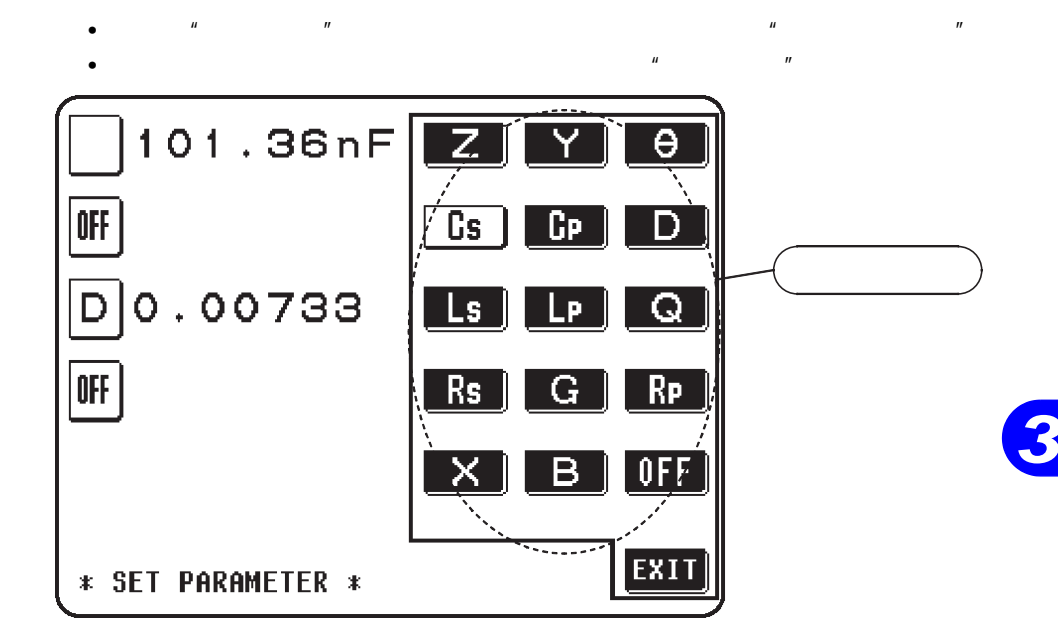

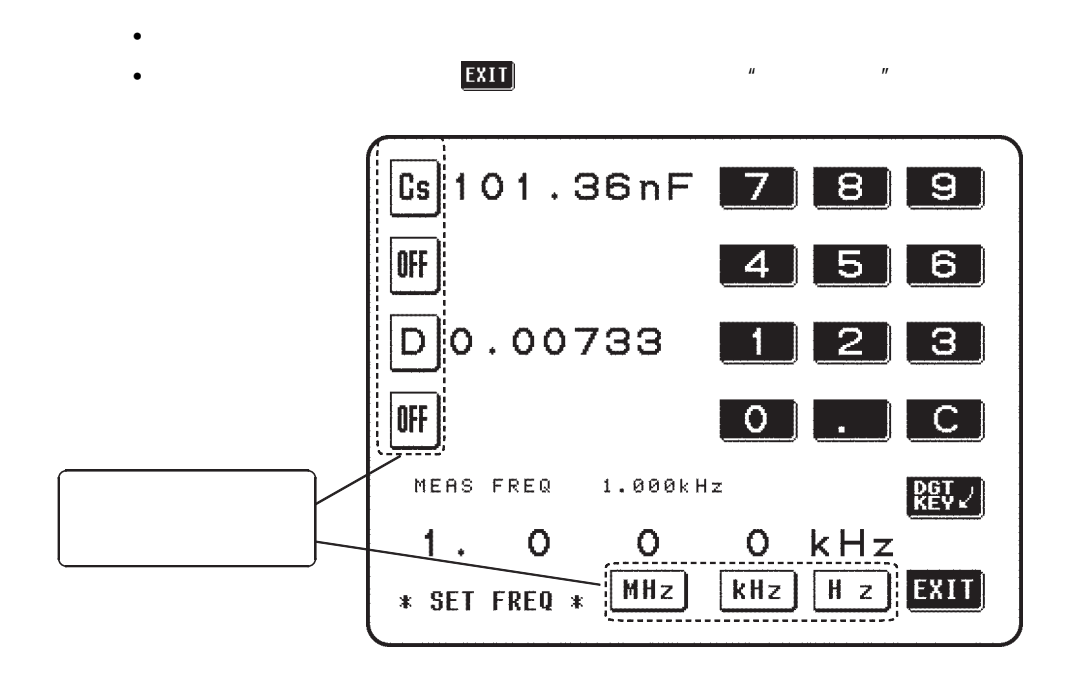

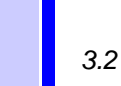

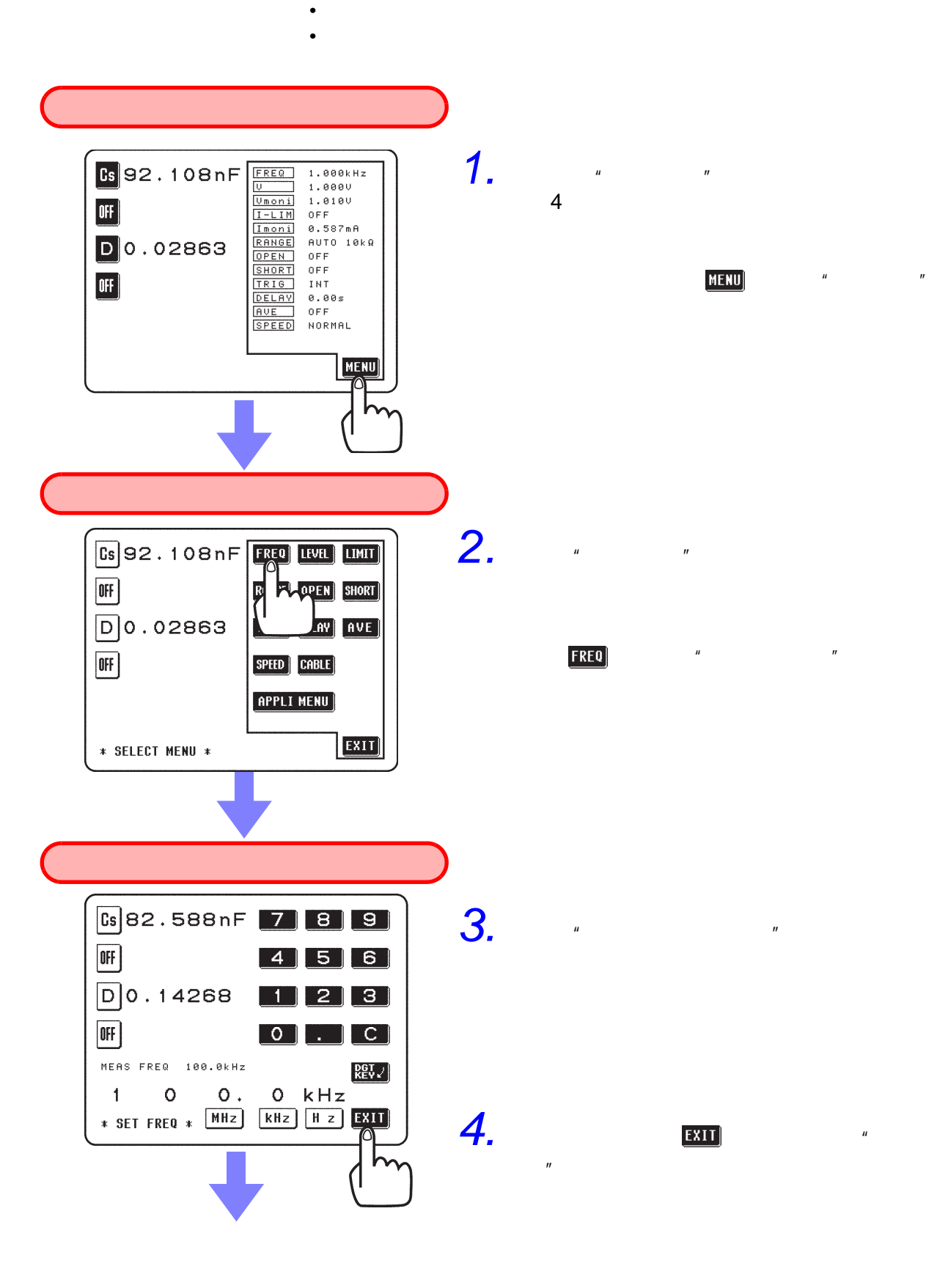

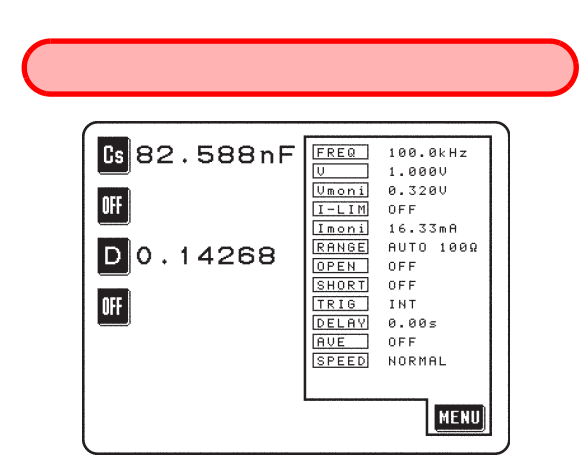

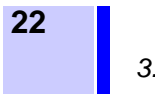

*3.3* 基本测量

## $3.3$

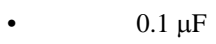

- $100kHz$
- $0.4V$
- 开路补偿 完全补偿
- 短路补偿 完全补偿
- Cs D

### 注记

#### $3.3.1$

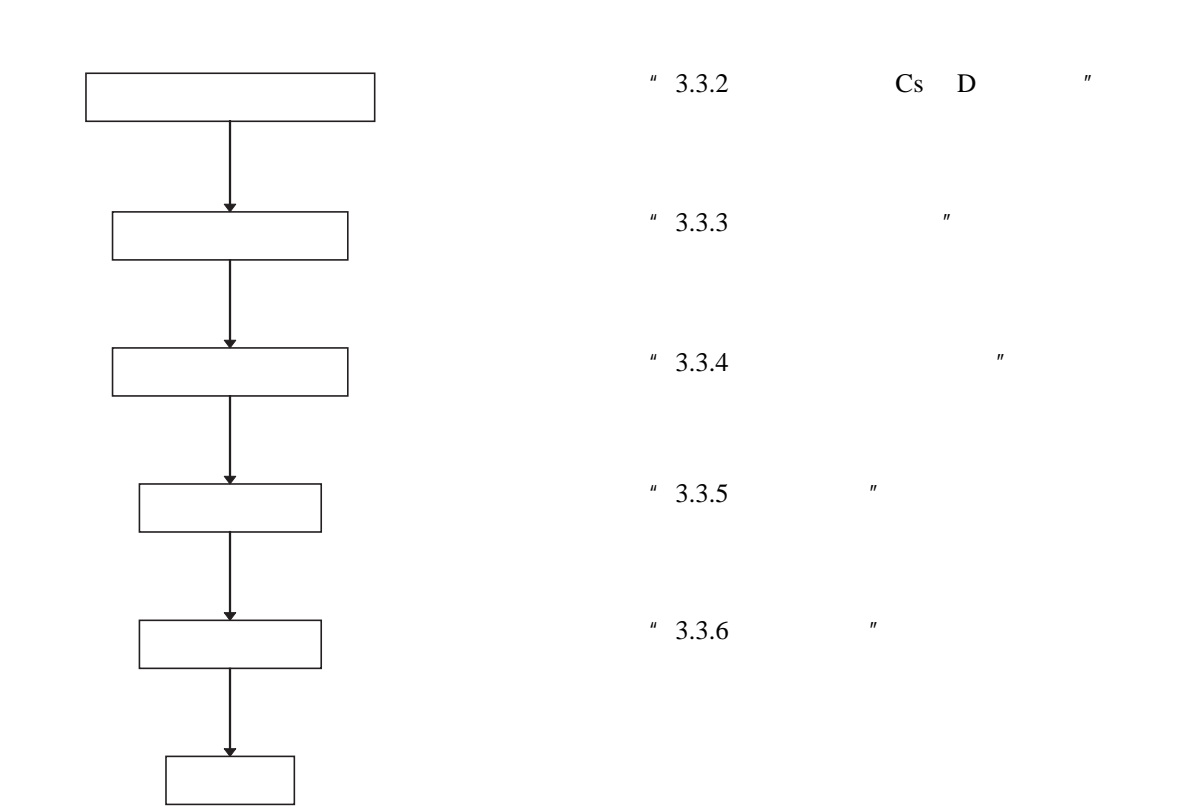

3.3.2 Cs D

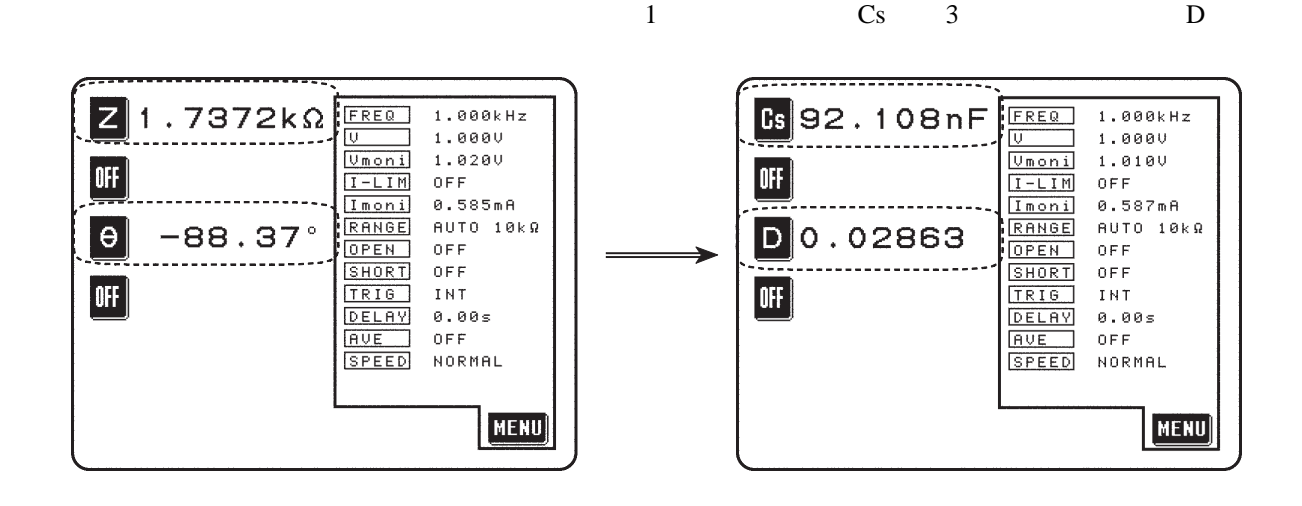

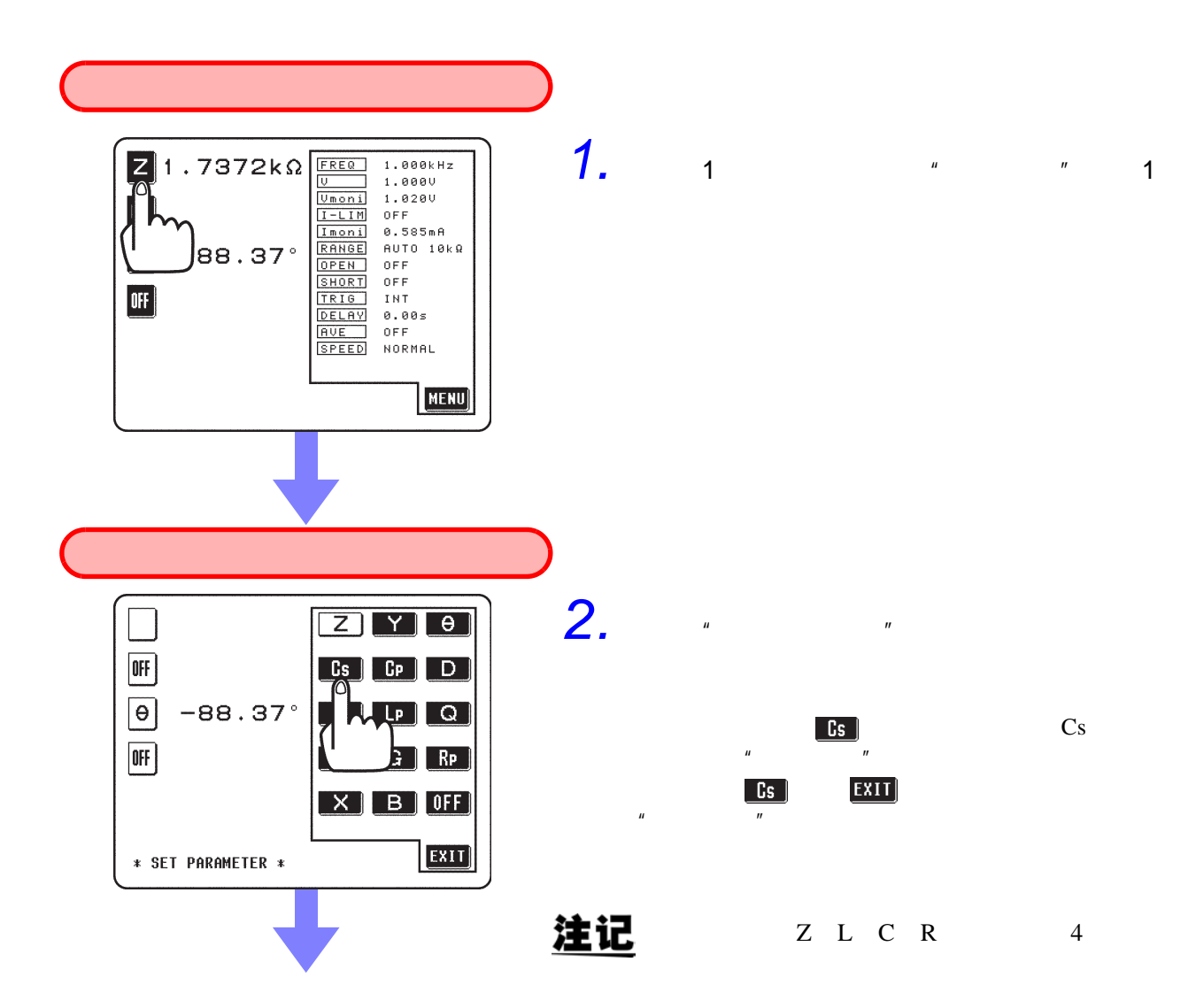

**23**

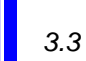

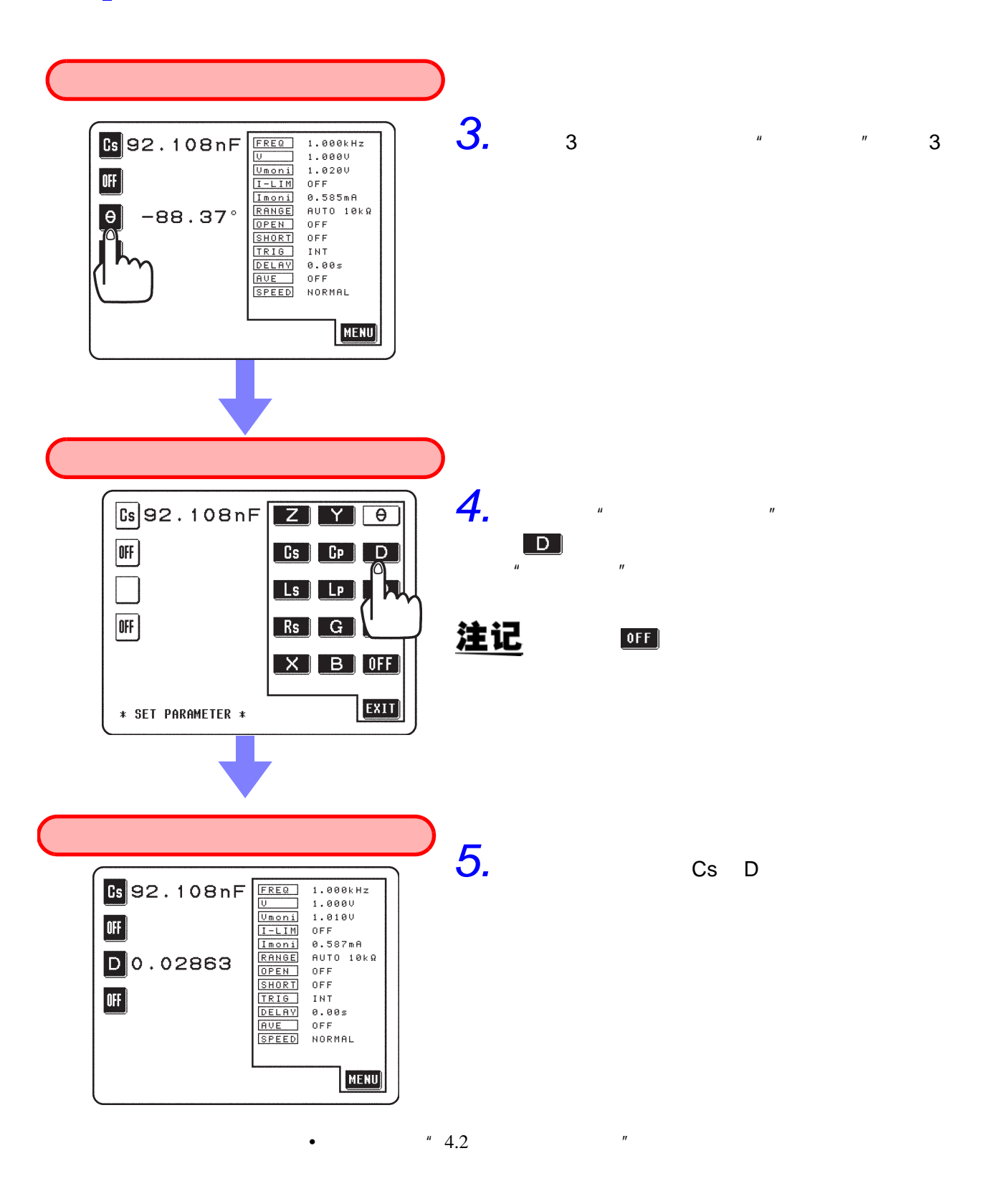

 $3.3.3$ 

 $"$  100kHz"

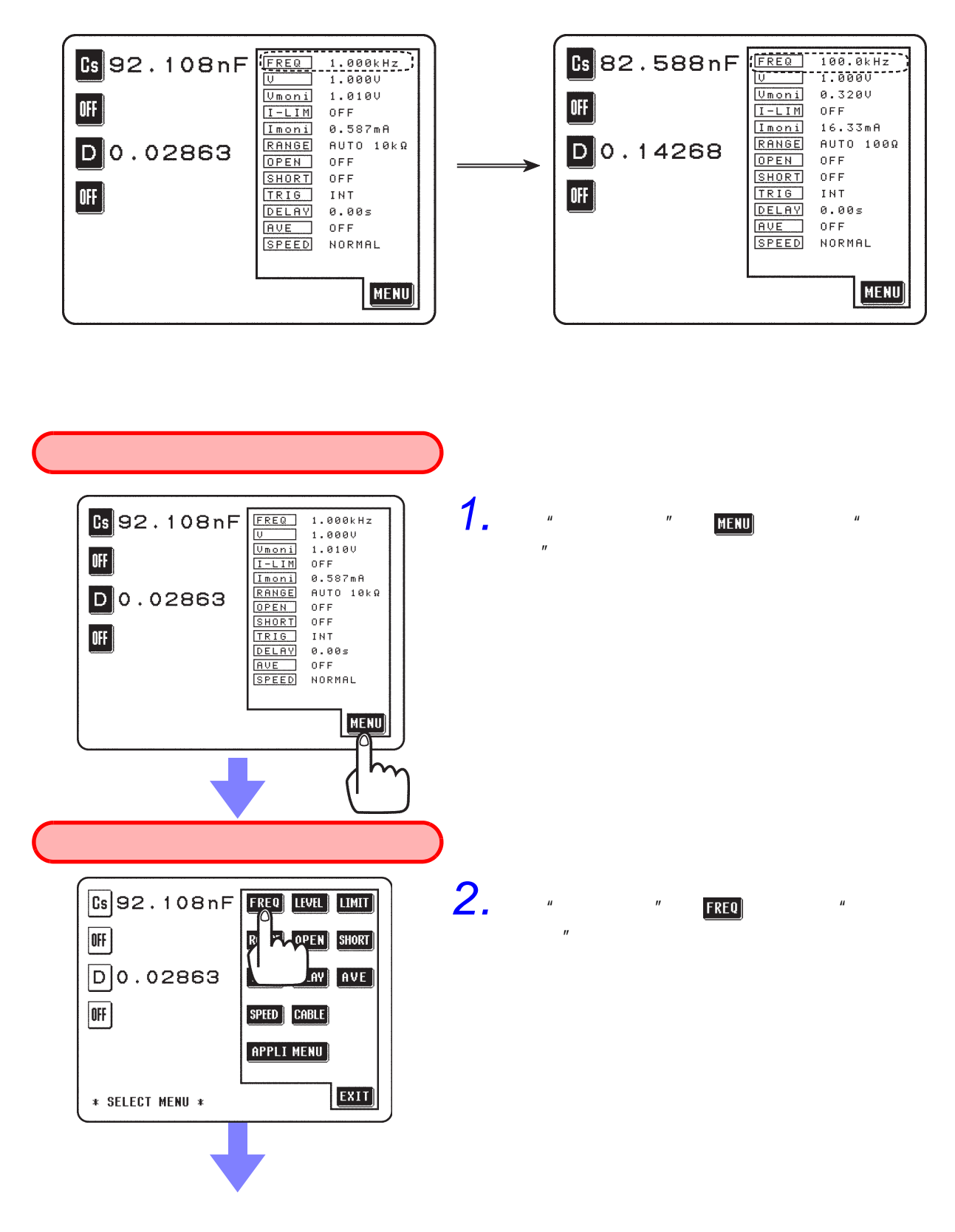

*3.3* 基本测量

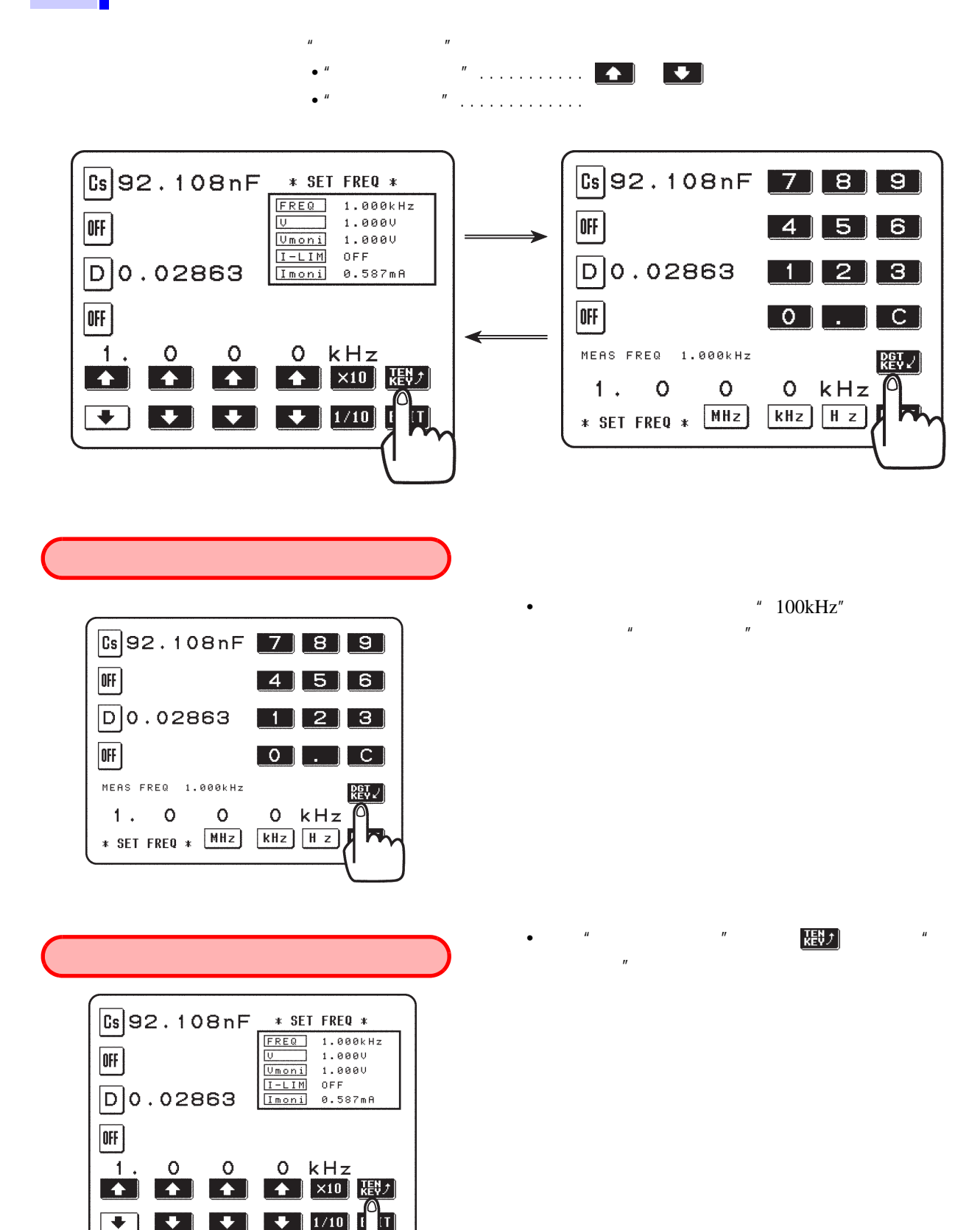

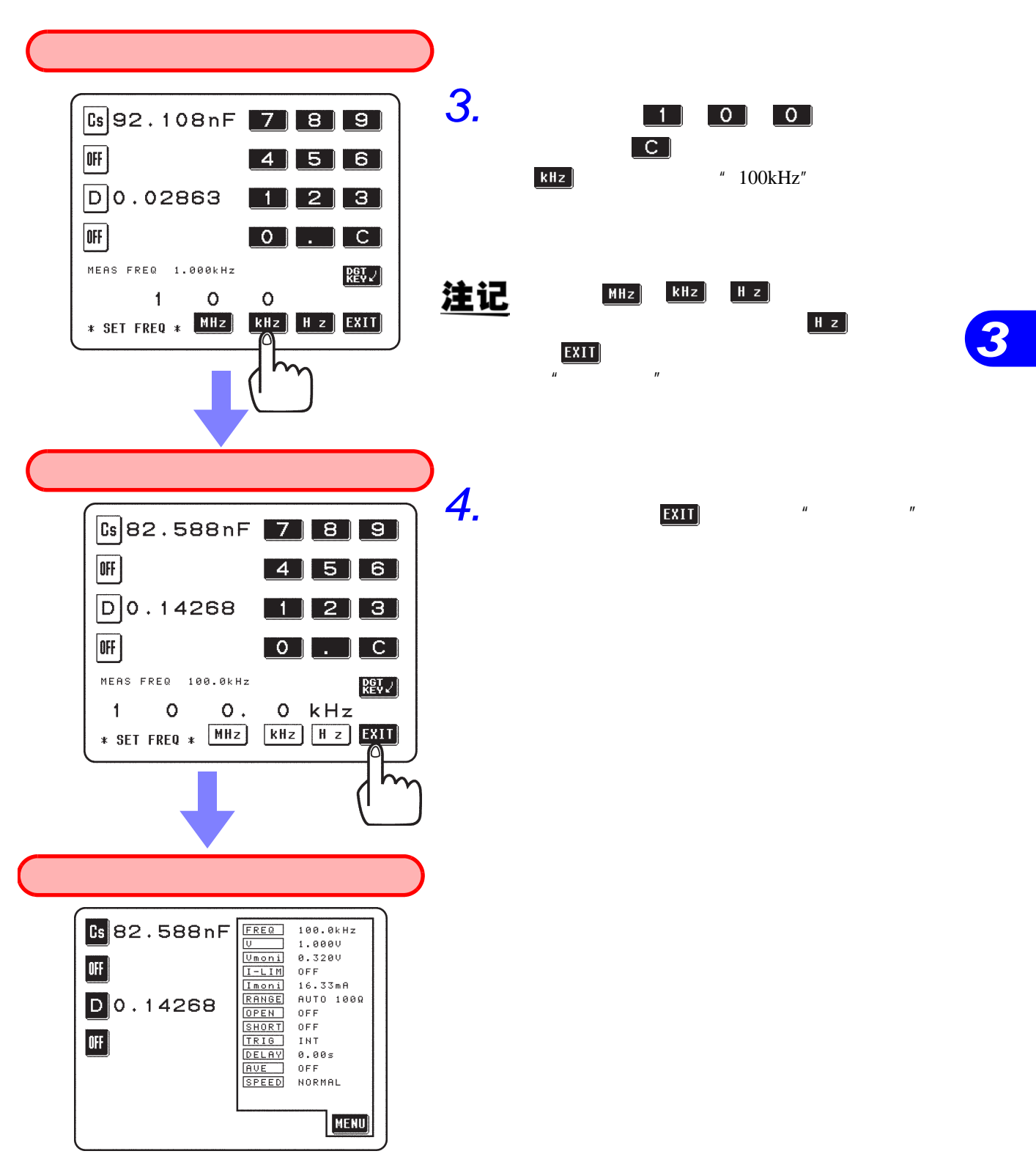

•  $4.3$ 

*3.3* 基本测量

#### $3.3.4$

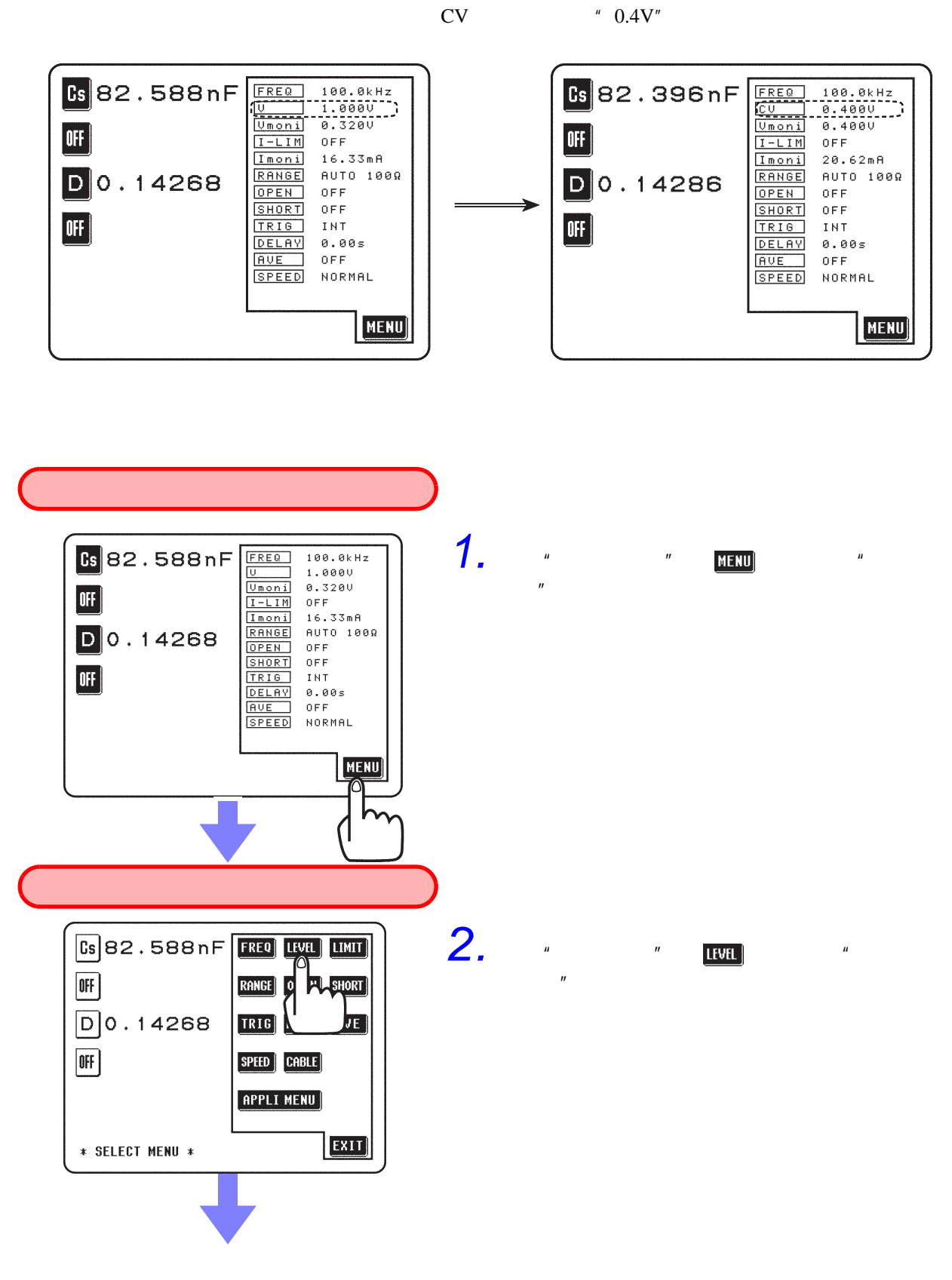
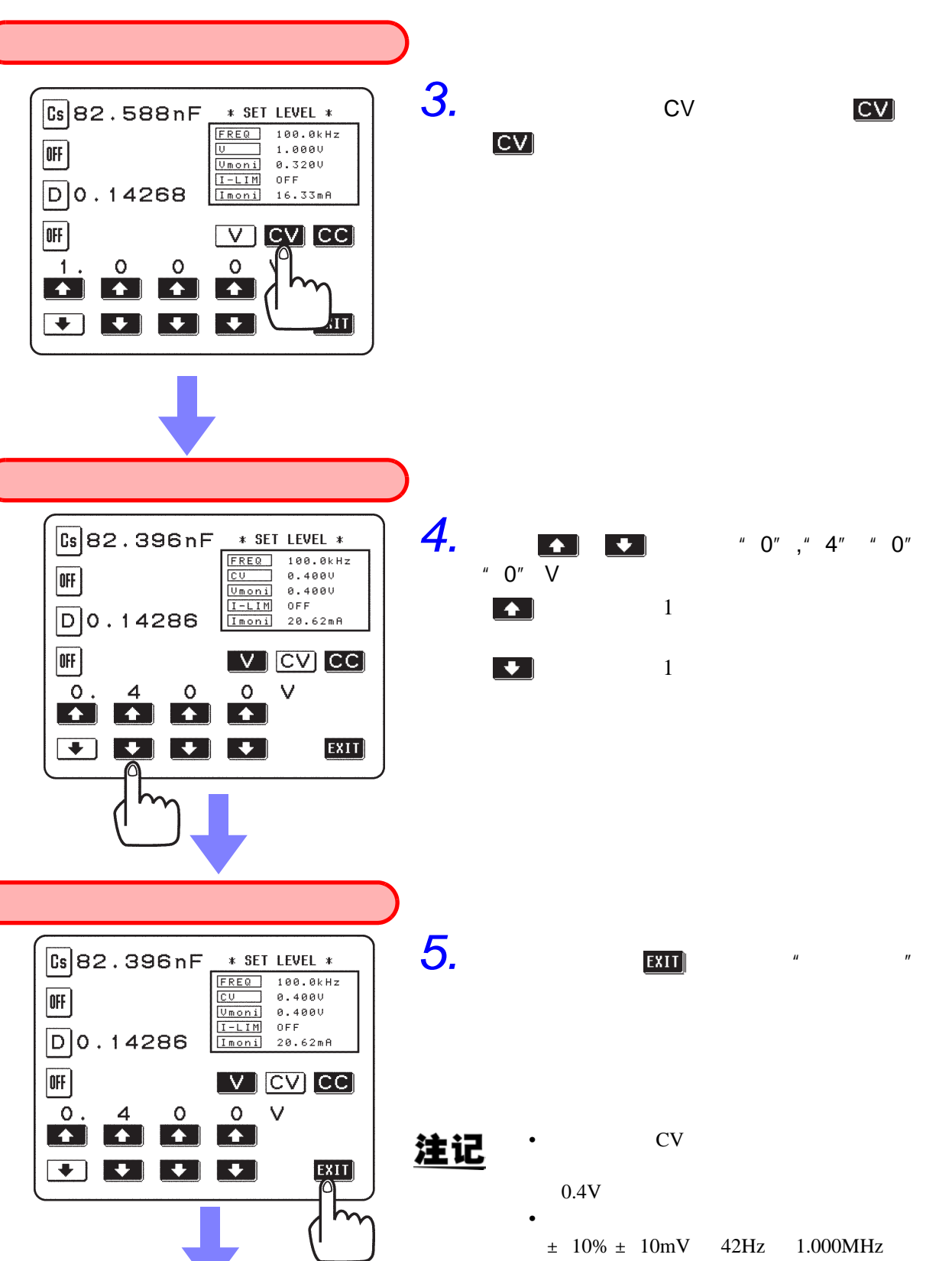

±20%±10mV 1.001MHz 5.000MHz

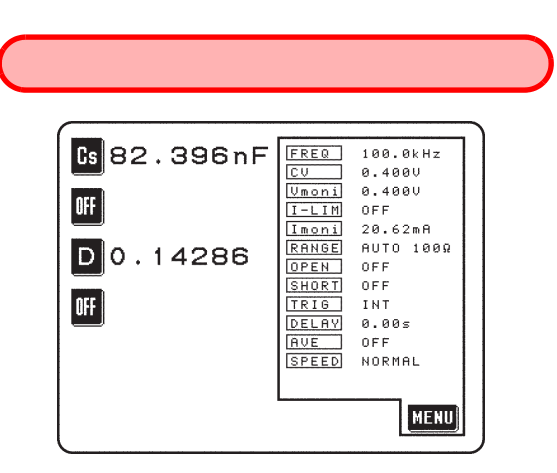

•  $4.4$  "

*3.3* 基本测量

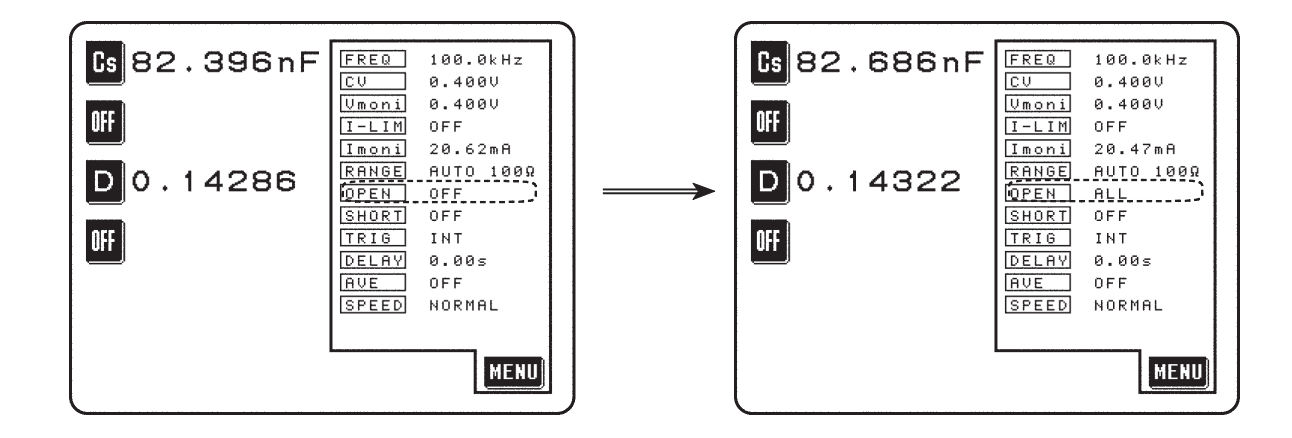

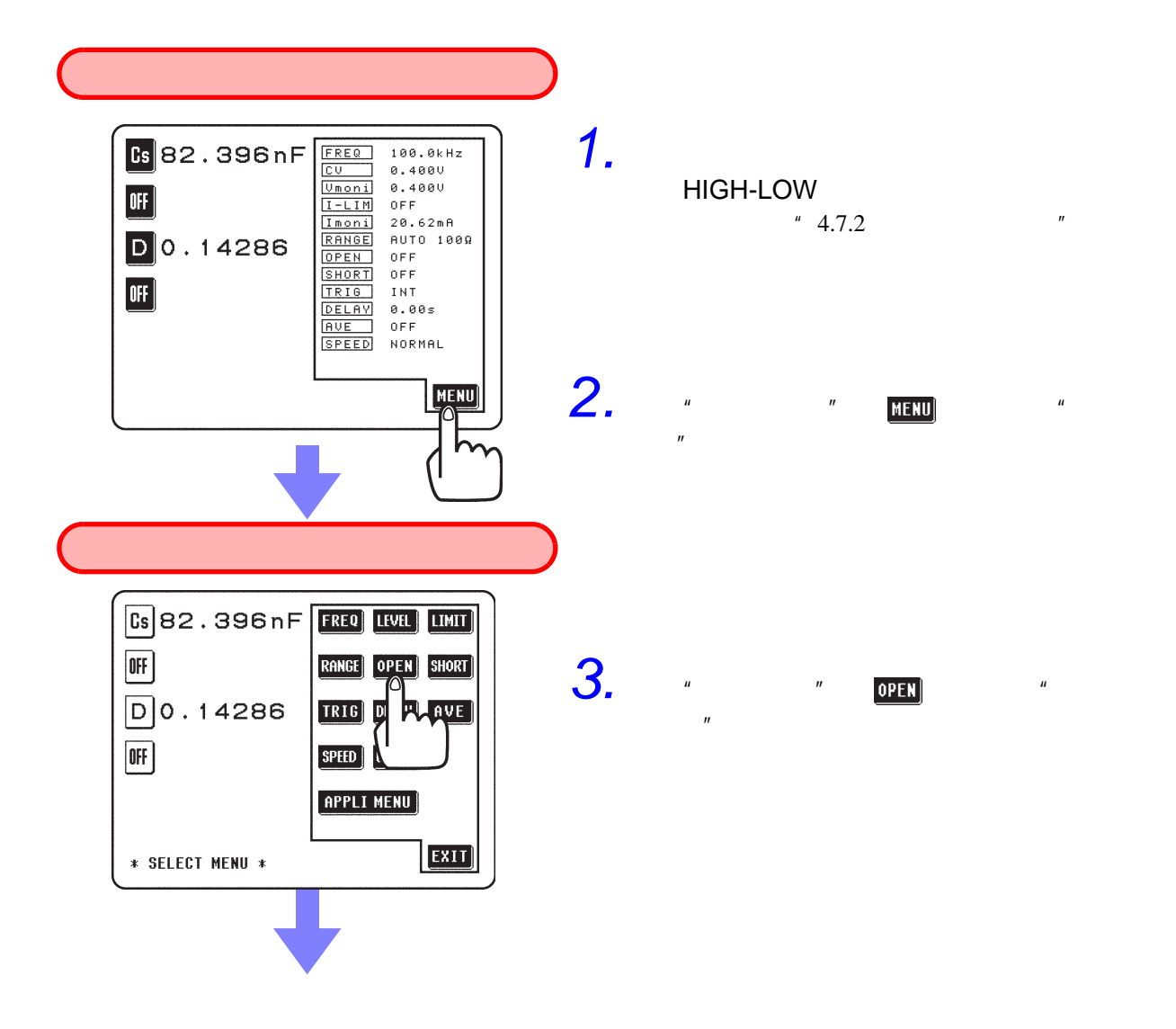

*3.3* 基本测量

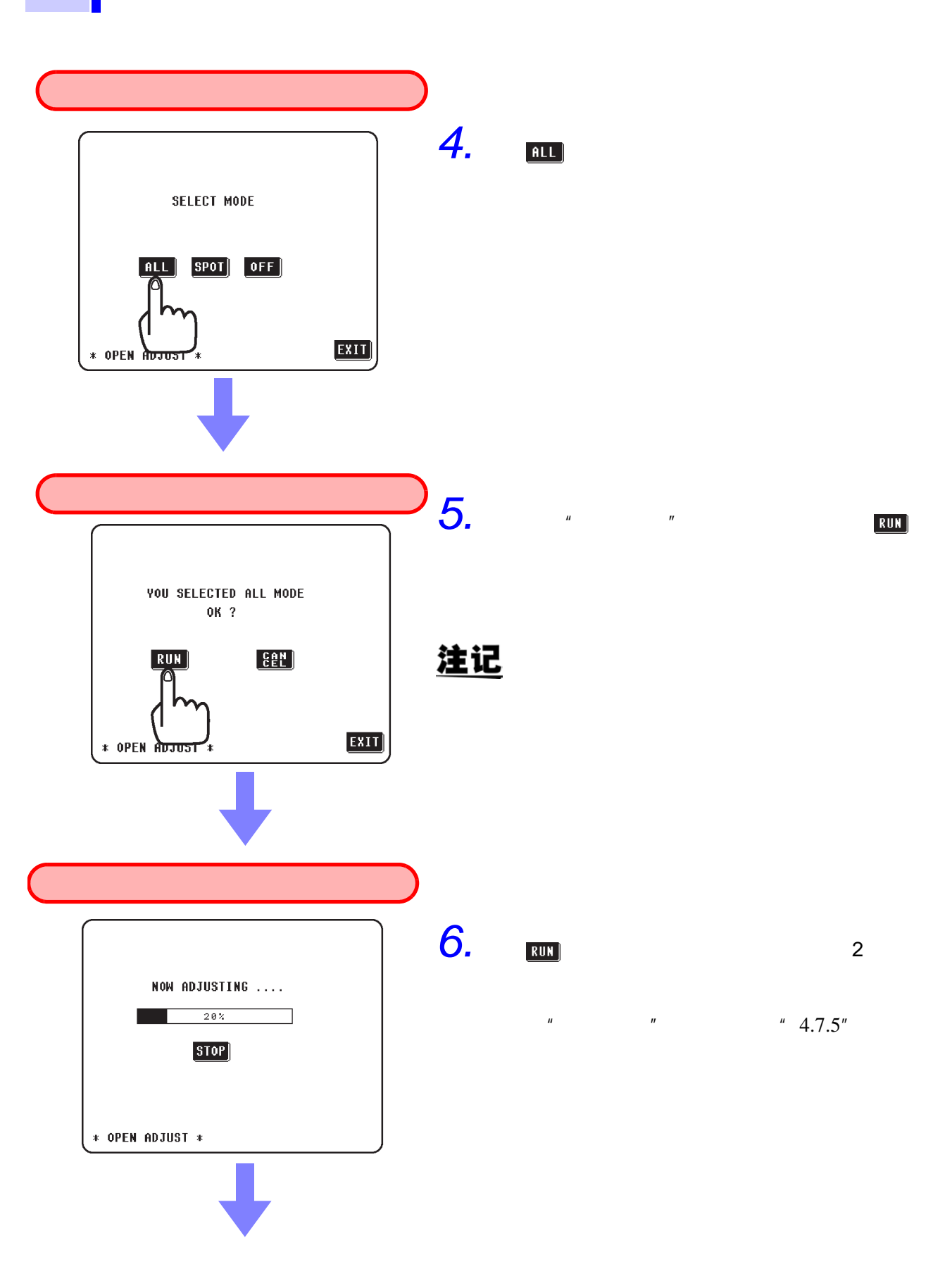

*3.3* 基本测量

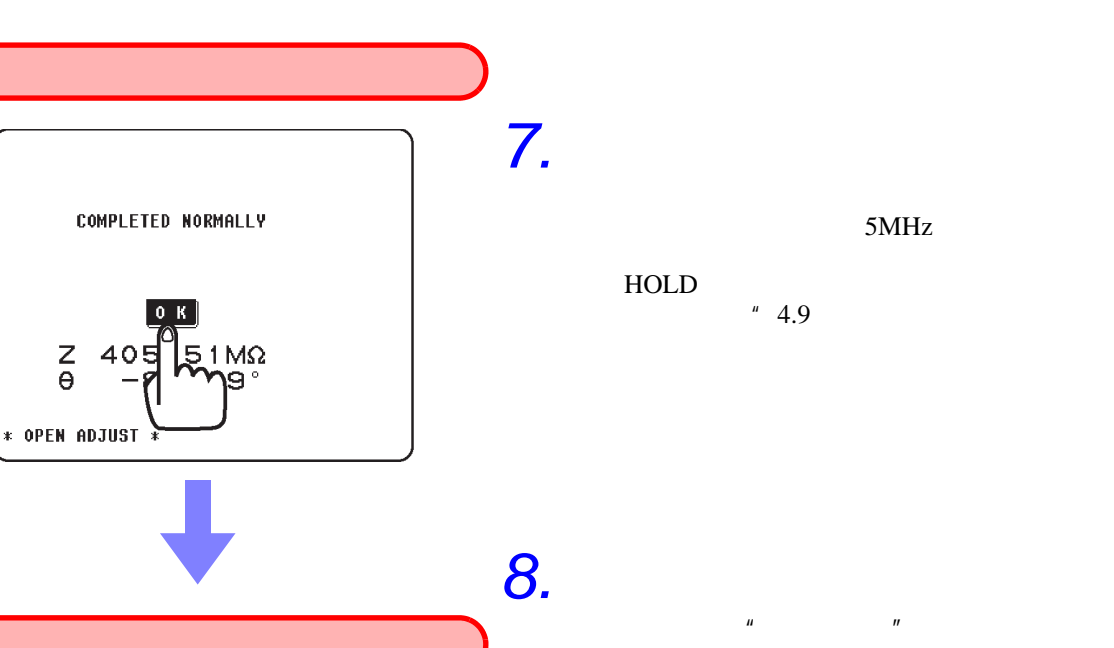

100.0kHz<br>0.400U<br>0.400U<br>0FF<br>20.47mA<br>AUIO 100Ω<br>AUIO 100Ω<br>IFF<br>INT<br>0FF<br>NORMAL  $\frac{1}{16}82.686nF$  $\begin{tabular}{|c|c|} \hline \hline \hline \hline FRED \\ \hline \hline U & U & 0 & 0 \\ \hline \hline U & 0 & 0 & 0 \\ \hline \hline L & 0 & 0 & 0 \\ \hline \hline E & 0 & 0 & 0 \\ \hline \hline E & 0 & 0 & 0 \\ \hline \hline E & 0 & 0 & 0 \\ \hline \hline E & 0 & 0 & 0 \\ \hline \hline E & 0 & 0 & 0 \\ \hline \hline E & 0 & 0 & 0 \\ \hline \hline \hline \end{tabular}$  $\begin{array}{c} \underline{\mathbf{u}} \\ \underline{\mathbf{u}} \end{array}$  $D0.14322$  $[0]$ MENU

 $\frac{Z}{\Theta}$ 

•  $*$  4.7  $*$ 

*7.* 正常结束之后,会显示如下确认画面。 5MHz  ${\rm HOLD}$ 

 $\mathbf{u}$  and  $\mathbf{v}$ 

 $"4.9"$ 

**33**

 $\boxed{0 K}$ 

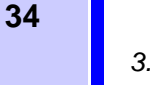

#### $3.3.6$

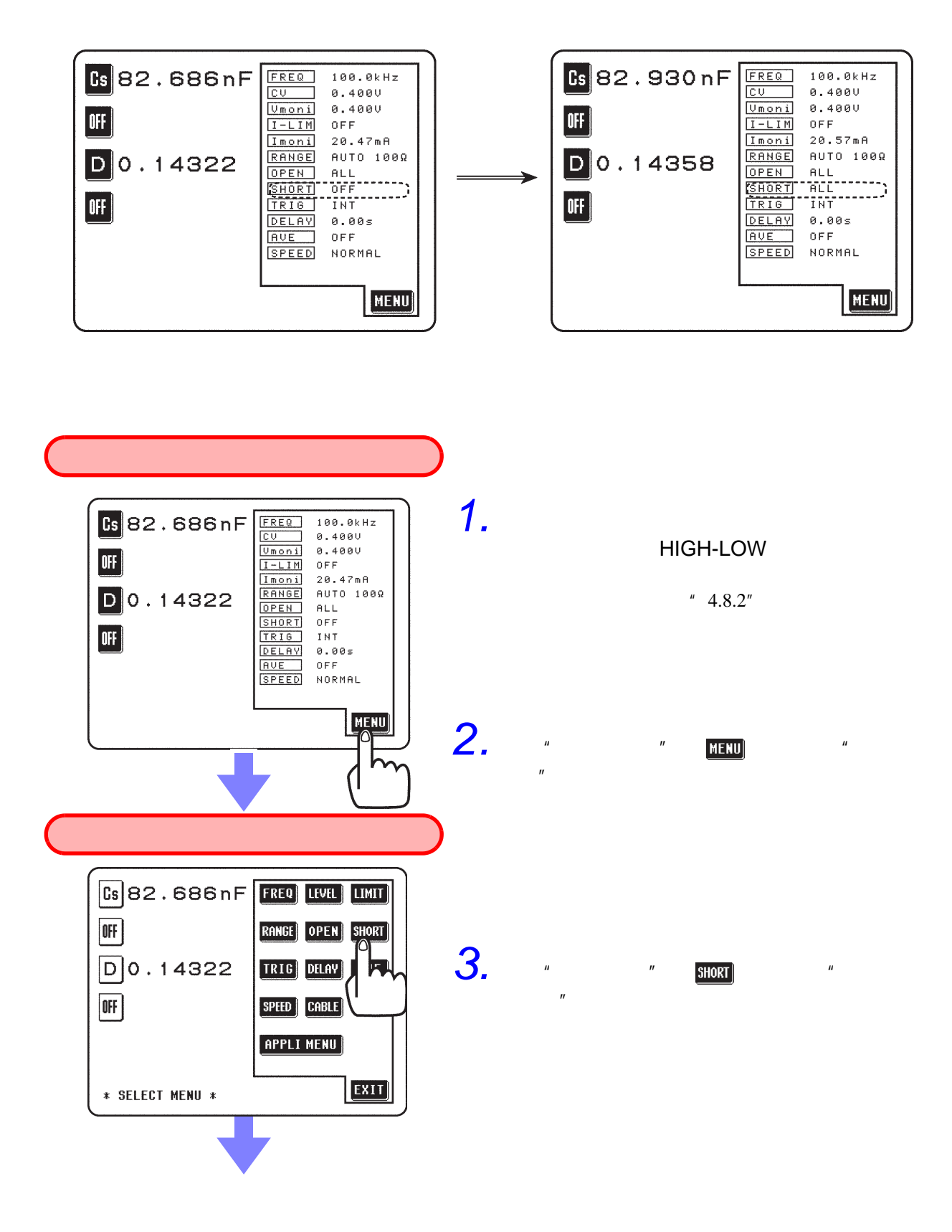

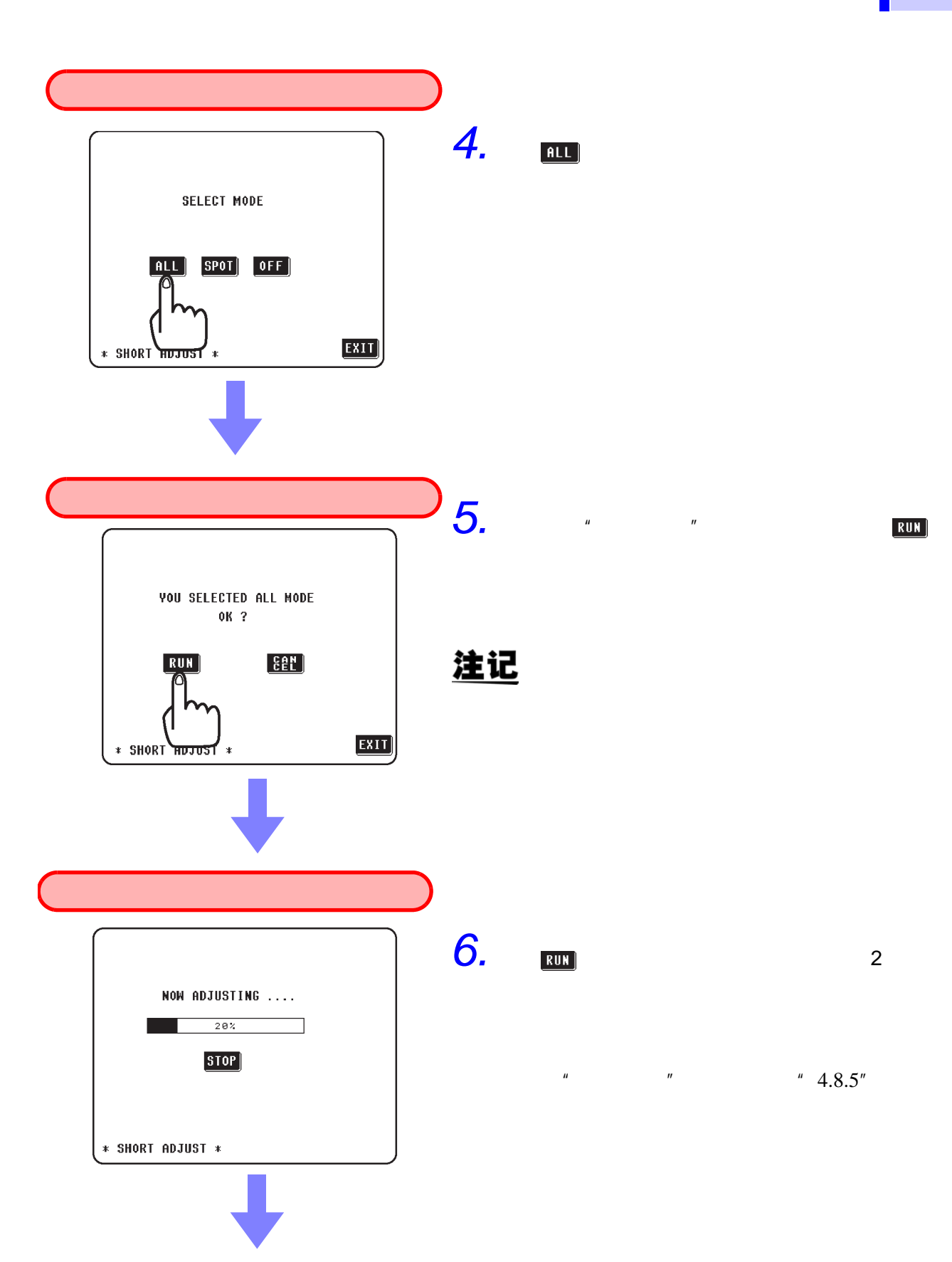

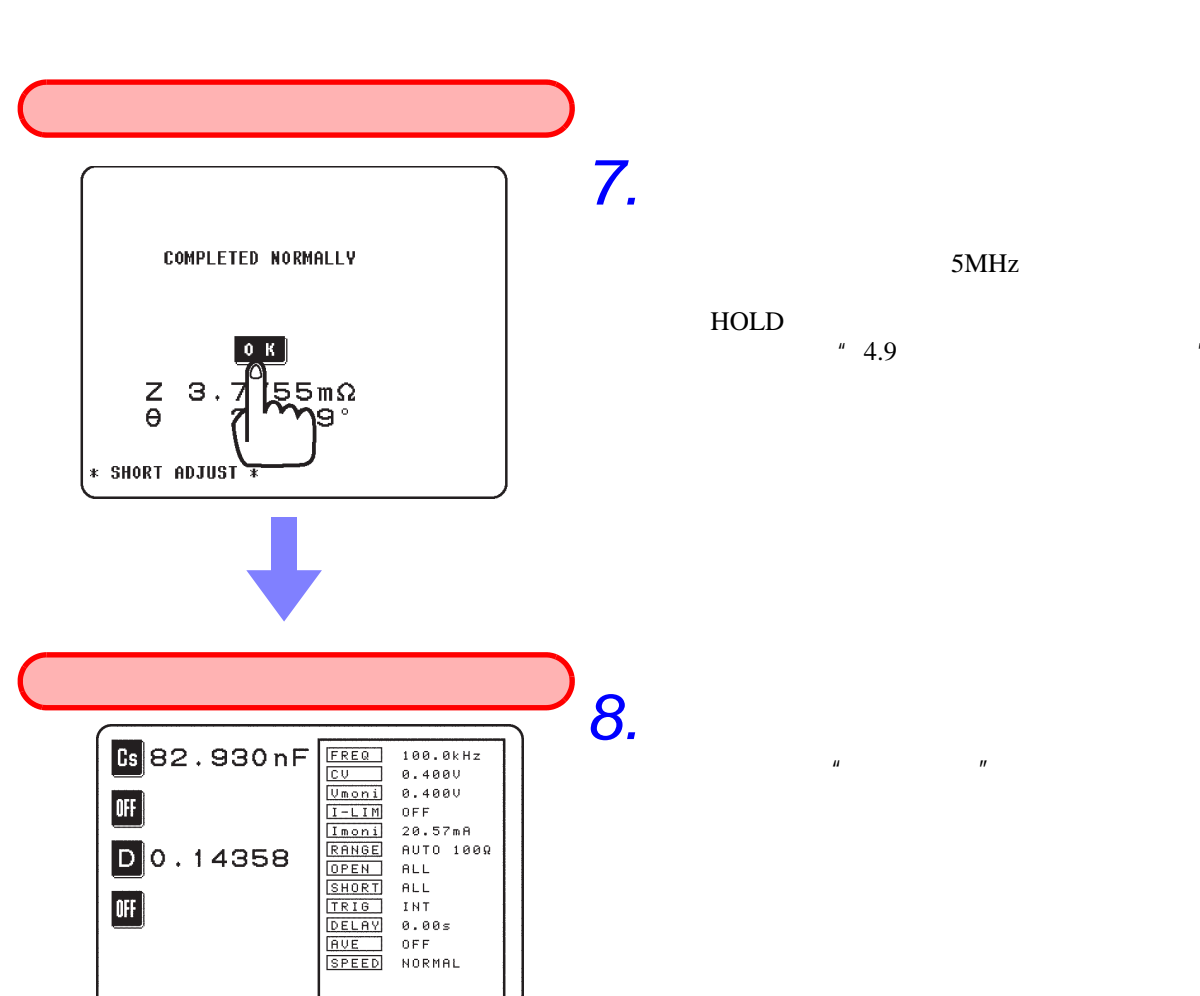

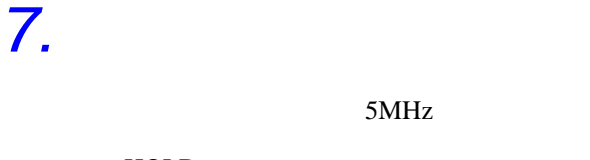

 $\mathbf{u}$  and  $\mathbf{v}$ 

 ${\rm HOLD}$  $(4.9)$   $''$ 

 $\begin{bmatrix} 0 & K \end{bmatrix}$ 

•  $4.8$   $"$ 

MENU

*3.3* 基本测量

 $3.3.7$ 

 $100kHz$  $0.4V$ 

电容量 Cs、损耗系数 D

**37**

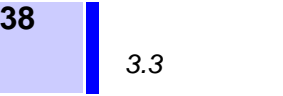

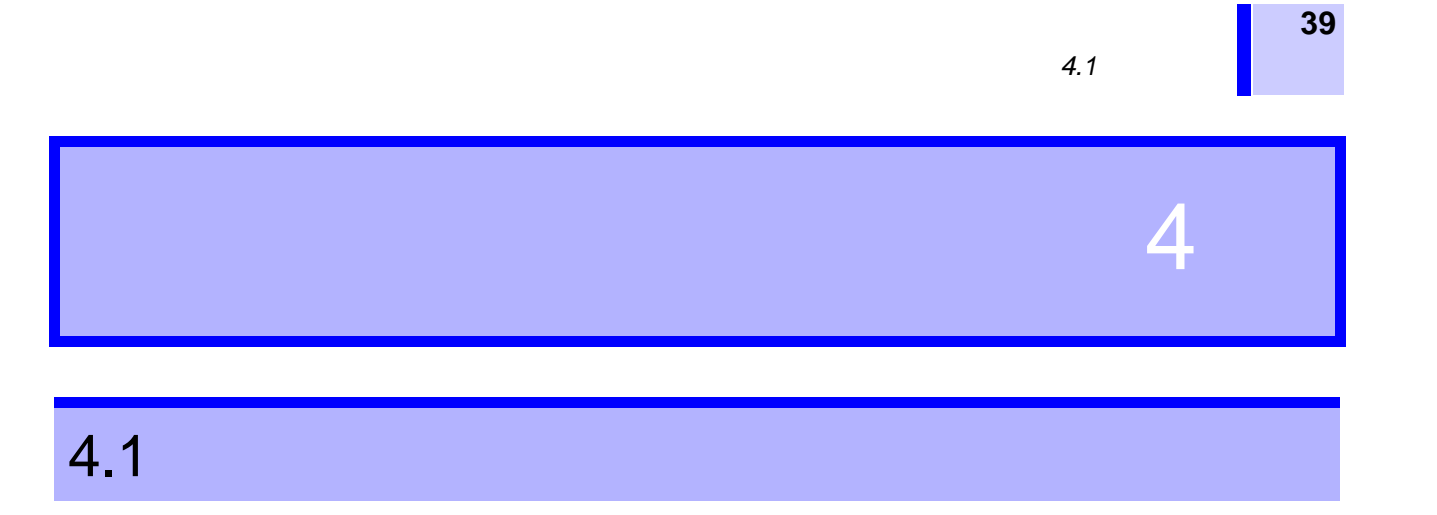

• 就 "初始画面"、"菜单画面"和 "应用菜单画面"进行介绍。

 $4.1.1$  "

注记

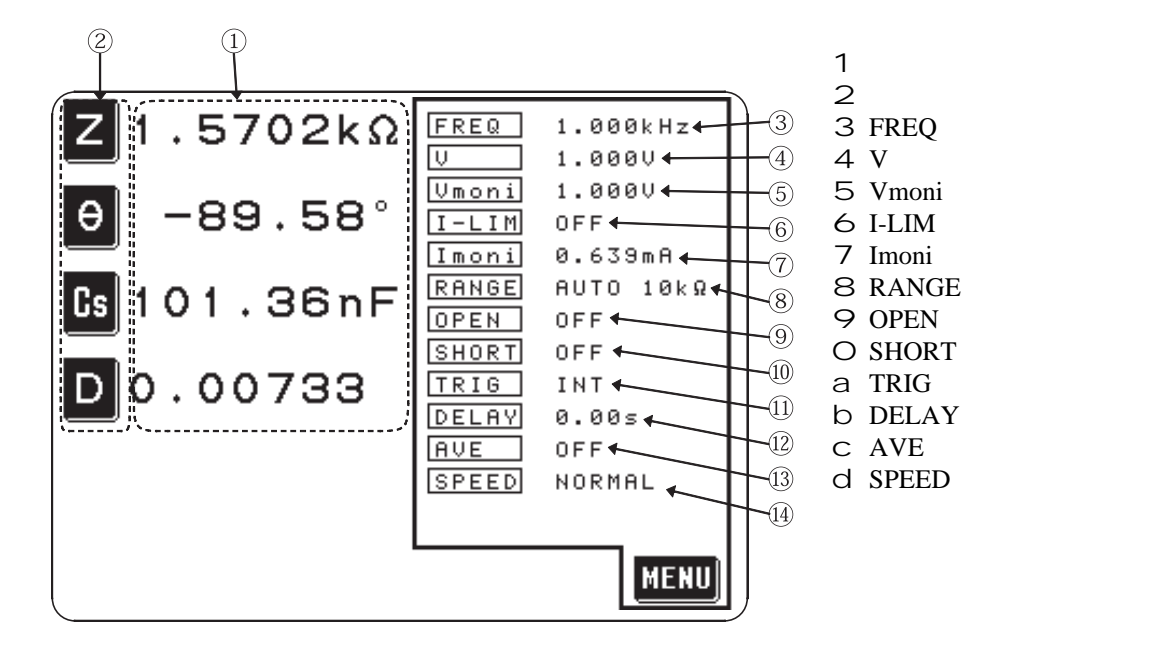

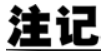

(reference value)

•  $\blacksquare$ 

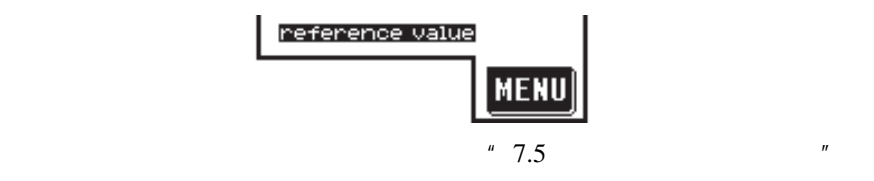

•  $\bullet$ 

 $m$ 

 $\bullet$   $\frac{u}{m}$   $\qquad$   $\qquad$   $\$  $\mathbf{n}$ 

 $(HOLD$  )

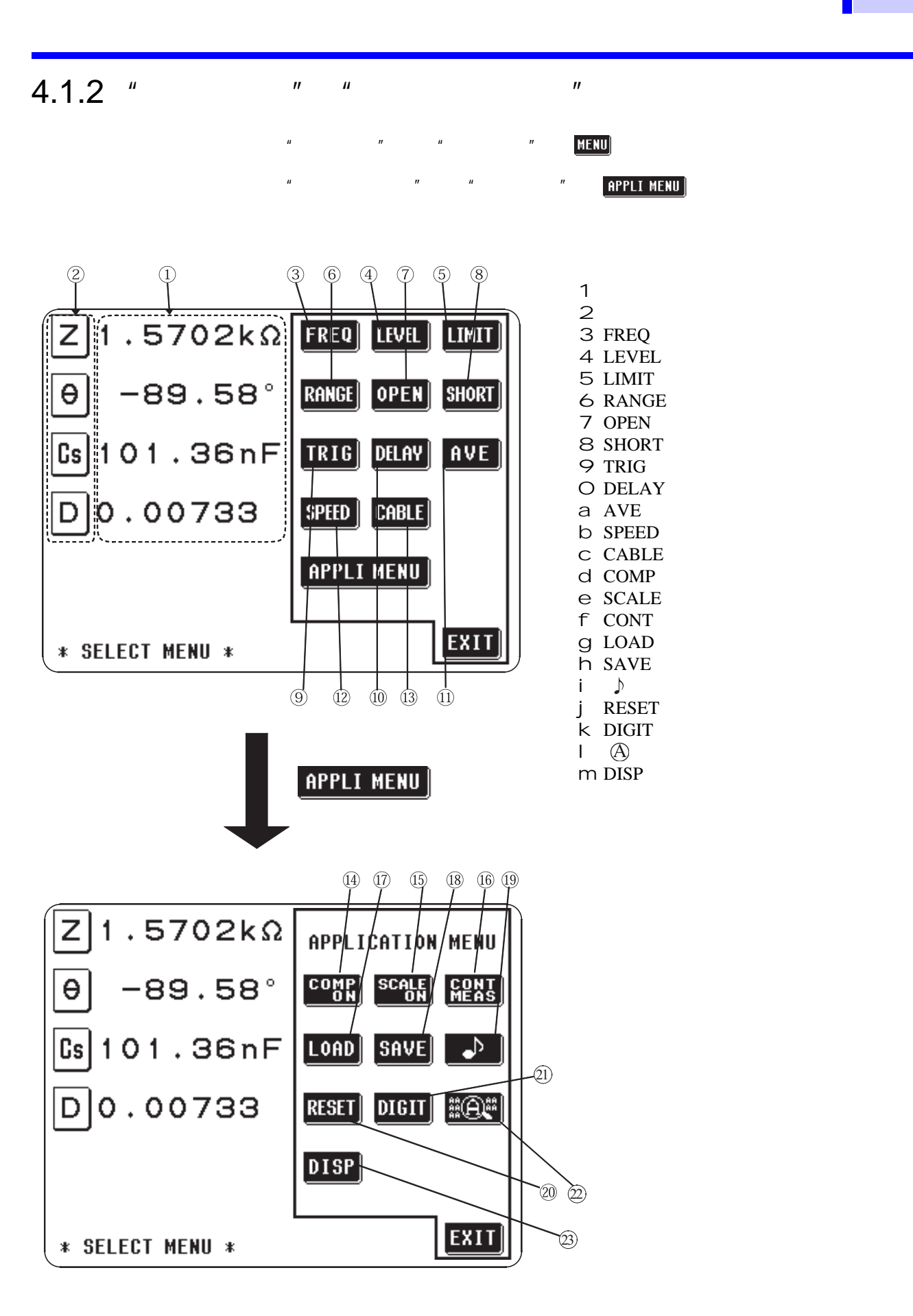

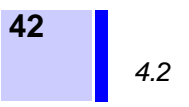

# $4.2$

 $14$  4

• 按想要变更的参数键。

 $\mathbf{n}$  and  $\mathbf{n}$ 

•  $\blacksquare$ 

 $\bullet$  and  $\bullet$  and  $\bullet$  and  $\bullet$  and  $\bullet$  and  $\bullet$  and  $\bullet$  and  $\bullet$  and  $\bullet$  and  $\bullet$ 

#### $4.2.1$

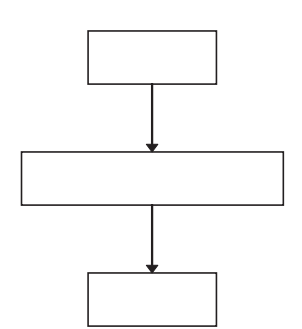

 $4.2.2$ 

*1.* 显示 "初始画面"。 *2.* 如果在"初始画面"4个显示参数当中按想要变更的参数键,则会显示  $\mathbf{u}$  and  $\mathbf{v}$ 

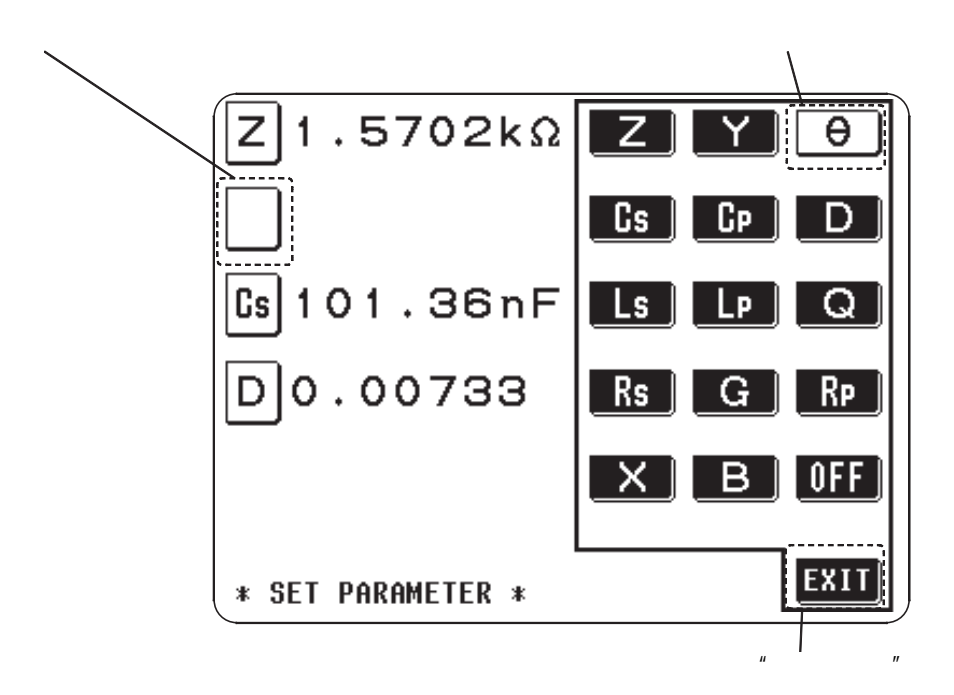

 $\mu$  "*n* 

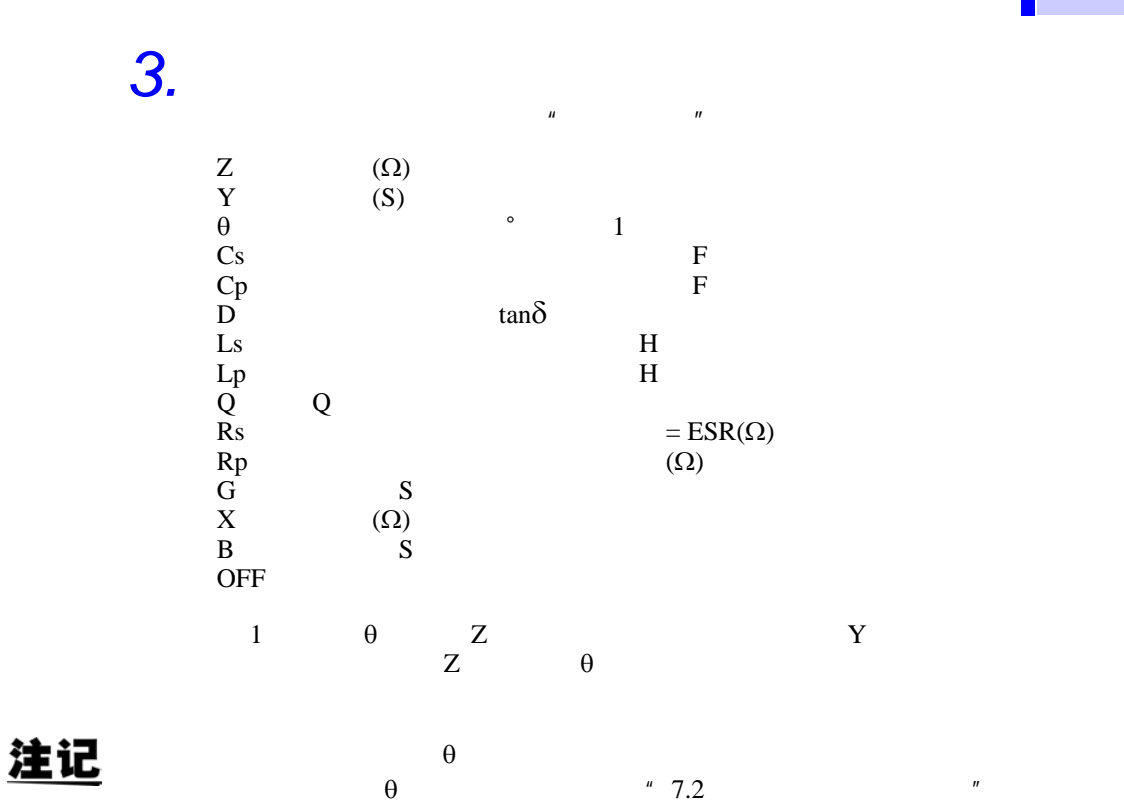

 $\mathbf{EXIT}$ 

*4.2* 显示参数的设定

**43**

#### **1** 4.2

 $4.2.3$ 

 $L$  C R

L C R

 $\mathbb{L}$ p Cp Rp 为串联等效电路模式,手动选择 Ls Cs Rs

•  $D$   $[Q]$ 

 $D$ 

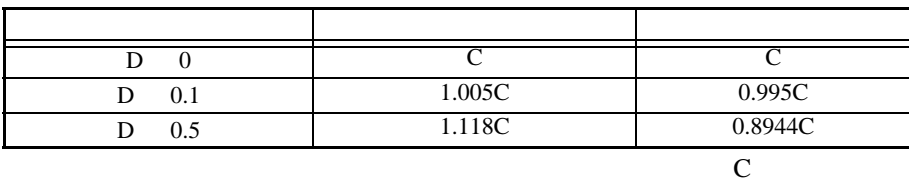

• 一般来说,薄膜电容器及陶瓷电容器等低电容量高抗阻元件,是造成并联电

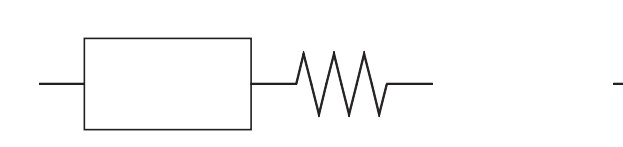

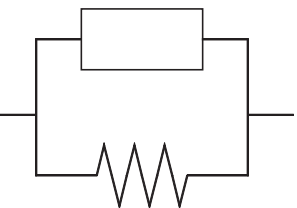

4.3 测量频率的设定

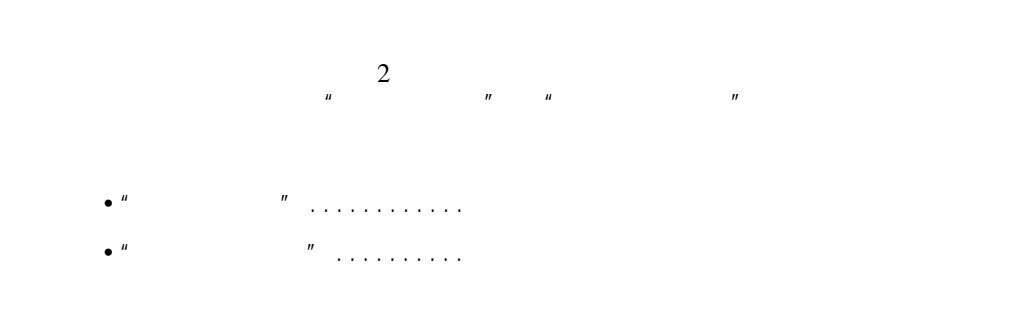

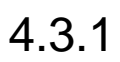

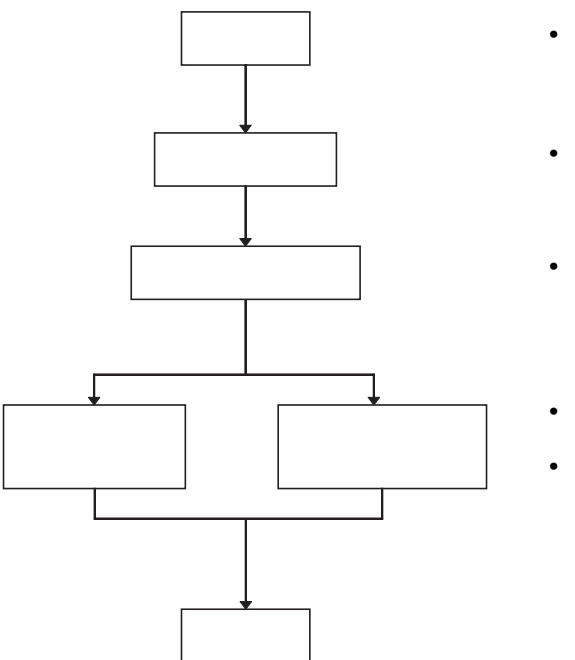

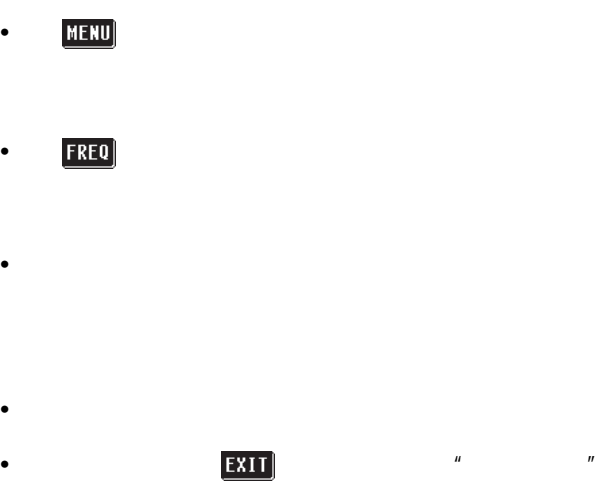

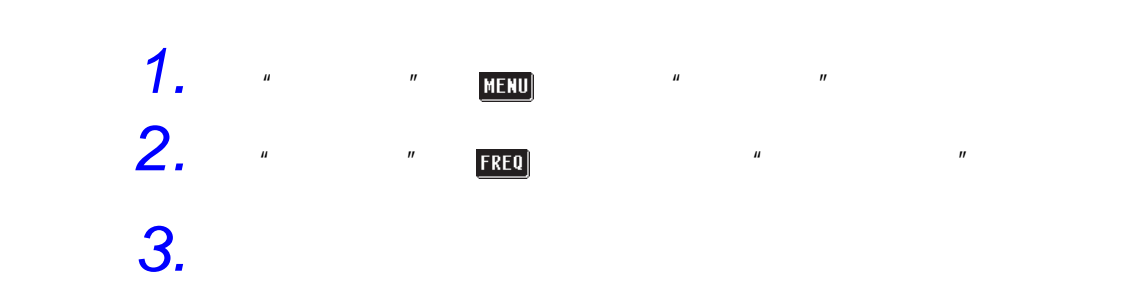

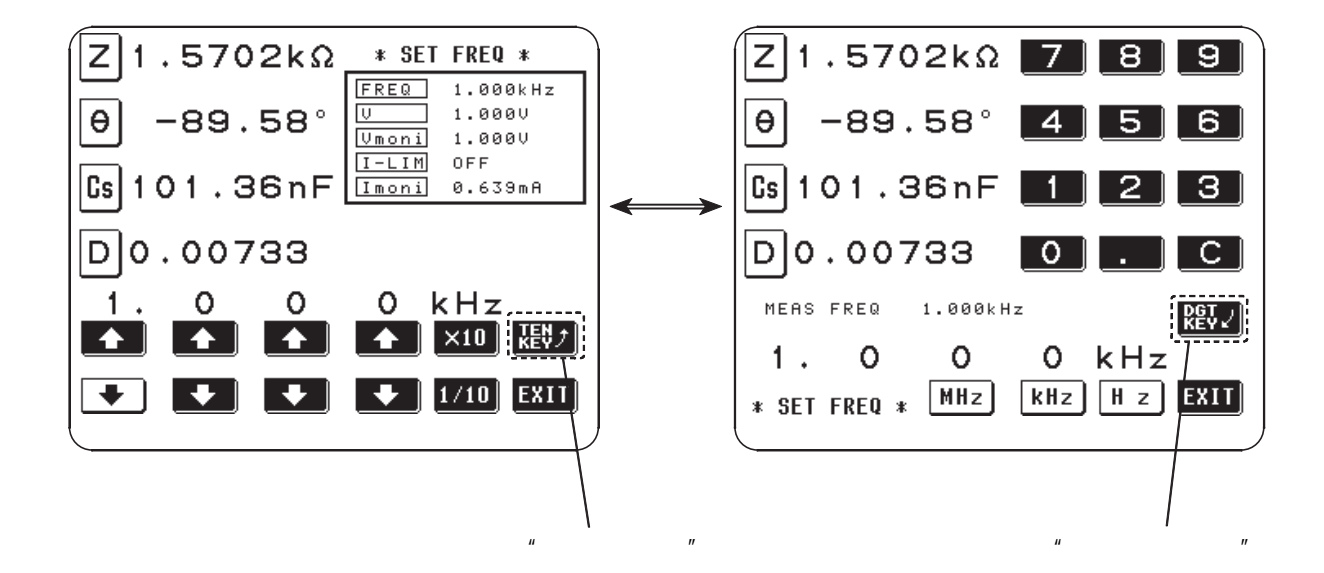

注记

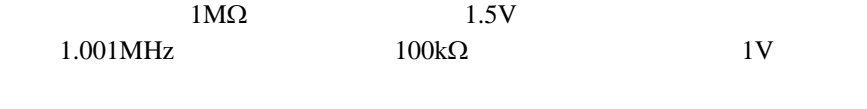

• experimental distribution and the distribution  $\mathcal{L}_1$ 

• 设定测量频率时,如量程与测量信号电平设定值超出下表所示范围,则自动

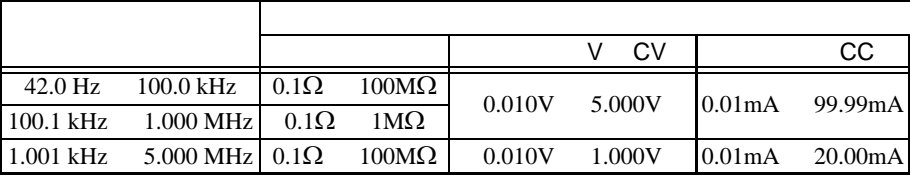

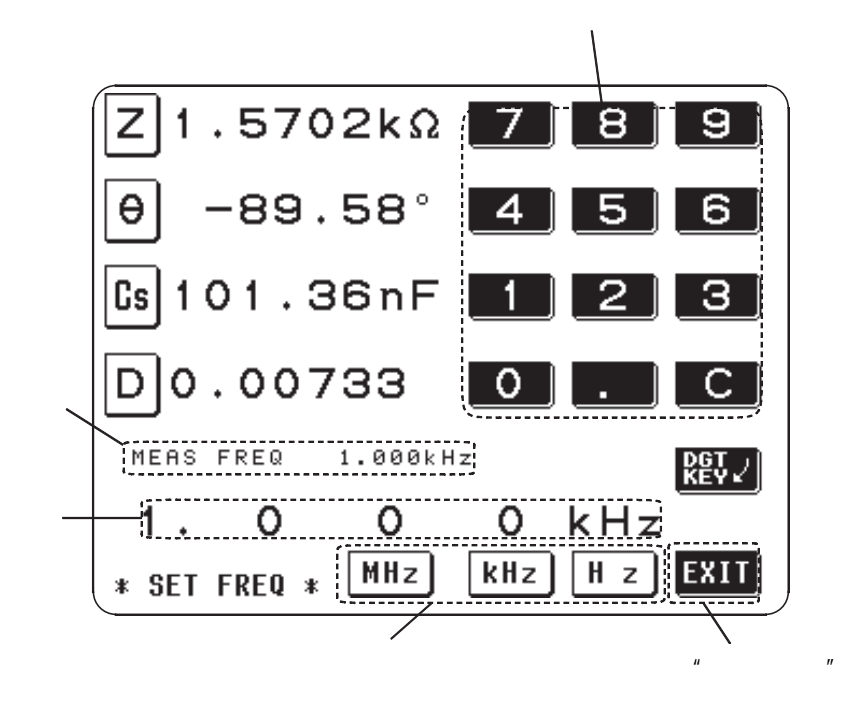

*2.* 直接输入数字键所设定的频率。

可设定频率 42.0Hz 5.000MHz

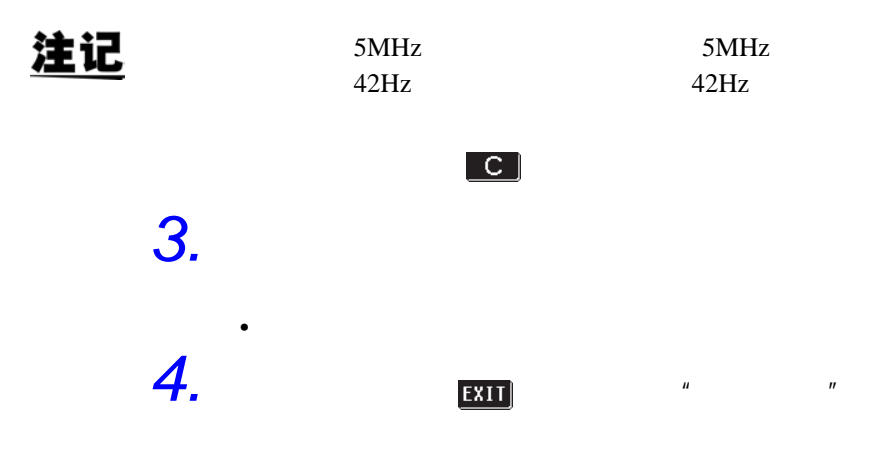

1.  $\blacksquare$ 

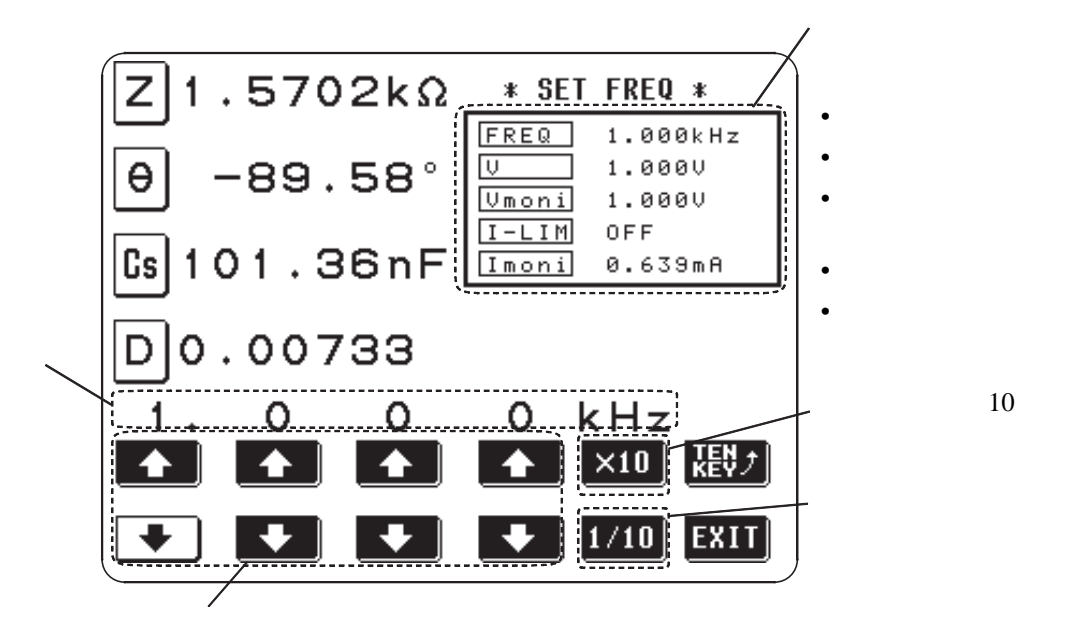

 $\bullet$  and the state  $\bullet$  and the state  $\bullet$  and the state  $\bullet$ 

 $10\,$ 

#### *2.* 以计数单位键变更测量频率。

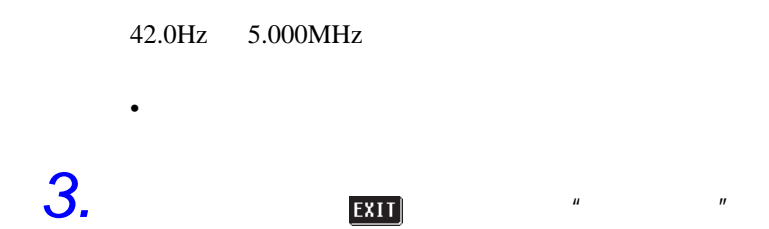

## 4.4

 $\frac{3}{3}$ 

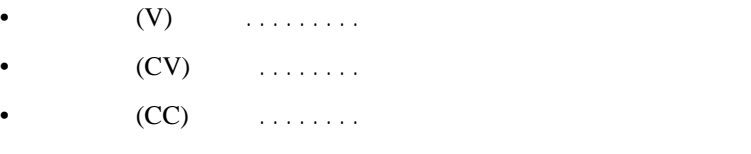

 $4.4.1$ 

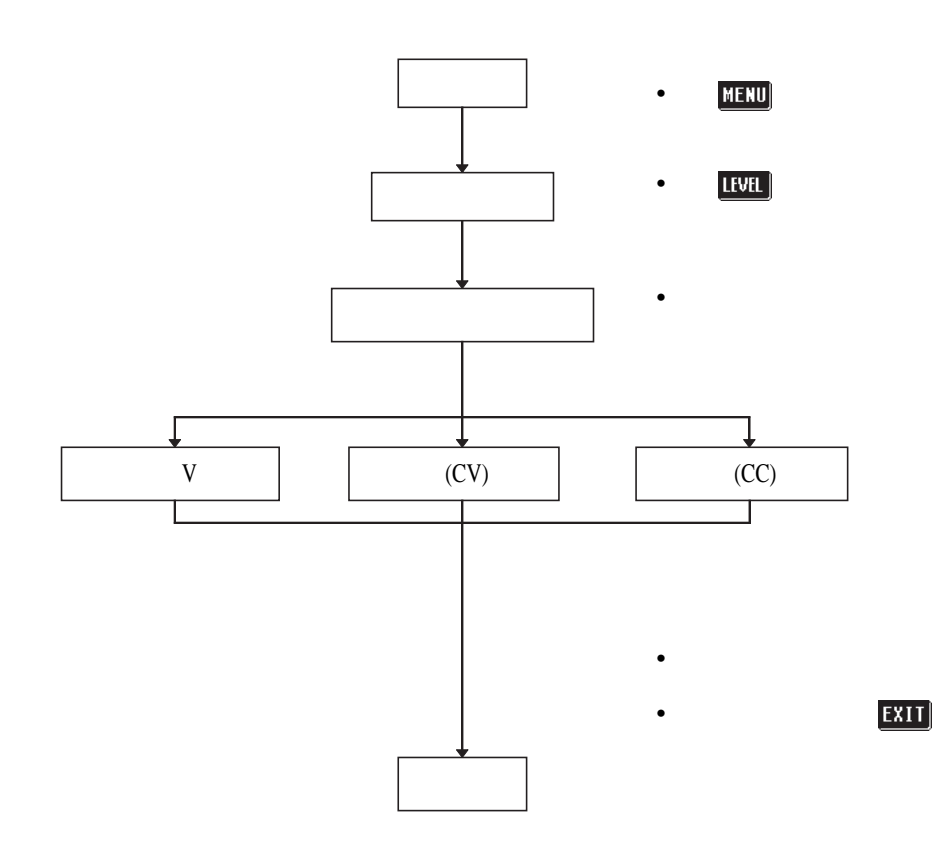

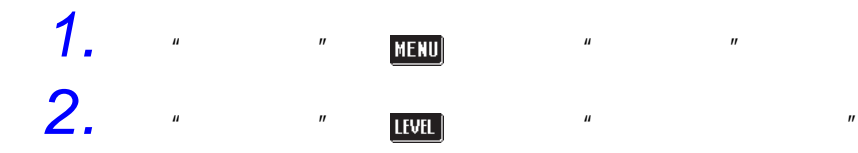

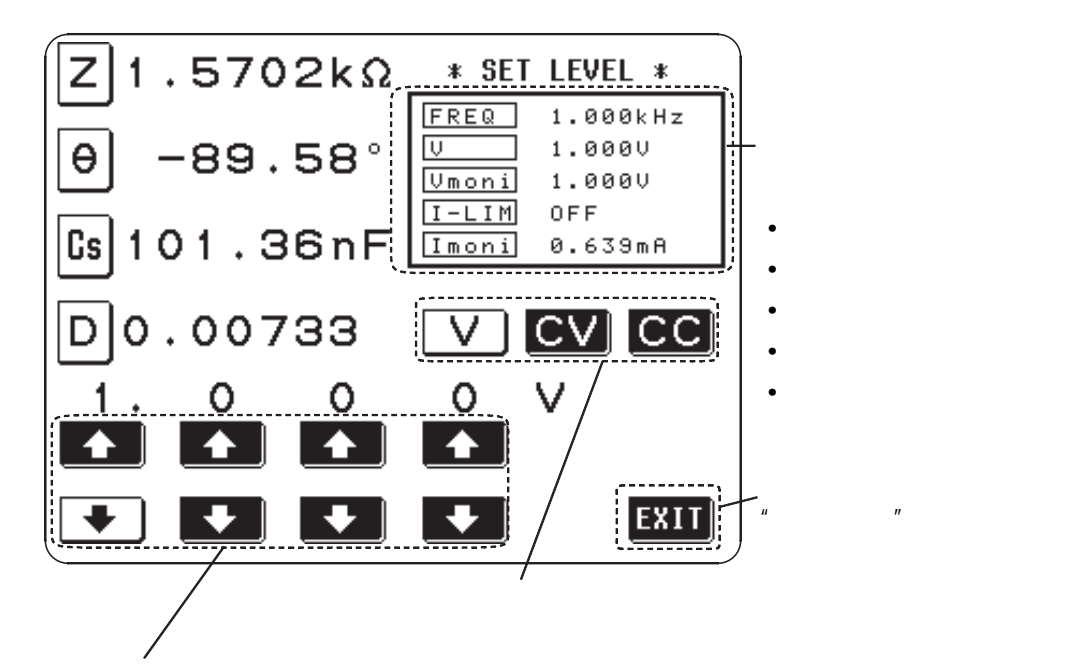

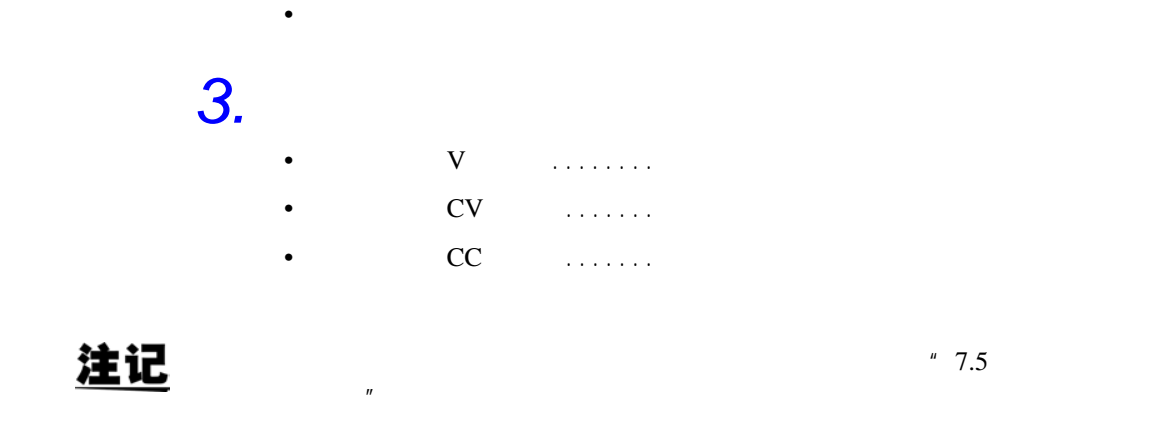

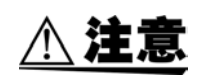

 $CC$   $CV$ 

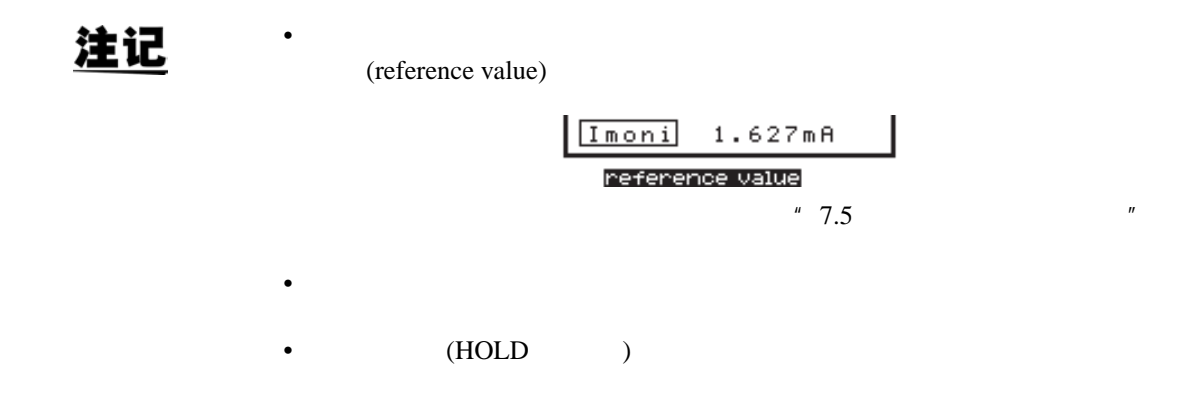

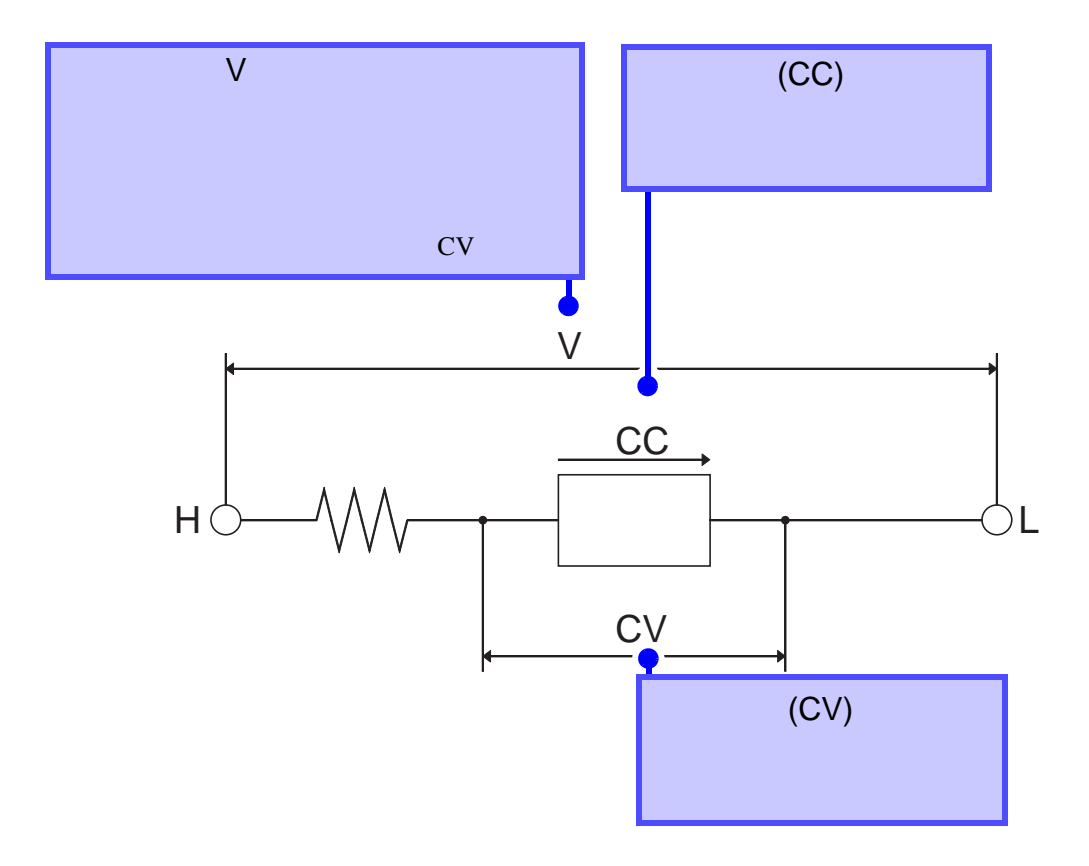

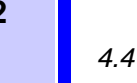

 $4.4.3$  (V) **1.**  $\bullet$  **V** 

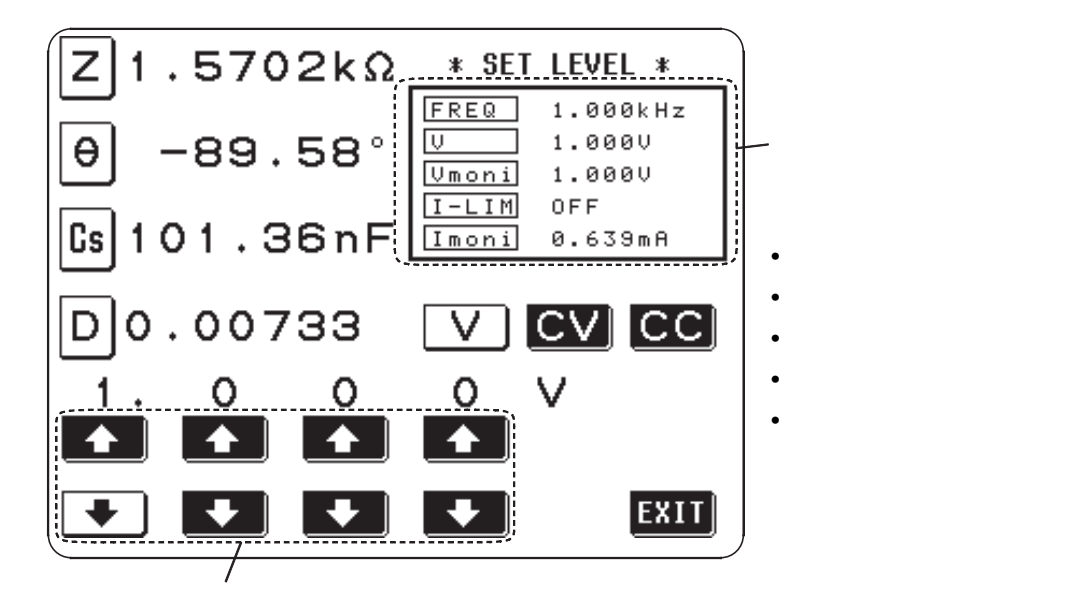

*2.* 以计数单位键变更恒定电压。可设定的开路电压会随频率变化而异。

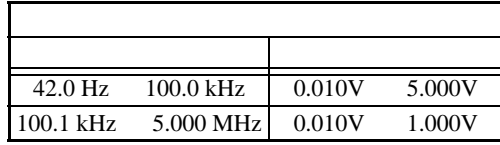

 $42.0 \text{Hz} \qquad 1.000 \text{MHz} \qquad \pm \ 10\% \pm \ 10 \text{mV}$   $1.001 \text{MHz} \qquad 5.000 \text{MHz} \qquad \pm \ 20\% \pm \ 10 \text{mV}$ 5.000MHz  $\pm$  20%  $\pm$  10mV

注记  $1V$  1MHz,  $10V$ 3. WEILD THE VALUE OF THE SET OF THE VALUE OF THE VALUE OF THE VALUE OF THE VALUE OF THE VALUE OF THE VALUE OF THE VALUE OF THE VALUE OF THE VALUE OF THE VALUE OF THE VALUE OF THE VALUE OF THE VALUE OF THE VALUE OF THE VAL

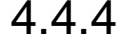

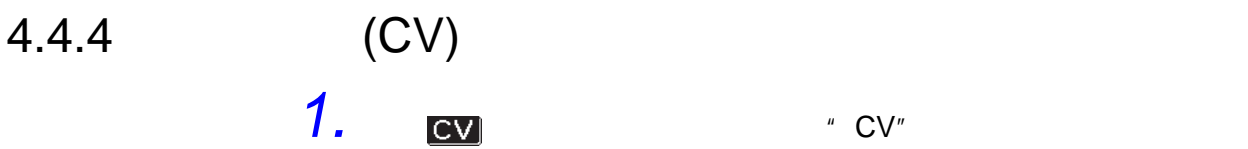

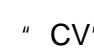

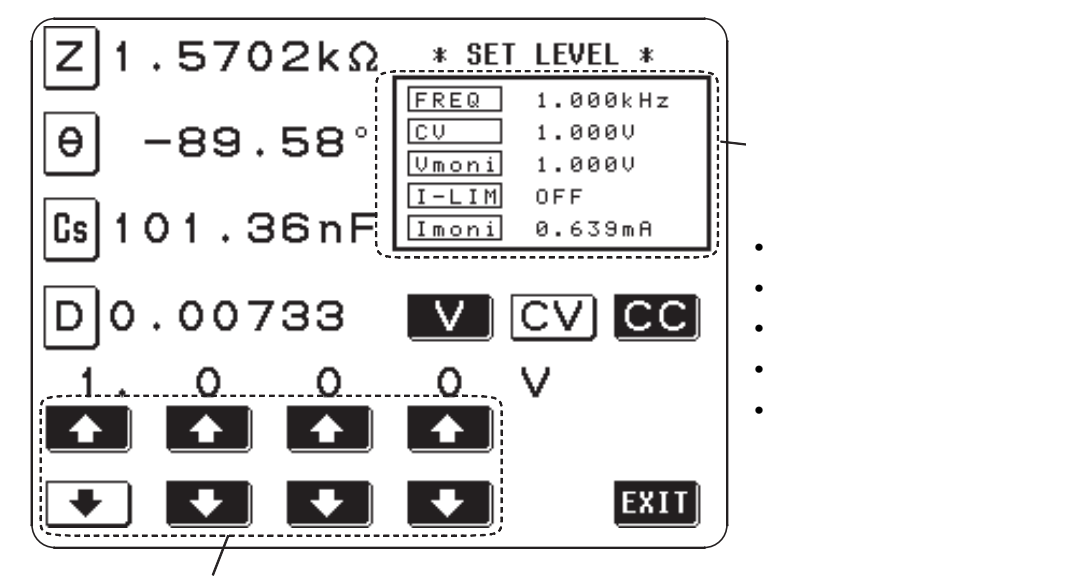

*2.* 以计数单位键变更恒定电压。可设定的恒定电压会随频率变化而异。

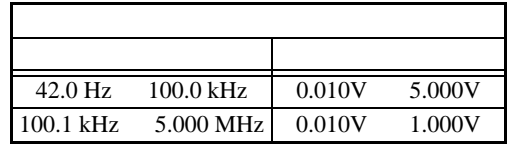

 $42.0\text{Hz}$  1.000MHz  $\pm$  10%  $\pm$  10mV 1.001MHz  $5.000$ MHz  $\pm 20\% \pm 10$ mV

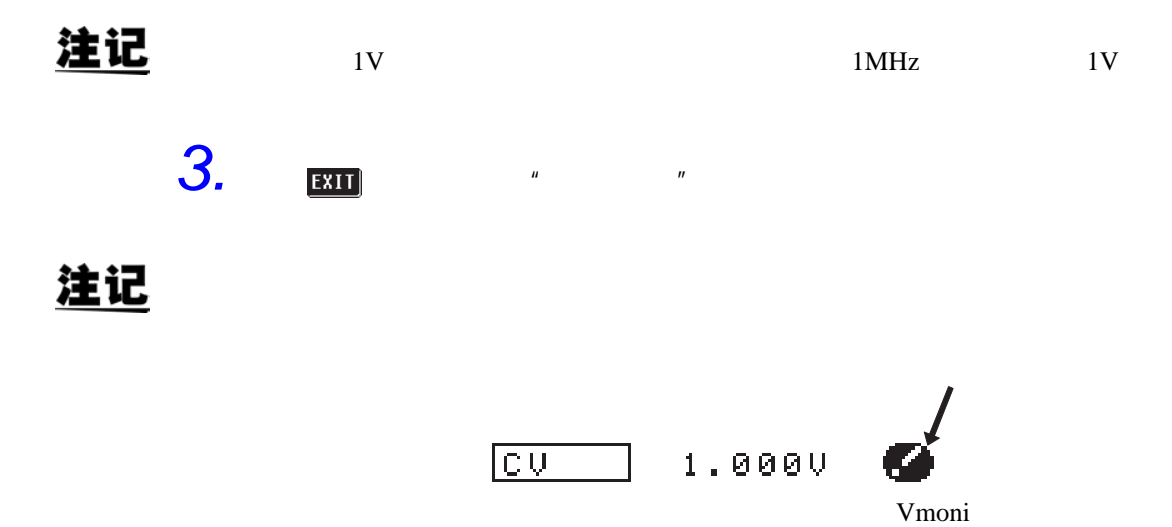

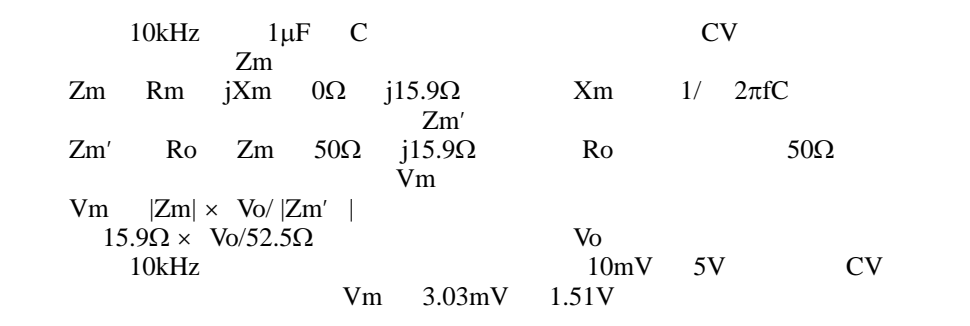

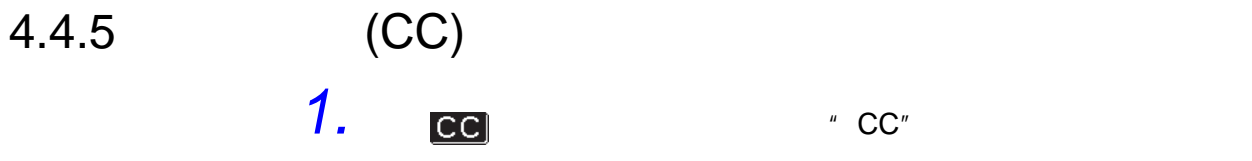

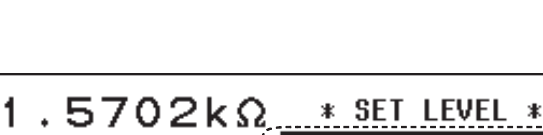

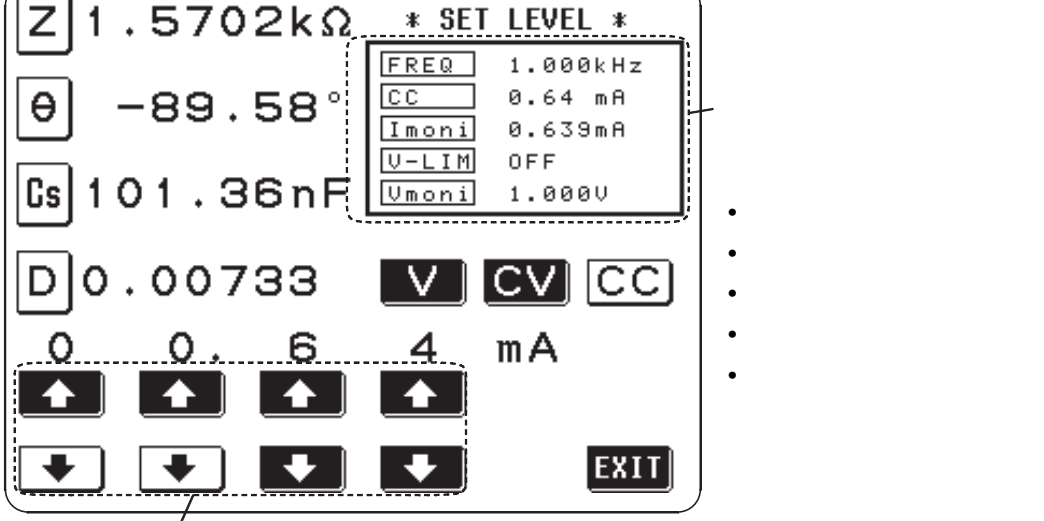

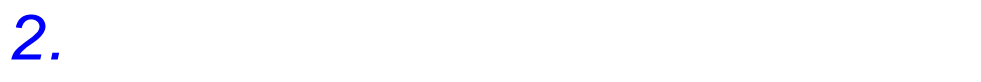

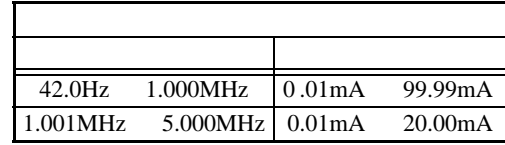

42.0Hz  $1.000MHz$   $\pm$  10%  $\pm$  10 $\mu$ A 1.001MHz  $5.000M$ Hz  $\pm 20\% \pm 10\mu$ A

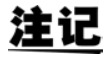

20mA

 $20mA$  1MHz

3.  $\frac{1}{\sqrt{2}}$ 

注记

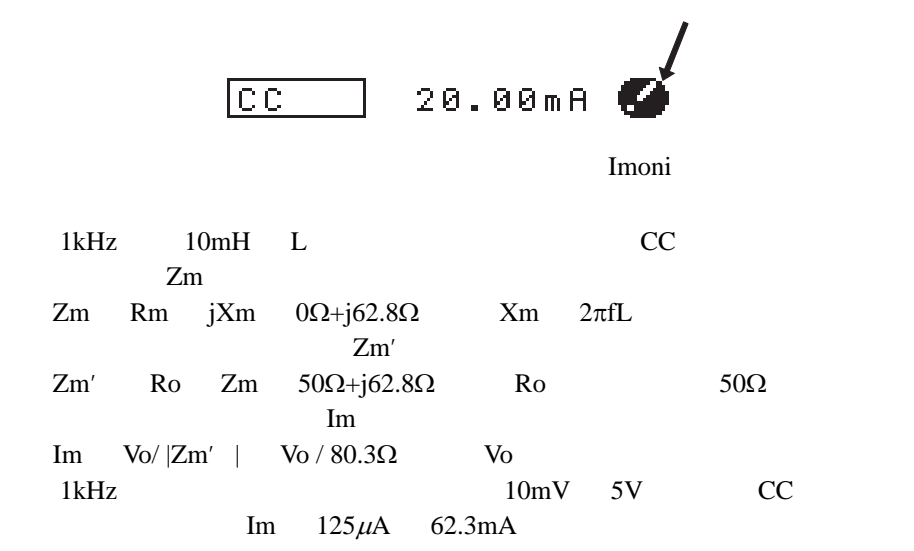

*4.4* 测量信号电平的设定

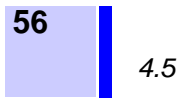

 $\overline{4.5}$ 

• 以开路电压、恒定电压进行测量时 ....... 电流极限值会被设定。 • 以恒定电流进行测量时 ................. 电压极限值会被设定。

 $4.5.1$ 

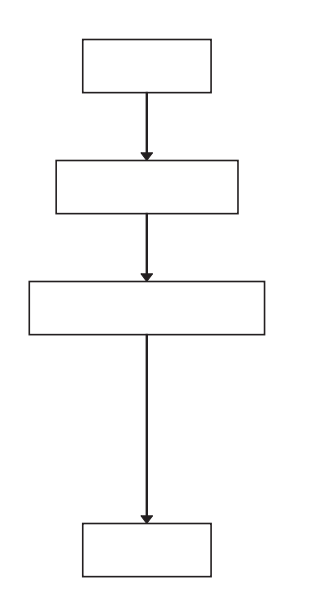

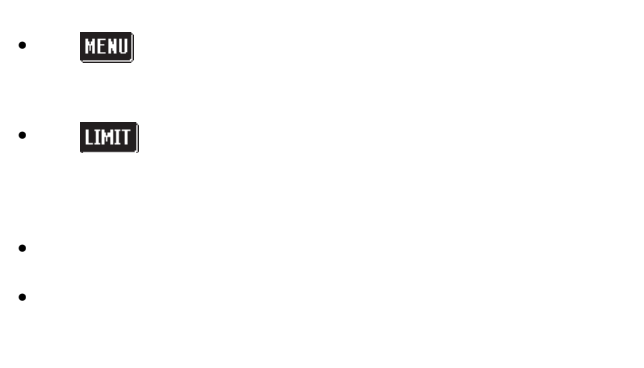

EXIT]

 $4.5.2$ 

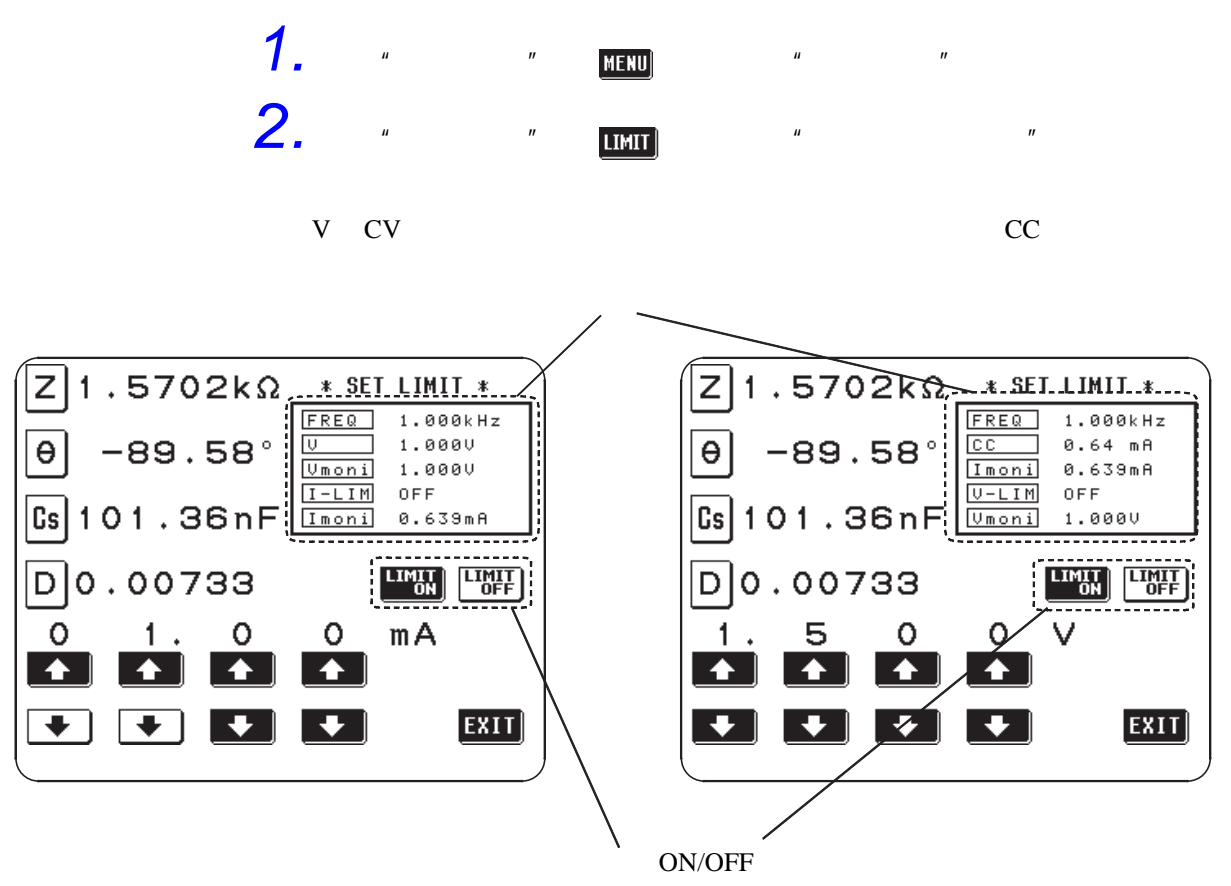

V CV CC

• 无法再输入的计数单位键会反转为白色显示。

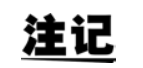

 $\frac{m}{2}$  ,  $\frac{m}{4}$  ,  $\frac{m}{4}$  ,  $\frac{m$ 

 $\mathbf{u}$ 

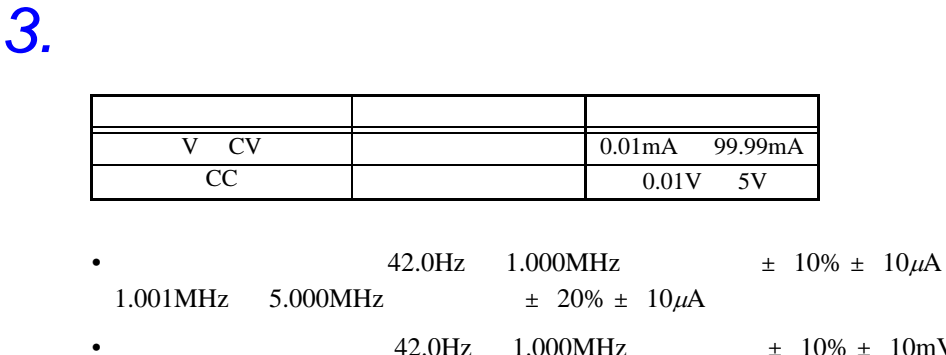

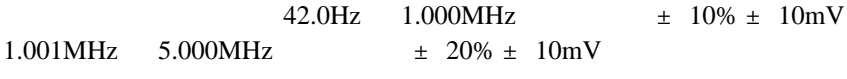

**57**

**1** 4.5

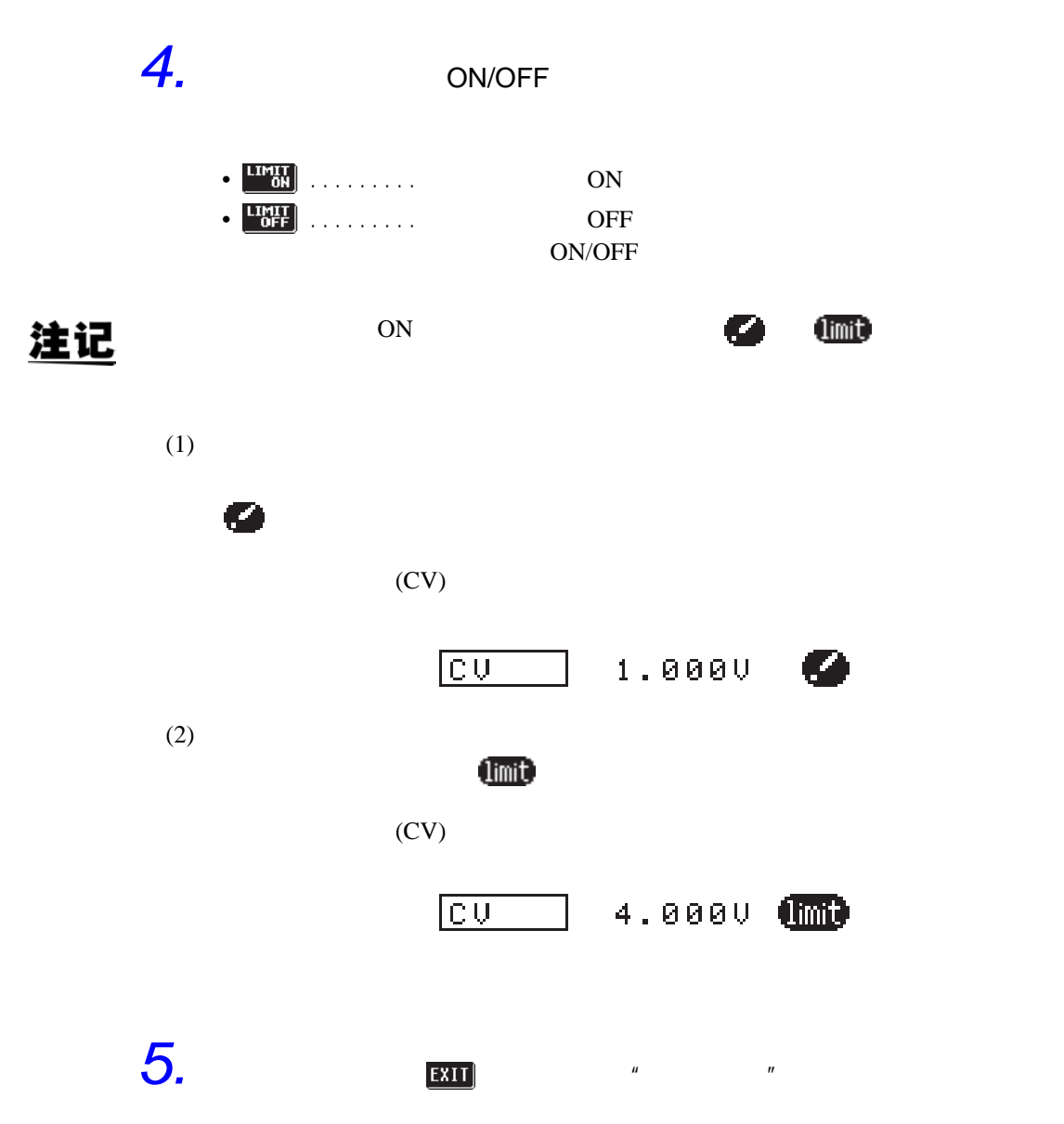

 $4.6$ AUTO BESIDEN HOLD HOLD EXPLORER TO THE HOLD THE RESERVE TO THE RESERVE TO THE RESERVE TO THE RESERVE TO THE RESERVE TO THE RESERVE TO THE RESERVE TO THE RESERVE TO THE RESERVE TO THE RESERVE TO THE RESERVE TO THE RESERVE T • AUTO  $\dots$ • HOLD......... 注记  $|Z|$   $\theta$ 

 $4.6.1$ 

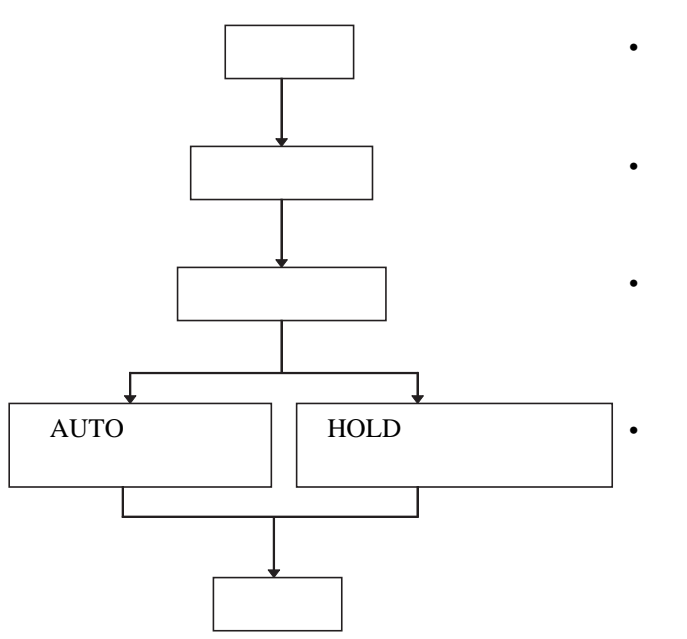

•

• AUTO HOLD

•  $\qquad \qquad$   $\qquad \qquad$   $\q$ 

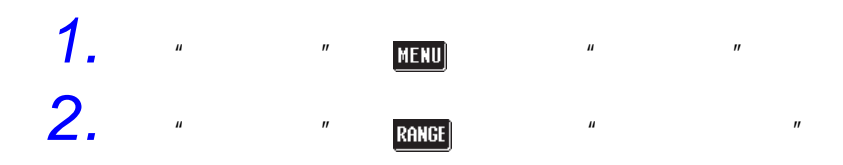

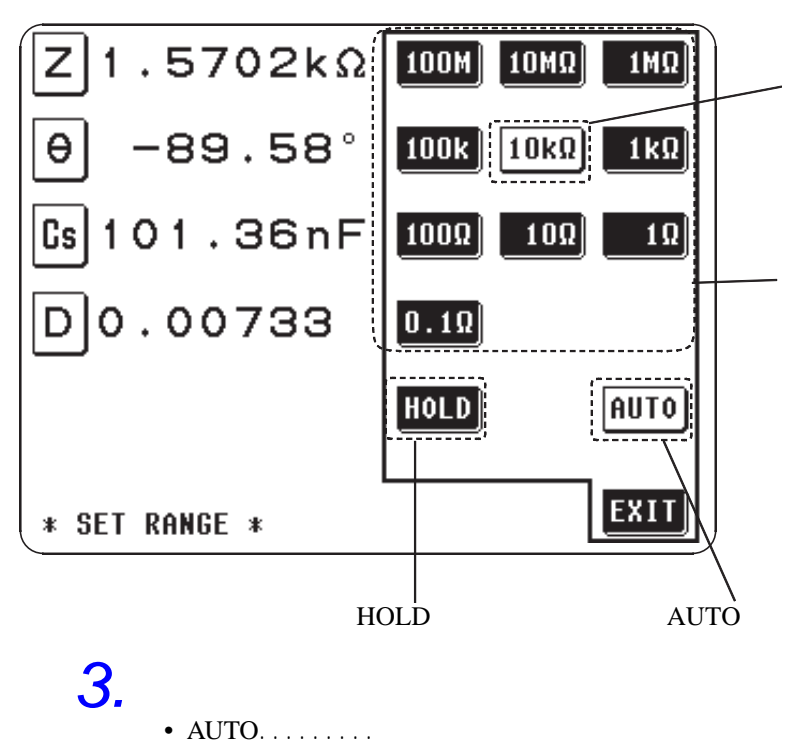

• HOLD  $\dots$ 

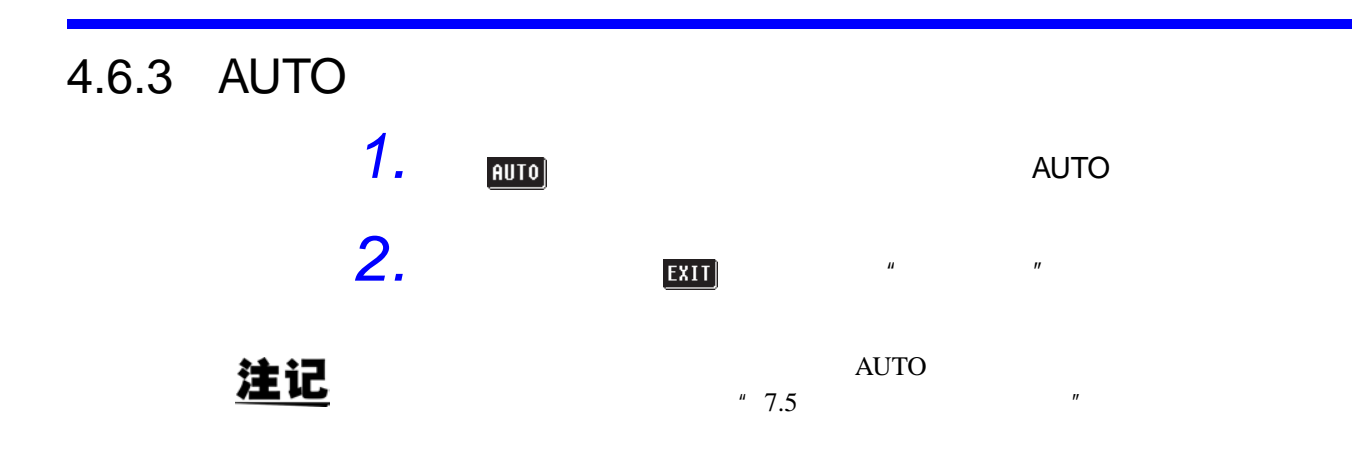

4.6.4 HOLD

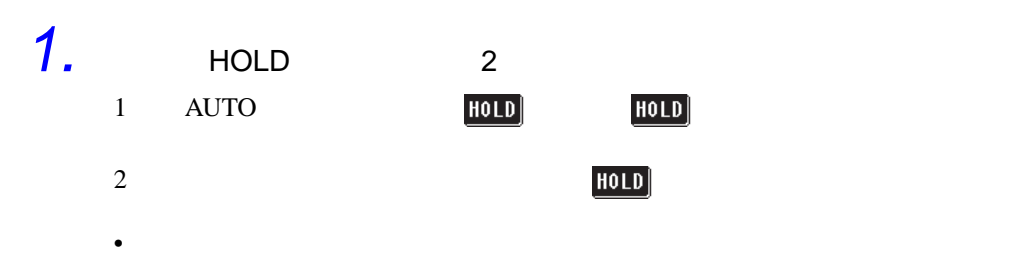

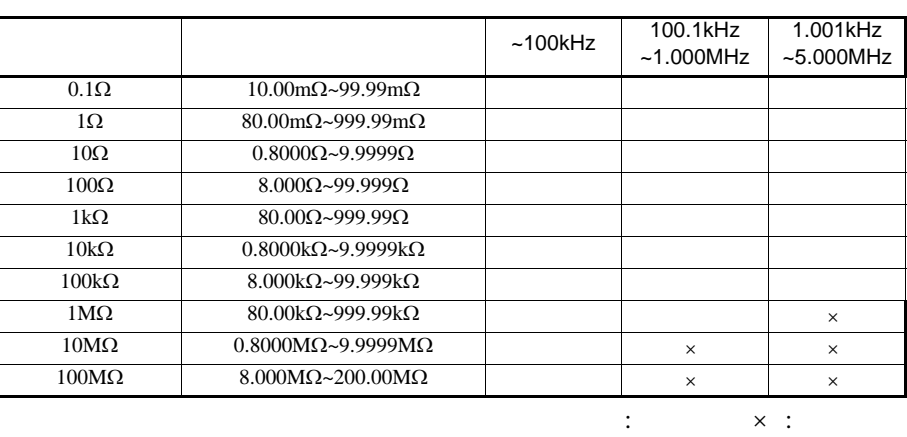

注记

 $*$  7.5

OVER FLOW UNDER FLOW AUTO

•  $\bullet$  $1\text{M}\Omega$  1.001MHz

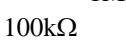

2.  $\frac{1}{\sqrt{2}}$ 

 $\boldsymbol{n}$ 

# 注记

• 对于因频率原因抗阻产生变化的被测元件,在HOLD测量期间,如果切换频

 $\bullet$ HOLD  $" 4.9"$ •  $\bullet$ 

(reference value)

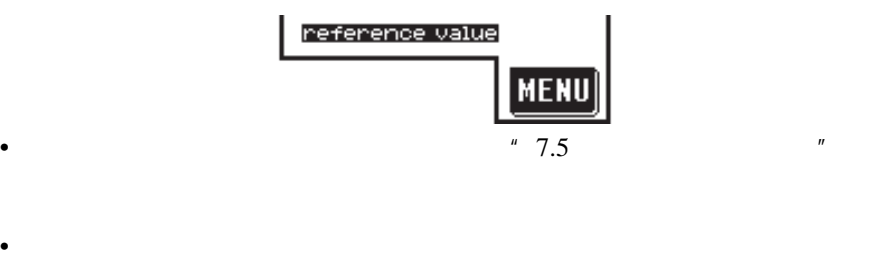

•  $(HOLD)$ 

 $4.7$ 

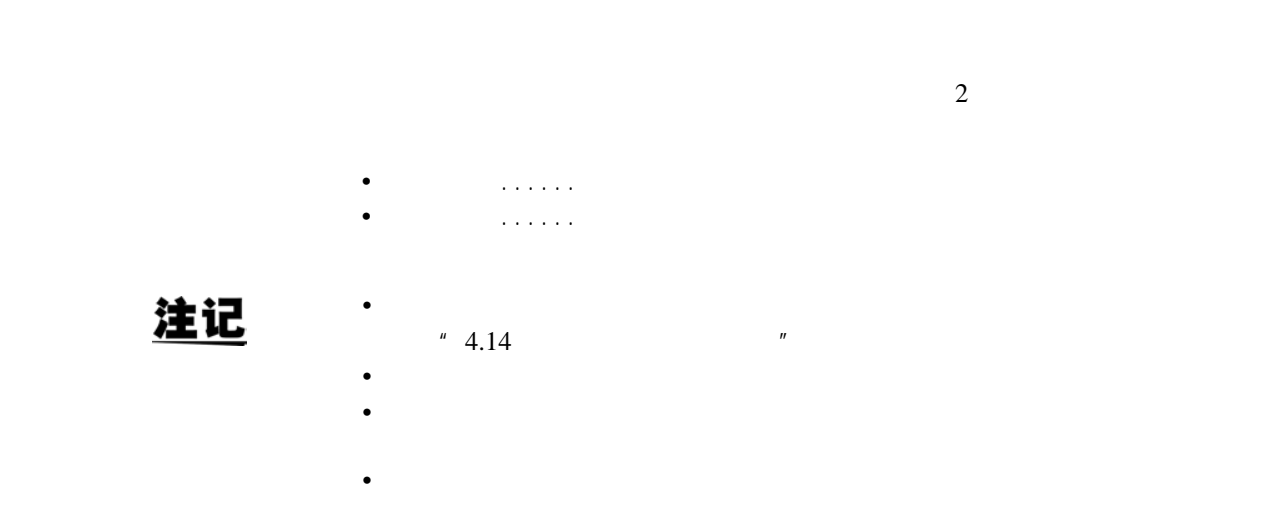

 $4.7.1$ 

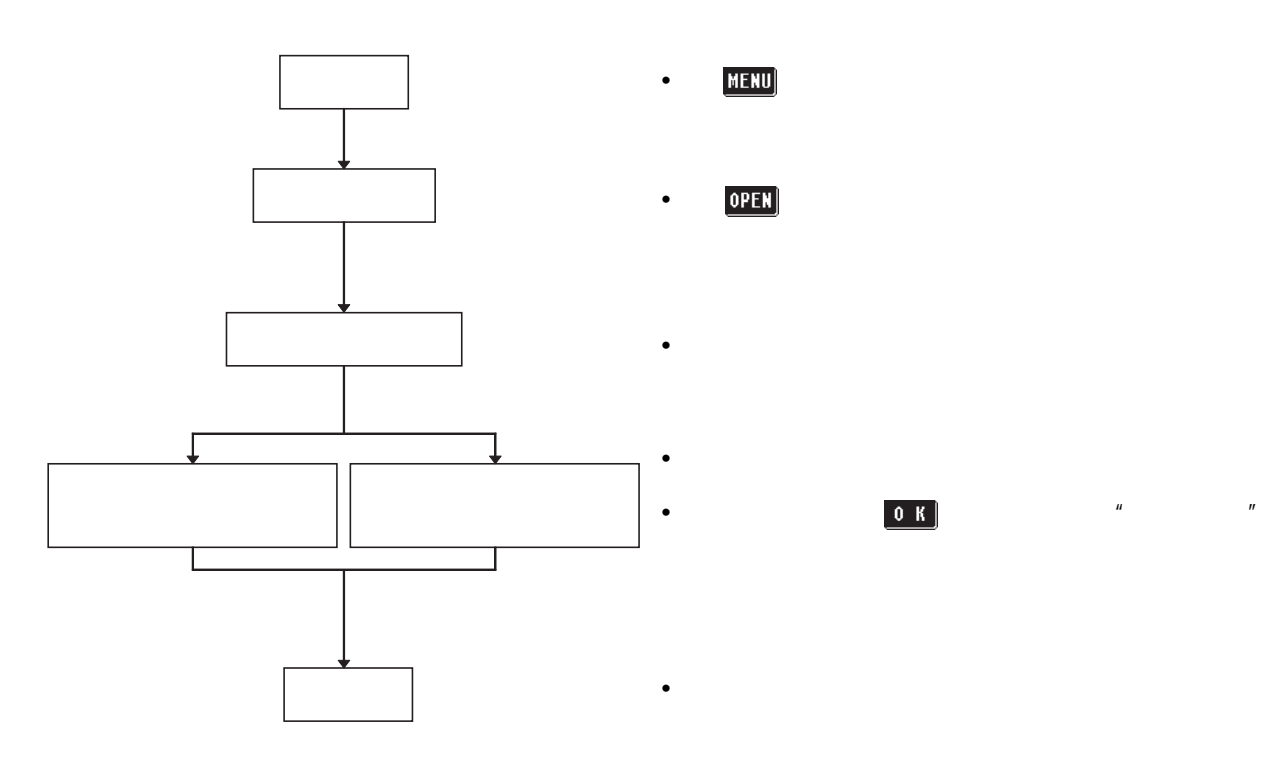

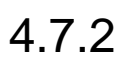

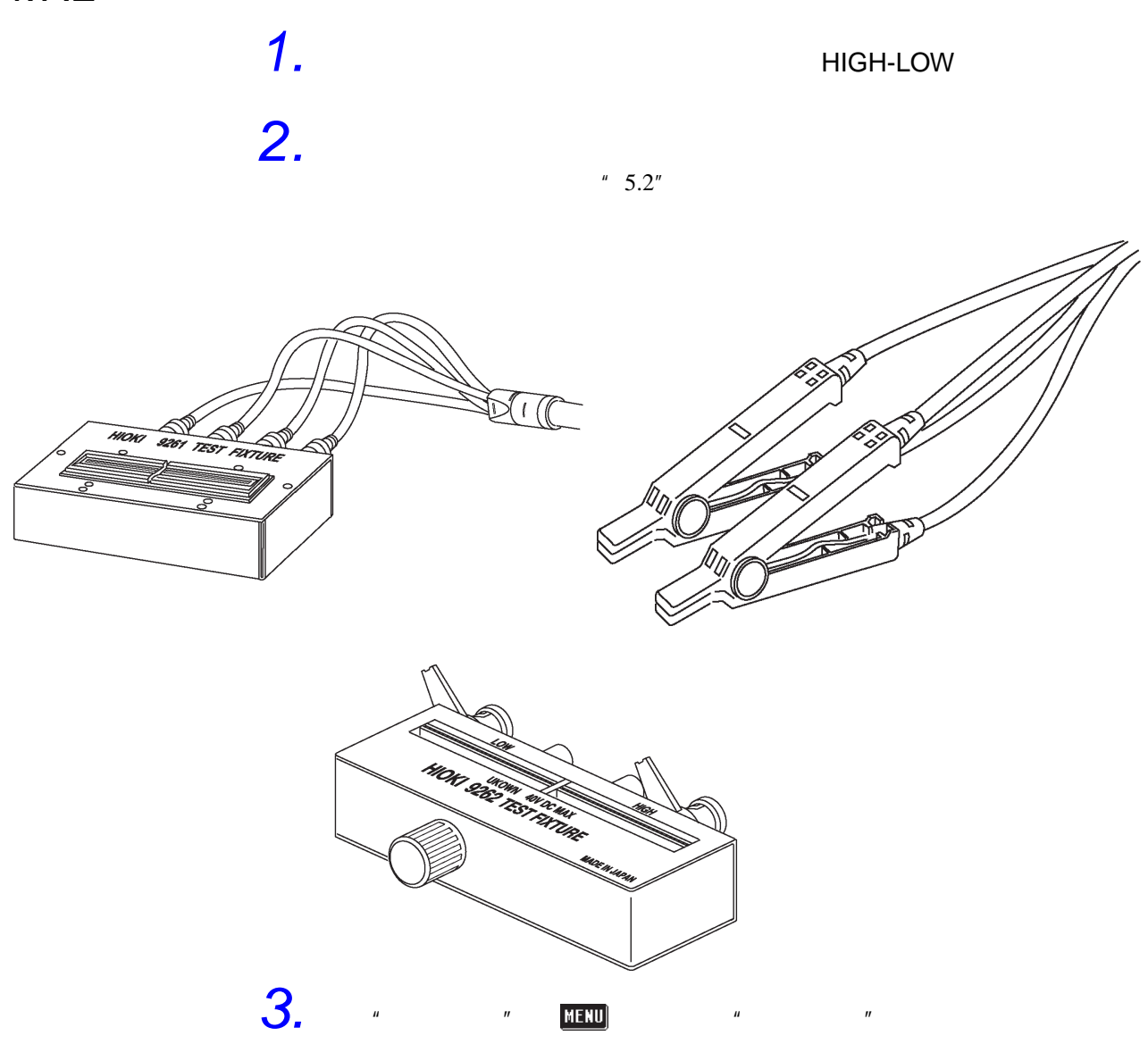
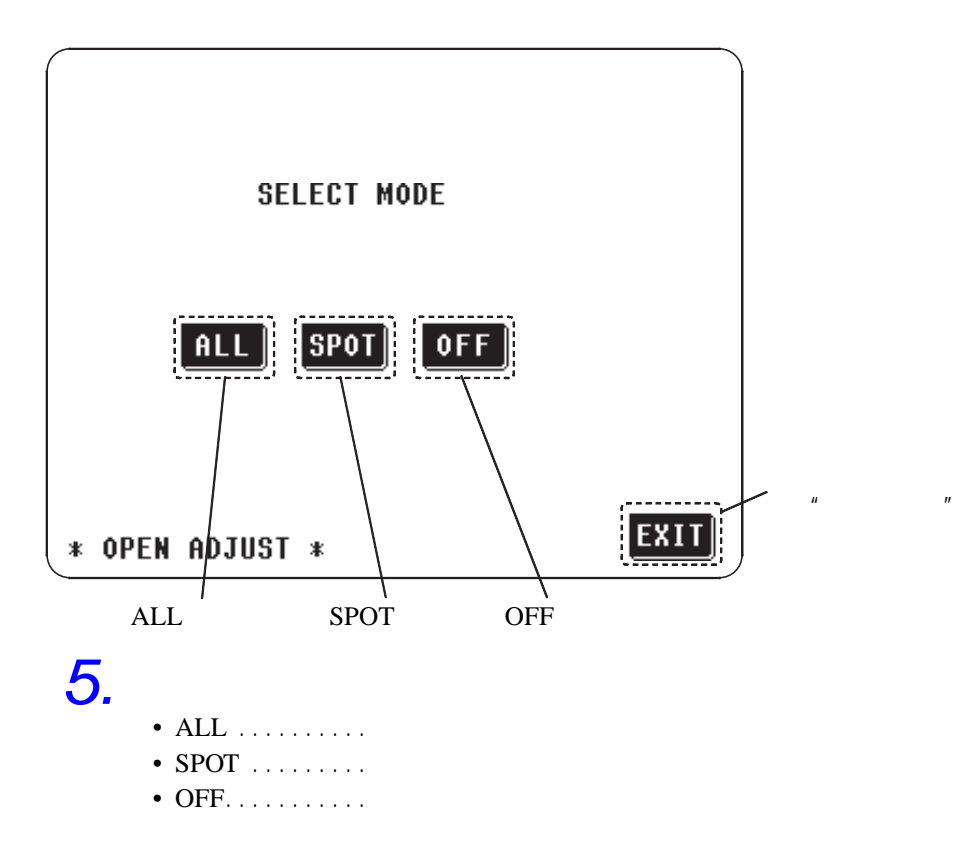

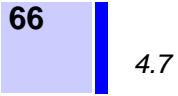

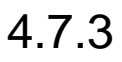

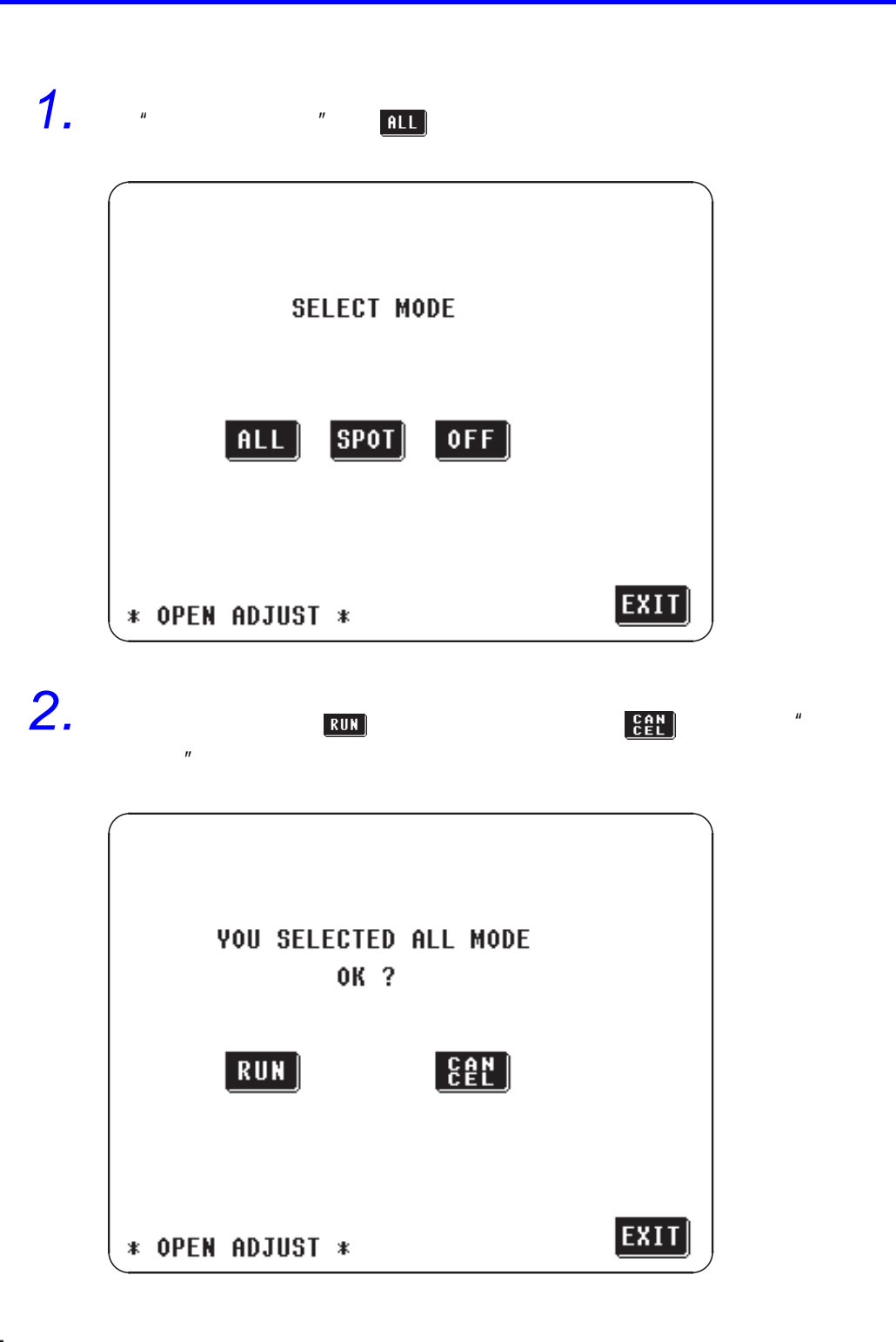

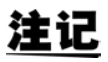

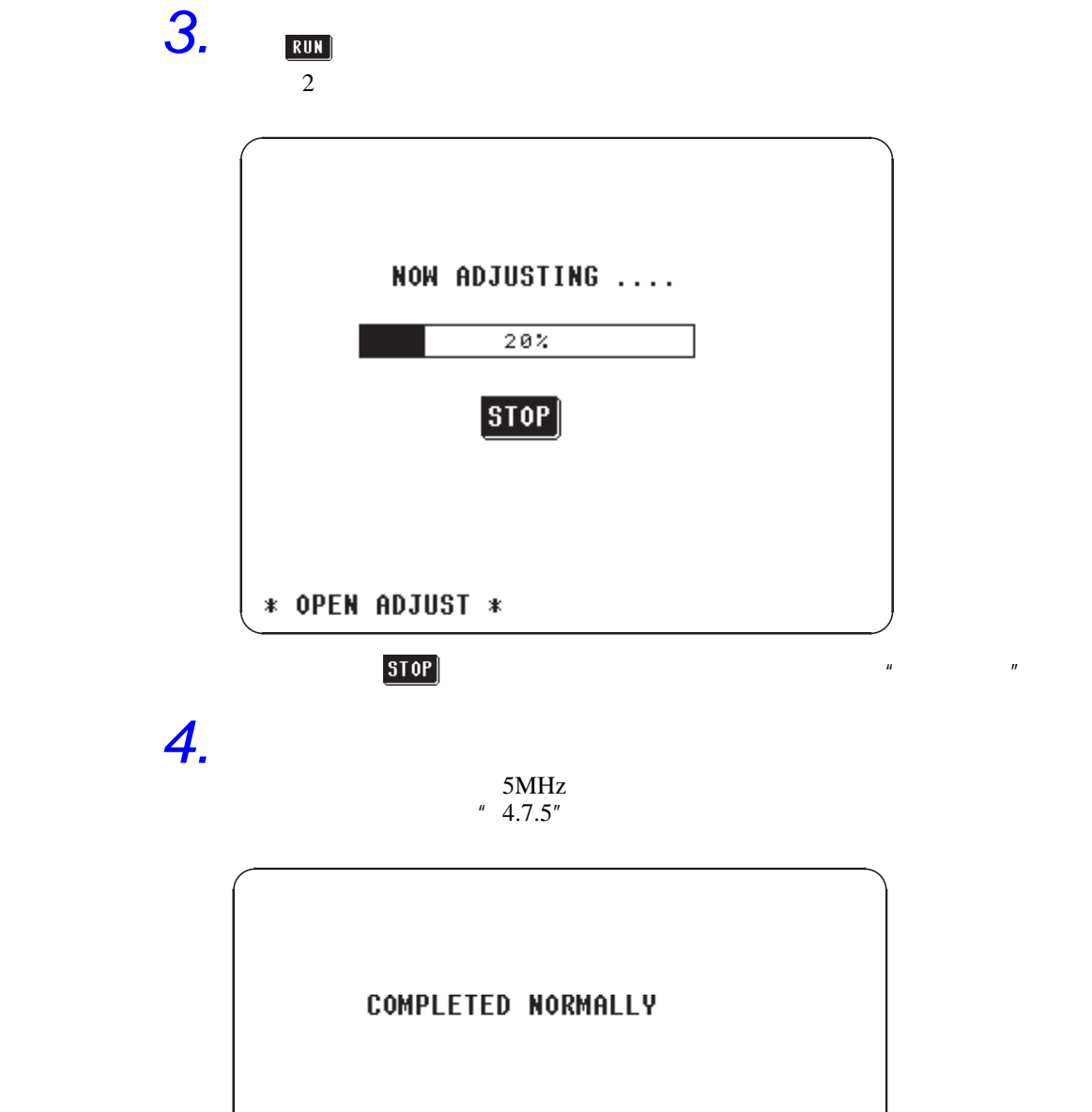

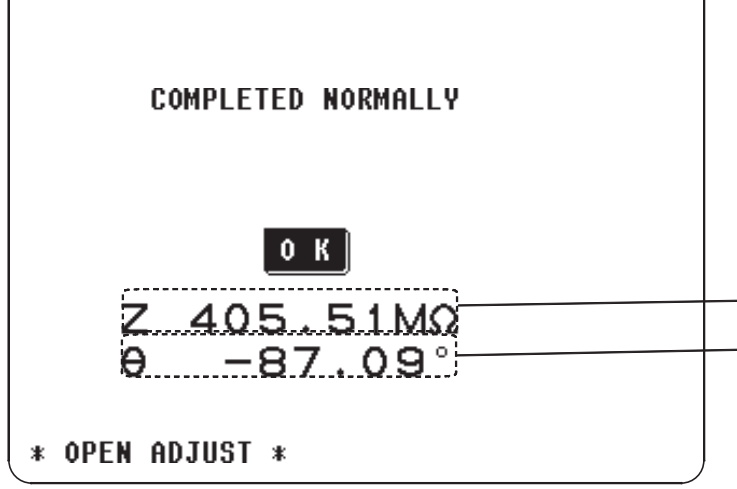

 $" 4.9"$ 

•  $\overline{O(K)}$   $\overline{K}$   $\overline{O(K)}$   $\overline{N}$   $\overline{N}$ 

 $HOLD$ 

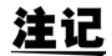

 $1$  kΩ

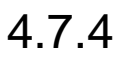

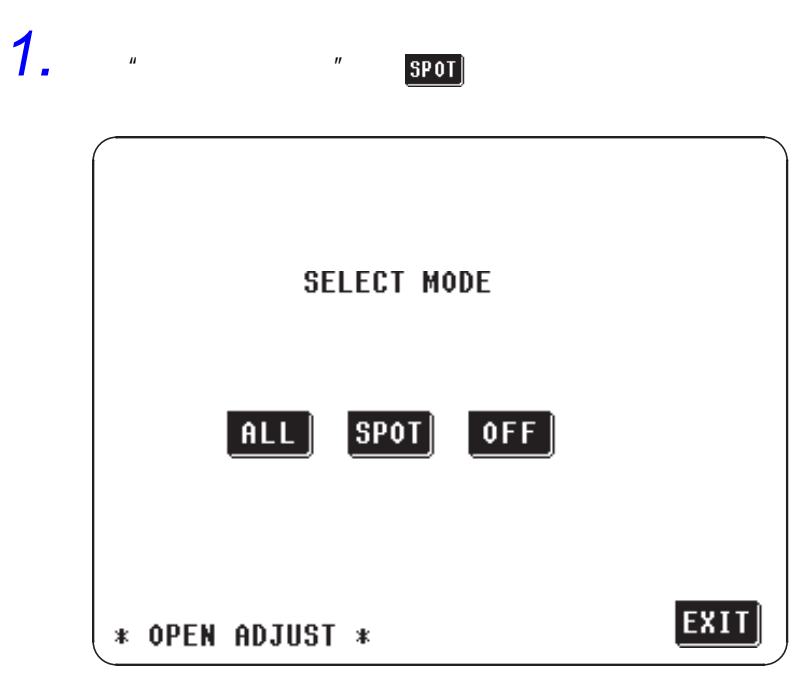

*2.* 会显示输入频率的数字键。在数值输入之前,会显示上次进行局部补偿

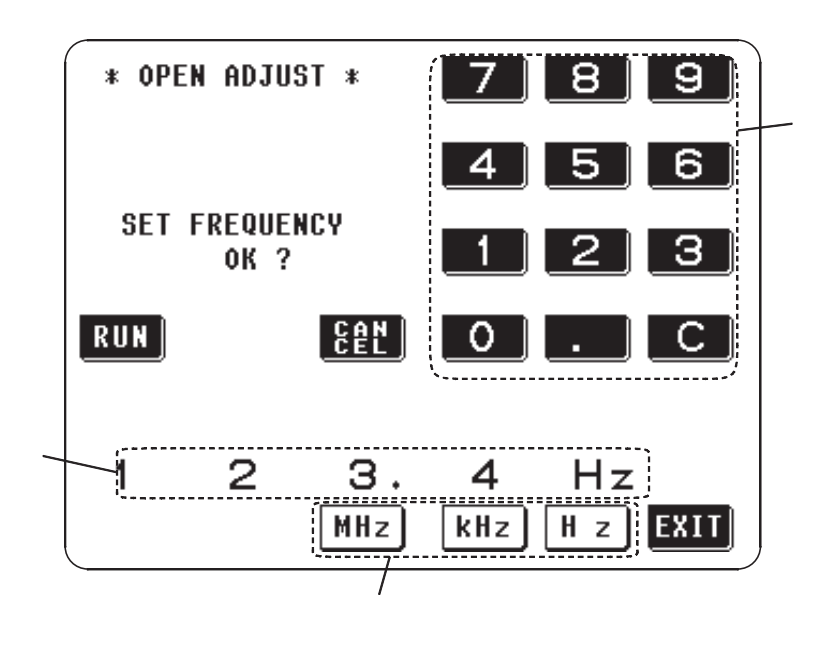

 $\overline{R}$ un

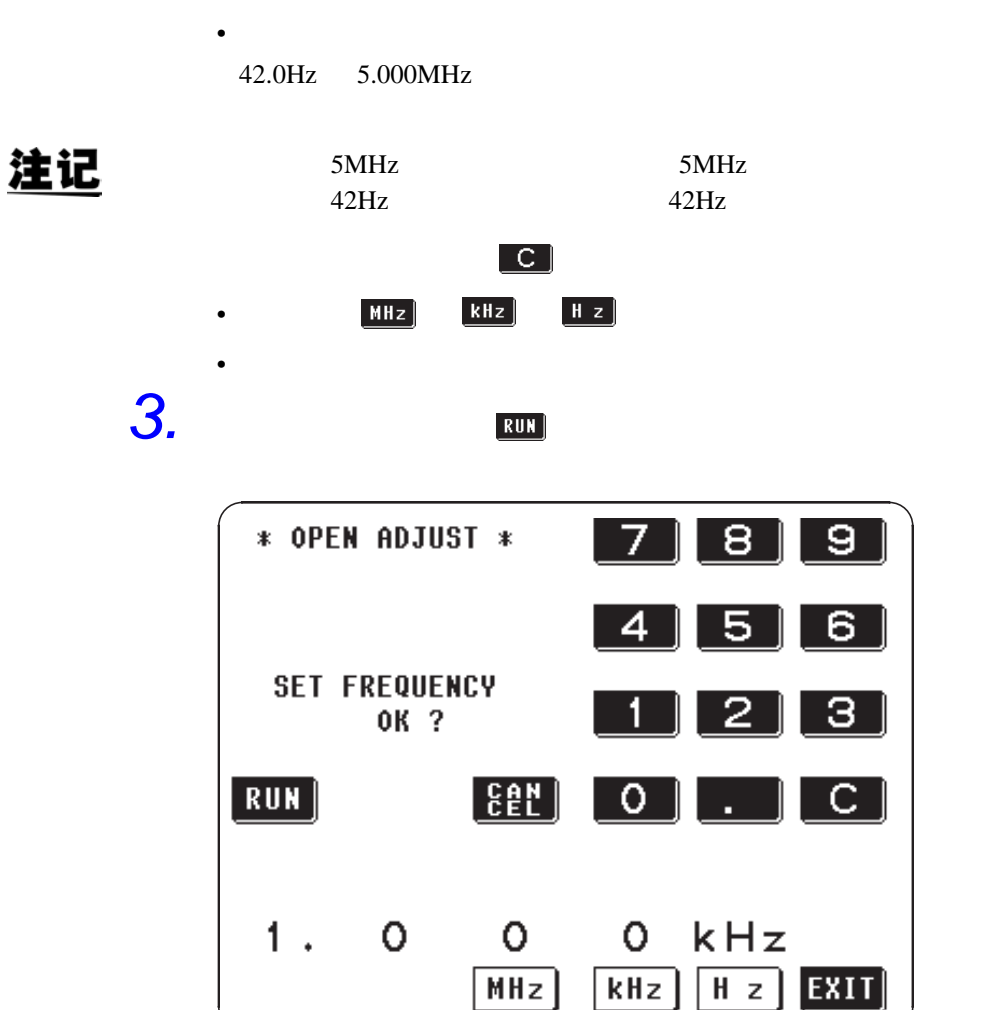

注记

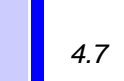

**70**

4.  $\frac{1}{\text{RUN}}$ 

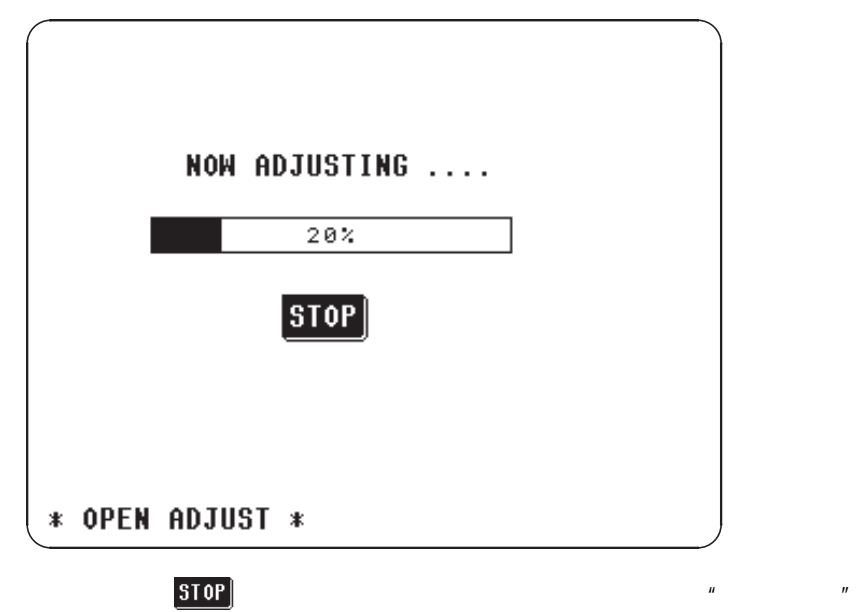

*5.* 正常结束之后,会显示如下确认画面。

 $" 4.7.5"$ 

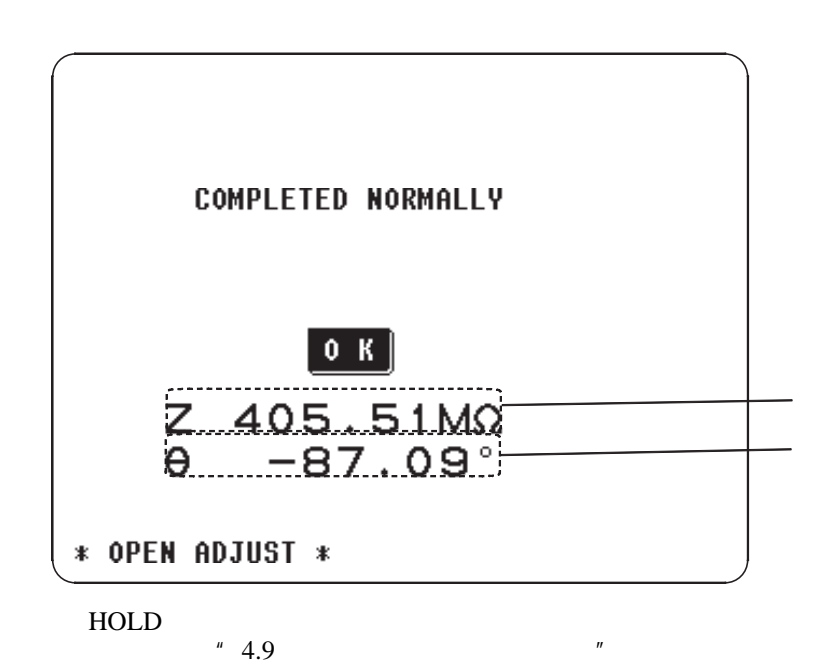

•  $\overline{OR}$   $\overline{OR}$  "  $\overline{M}$  "

注记

 $1$  kΩ

显示出错信息并中止补偿时,开路补偿会成为 OFF

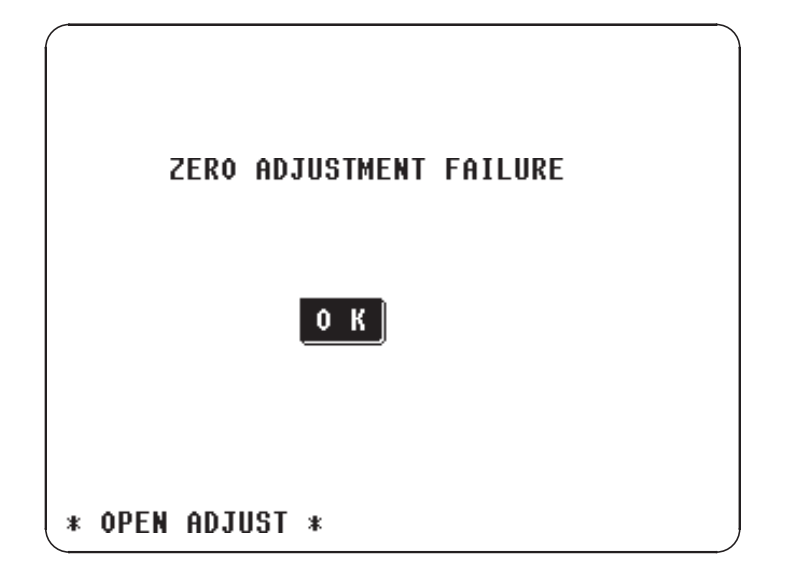

 $\bullet$  and  $\bullet$  and  $\bullet$  and  $\bullet$  and  $\bullet$  and  $\bullet$  and  $\bullet$  and  $\bullet$  and  $\bullet$  and  $\bullet$  and  $\bullet$ 

•  $10^{10}$   $5.2$   $10^{10}$ 

 $\bullet$  and  $\bullet$  and  $\bullet$  and  $\bullet$  and  $\bullet$ 

 $\mathbf{u}$ 

*4*

 $4.7.6$ 

 $\begin{array}{ccc} \hline \hline \end{array}$  , we have  $\begin{array}{ccc} \hline \hline \hline \end{array}$  , we have  $\begin{array}{ccc} \hline \hline \hline \end{array}$ 

 $\bullet$  +  $\bullet$  +  $\bullet$ 

 $\bullet$  and  $\bullet$  and  $\bullet$  and  $\bullet$  and  $\bullet$  and  $\bullet$  and  $\bullet$  and  $\bullet$  and  $\bullet$  and  $\bullet$ 

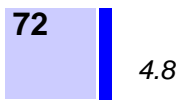

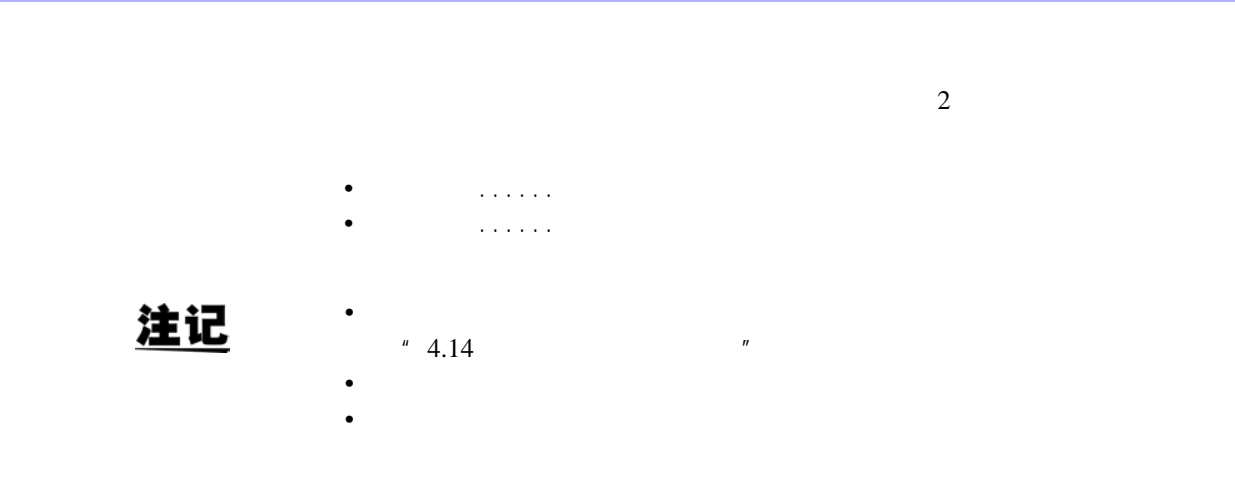

 $4.8.1$ 

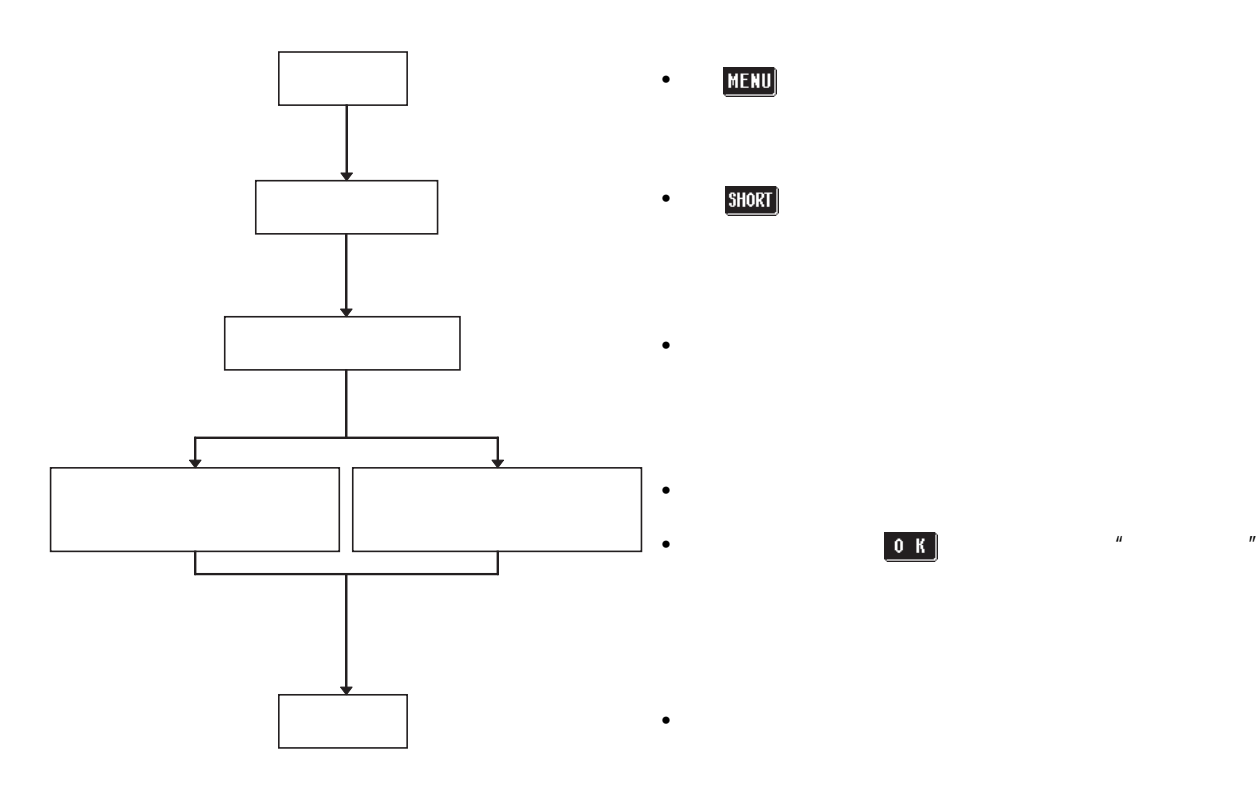

 $4.8.2$   $1.$ 

1.  $\blacksquare$ 

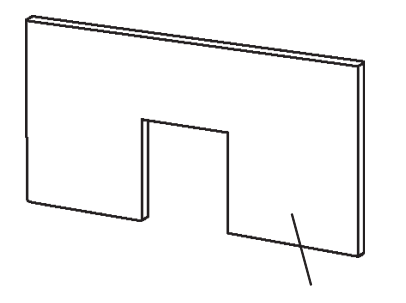

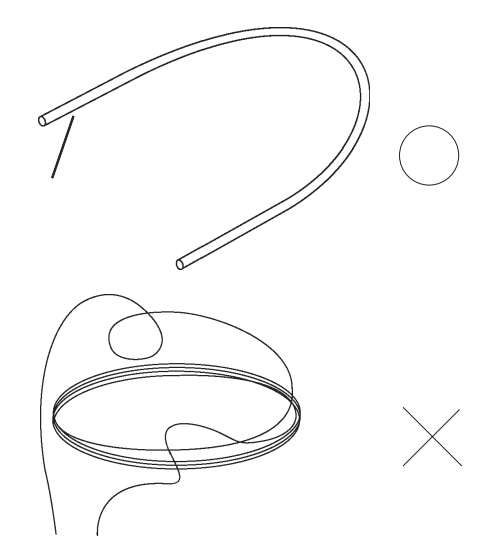

注记

2. **HIGH-LOW** 

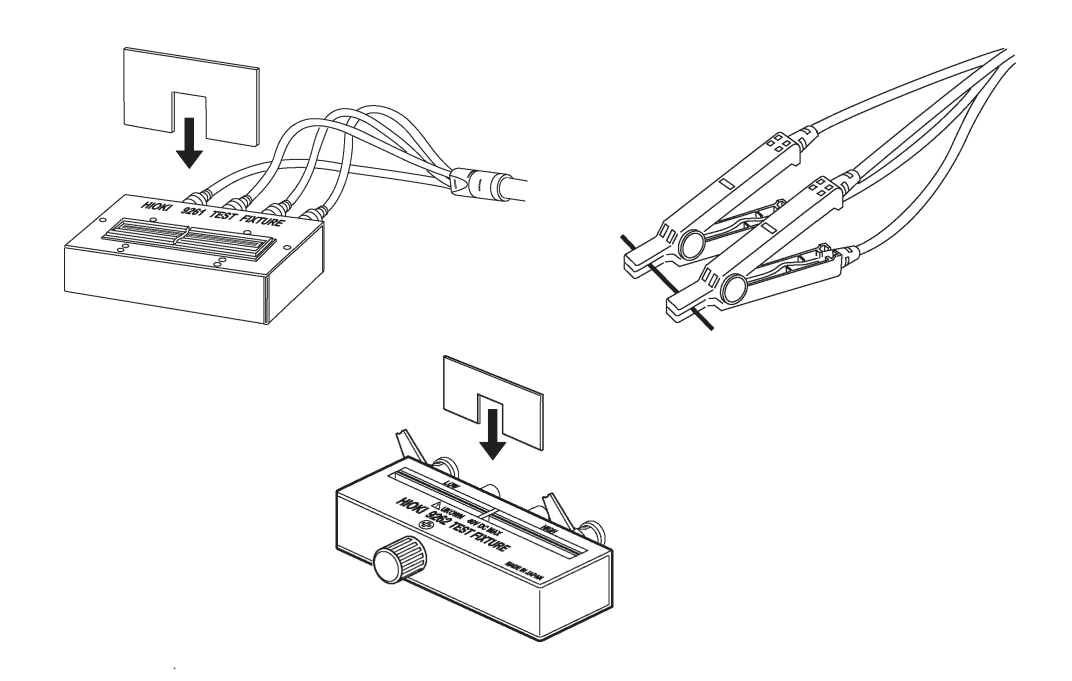

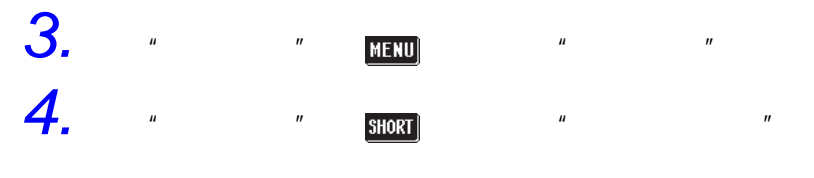

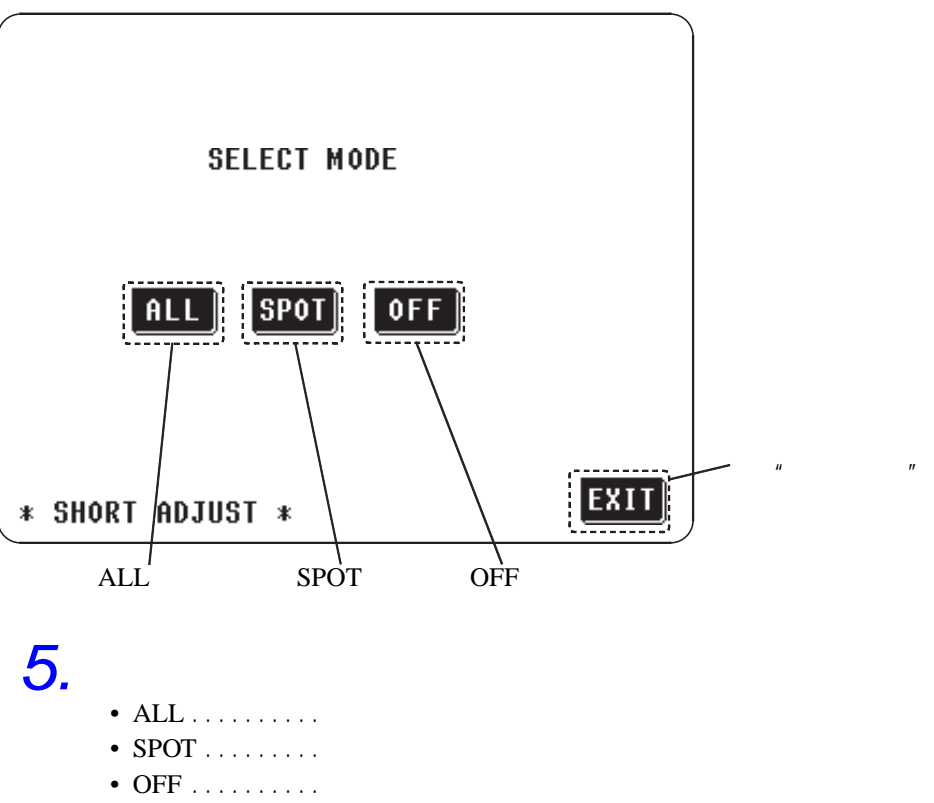

 $4.8.3$ 

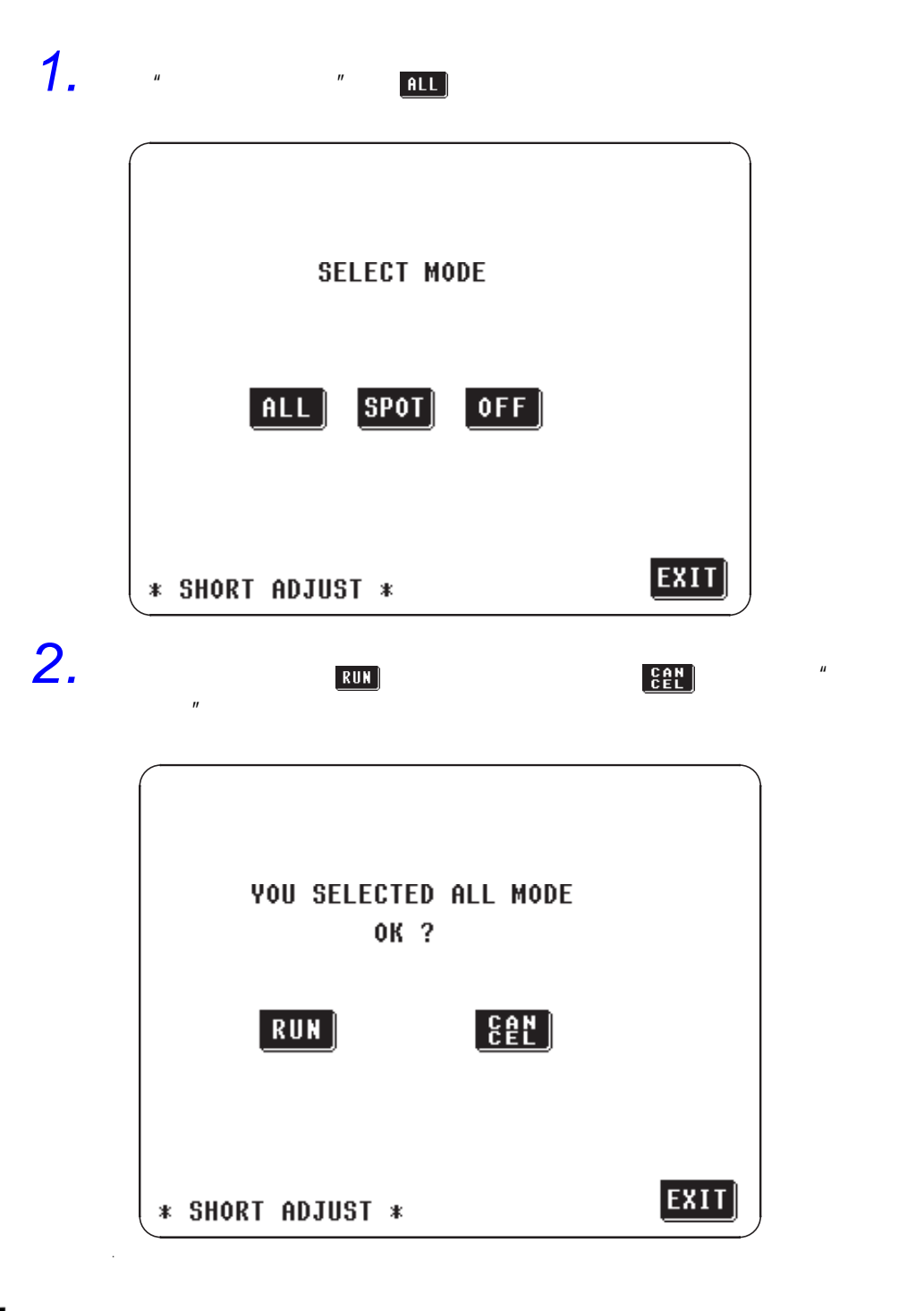

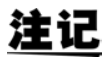

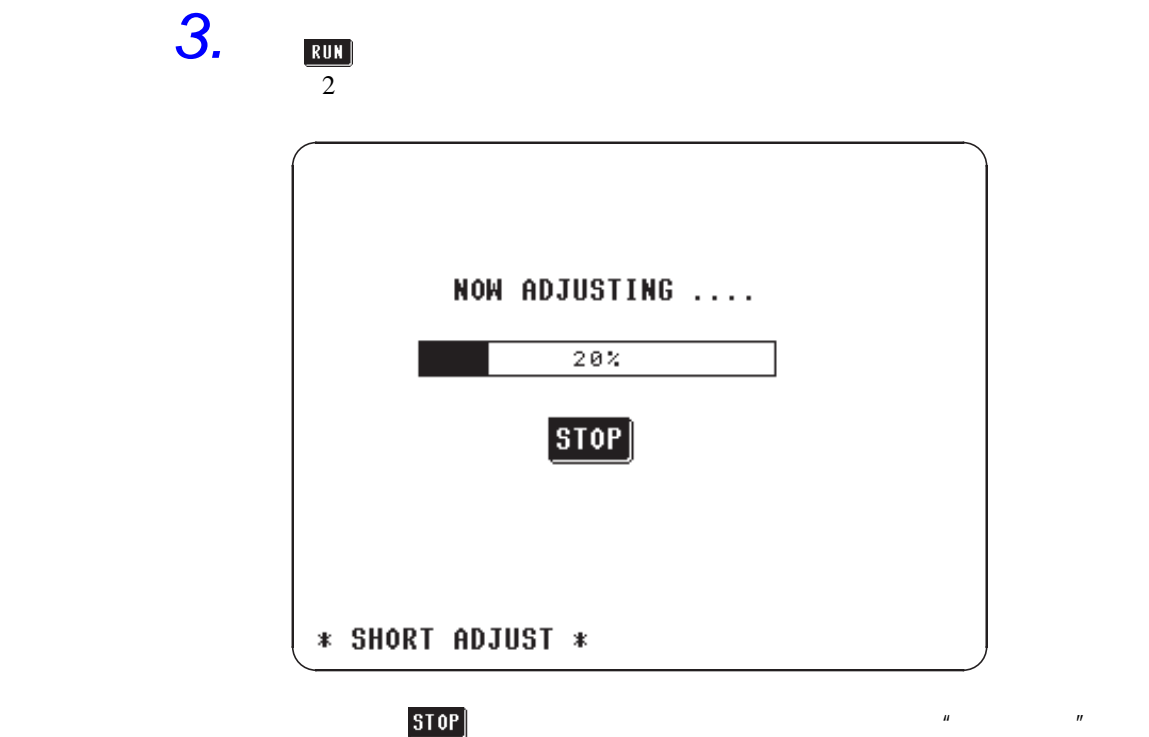

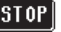

*4.* 正常结束之后,会显示如下确认画面。

 $5MHz$  $4.8.5$ "

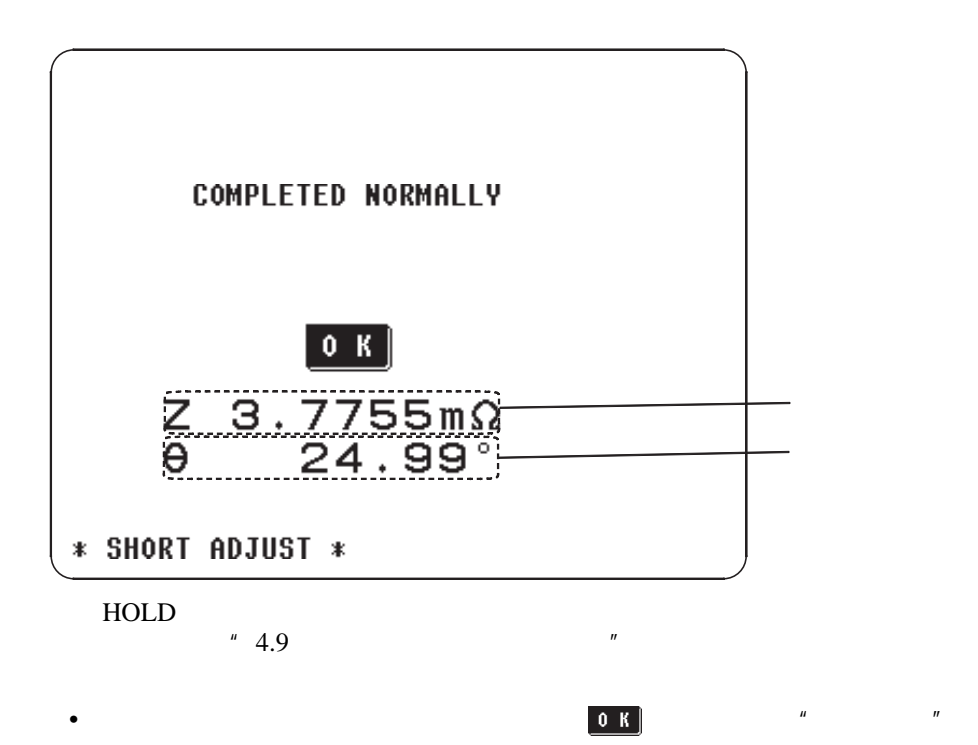

注记

•  $1 \text{ k}\Omega$ 

*4.8* 短路补偿

 $4.8.4$ 

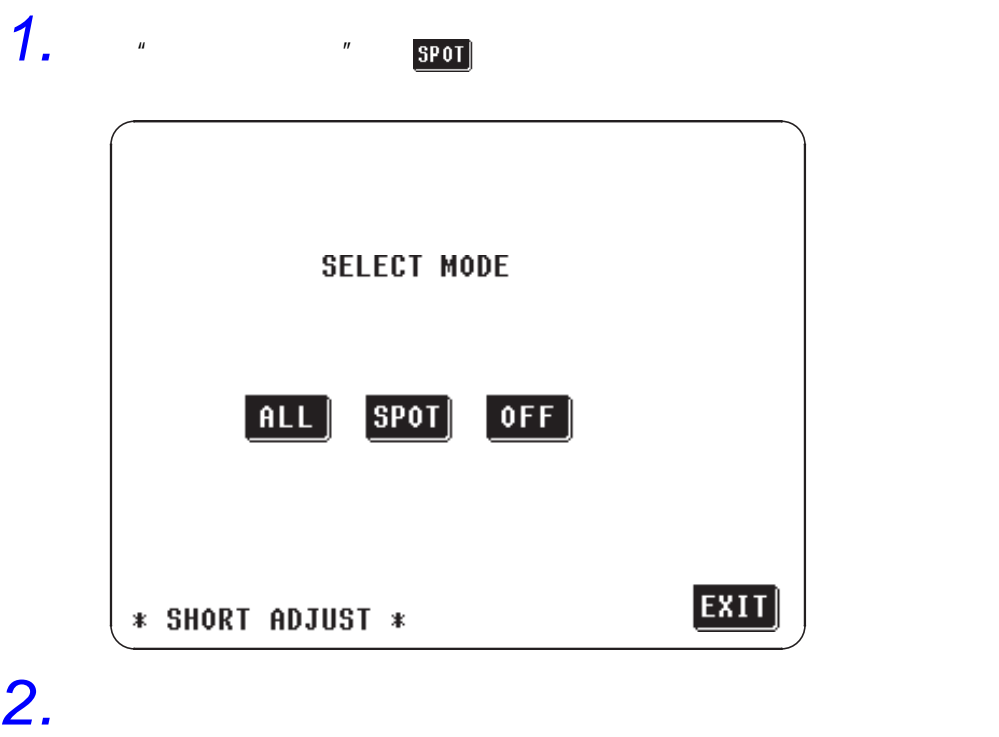

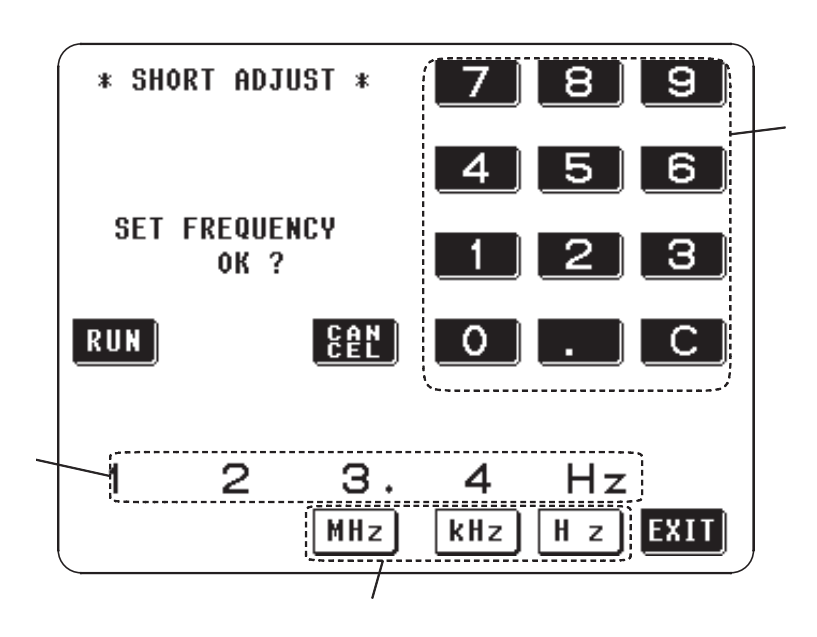

以上次的频率进行补偿时如果就这样按 键,则以上次进行局部补偿时的频率开始局部补偿。

*4*

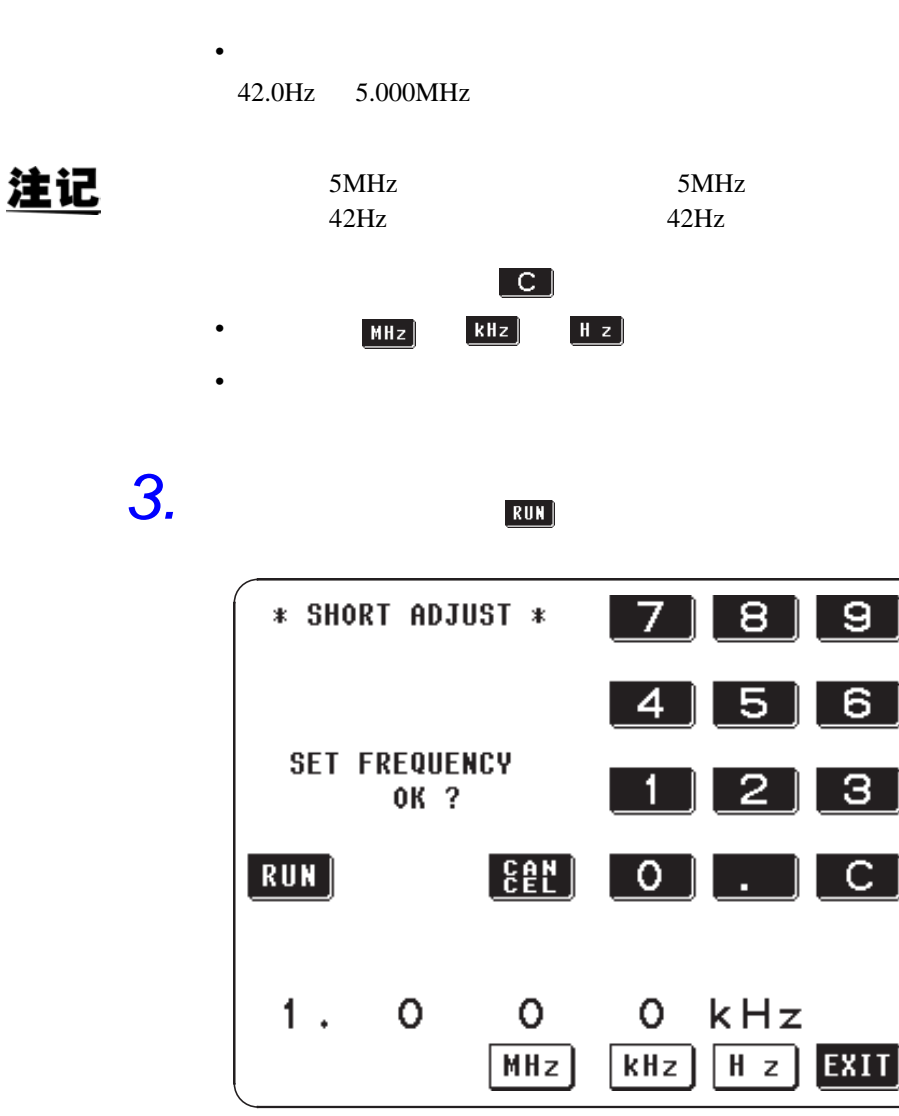

注记

4. RUN

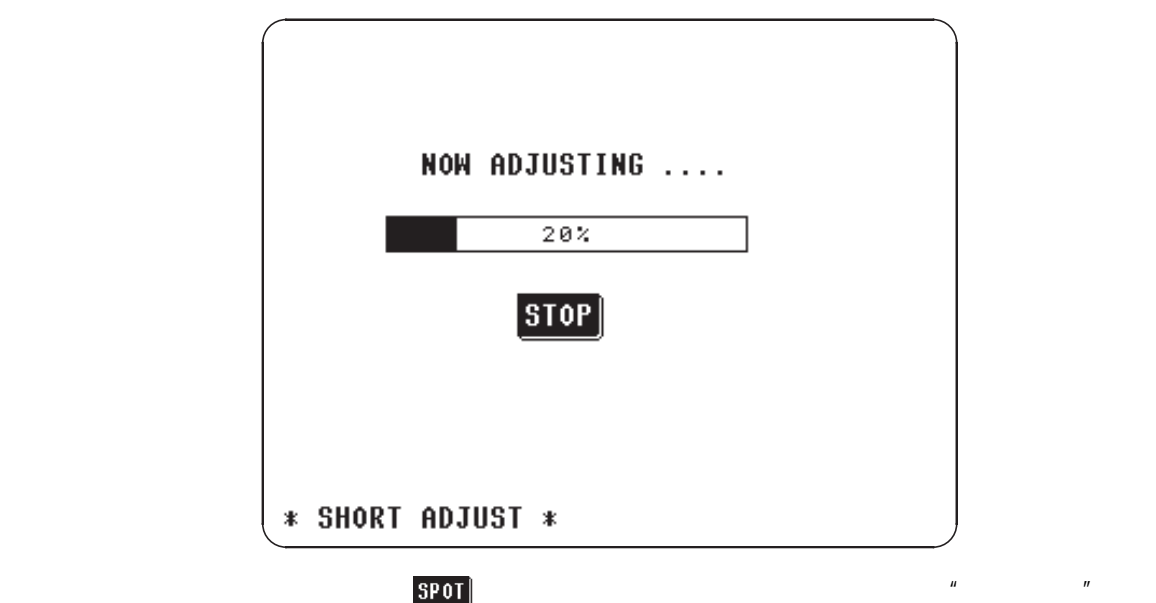

*5.* 正常结束之后,会显示如下确认画面。

 $4.8.5$ "

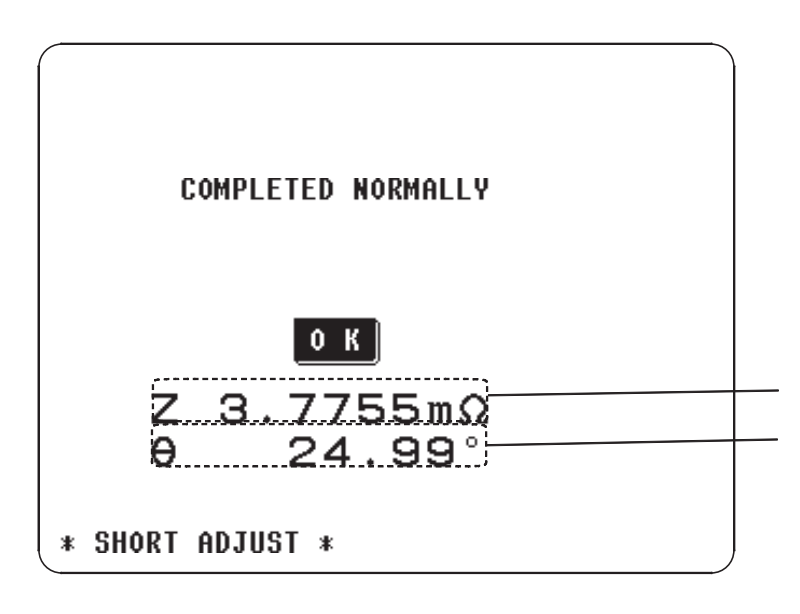

 $4.9$   $*$ 

•  $\mathbf{O} \mathbf{K}$  of  $\mathbf{N}$  and  $\mathbf{N}$  and  $\mathbf{N}$  and  $\mathbf{N}$  and  $\mathbf{N}$  and  $\mathbf{N}$  and  $\mathbf{N}$  and  $\mathbf{N}$  and  $\mathbf{N}$  and  $\mathbf{N}$  and  $\mathbf{N}$  and  $\mathbf{N}$  and  $\mathbf{N}$  and  $\mathbf{N}$  and  $\mathbf{N}$  and  $\mathbf{N$ 

HOLD

**79**

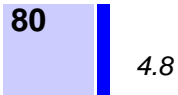

### $4.8.5$

and the contract of the operation of  $\overline{OFF}$ 

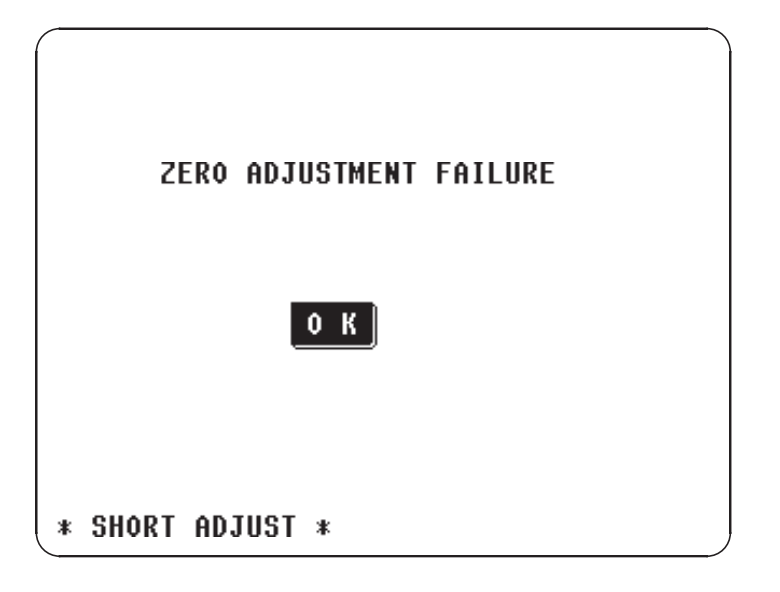

• 确认是否利用短路棒把测量接线设成短路状态。(对被测元件进行测量期

 $4.8.6$ 

 $\blacksquare$  , where  $\blacksquare$  , and  $\blacksquare$  , and  $\blacksquare$  $\mathbf{n}$  and  $\mathbf{n}$ 

 $\bullet$  and  $\bullet$  and  $\bullet$  and  $\bullet$  and  $\bullet$ 

• 补偿时最好将测量接线设成和测量时相同的状态。

 $\bullet$  and  $\bullet$  and  $\bullet$  and  $\bullet$  and  $\bullet$  and  $\bullet$  and  $\bullet$  and  $\bullet$  and  $\bullet$  and  $\bullet$ 

 $Zm$ 

*4*

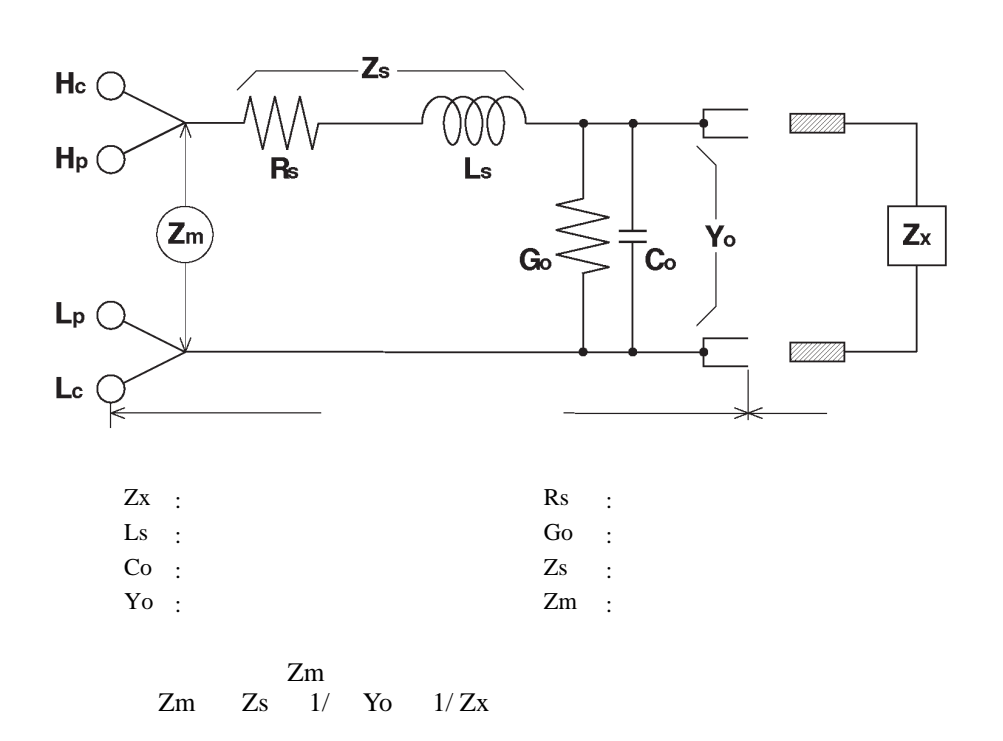

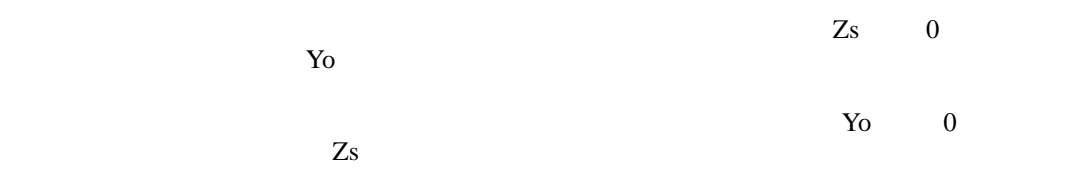

*4.9* 关于开路补偿和短路补偿

注记

•

•  $\mathcal{L}_{\mathcal{F}}$ 

• Production of the state  $\mathbf{r}$ 

仅为短路补偿并不能补偿开路残留成分 Yo,因此,开路残留成分 Yo 较大时,  $Zm$  HOLD

 $Z_s$   $Z_s$ 

### $4.10.1$

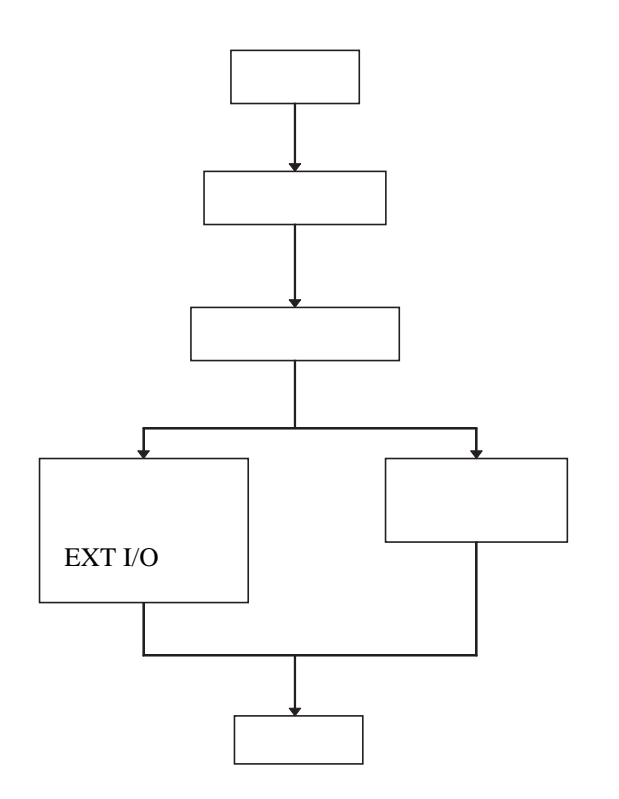

• MENU) • **IRIG** 

•  $\blacksquare$ 

•  $\qquad \qquad$   $\qquad \qquad$   $\q$ 

 $\bullet$  (here  $\bullet$  ) and  $\bullet$  (here  $\bullet$  ) and  $\bullet$  (here  $\bullet$  ) and  $\bullet$ 

 $4.10.2$ 

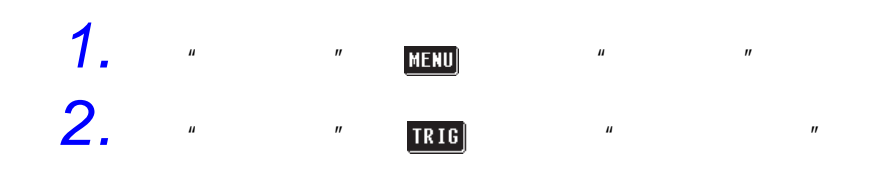

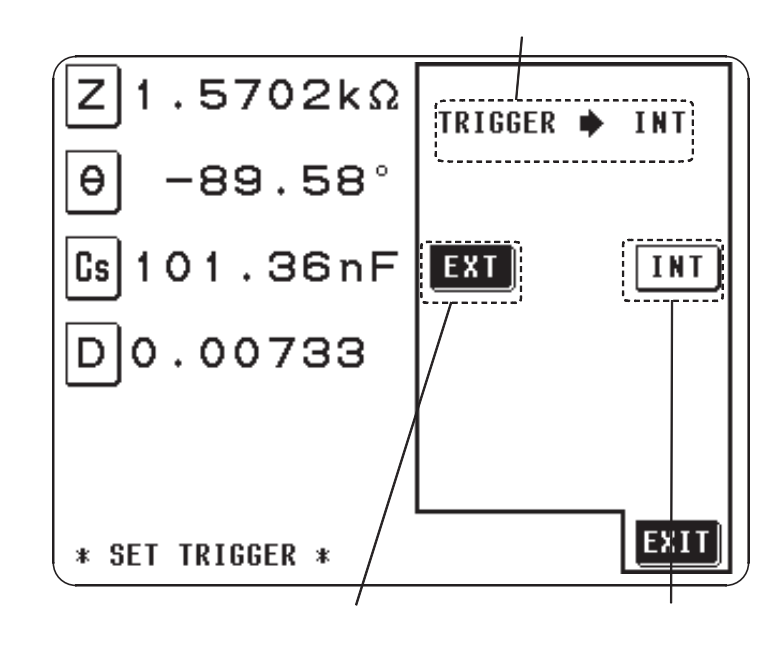

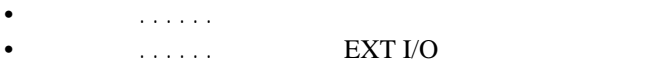

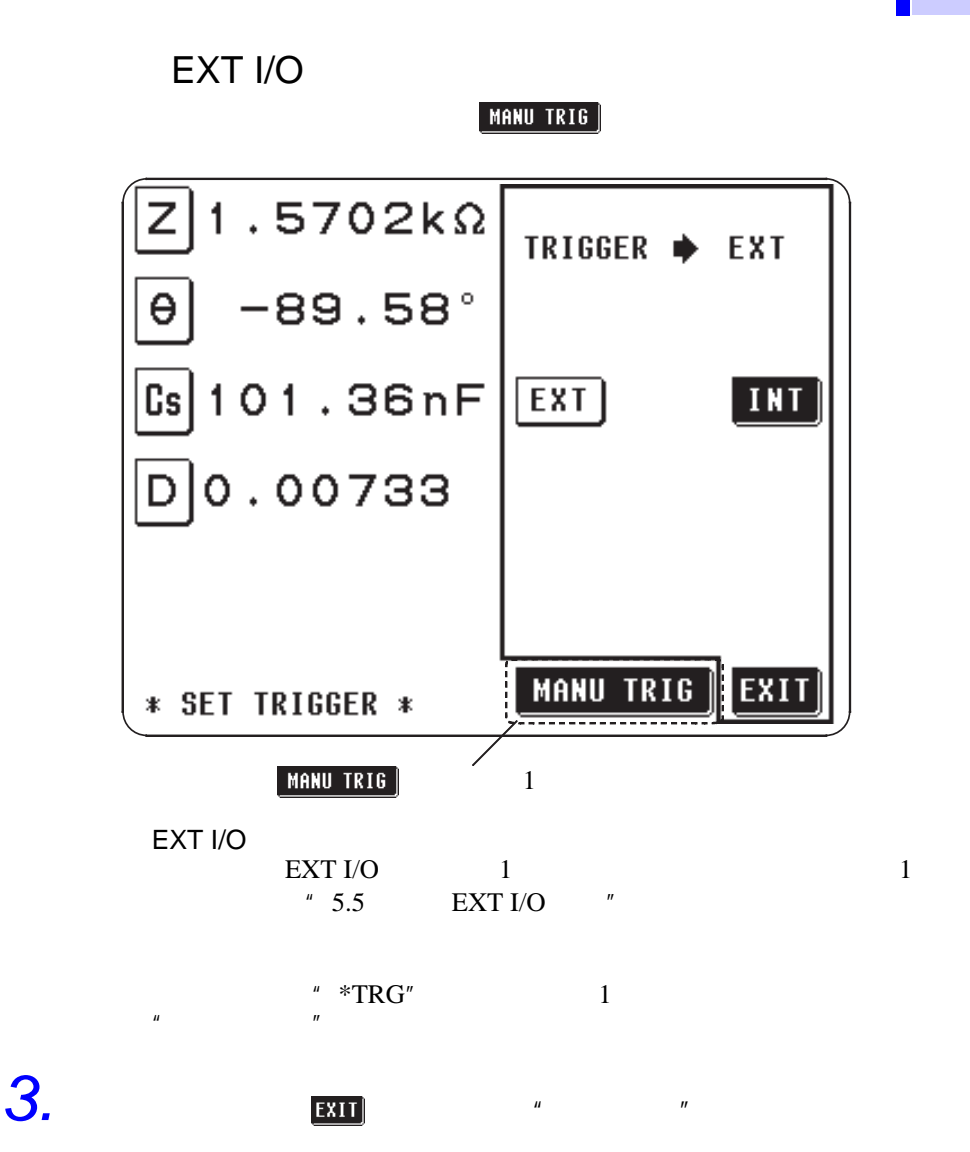

# **1** 4.11

4.11

 $4.11.1$ 

**86**

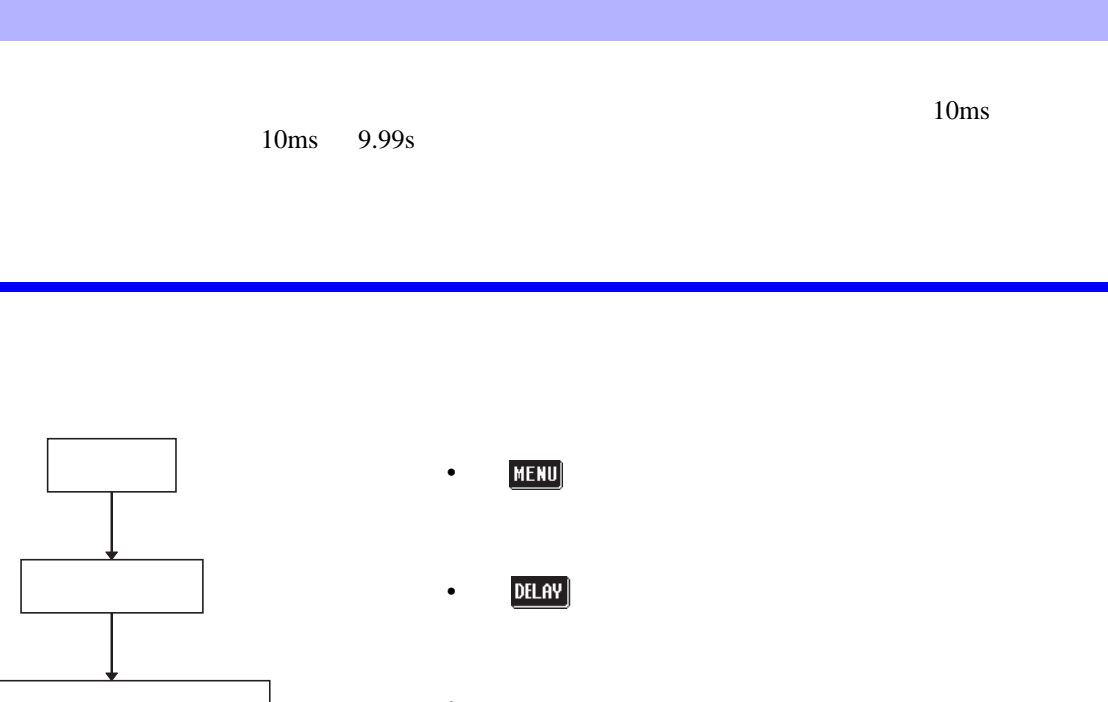

 $\overline{\phantom{a}}$ •  $\blacksquare$  $\begin{bmatrix} \text{EXIT} \end{bmatrix}$ •  $\blacksquare$ 

 $4.11.2$ 

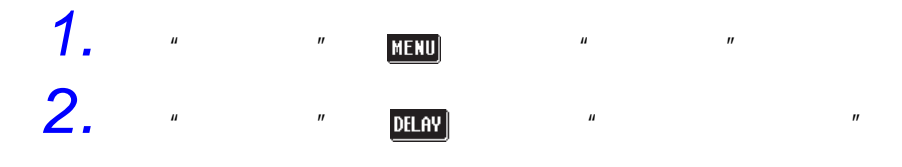

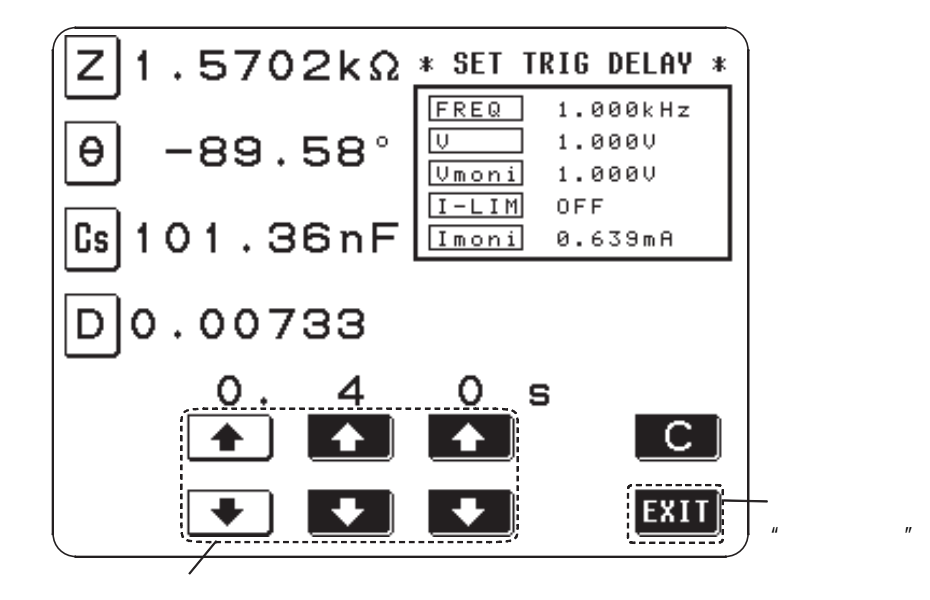

*3.* 以计数单位键设定所希望的时间。

 $10\text{ms}$  9.99s  $10\text{ms}$ 

*4.* 设定结束后,按 键,返回到 "初始画面"。

 $\bullet$  and  $\bullet$  and  $\bullet$  and  $\bullet$  and  $\bullet$  and  $\bullet$  and  $\bullet$  and  $\bullet$  and  $\bullet$  and  $\bullet$ 

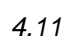

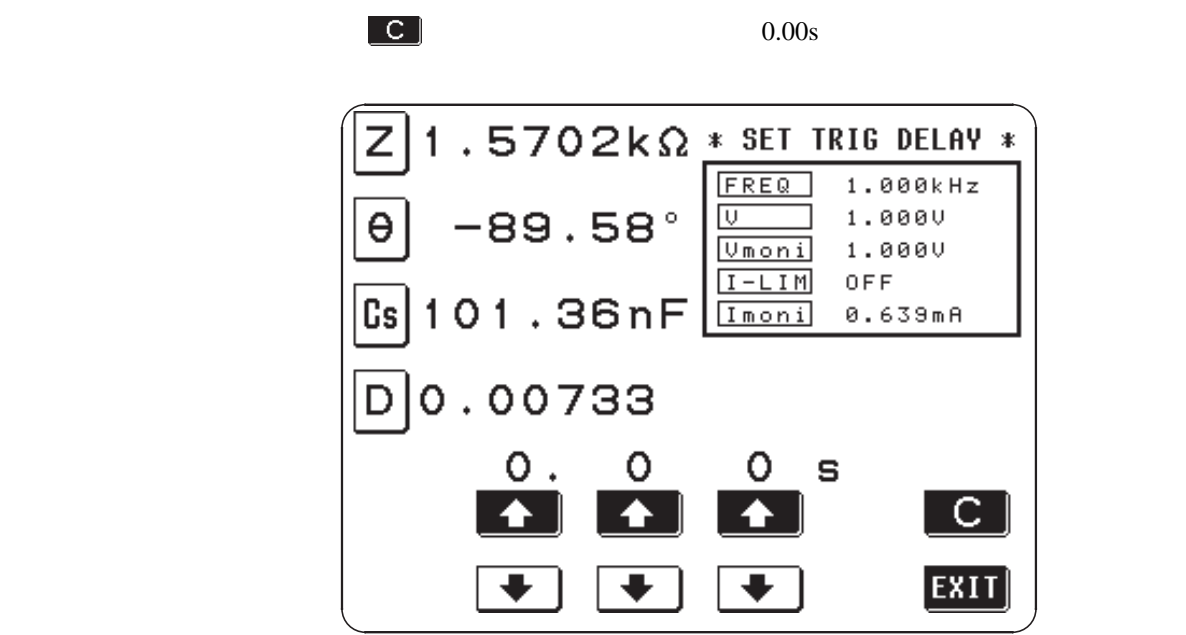

平均次数可选择 2 次、 4 次、 8 次、 16 次、 32 次和 64 次。

### $4.12.1$

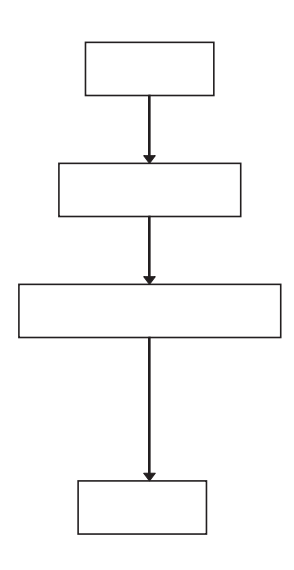

- MENU
- <u>AVE</u>
- $\bullet$

•  $\blacksquare$ 

 $\begin{bmatrix} \text{EXIT} \end{bmatrix}$   $\begin{bmatrix} \text{W} & \text{W} \end{bmatrix}$ 

### $4.12.2$

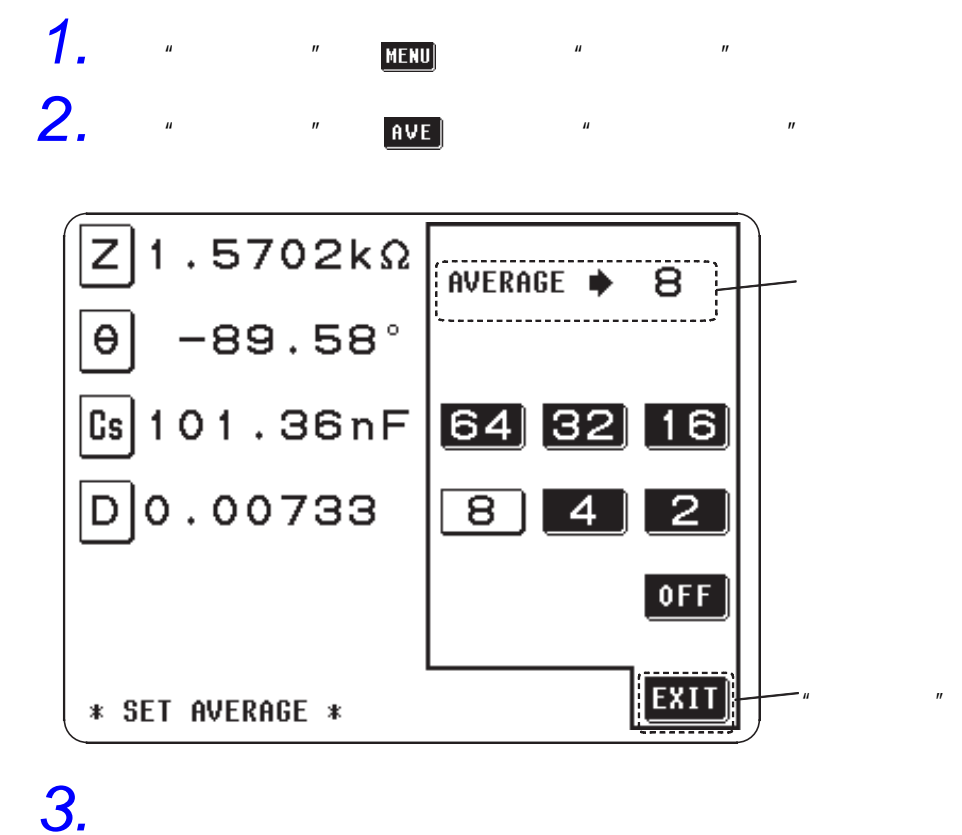

2 4 8 16 32 64

注记

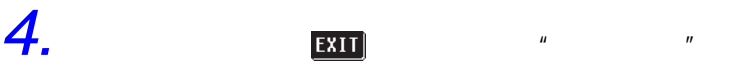

•  $\rho$ 

•  $\rho$ 

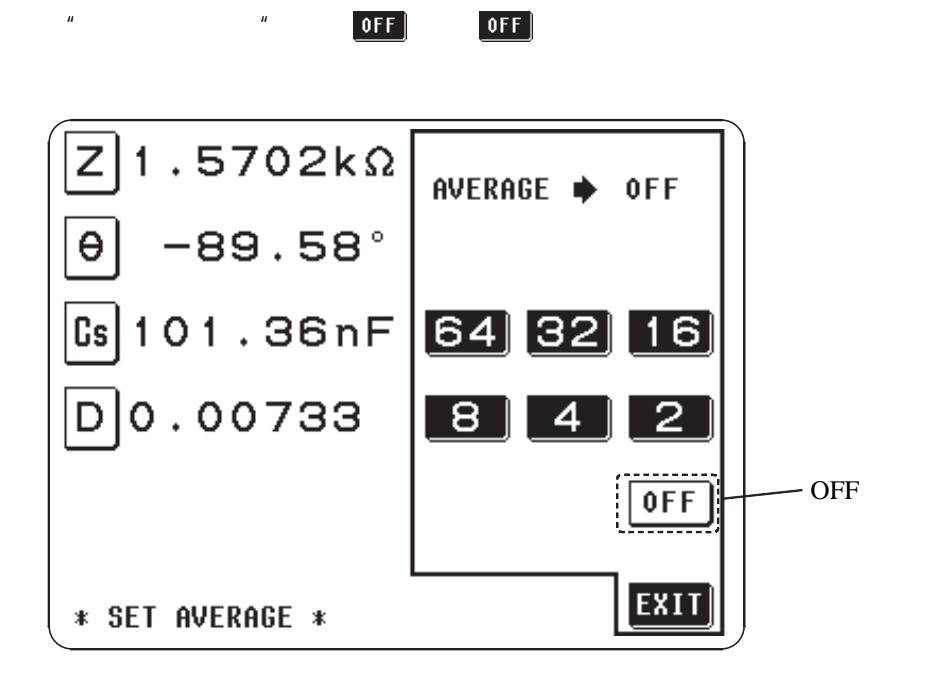

**91**

*4*

*4.12* 均化设定

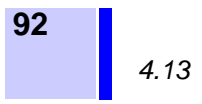

- FAST  $\dots$ • NORM  $\dots$
- $SLOW \ldots \ldots$
- $SLOW2$  .......

### $4.13.1$

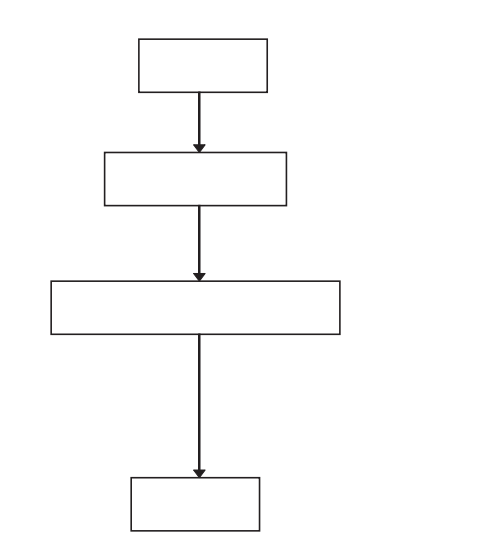

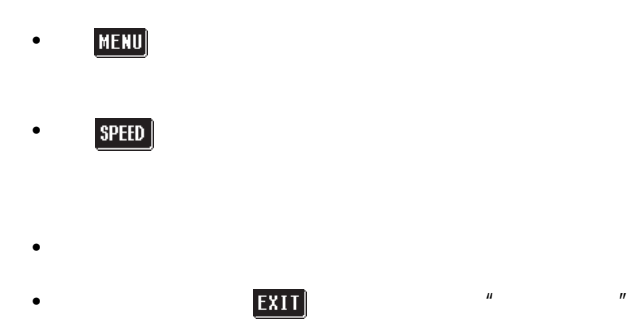

•  $\mathcal{L}$ 

4.13.2

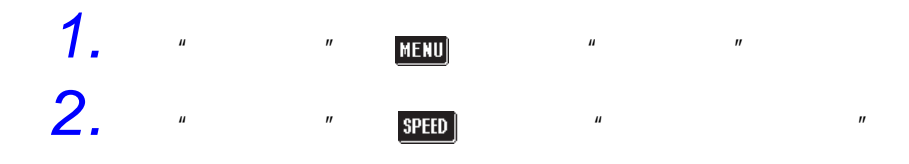

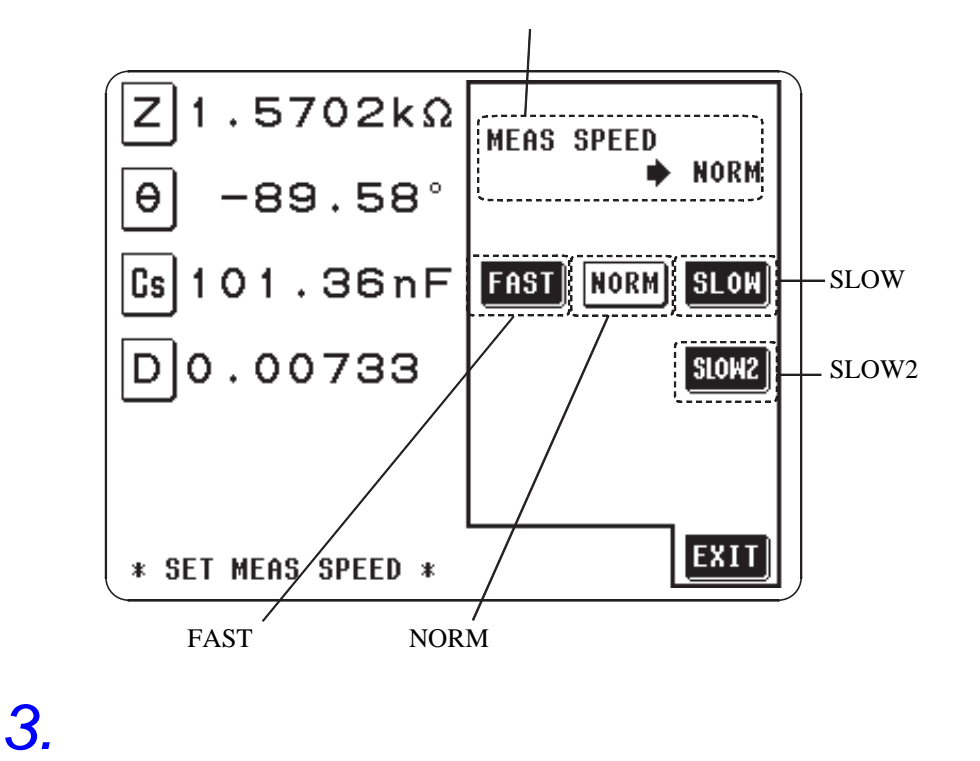

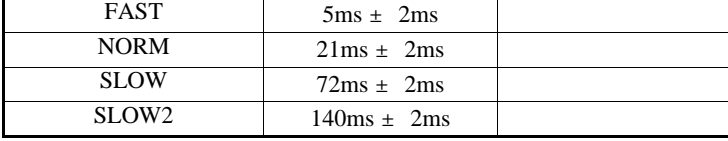

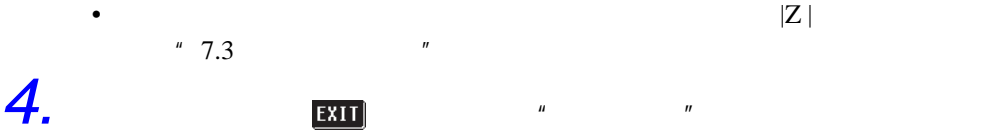

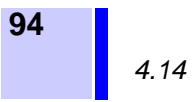

4.14.1

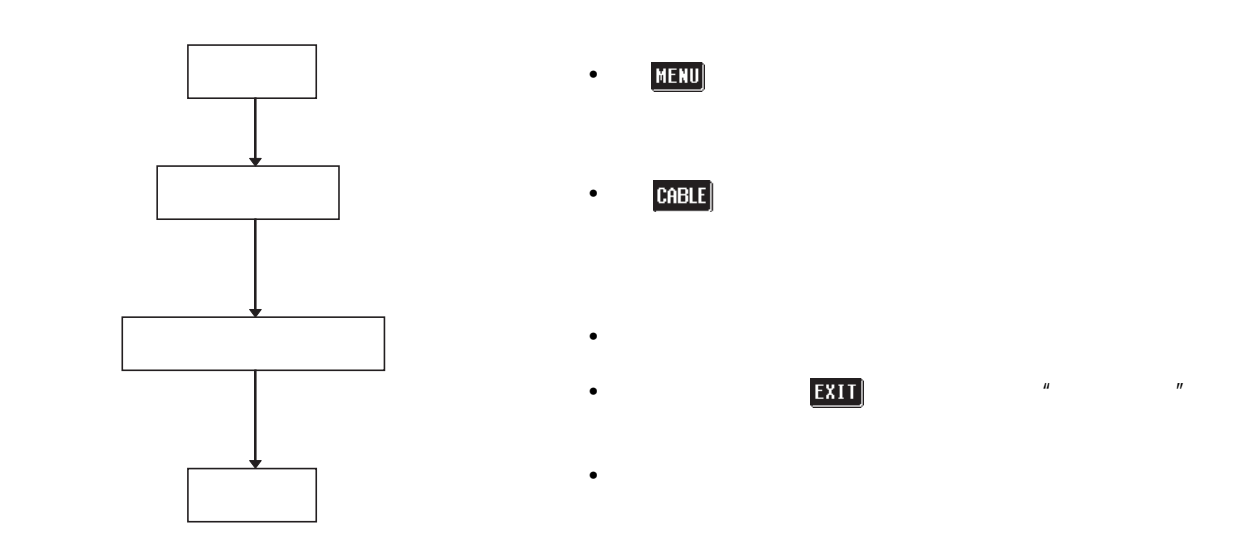

4.14.2

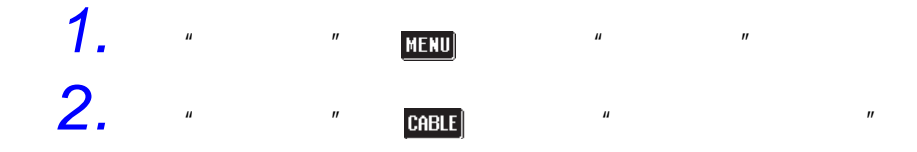

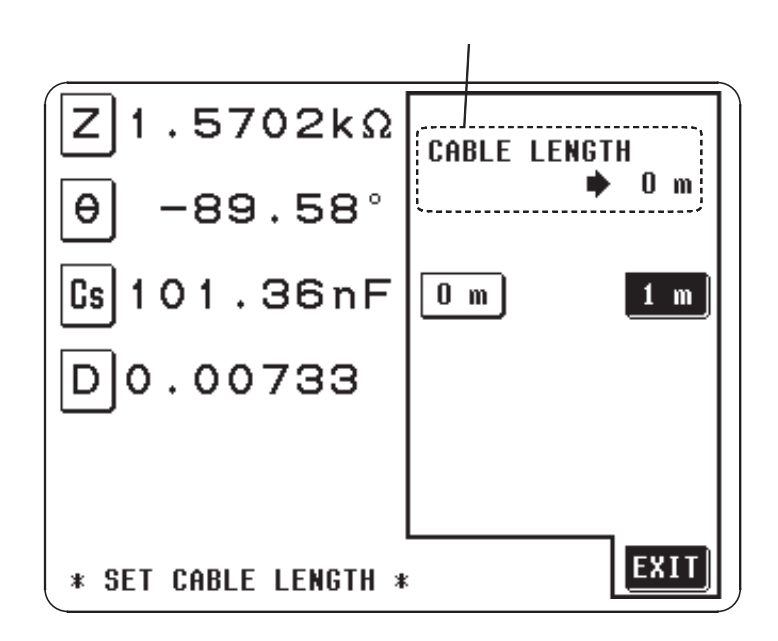

## *3.* 按设定接线长度键。

9262 minutes 9263 SMD

9140 4 9143 **Paradox** 9261

**4.**  $\frac{1}{\sqrt{2\pi}}$ 

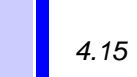

**96**

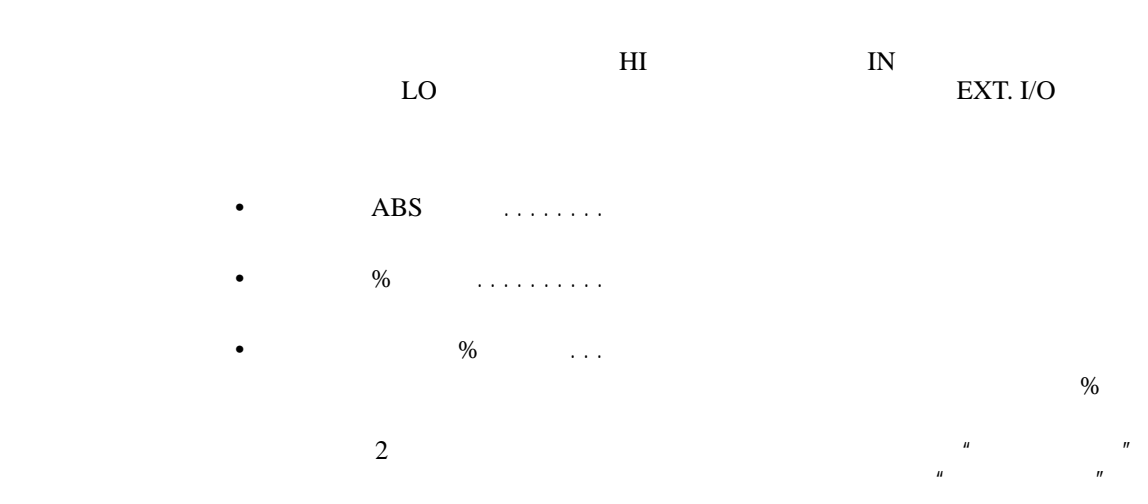

 $4.15.1$ 

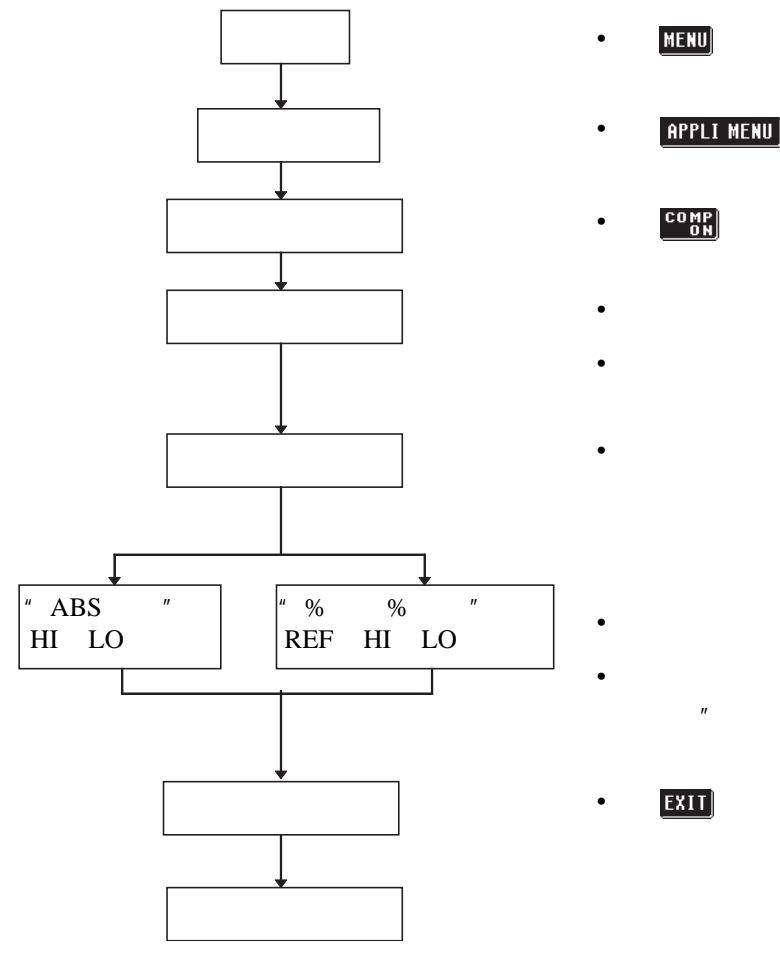

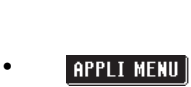

•

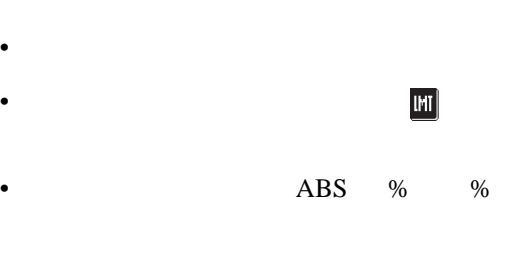

 $\mathbb{E}$ **NTER**  $\left| \begin{array}{ccc} & & & & \cdots & \\ & & & & \cdots & \\ & & & & & \end{array} \right|$ 

 $\begin{array}{ccc} \boxed{\textbf{EXIT}} & \textbf{w} & \textbf{w} & \textbf{w} \\ \end{array}$ 

 $4.15.2$ 

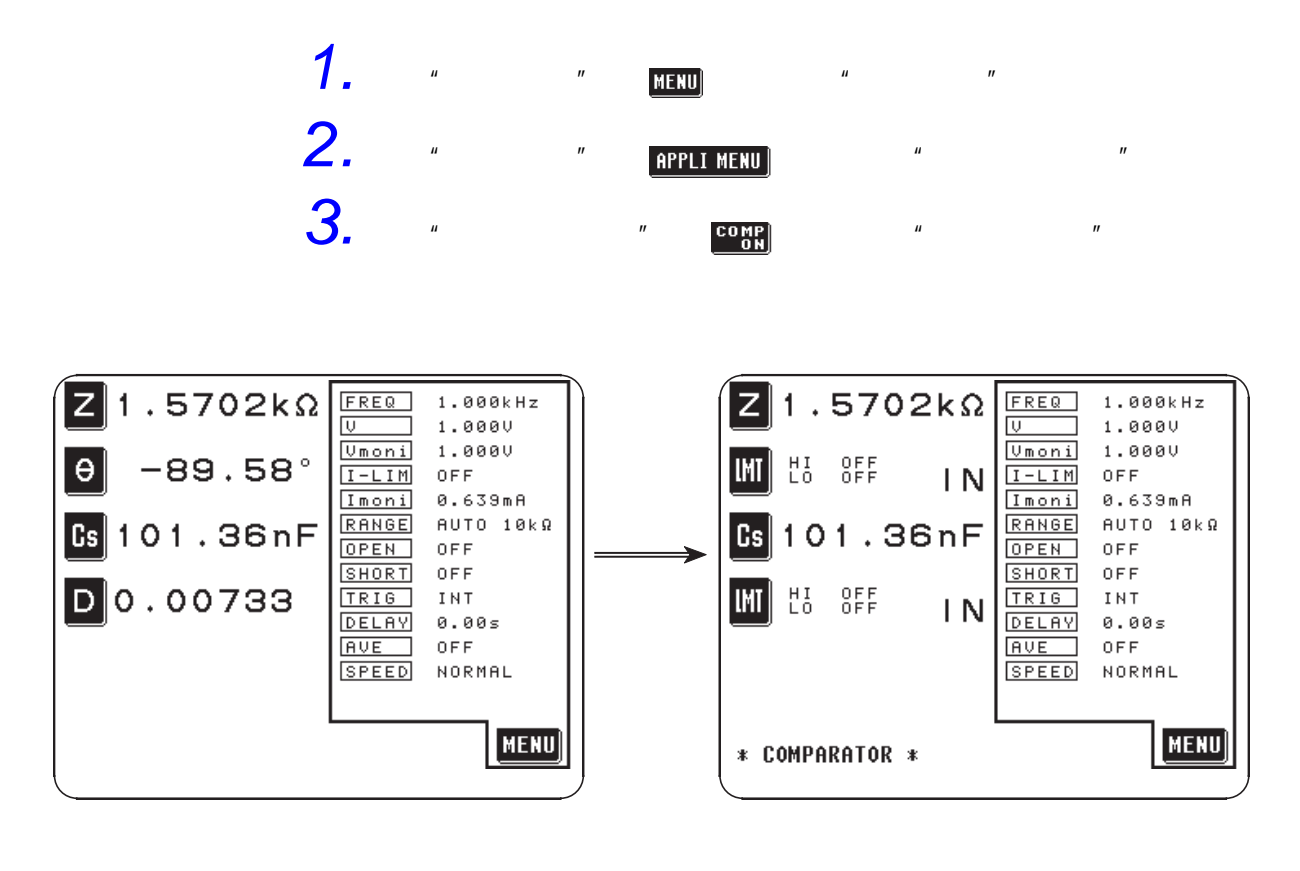

注记

 $u$  "  $u$ "  $u$  "  $u$  $4.16"$ 

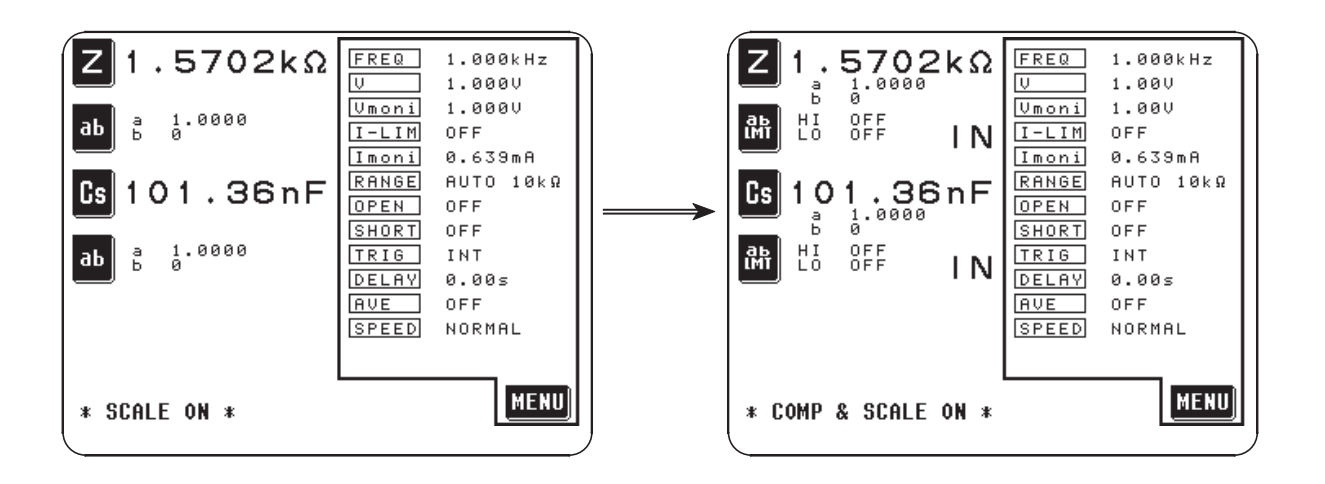

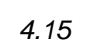

4. 1 3

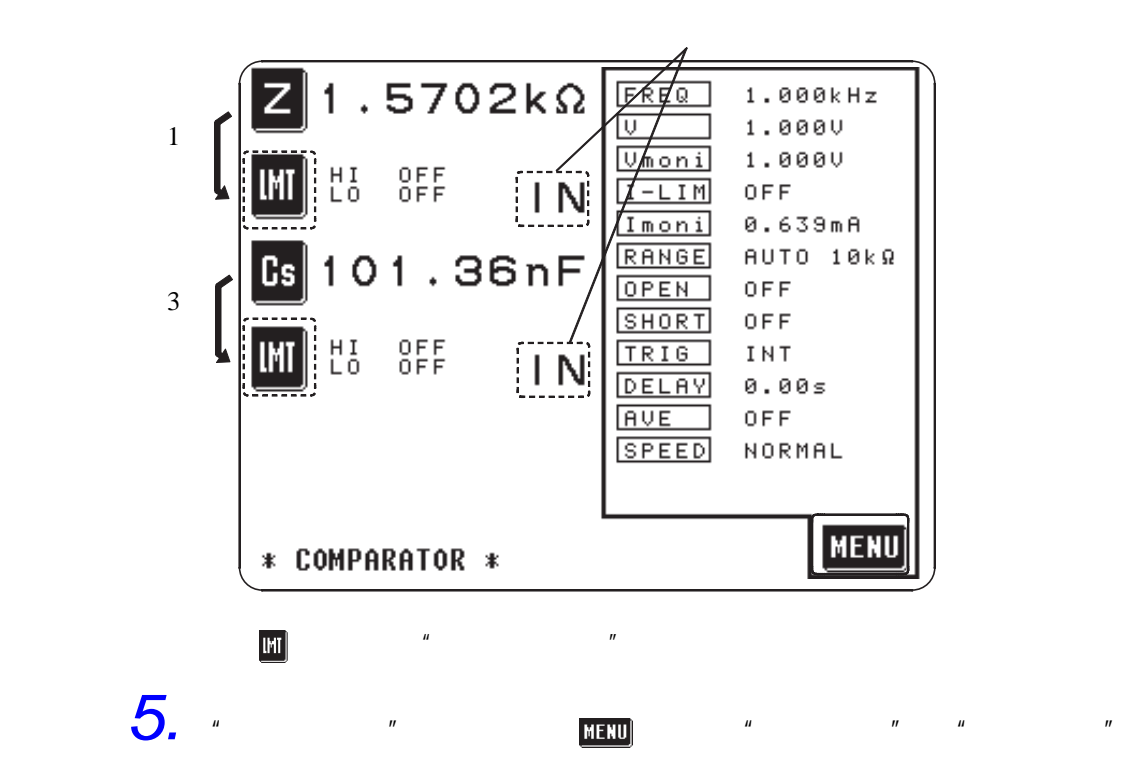

• 测量条件为比较器、通常测量通用。

注记

EXT I/O

 $4.15.3$ 

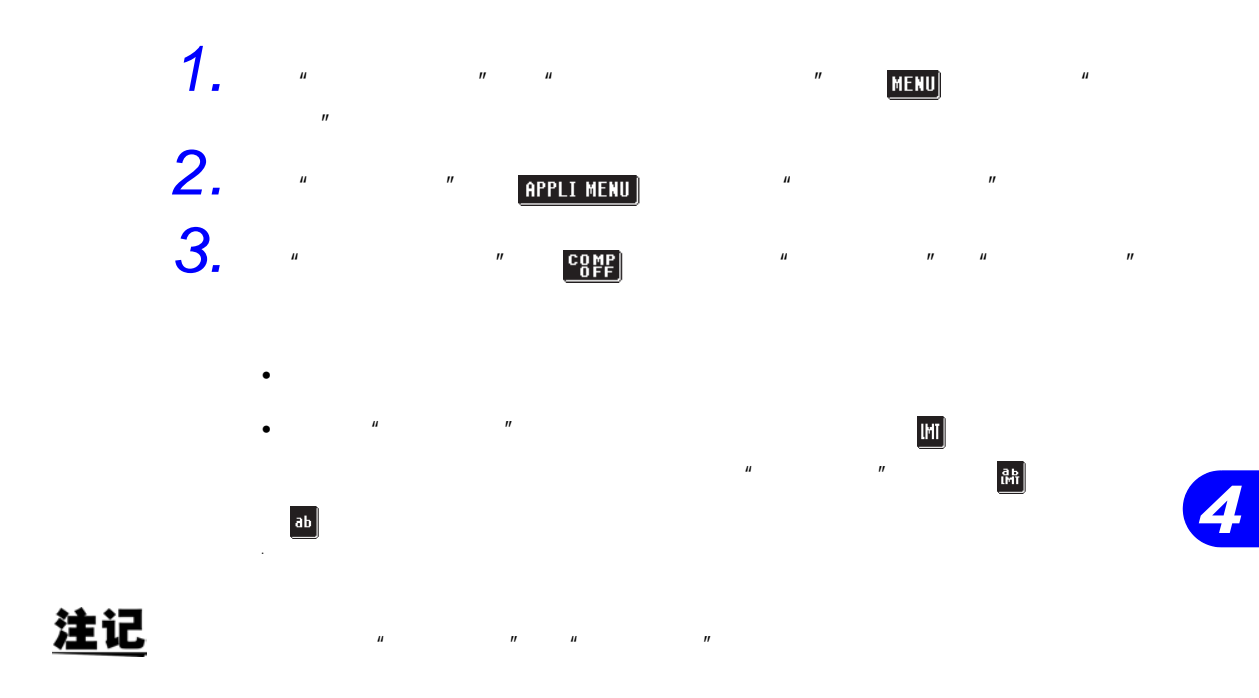

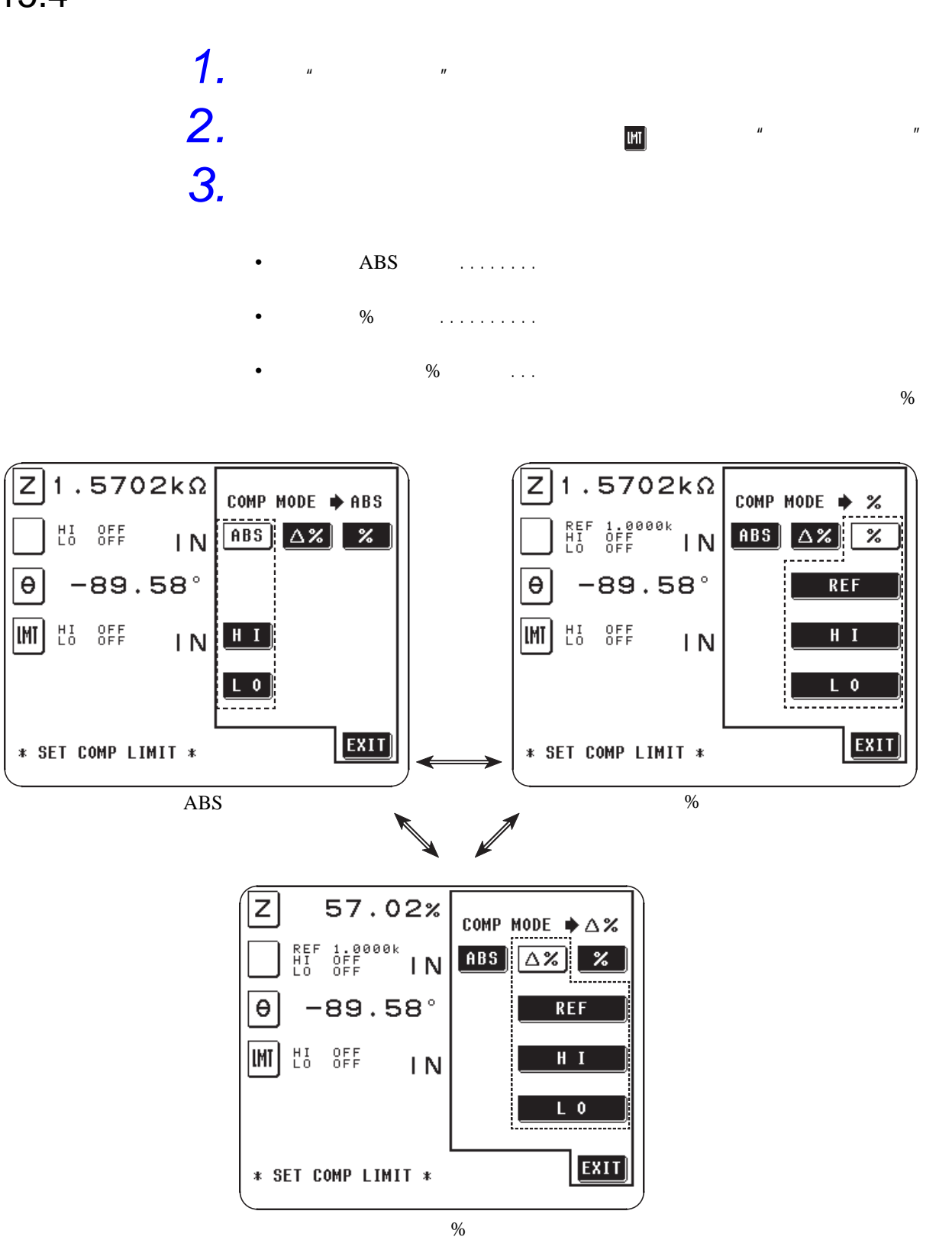
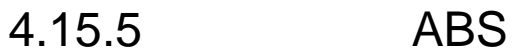

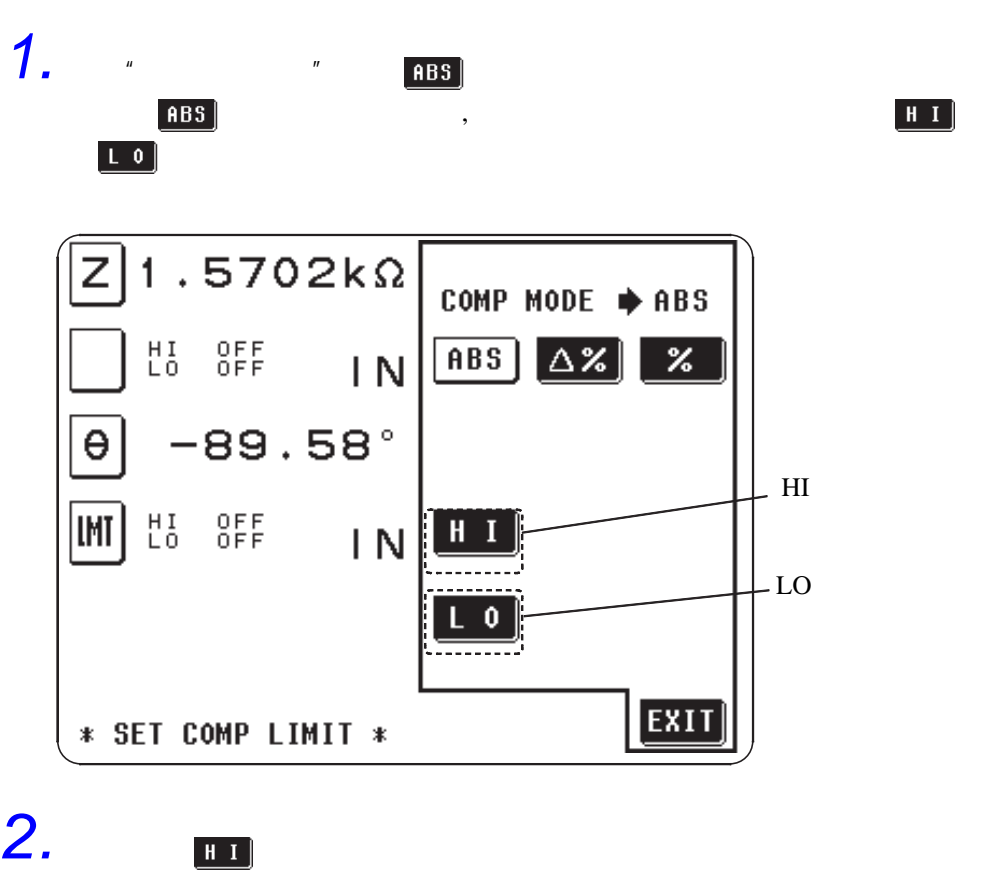

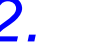

 $[0F]$ 

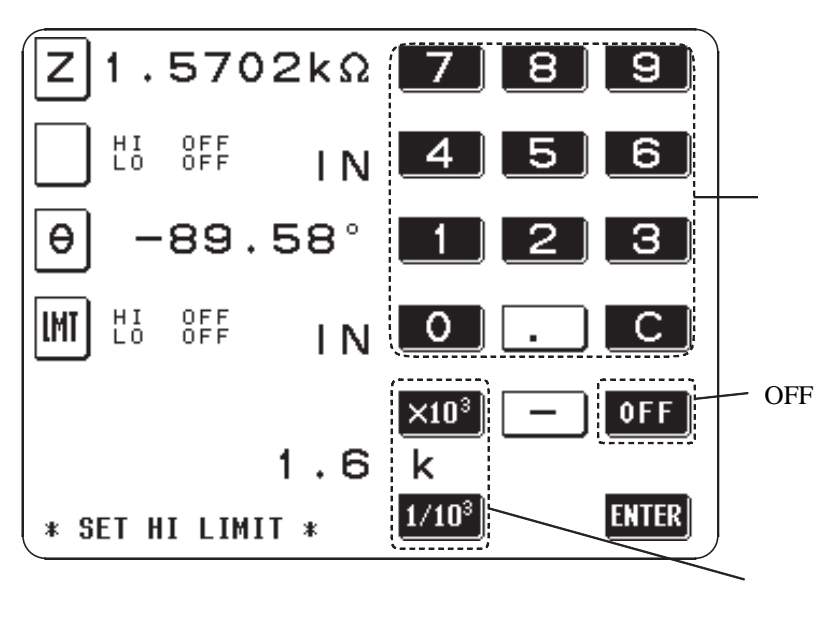

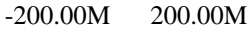

 $H$   $I$ 

*3.* 利用单位键选择单位。

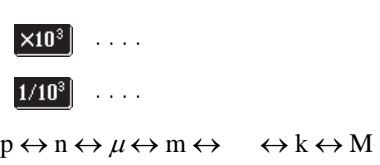

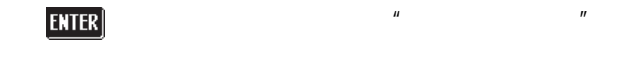

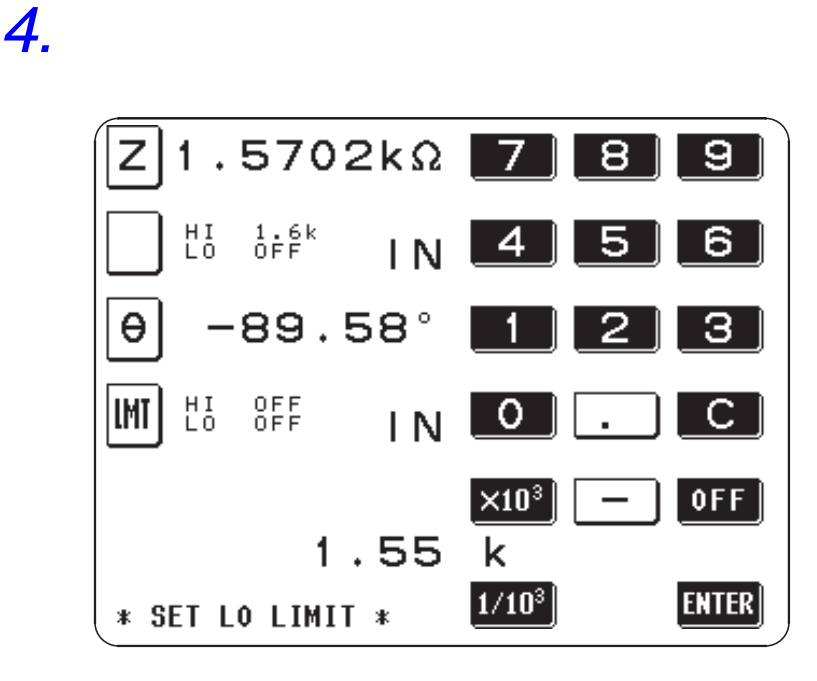

 $-200.00M$  200.00M

• **•** 

较器画面"。

•

 $5.$   $\blacksquare$ 

注记

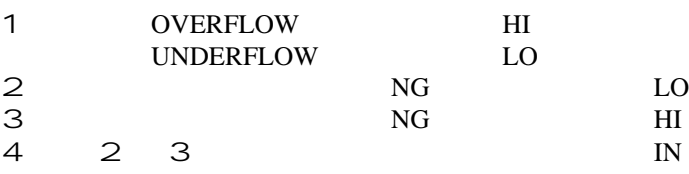

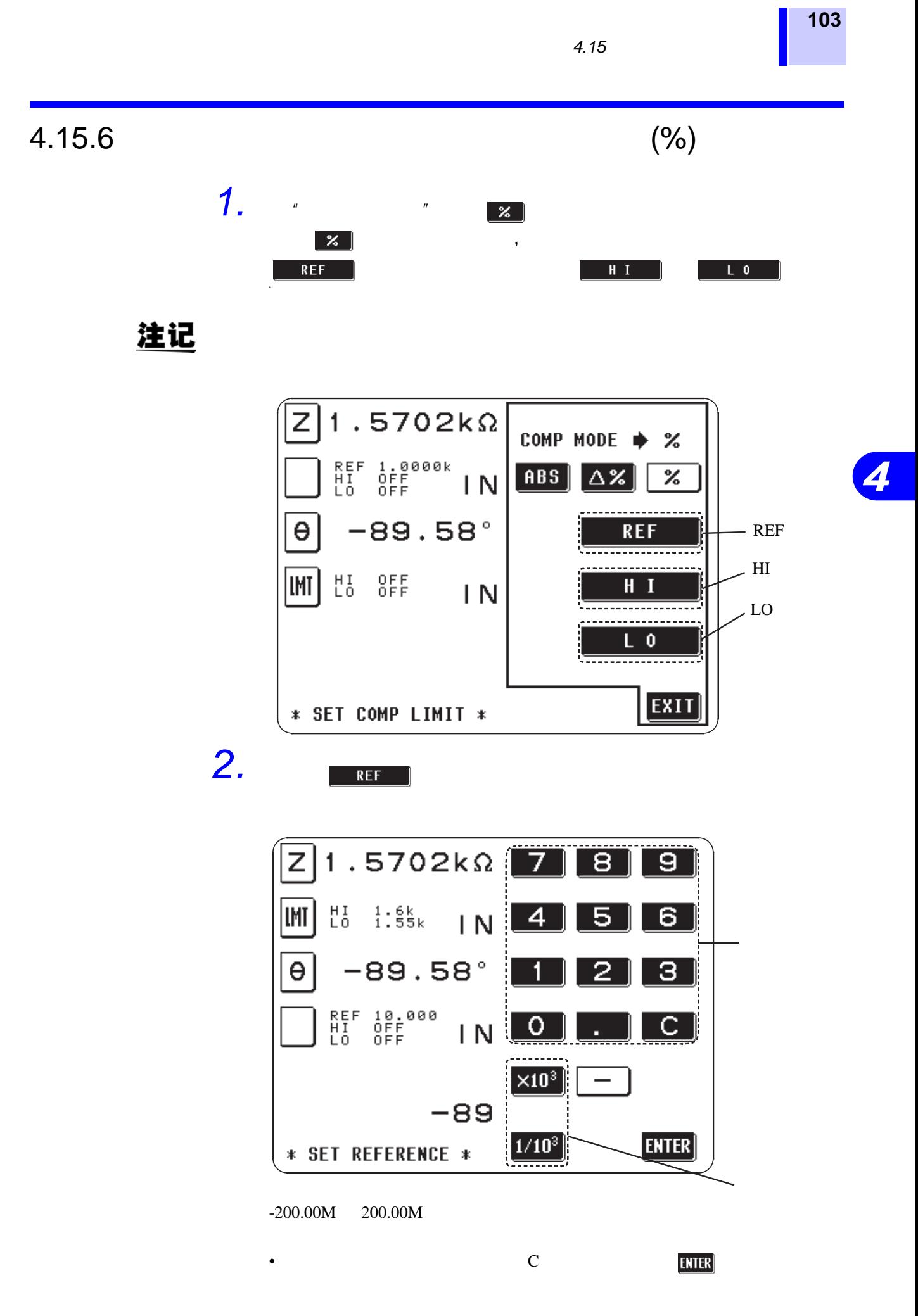

**104** *4.15* 比较器的设定及执行

*3.* 利用单位键选择单位。

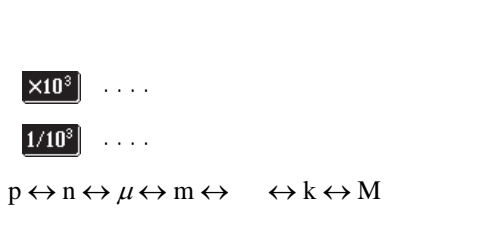

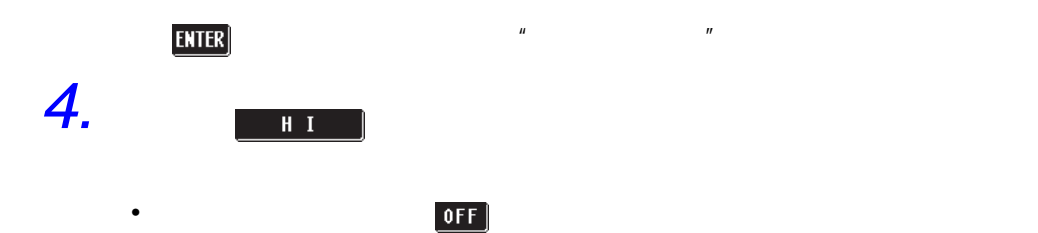

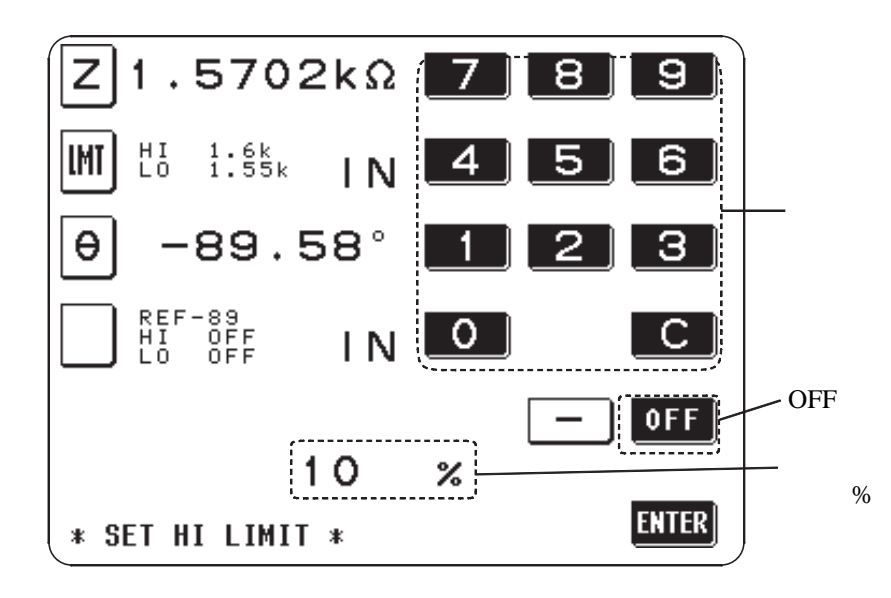

 $-200.00M$  200.00M

注记

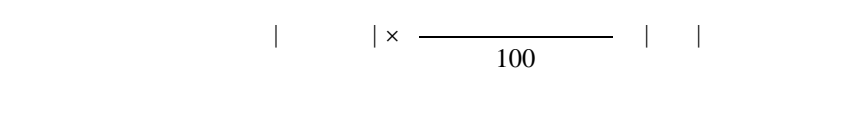

 $\mathbb{R}$  and  $\mathbb{R}$  are the set of  $\mathbb{R}^n$  and  $\mathbb{R}^n$  are the set of  $\mathbb{R}^n$ 

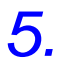

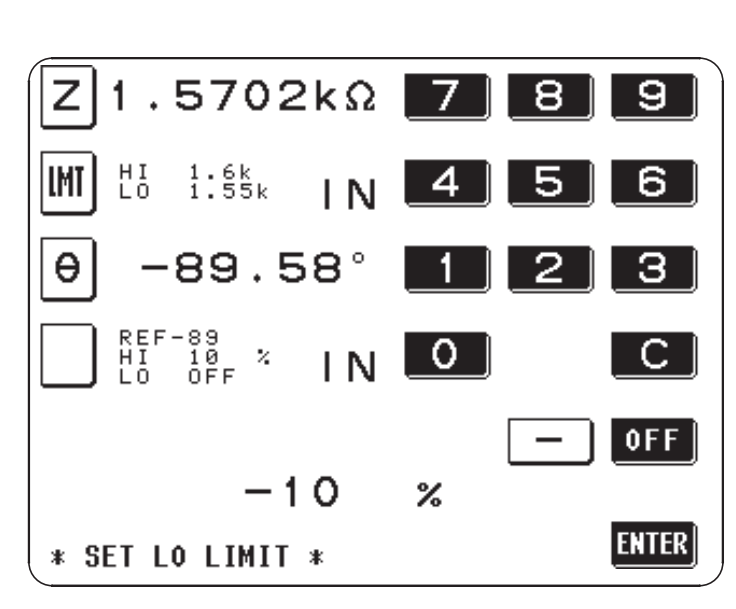

-999.99% 999.99%

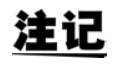

 $($ - $)$ 

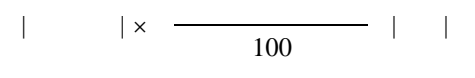

 $\mathbb{R}^n$  , the set of  $\mathbb{R}^n$  ,  $\mathbb{R}^n$  ,  $\mathbb{R}^n$  ,  $\mathbb{R}^n$  ,  $\mathbb{R}^n$  ,  $\mathbb{R}^n$  ,  $\mathbb{R}^n$  ,  $\mathbb{R}^n$  ,  $\mathbb{R}^n$  ,  $\mathbb{R}^n$  ,  $\mathbb{R}^n$  ,  $\mathbb{R}^n$  ,  $\mathbb{R}^n$  ,  $\mathbb{R}^n$  ,  $\mathbb{R}^n$  ,  $\$  $\frac{1}{2}$   $\frac{1}{2}$ 

注记

|              |               | <b>OVERFLOW</b><br><b>UNDERFLOW</b> |     | HІ<br>LO |    |
|--------------|---------------|-------------------------------------|-----|----------|----|
| $\mathbf{2}$ |               |                                     | NG. |          | LO |
| 3            |               |                                     | NG  |          | НI |
|              | $\mathcal{P}$ | З                                   |     |          | IN |

• **•** 

## $4.15.7$  %

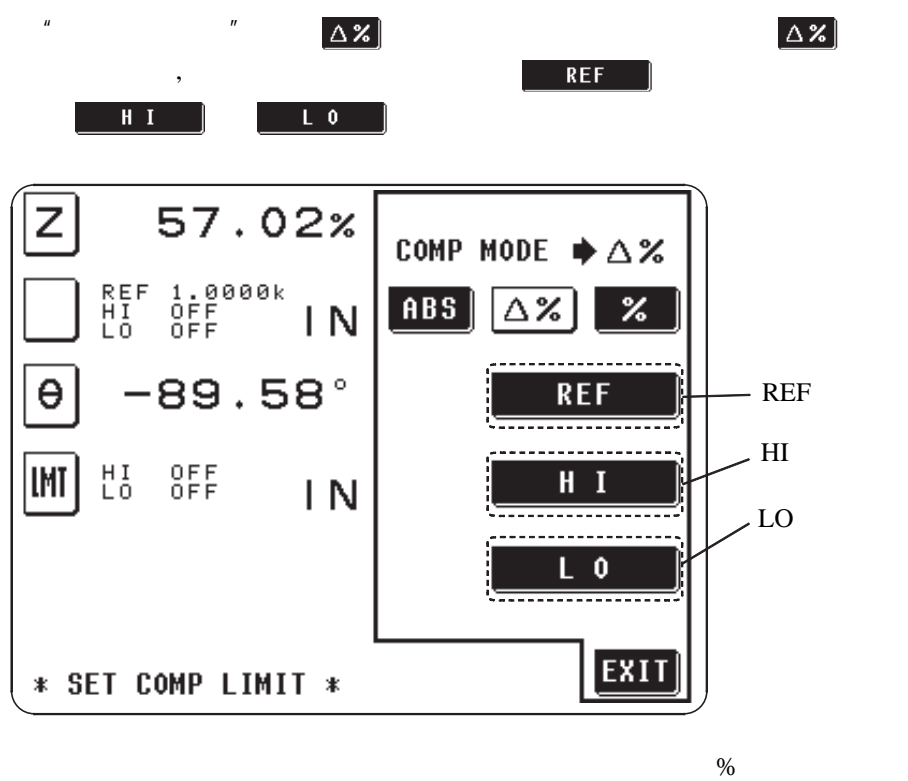

 $15.6"$ 

### 注记

•

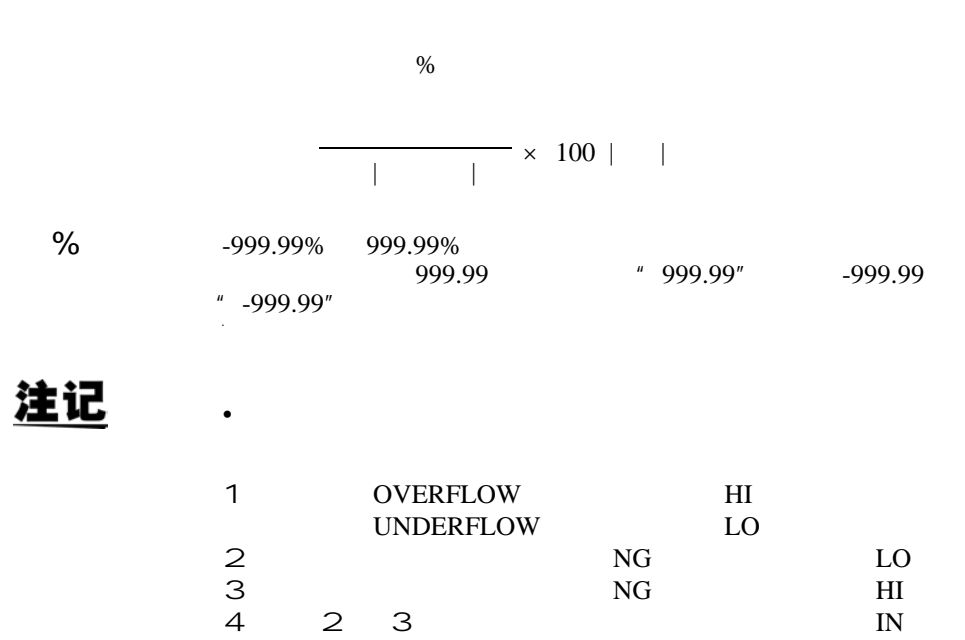

*4.16* 缩放的设定及执行

4.16

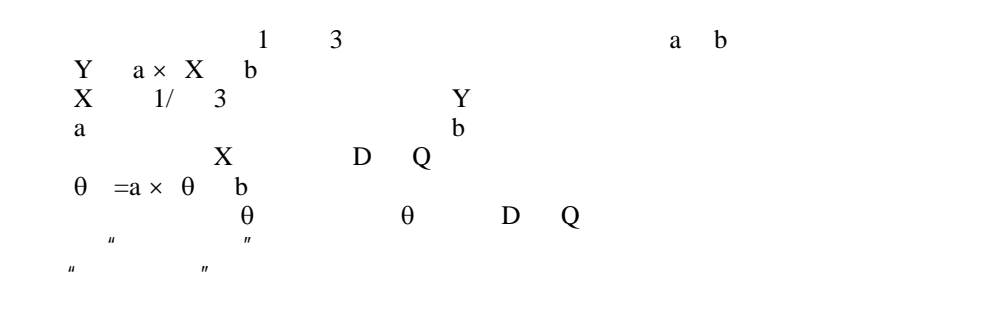

 $4.16.1$ 

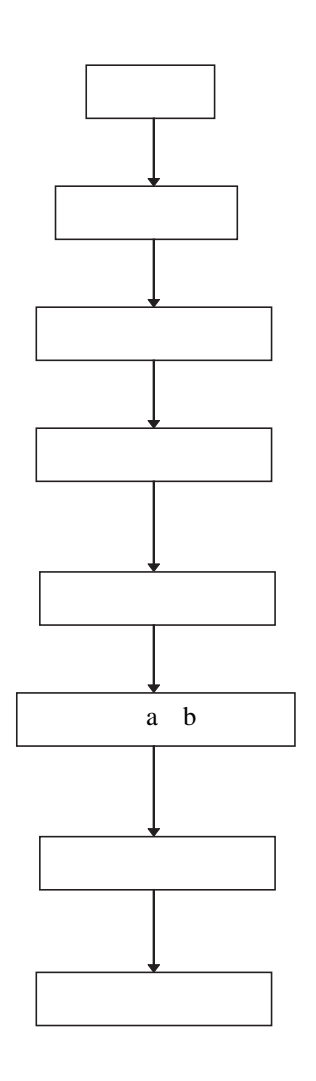

- •
- •
- •
- $\bullet$  and  $\bullet$  and  $\bullet$
- $\bullet$  absolute the contract of  $\mathbf{a}$ a b
- $\bullet$  and  $\bullet$  and  $\bullet$ 
	- $\mathbf{ENTER}$  $\frac{1}{2}$
- 键,返回到 "缩放画面"

*4*

4.16.2

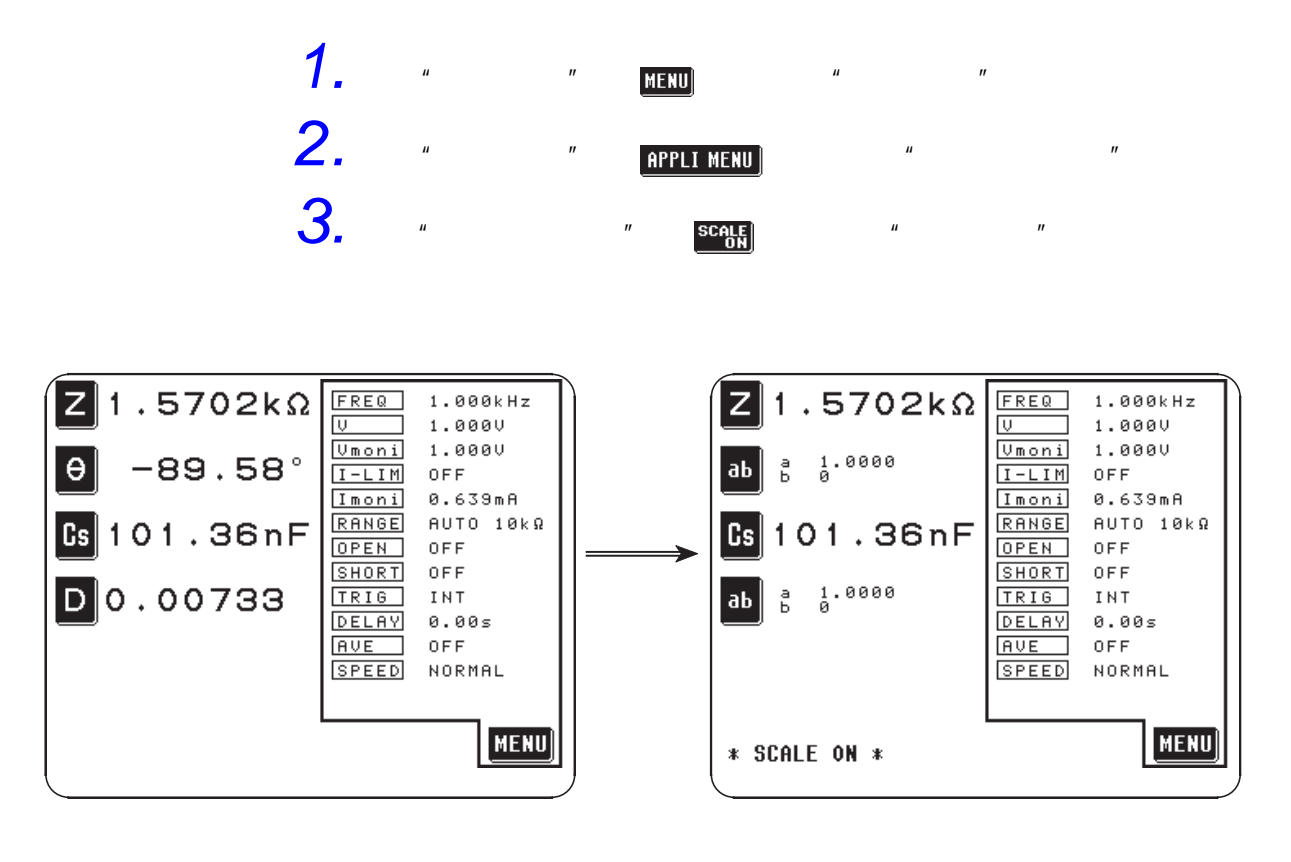

注记

 $\mu$  "  $"4.15"$ 

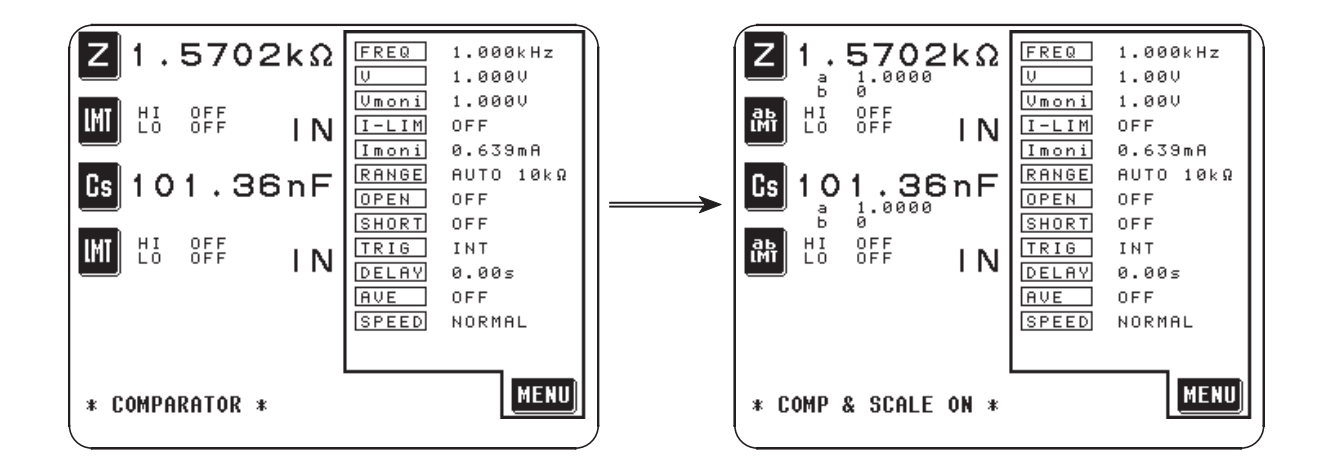

**4.**  $1 \t3$  $.5702k\Omega$ **FREQ**  $1.000kHz$ 帀  $1.0000$  $1$  $Umoni$ </u>  $1.0000$  $\frac{1}{9}$ .0000  $\frac{a}{b}$ aЬ  $I-LIM$ 0FF 0.639mA Imoni AUTO 10kΩ RANGE 101.36nF Cs **OPEN** OFF 设定并显示第 3 **SHORT** OFF  $\frac{1}{9}$ .0000  $\frac{a}{b}$ TRIG INT ab DELAY 0.00s **AVE** 0FF **SPEED** NORMAL MENU \* SCALE ON \* 键,显示 "补偿系数选择画面"。 *5.* "缩放画面"可以和利用 键显示 "菜单画面"的 "初始画面"一

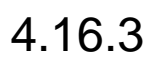

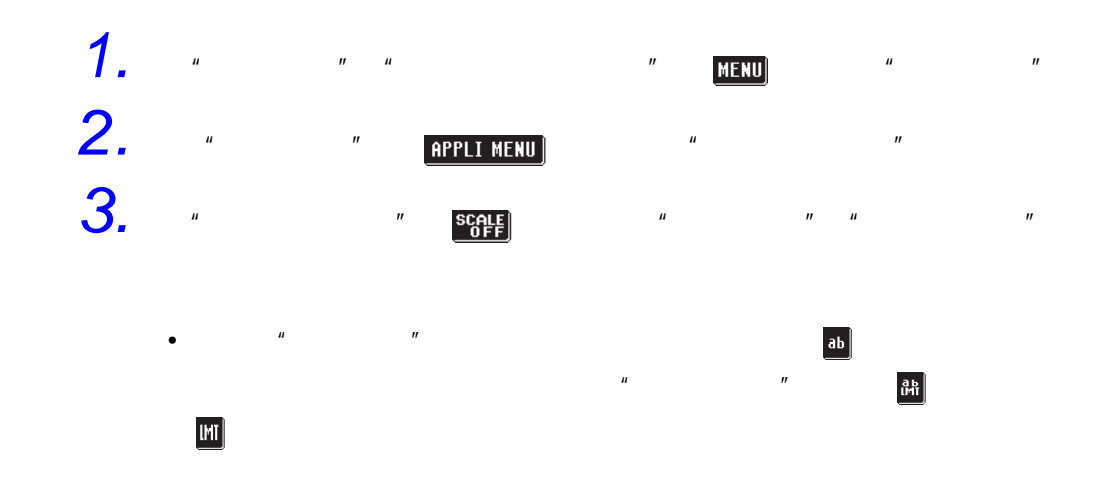

*4.16* 缩放的设定及执行

4.16.4 a b

# *1.* 显示 "缩放画面"。  $2.$   $\qquad \qquad \bullet \qquad \qquad$

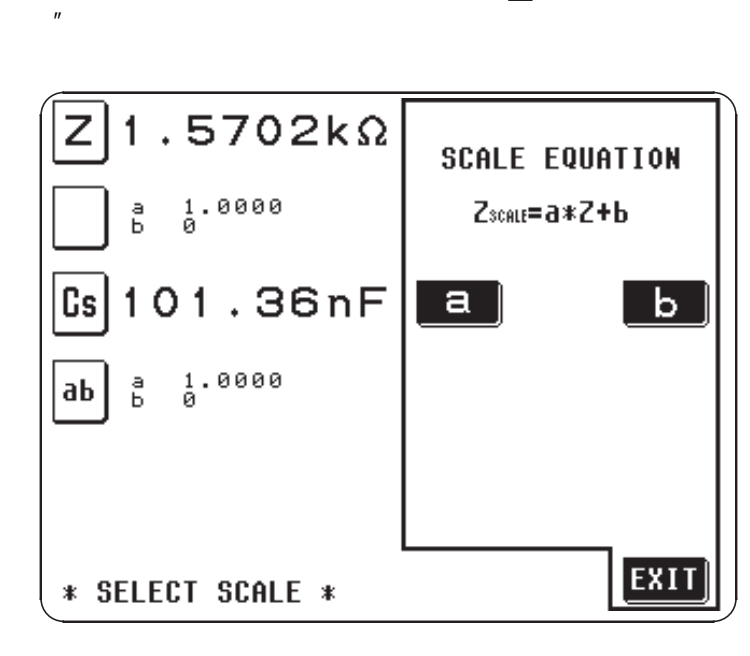

*3.* 如果按 键,则会显示设定补偿系数 <sup>a</sup> 的画面,所以请利用数字键

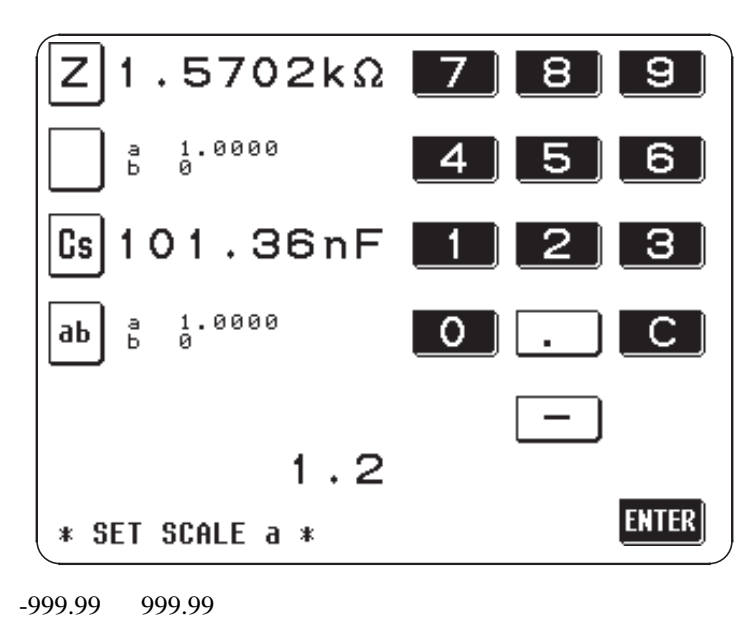

• 在没有任何显示的状态下(按住 C 的状态),如果按 键,则设定值不

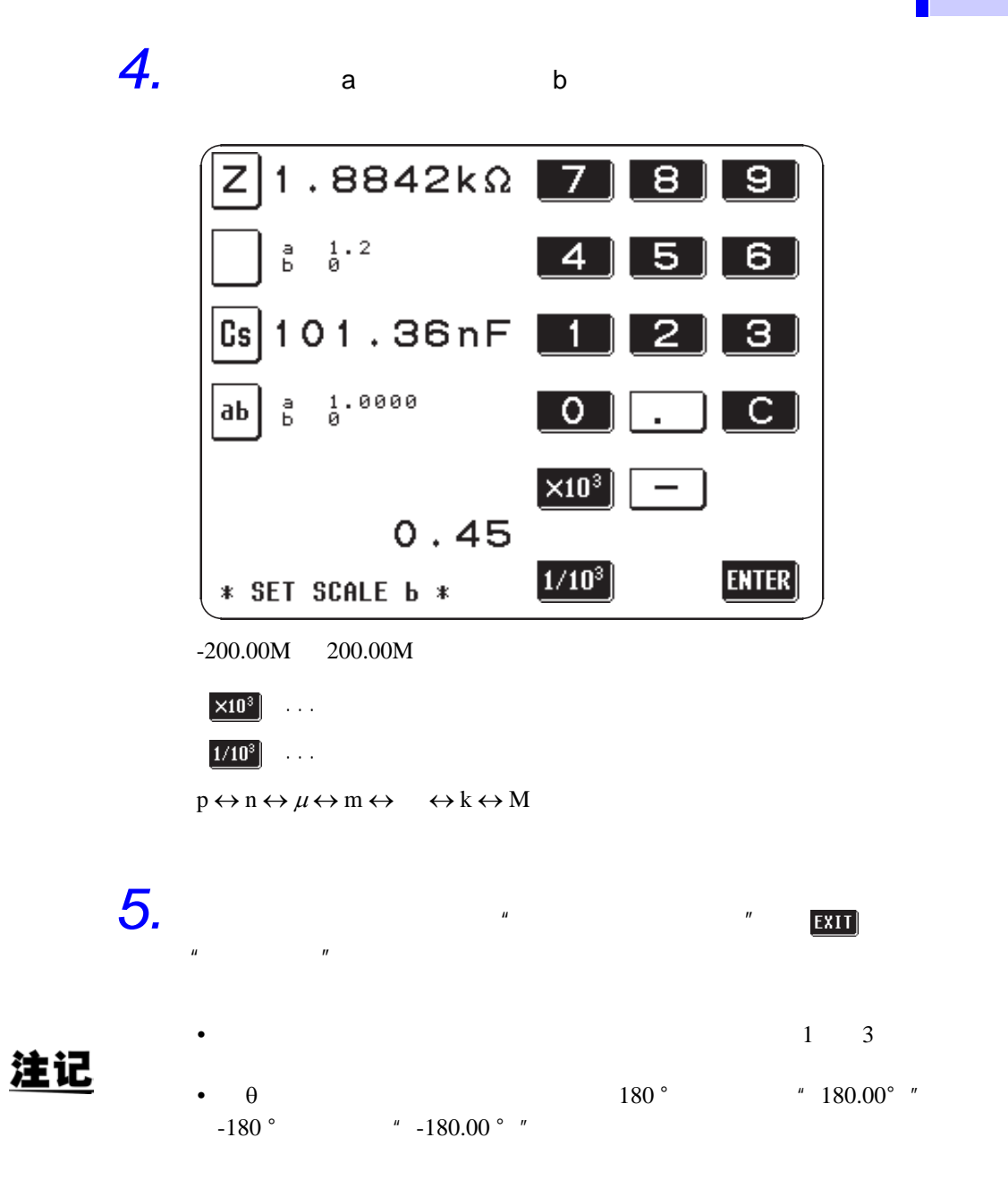

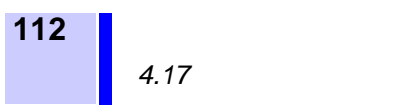

 $30$ 

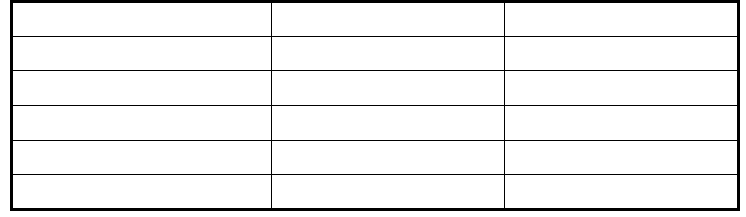

 $4.17.1$ 

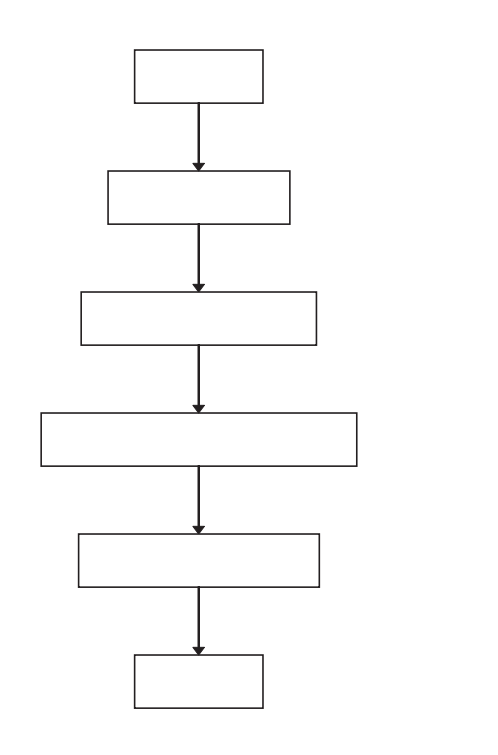

- MENU
- <u>Appli Menu )</u>
- SAVE

• Contractor of the contractor

•  $R = \frac{1}{2}$ 

• 选择要保存的面板显示编号

 $\overline{u}$  and  $\overline{u}$ 

4.17.2

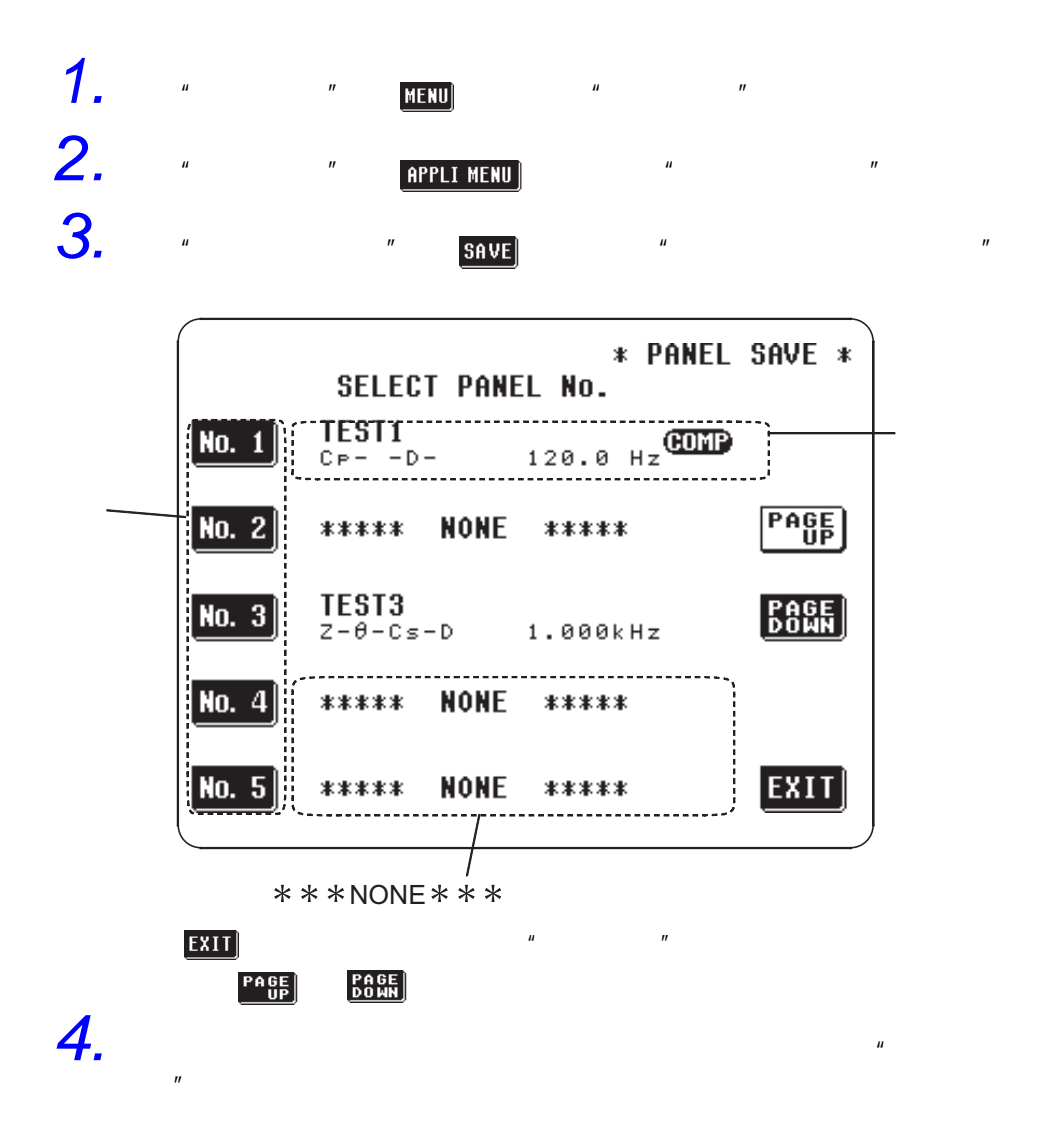

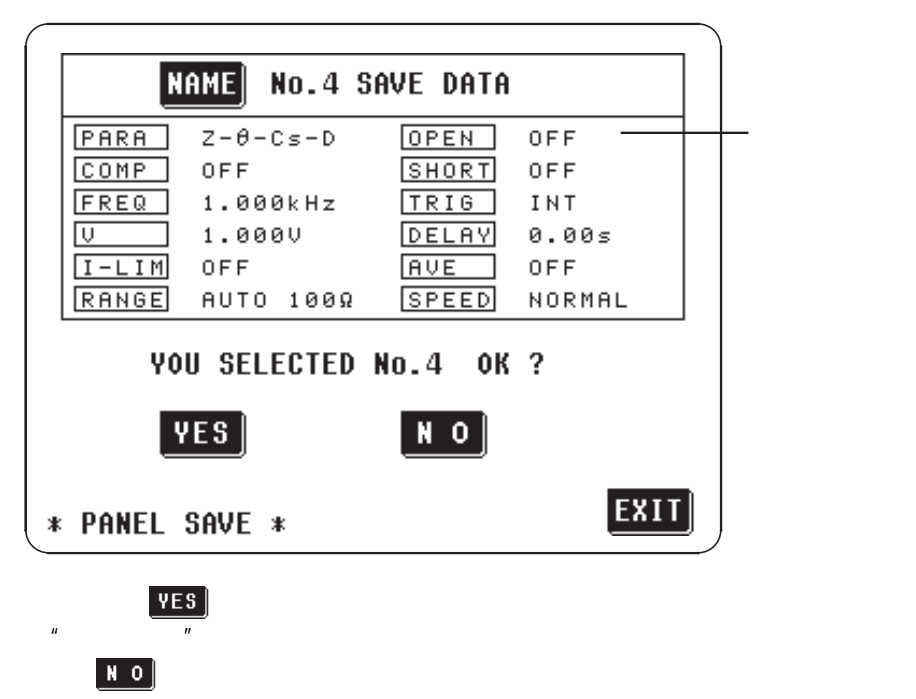

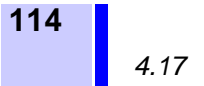

 $|Y|$   $|Z|$ 

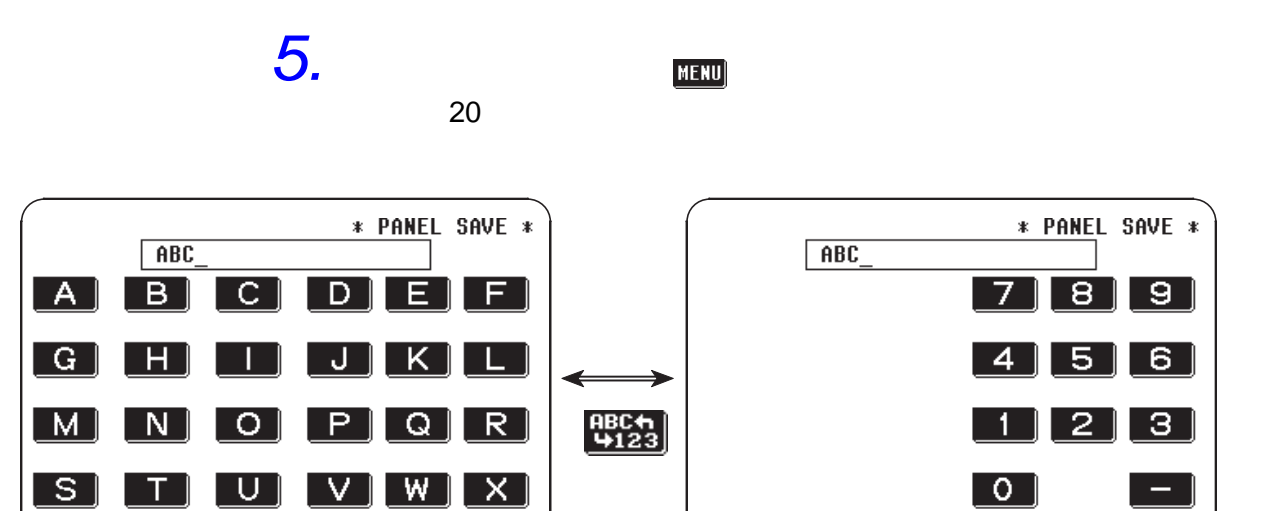

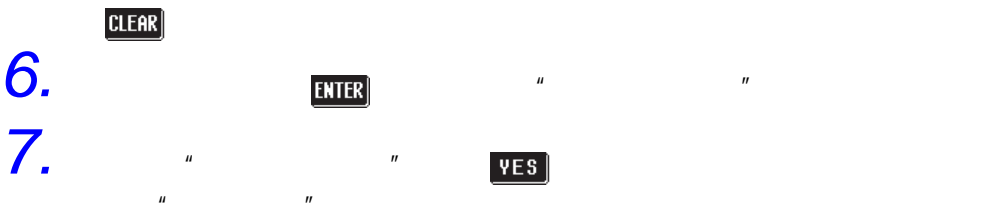

 $\frac{ABCA}{4123}$  $\begin{bmatrix} B & S \end{bmatrix}$ 

 $\begin{bmatrix} B & S \end{bmatrix}$   $\begin{bmatrix} \text{BBC} + \text{D} \\ \text{H223} \end{bmatrix}$  ENTER

• 比较器模式时,如果保存测量条件,则除了所保存的条件之外还显示如下所

 $\begin{bmatrix} B & S \end{bmatrix}$   $\begin{bmatrix} \text{BBC}_2 \\ \text{+123} \end{bmatrix}$  ENTER

 $CLEAR$ 

•  $\bullet$ 

注记

 $CLEAR$ 

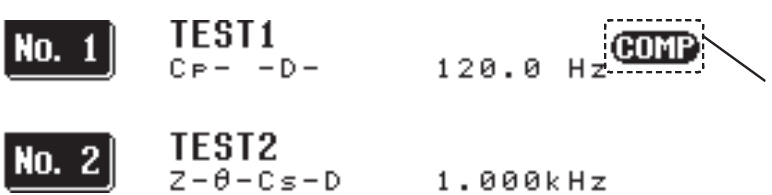

•  $10$ 

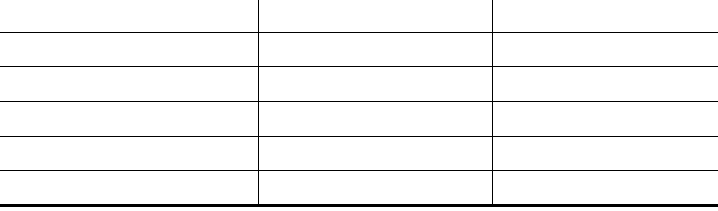

4.18.1

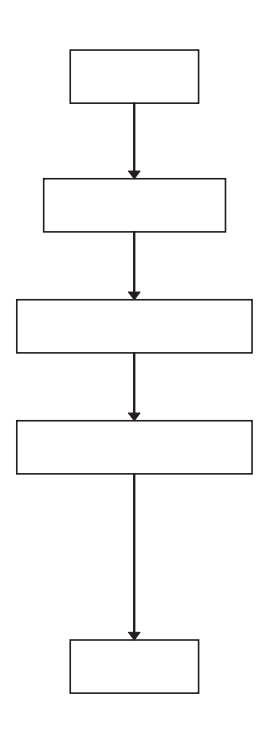

- MENU
- <u>Appli Menu</u>]
- LOAD
- 选择要读取的面板显示编号

• 读取结束并以新的条件开始测量

 $\bullet$   $\bullet$   $\bullet$   $\bullet$   $\bullet$   $\bullet$   $\bullet$   $\bullet$ 

4.18.2

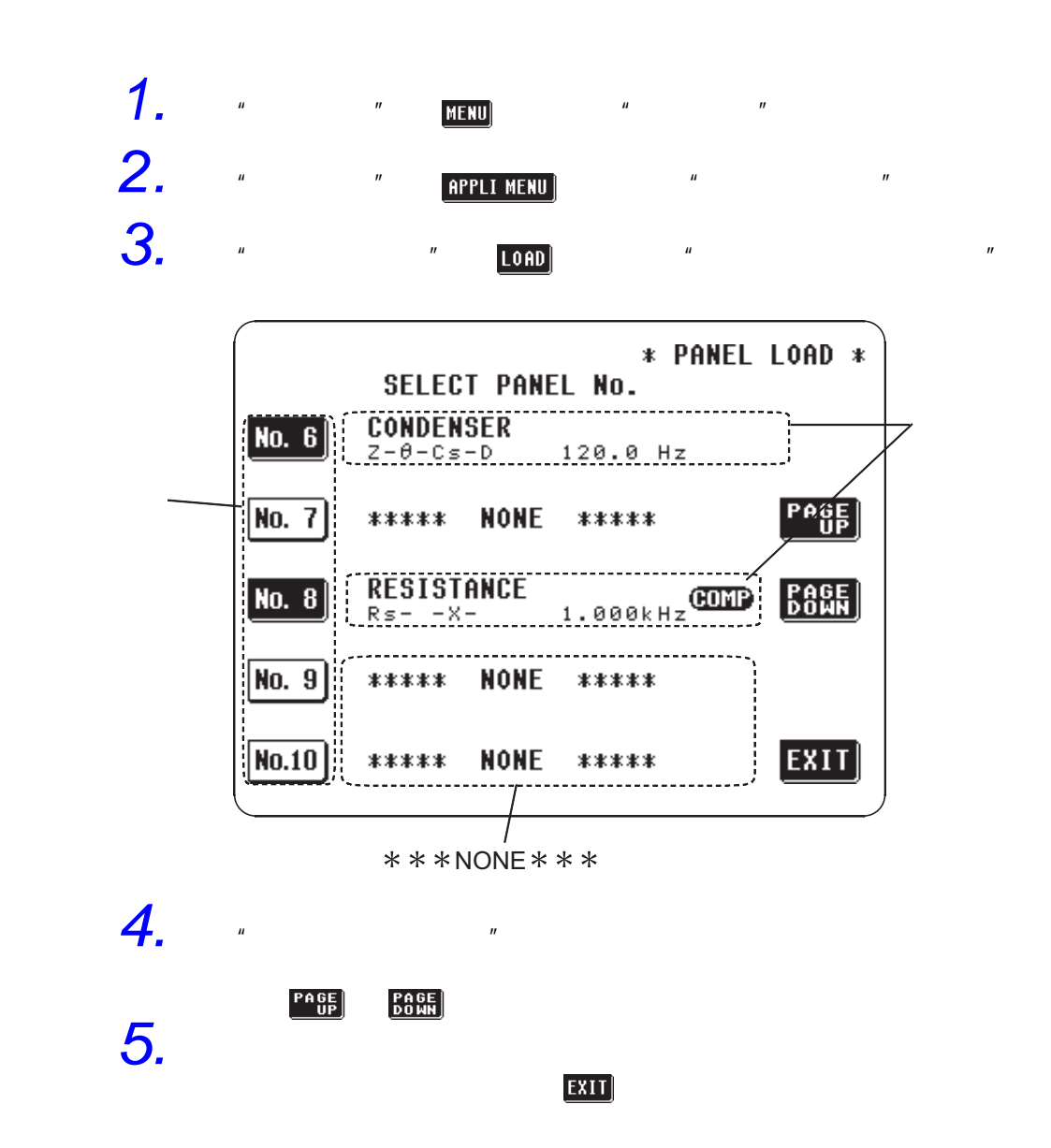

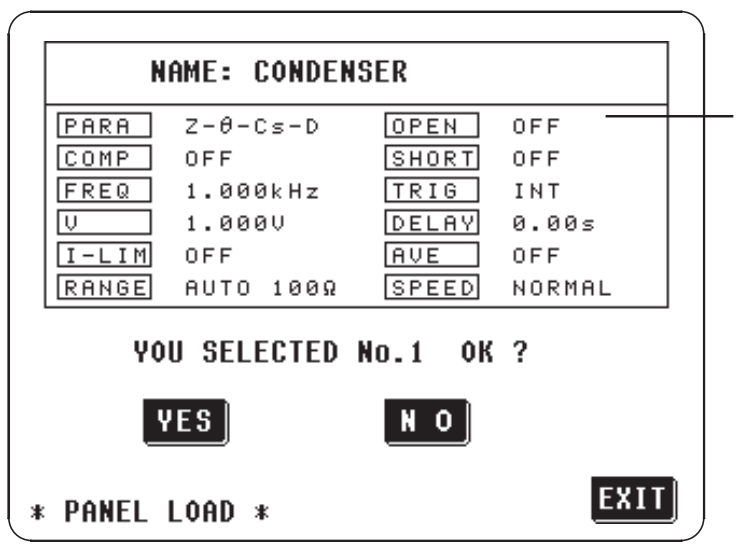

 $\begin{bmatrix} \mathbf{N} & \mathbf{O} \end{bmatrix}$  $\mathbf{u}$  "  $\mathbf{u}$ "  $\mathbf{u}$ "  $\mathbf{u}$ "  $\mathbf{u}$ 

•  $\blacksquare$ 

注记

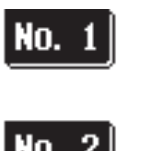

 $\begin{array}{cc}\n\text{TEST1} \\
\text{Cp} & -\text{D} \n\end{array}$ 

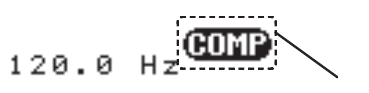

 $N_0$ . 2

 $\begin{array}{l} \textbf{TEST2} \\ \textbf{z}-\theta-\textbf{C}\,\textbf{s}-\textbf{D} \end{array}$  $1.000kHz$ 

•  $\bullet$ 

•  $10$ 

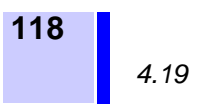

ON/OFF

 $4.19.1$ 

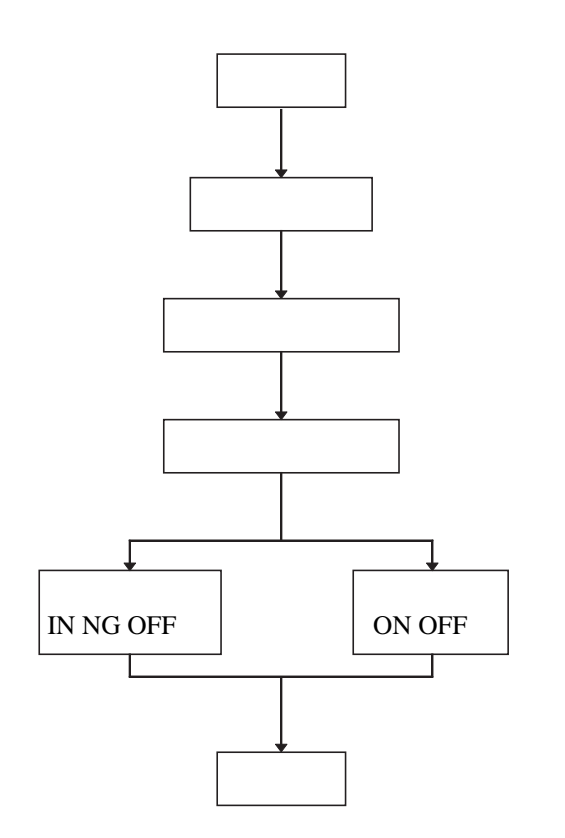

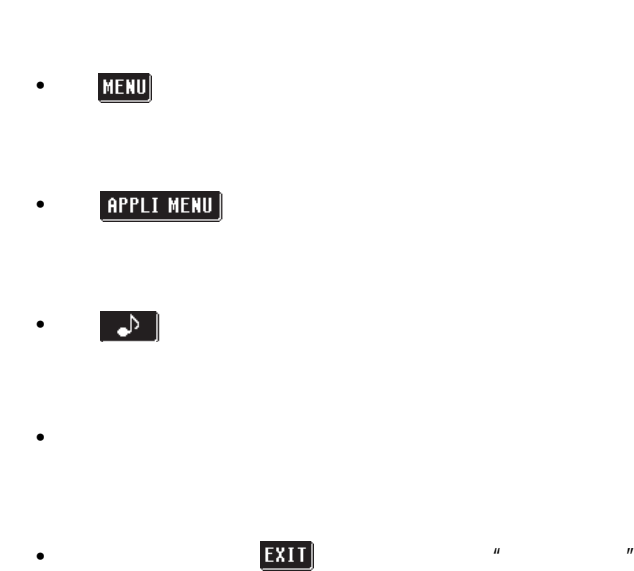

•  $\blacksquare$ 

4.19.2

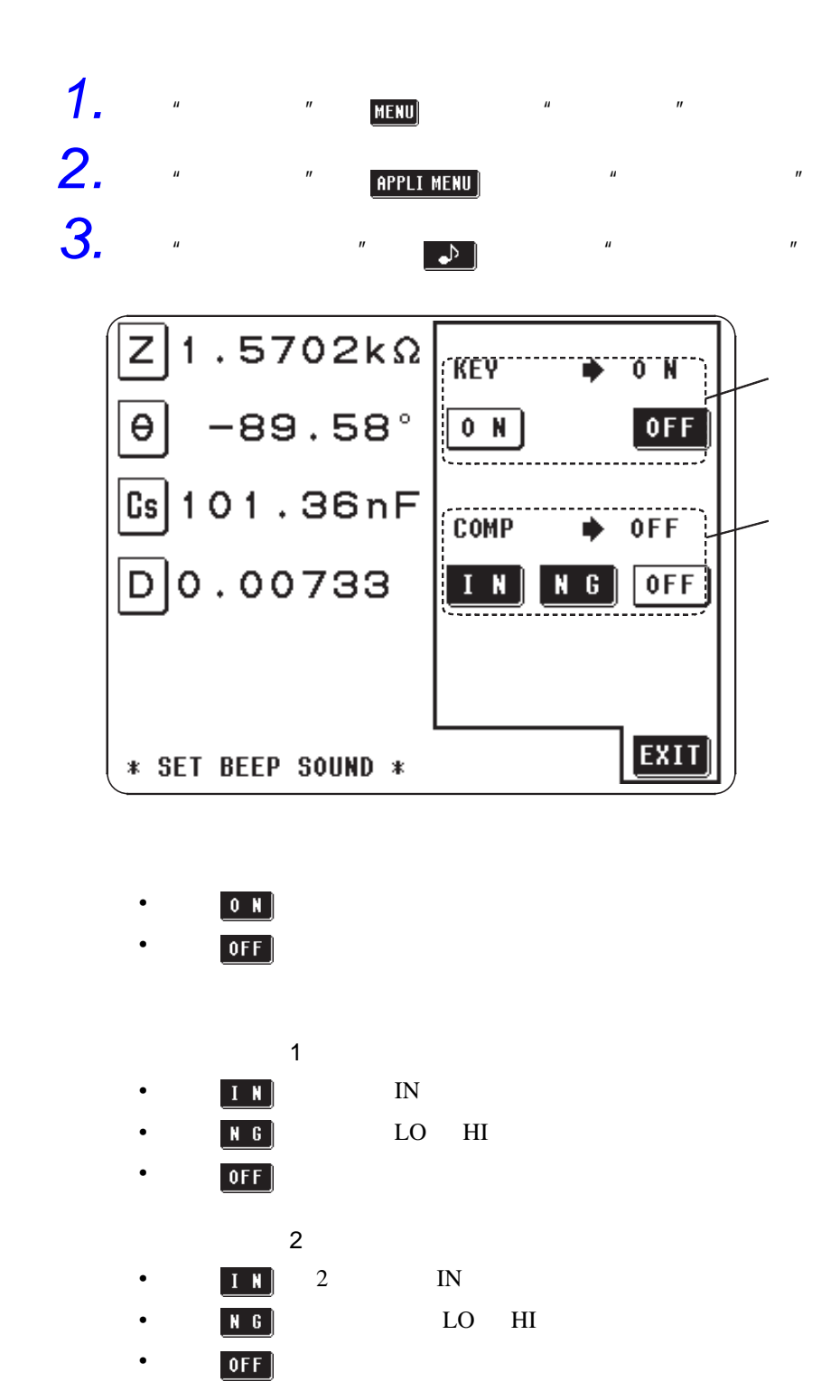

4. WEILD THE WAY OF THE SET OF THE SET OF THE SET OF THE SET OF THE SET OF THE SET OF THE SET OF THE SET OF THE SET OF THE SET OF THE SET OF THE SET OF THE SET OF THE SET OF THE SET OF THE SET OF THE SET OF THE SET OF THE

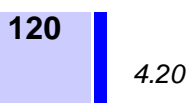

 $4.20.1$ 

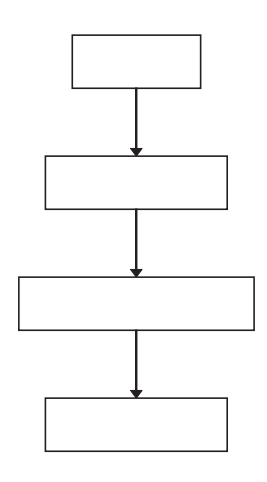

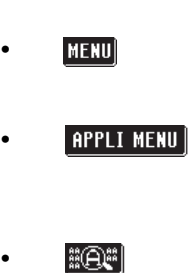

 $\mu$   $\eta$ 

 $\boldsymbol{u}$  and  $\boldsymbol{v}$  and  $\boldsymbol{v}$ 

4.20.2

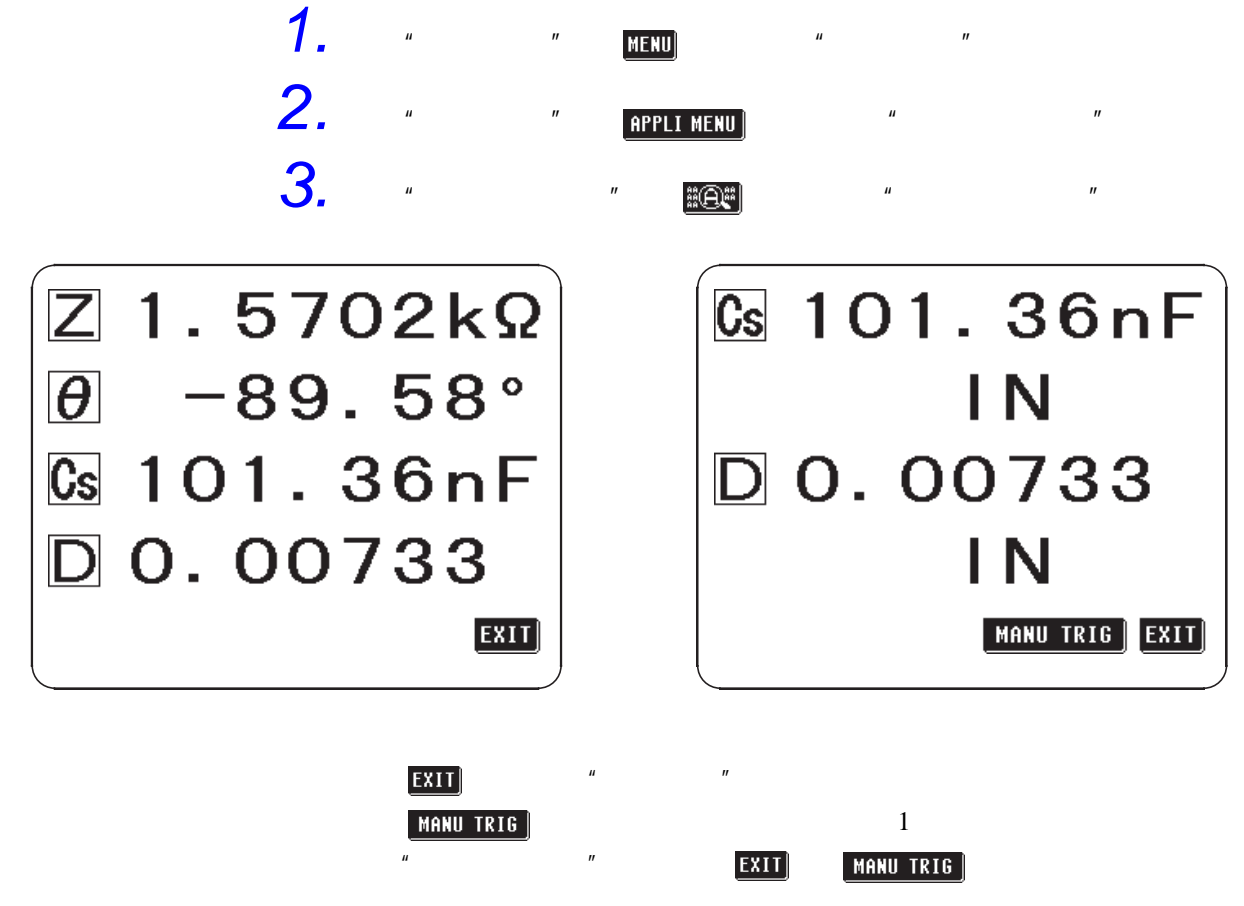

*4.21* 系统重启

## $4.21$

# $4.21.1$ • • • •  $\mathcal{O}(\mathcal{A})$  $4.21.2$   $1.2$ 1. " " <mark>MENU</mark> " 2. " <mark>арры мени</mark><br>3. " " <mark>арры жест</mark> *3.* 按 "应用菜单画面"的 键,显示 "系统重启画面"。 ALL SETTINGS ARE INITIALIZED.  $VES$ EXIT] \* SYSTEM RESET \*  $VES$  $\overline{ex11}$   $\overline{ex11}$

**121**

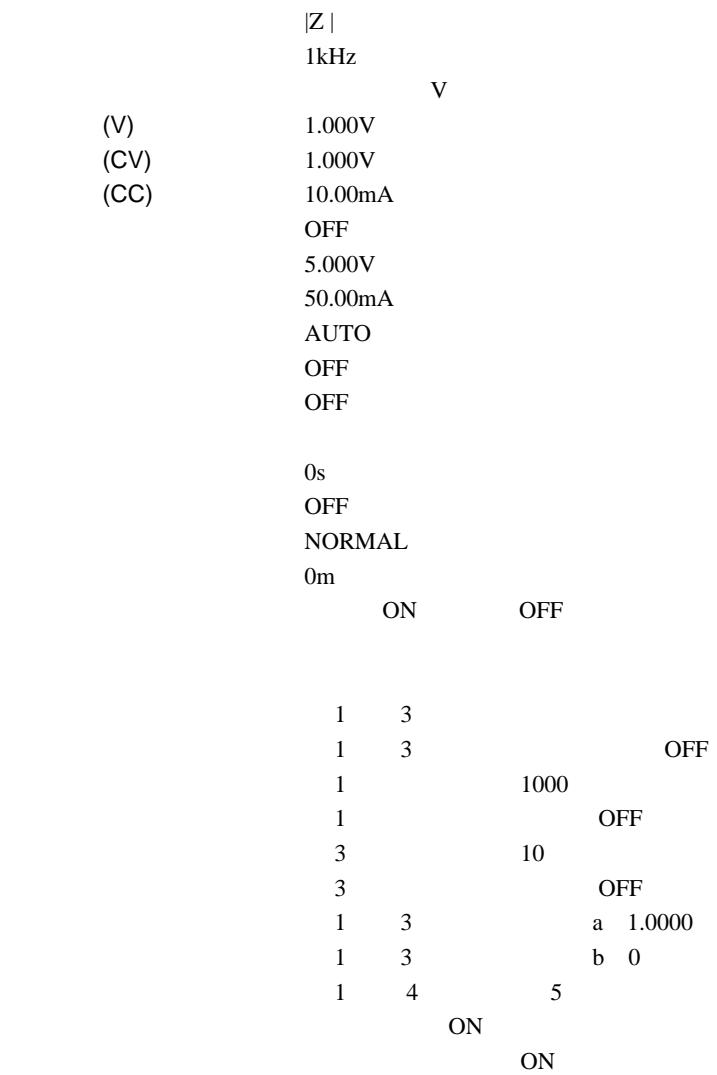

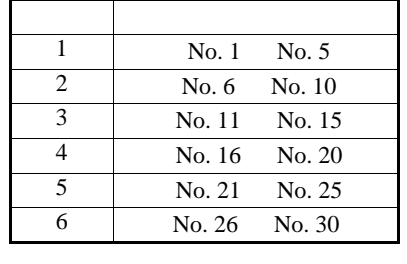

 $\mu$   $\mu$ 也是 "连续测量画面"。

 $4.22.1$ 

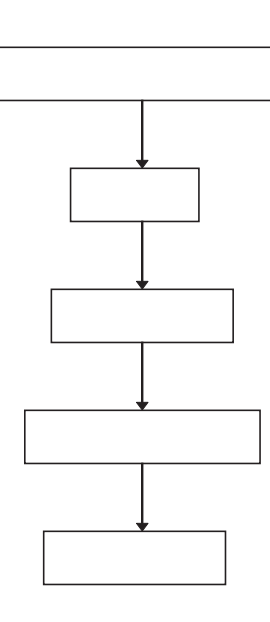

- "  $4.17$  "
- MENU
- <u>Appli Menu</u>]
- $\bullet$   $\begin{array}{c} \begin{array}{c} \texttt{CBNT} \\ \texttt{MEAS} \end{array} \end{array}$
- 选 择 要 测 量 的 面 板 显 示 编 号,按  $MANUTRIG$

 $5\,$ 

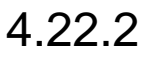

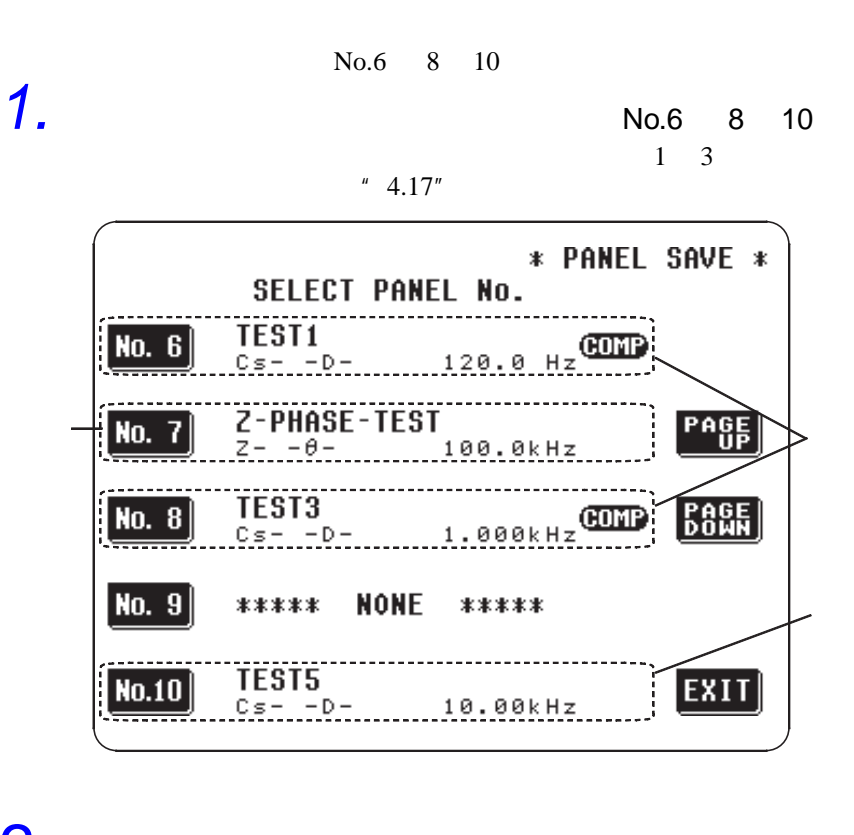

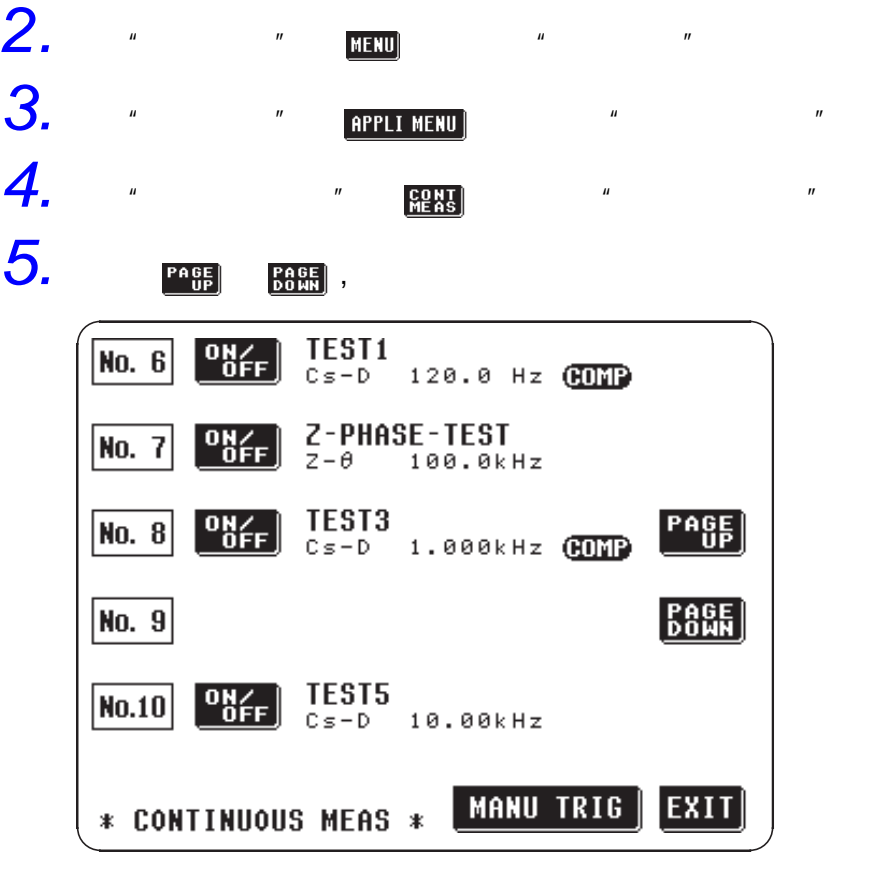

注记

 $OFF$  )

 $(1)$ 

6. **ORE** 

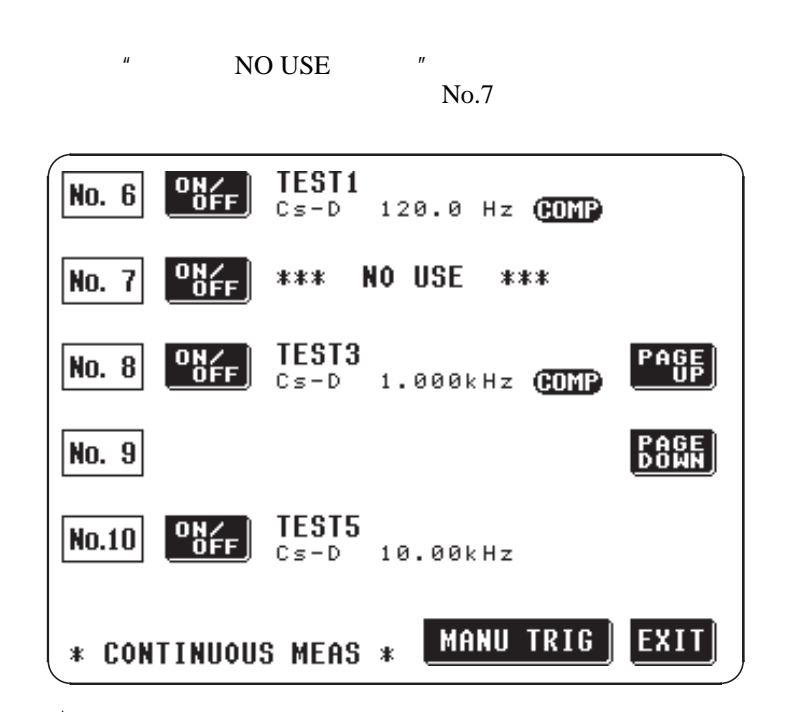

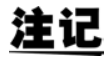

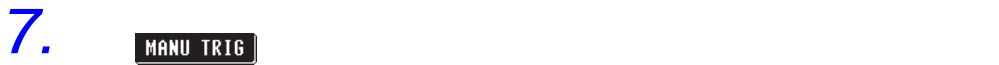

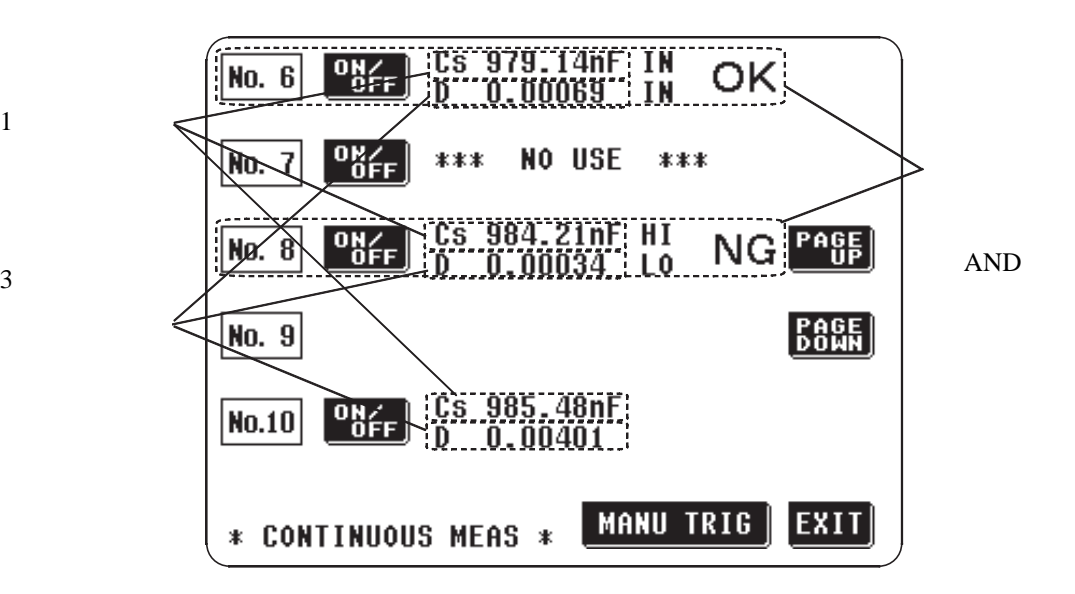

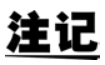

 $\overline{3}$ 

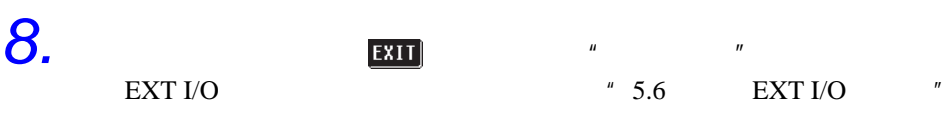

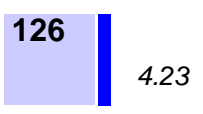

 $4.23.1$ 

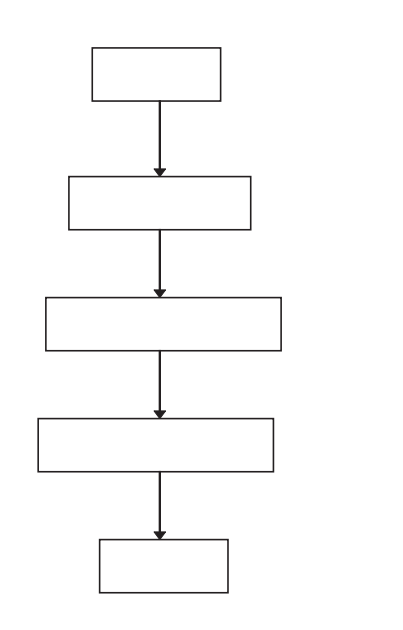

• MENU • **APPLI MENU** • **DIGIT** • 设定显示位数

•  $\mathcal{L}(\mathcal{L})$ 

 $\overline{\text{EXII}}$   $\overline{\text{EXII}}$ 

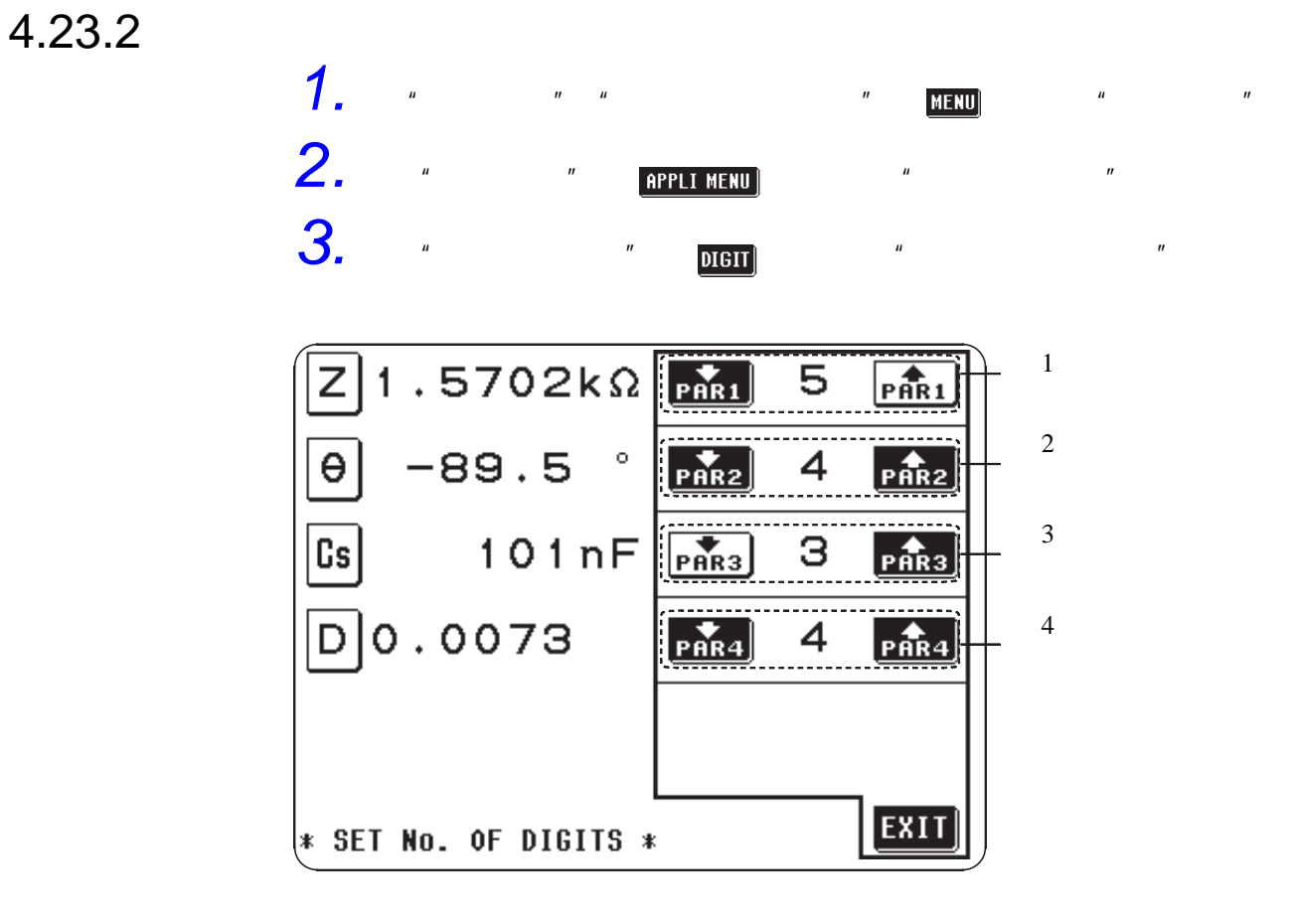

 $\begin{bmatrix} \bullet \\ \bullet \\ \bullet \\ \bullet \end{bmatrix}$   $\begin{bmatrix} \bullet \\ \bullet \\ \bullet \\ \bullet \end{bmatrix}$   $\begin{bmatrix} \bullet \\ \bullet \\ \bullet \\ \bullet \end{bmatrix}$   $\begin{bmatrix} \bullet \\ \bullet \\ \bullet \\ \bullet \end{bmatrix}$   $\begin{bmatrix} \bullet \\ \bullet \\ \bullet \\ \bullet \end{bmatrix}$ 

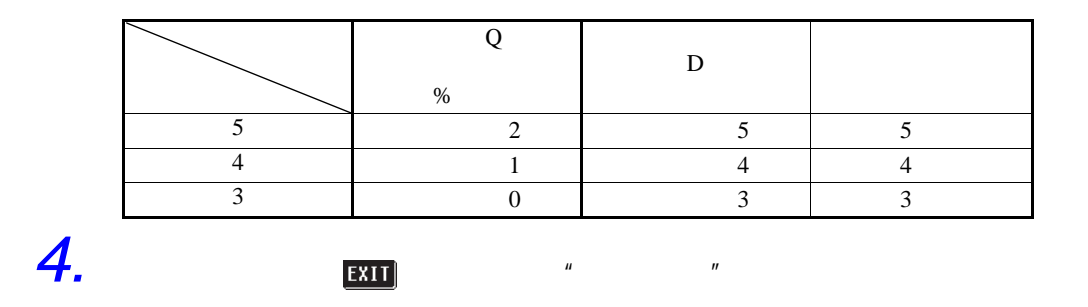

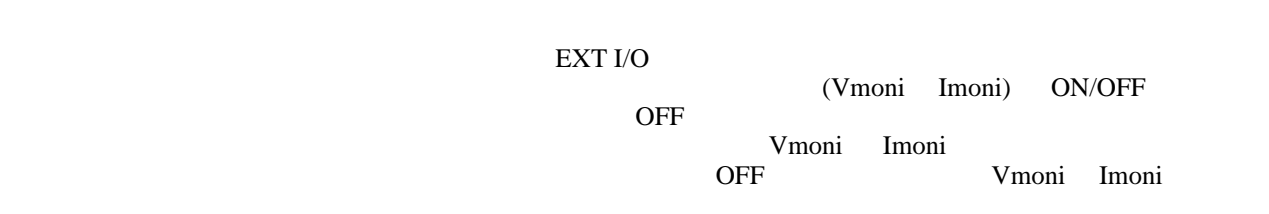

 $4.24.1$ 

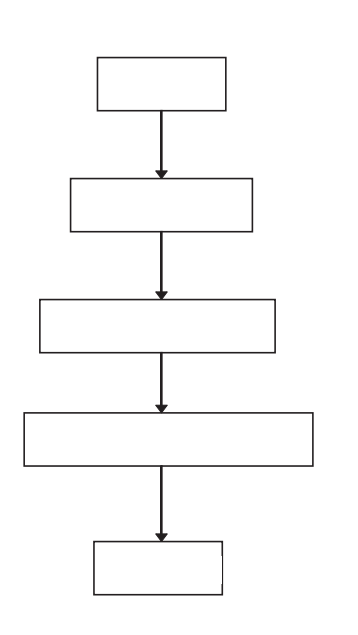

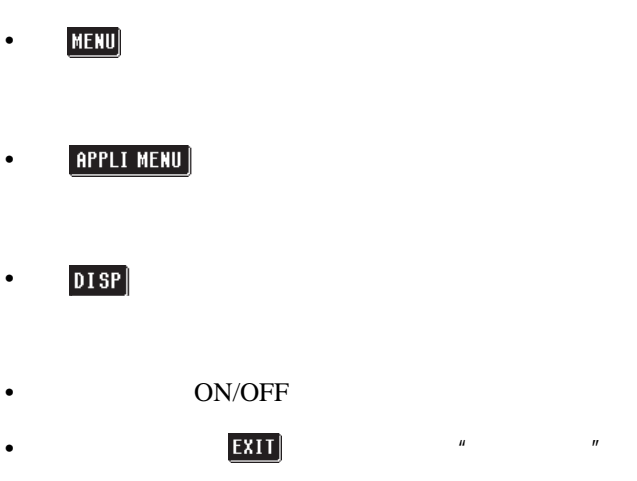

•  $\blacksquare$ 

4.24.2

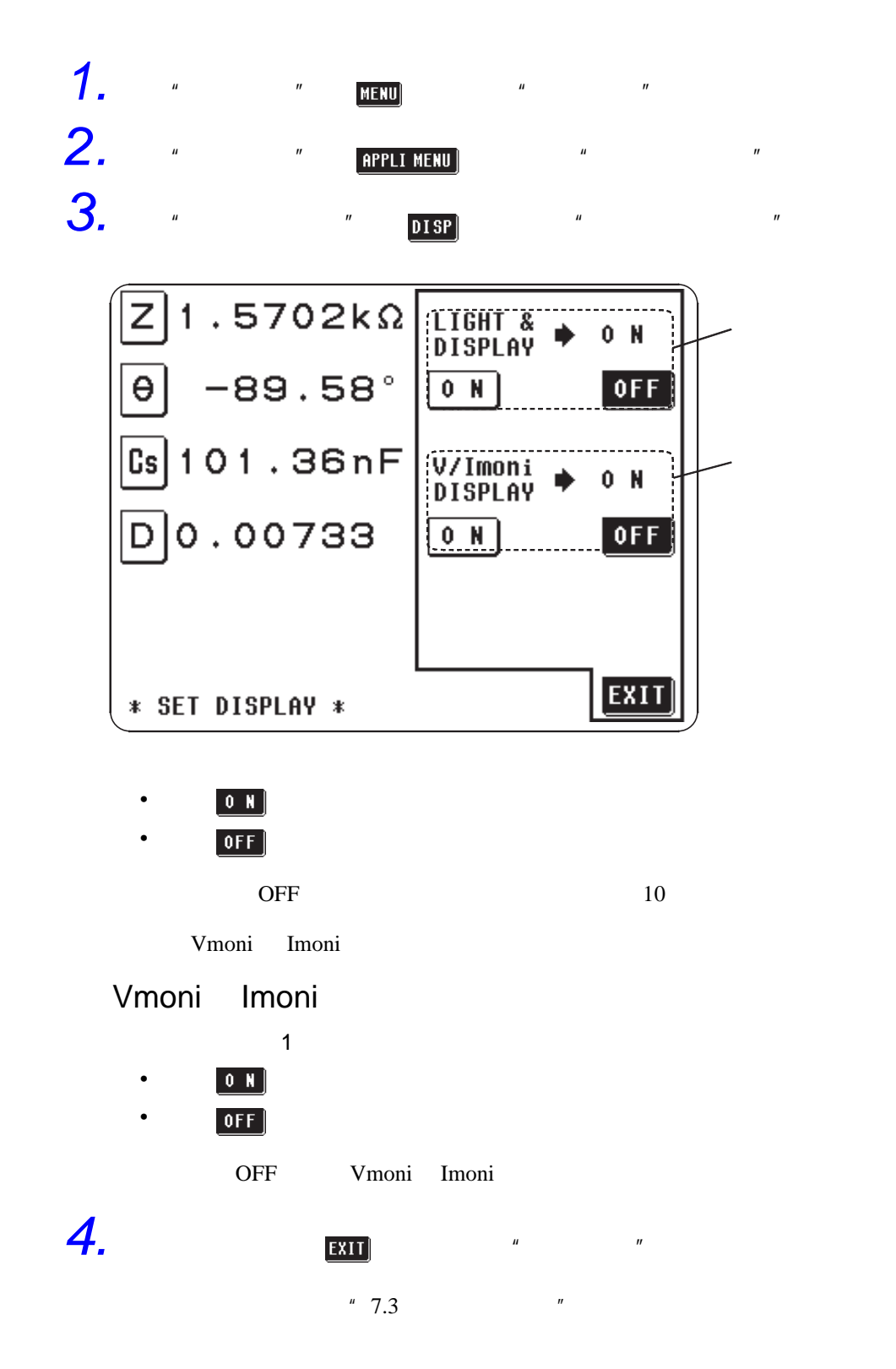

## 4.25.1 按键锁定功能的 ON/OFF

• 利用主机背面的按键锁定开关进行操作。

 $\mathbf{u}$ 

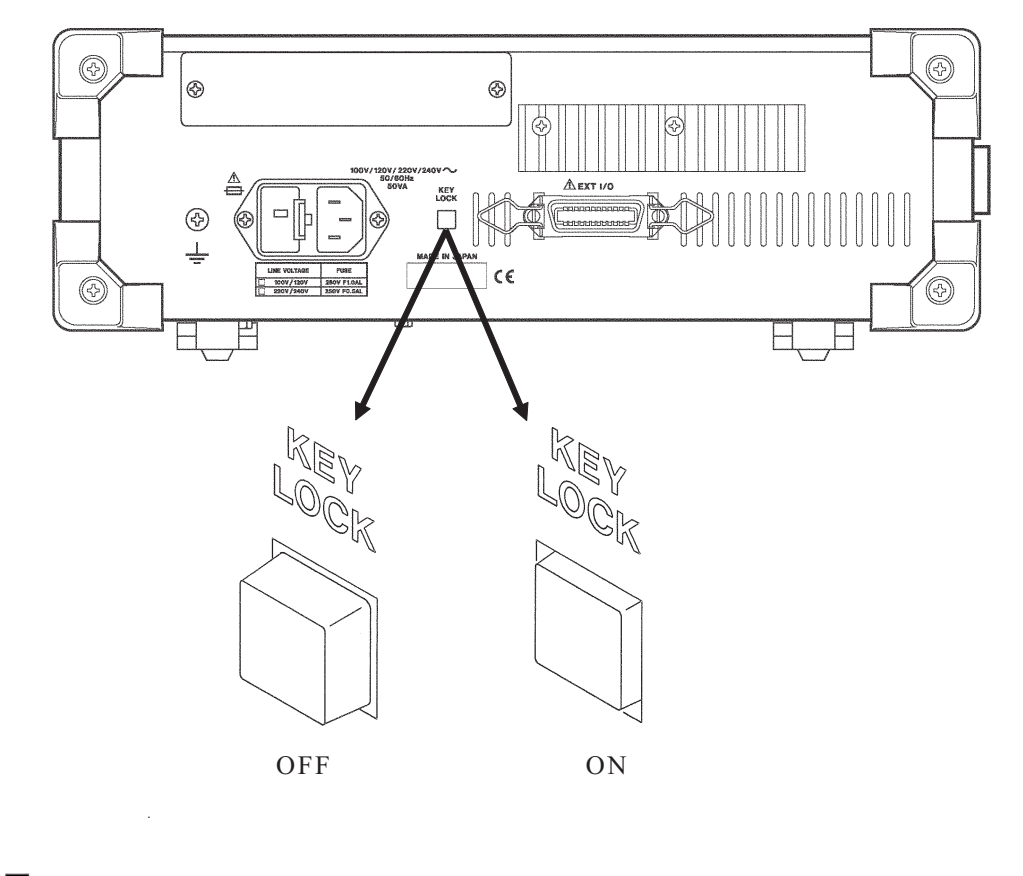

 $\bullet$  and  $\bullet$  and  $\bullet$ 

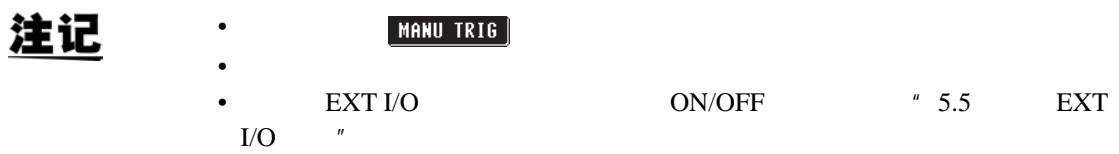

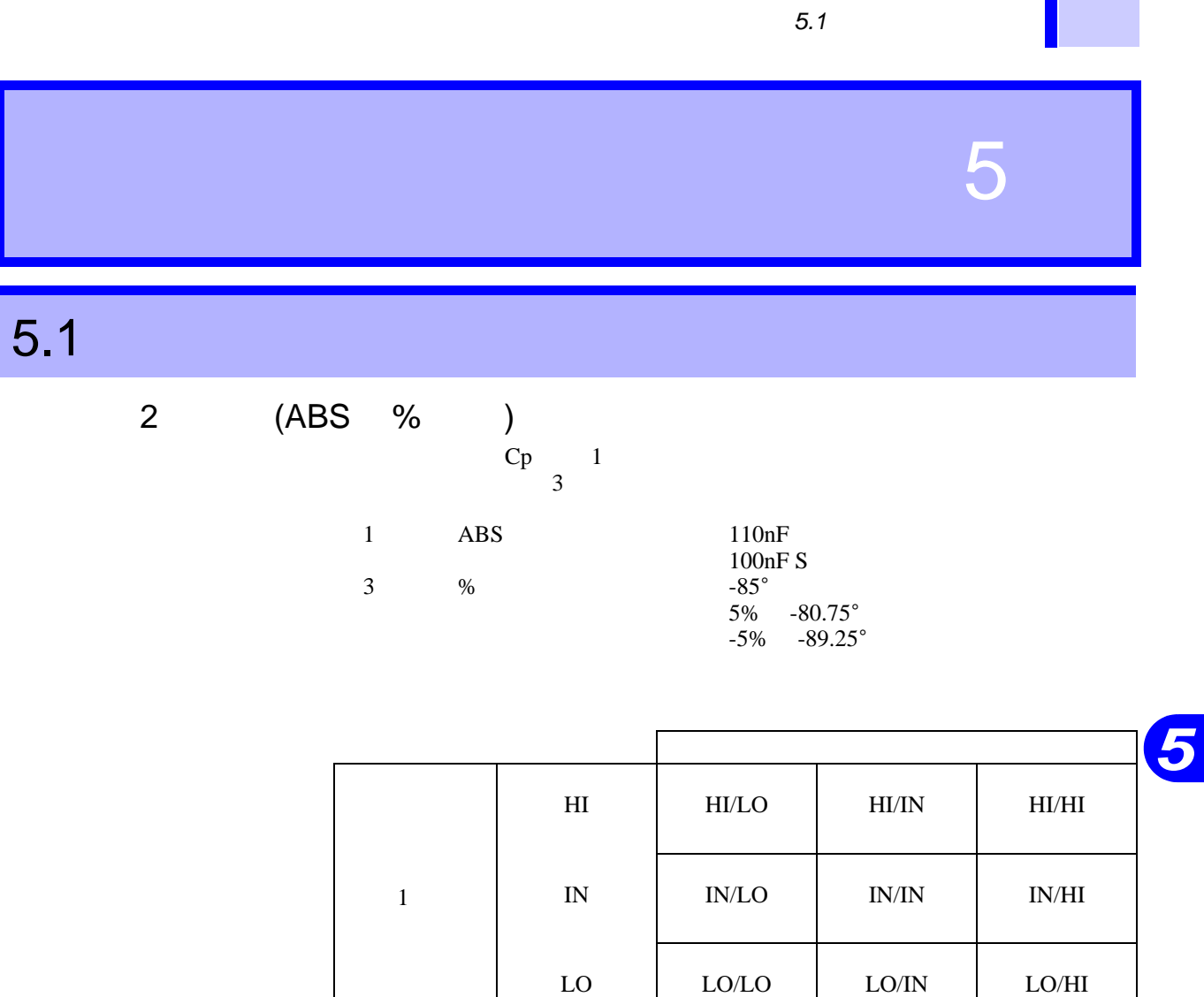

**131**

 $2$  2  $2$ 

LO IN HI 3 参数

**132** *5.1* 比较器的应用举例

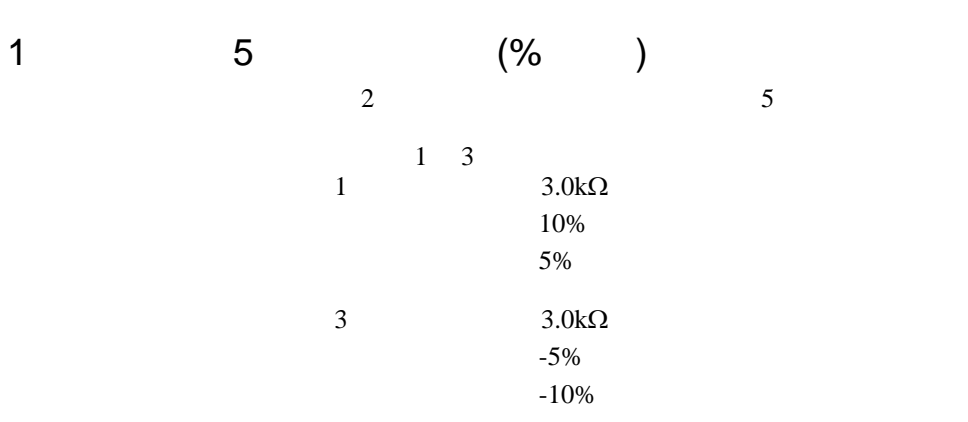

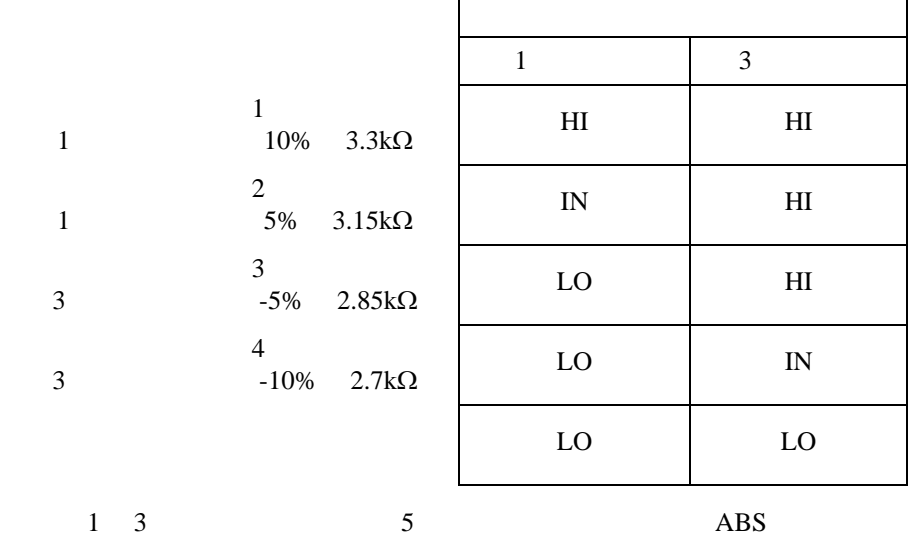

 $\blacksquare$ 

 $\overline{5.2}$  $100k\Omega$ **ATT ATT ATT ATT ATT ATT** ∕

## 注记

*5.2* 高阻抗元件的测量

Ř.

## *5*

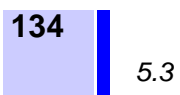

 $\overline{5.3}$ 

• 
$$
R_2
$$
  $R_2$   $R_3$   $R_4$   $R_2$   
\n $R = R_2 \cdot \frac{R_3 + R_4}{R_2 + R_3 + R_4}$   $\frac{H}{\sqrt{1 + \frac{L}{\sqrt{1 + \frac{L}{$ 

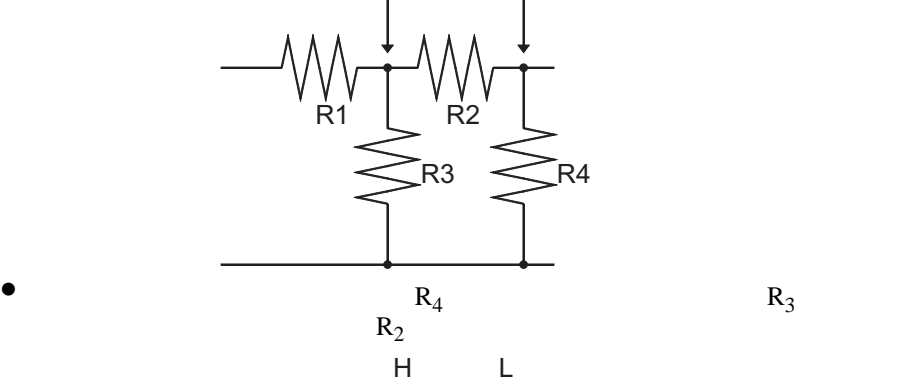

 $R1$   $R2$ 

R3  $\geq$ R4

 $\ddagger$ 

$$
R_3
$$

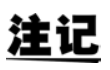

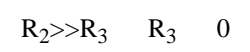

注记

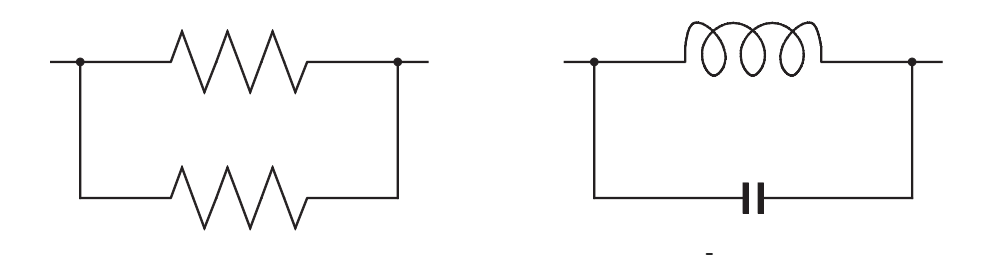

如图所示的电阻 - 电阻的同一元件的并联电路,以及电容器 - 电容器的并联电

 $5.4.1$ 

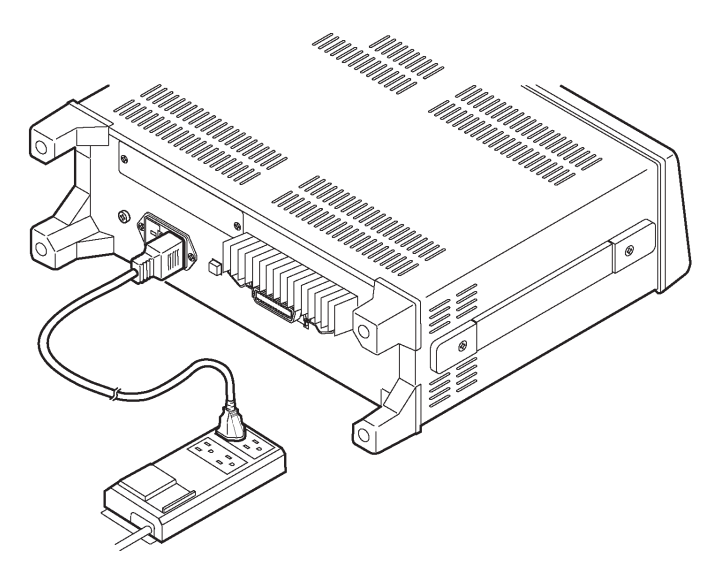

 $\mathcal{L}_{\mathcal{L}}$  , we are the contribution of the contribution of the contribution of the contribution of the contribution of the contribution of the contribution of the contribution of the contribution of the contribution

 $\overline{\phantom{a}}$  , which is a construction of the construction of the construction of the construction of the construction of the construction of the construction of the construction of the construction of the construction of

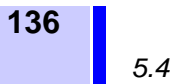

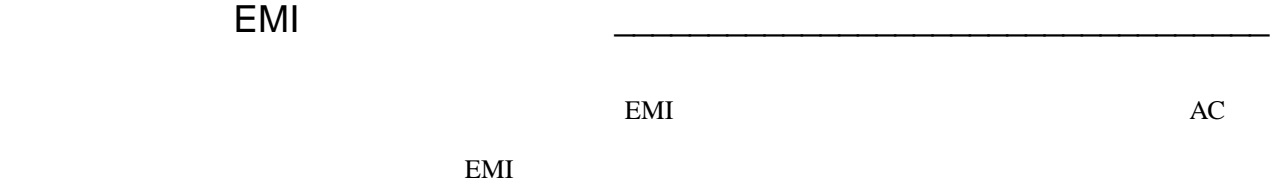

 $EMI$ 

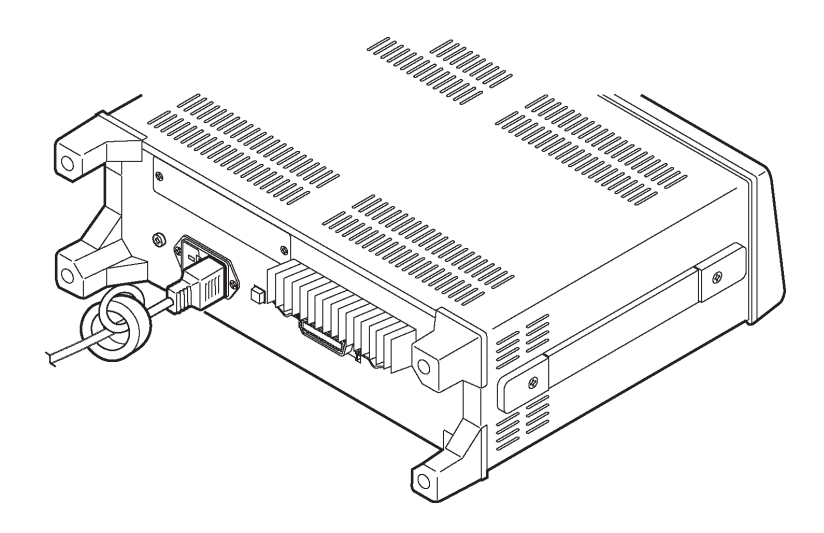
*5.4* 关于外部噪声

 $5.4.2$ 

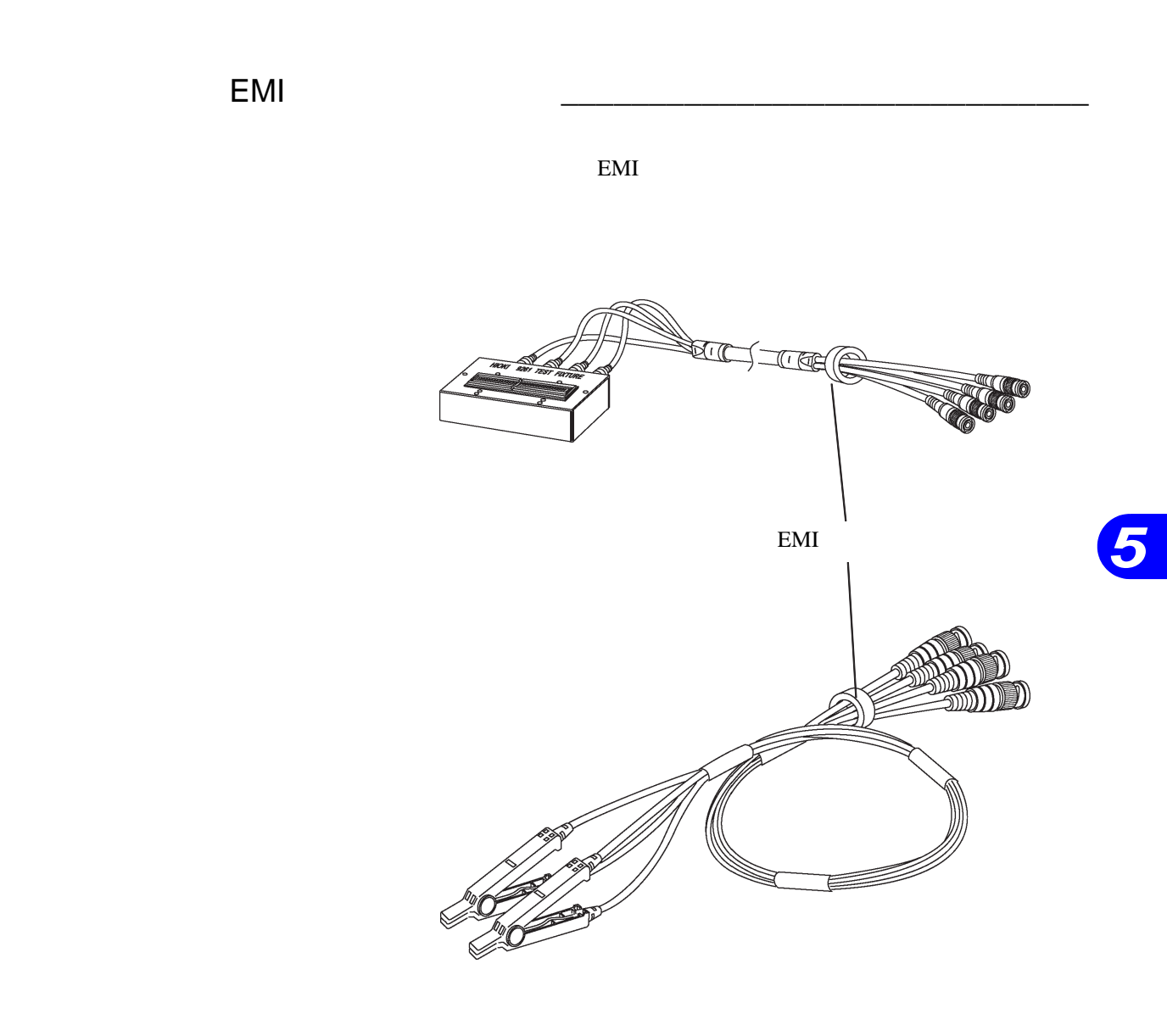

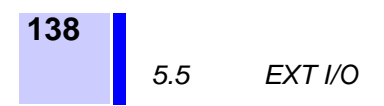

## 5.5 **EXT I/O**

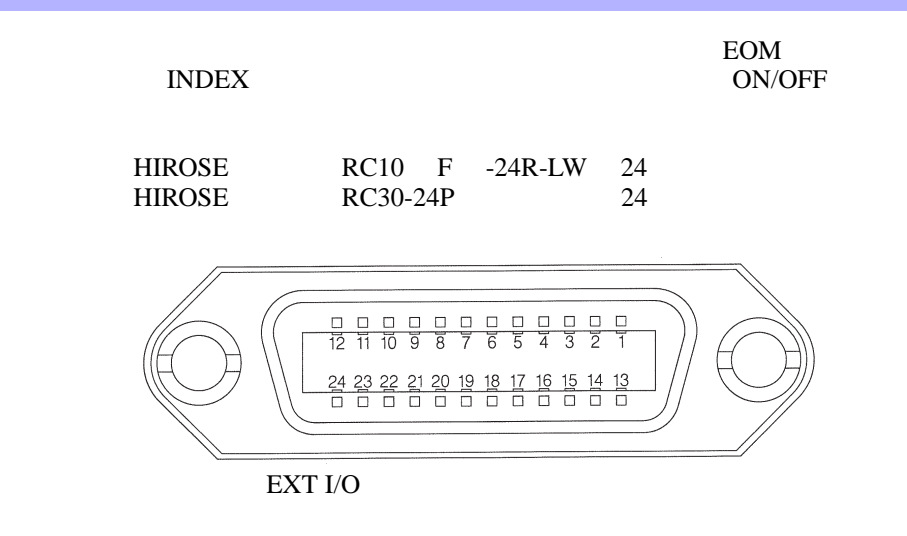

### 5.5.1 EXT I/O

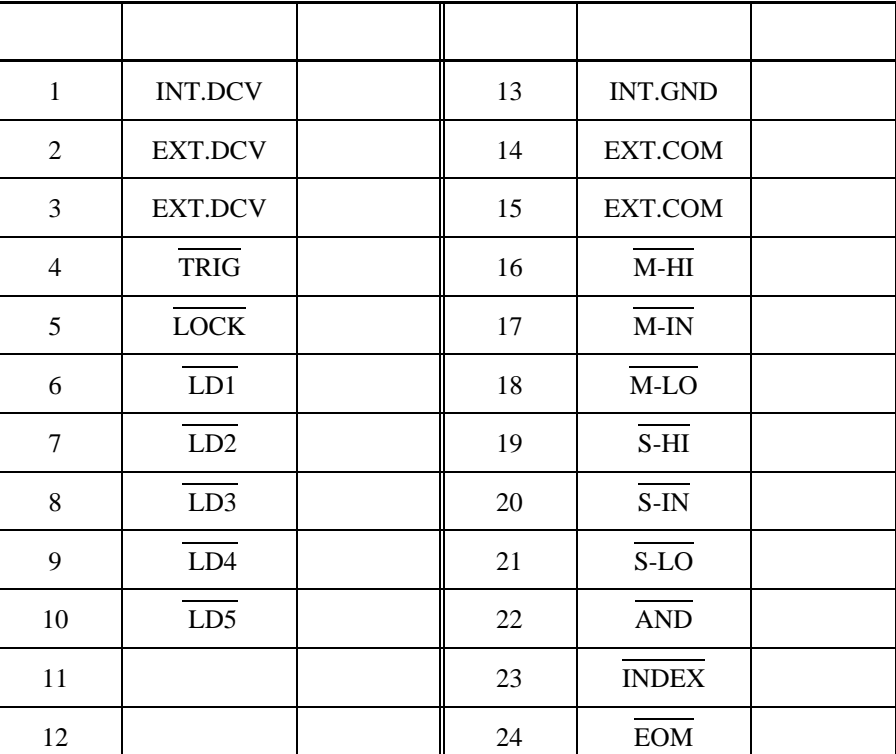

5.5.2 EXT I/O

注记

注记

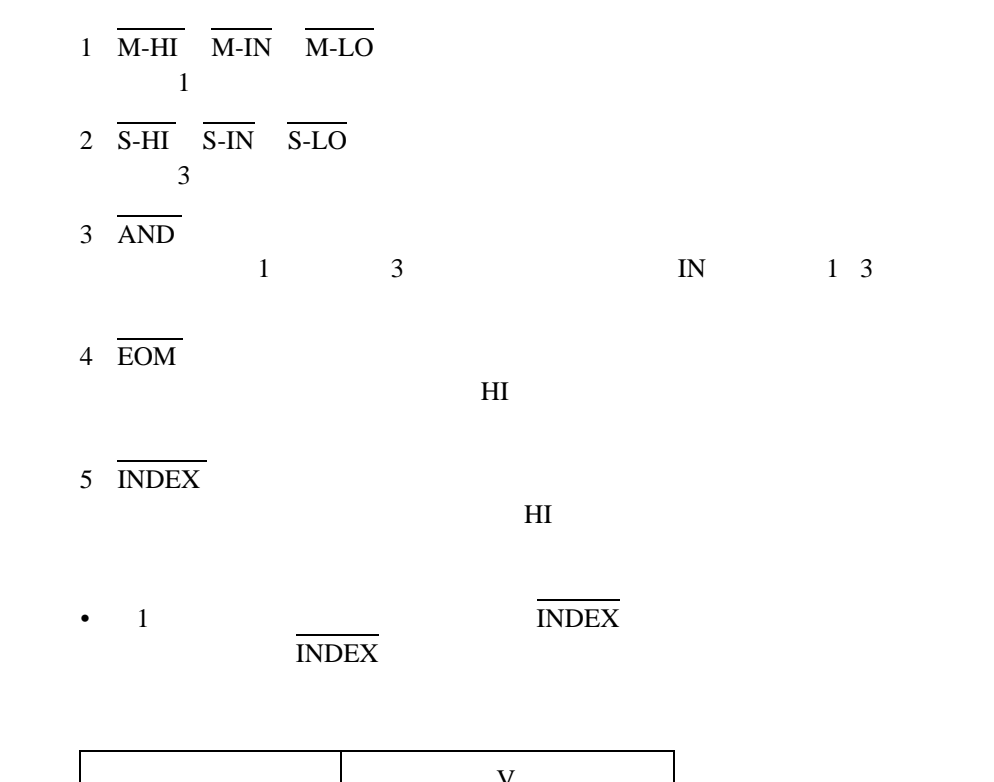

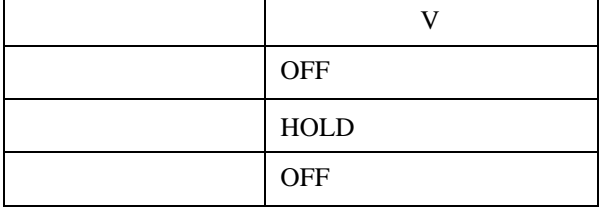

EOM

6 EXT.DCV EXT.COM

 $DC+5$  24V

7 INT.DCV INT.GND  $DC+5V$   $COM$ 

$$
8 \quad \overline{\text{TRIG}} \, ( \qquad \qquad )
$$

9  $\overline{LD1}$   $\overline{LD5}$ 

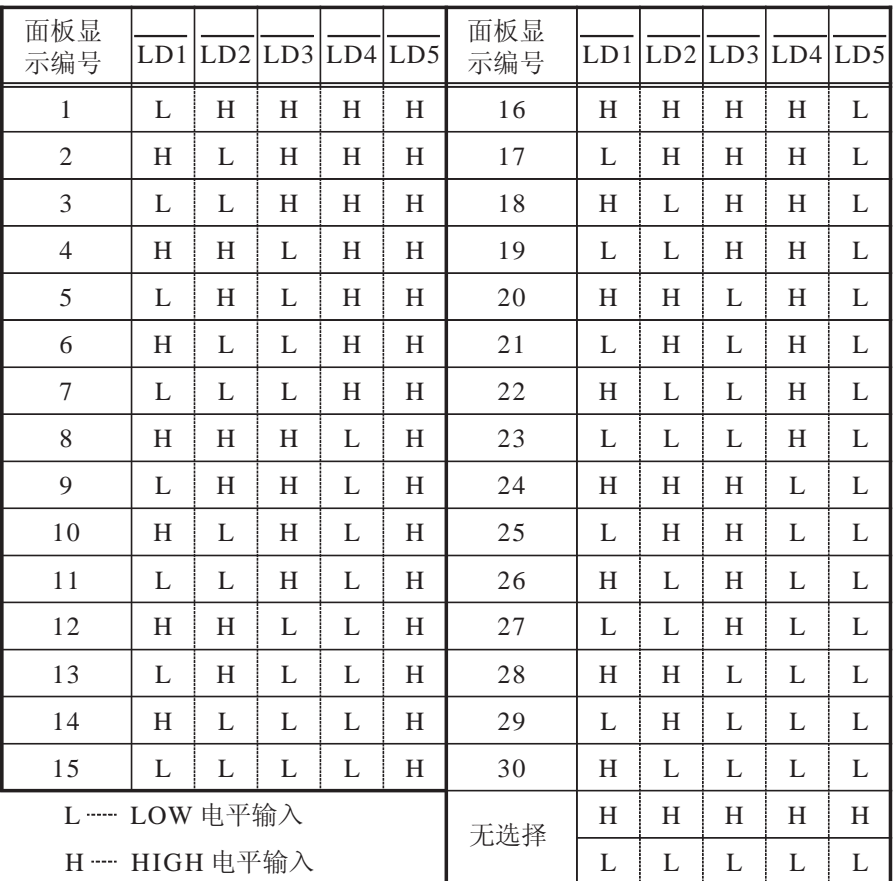

10 LOCK (  $\qquad \qquad$  )

ON OFF ON

#### 5.5.3 EXT I/O

EXT I/O

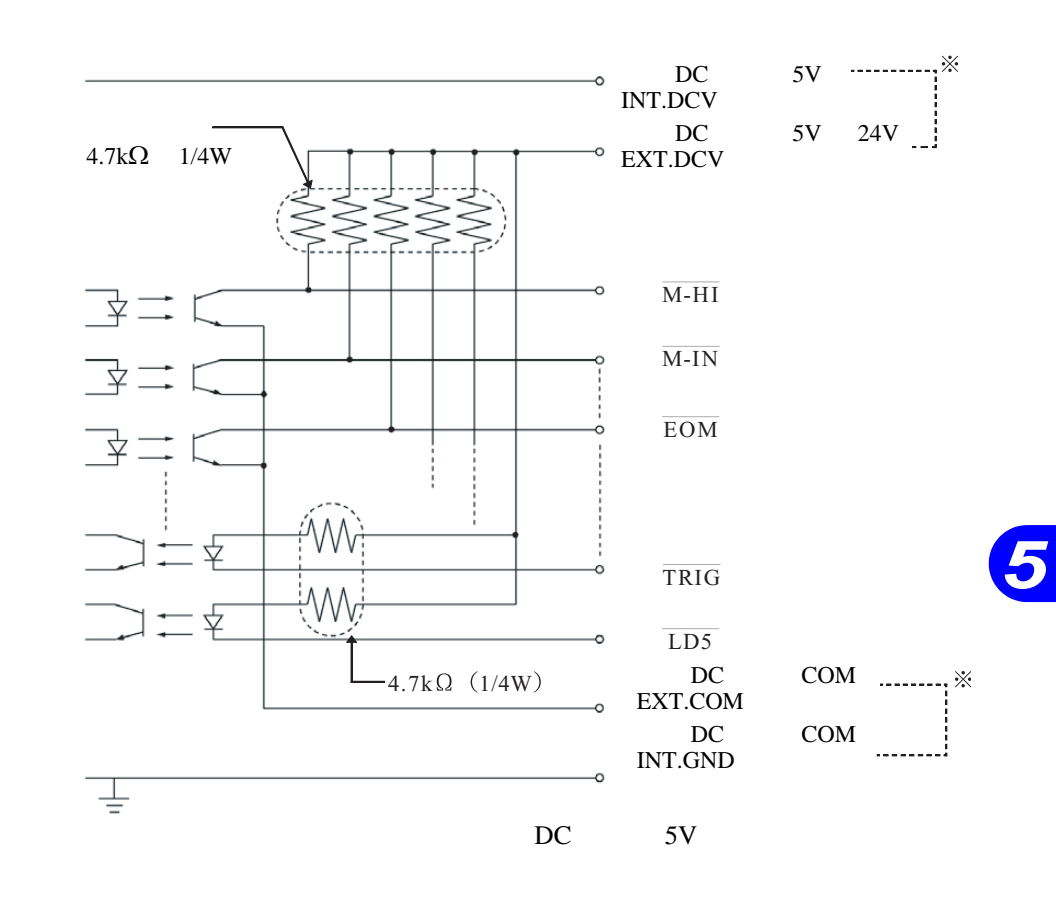

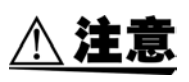

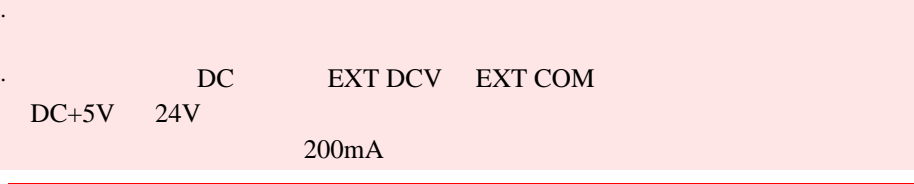

#### 注记 •  $DC$  INT.DCV INT.GND  $DC+5V$  $100mA$  100mA • INT.GND •  $\blacksquare$  EXT I/O  $\blacksquare$  DC •  $30mA$   $30mA$

#### $5.5.4$

 $4.7k\Omega$  $\begin{array}{lll} \text{DC} & \text{EXT}.\text{DCV} \\ \text{DC} & \end{array}$  $DC$ 

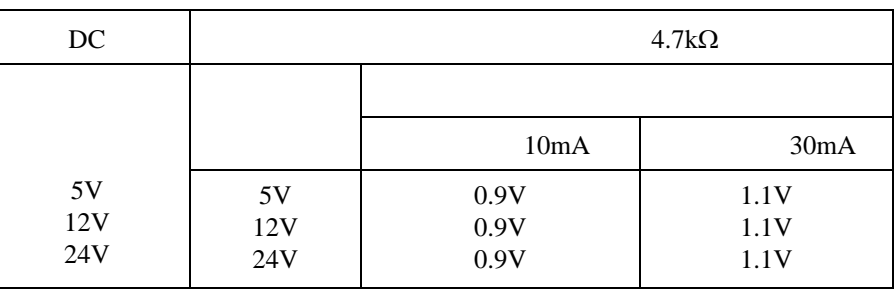

 $V_{\text{IL}}$  0.8V

 $V_{IL}$ , 0.8V

*5*

## $5.6.1$  $($  and  $($  and  $($  and  $)$  and  $($   $)$  extra  $I/O$  **manutrig**  $NLO$ EXT I/O 5.6 **EXT I/O** TRIG INDEX EOM  $\overline{\text{HI}}$  IN LO AND T2 T3 T1 T5 T4 T6  $LD1 \sim LD5$ LD1  $\overline{\text{LD2}}$ LD3 LD4 LD5 面板显示编号 9  $\sim$  22

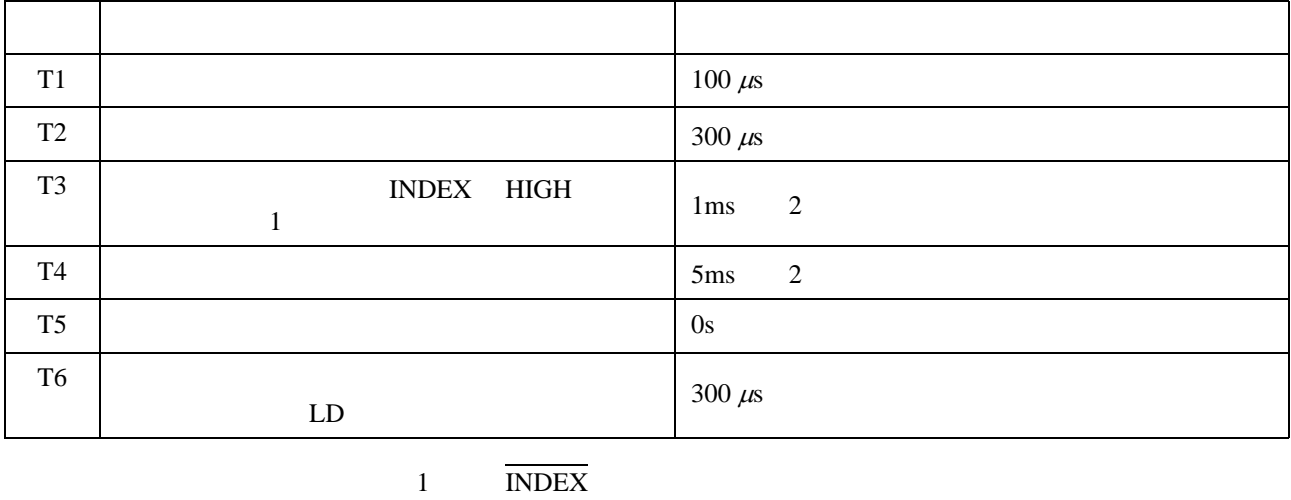

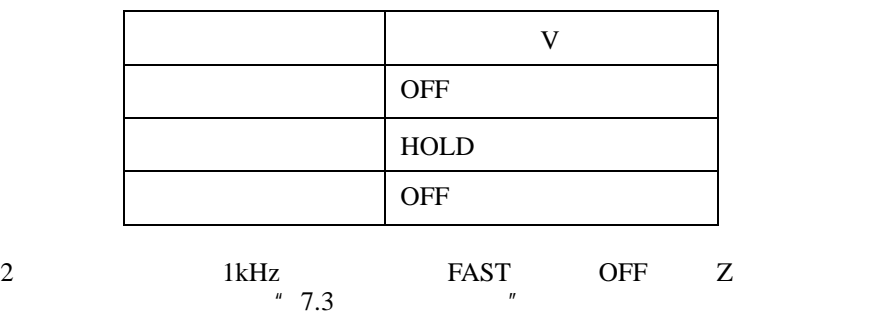

 $\bullet$  +  $\bullet$  +  $\bullet$ 

注记

 $5.6.2$ 

 $\bullet$ 

 $\begin{array}{lll} \texttt{MANU TRIG} \end{array}$ 

 $\rm EXT$ I/O

#### $6 \t 8 \t 10$

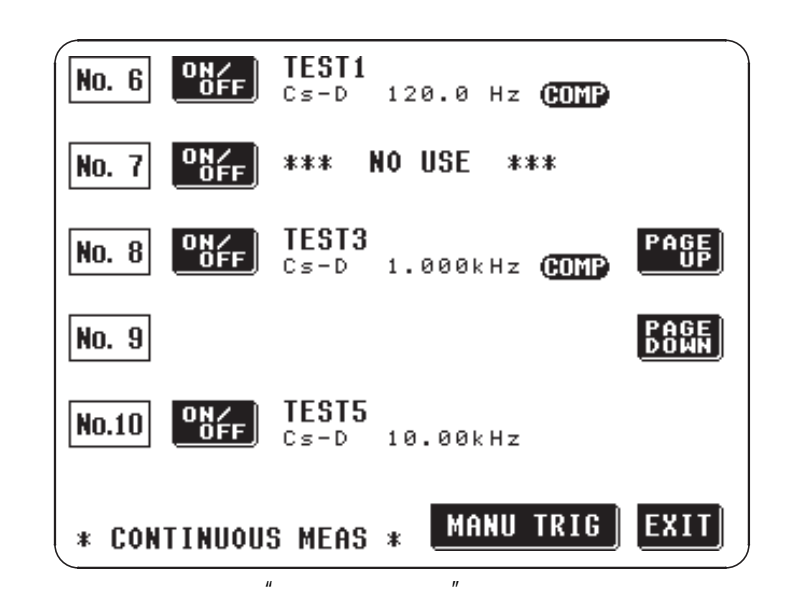

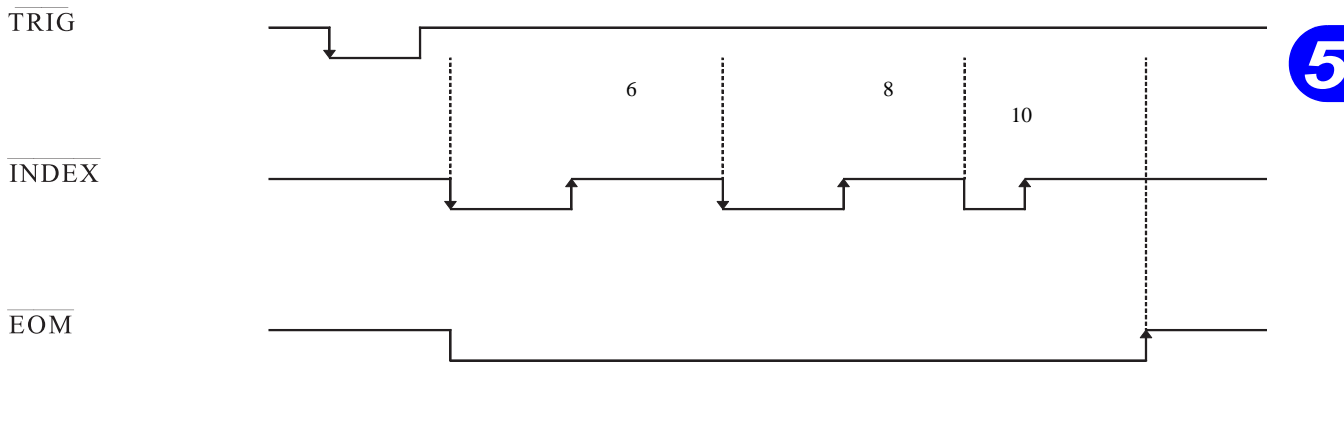

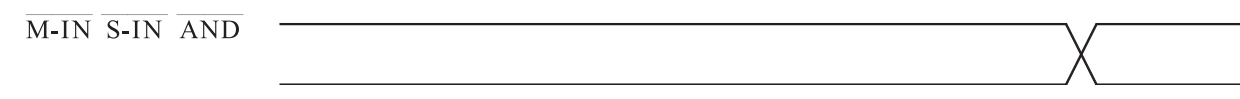

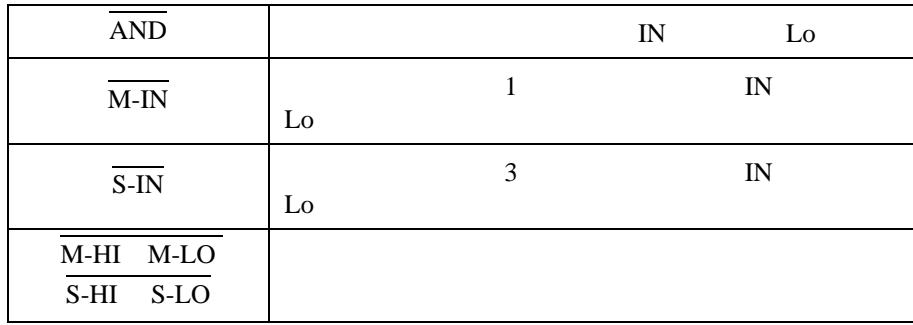

注记

 $\overline{LD1}$   $\overline{LD5}$ 

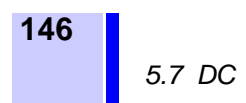

# 5.7 DC

**A.注意** 

 $DC$ 

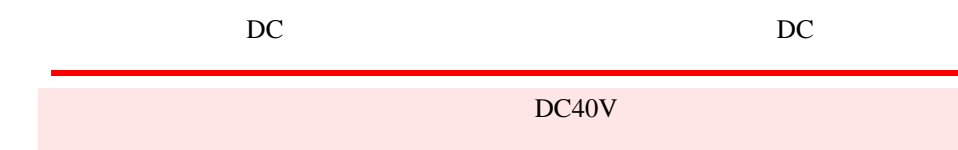

 $5.7.1$ 

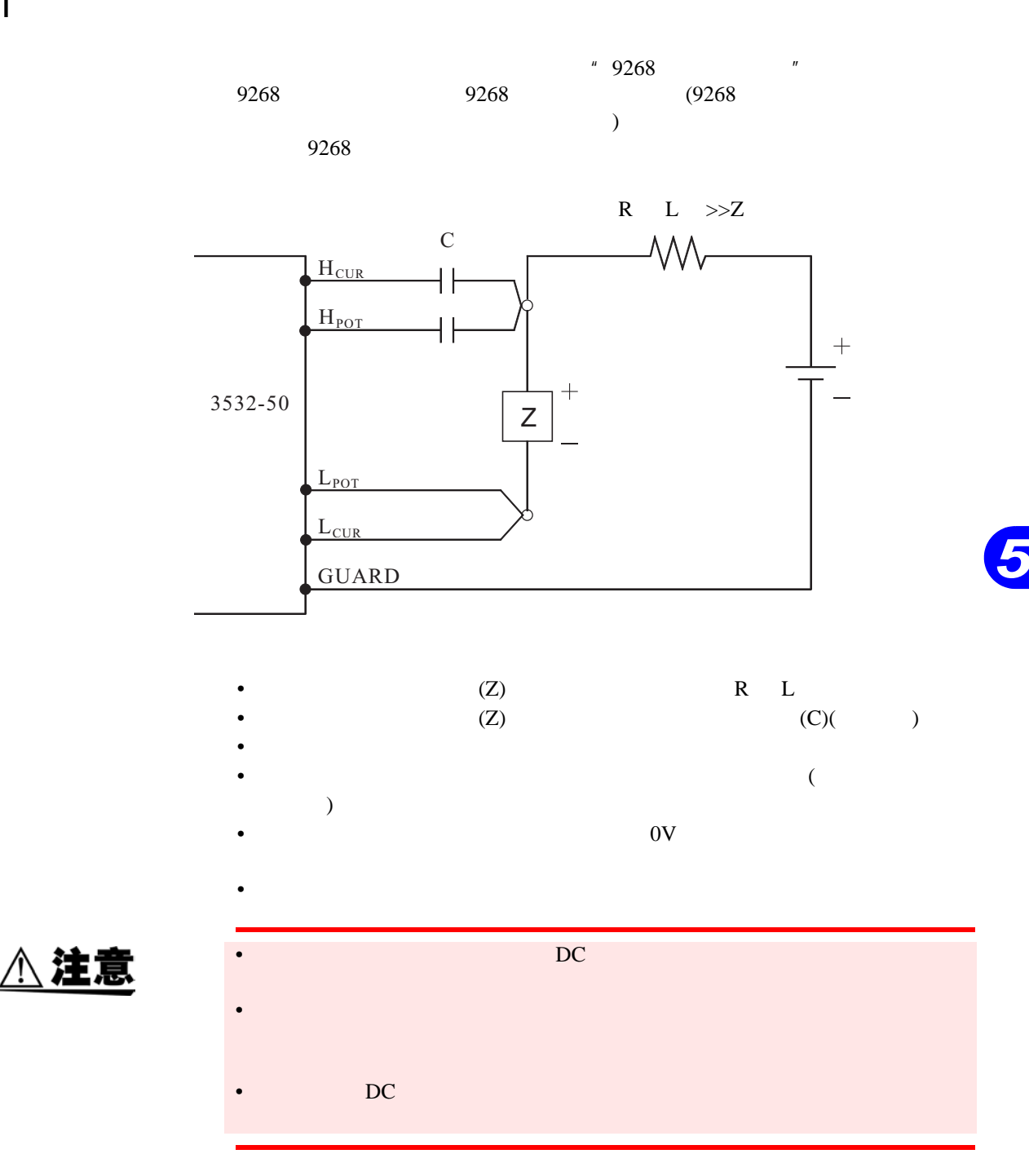

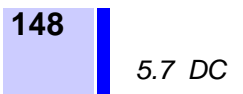

 $5.7.2$ 

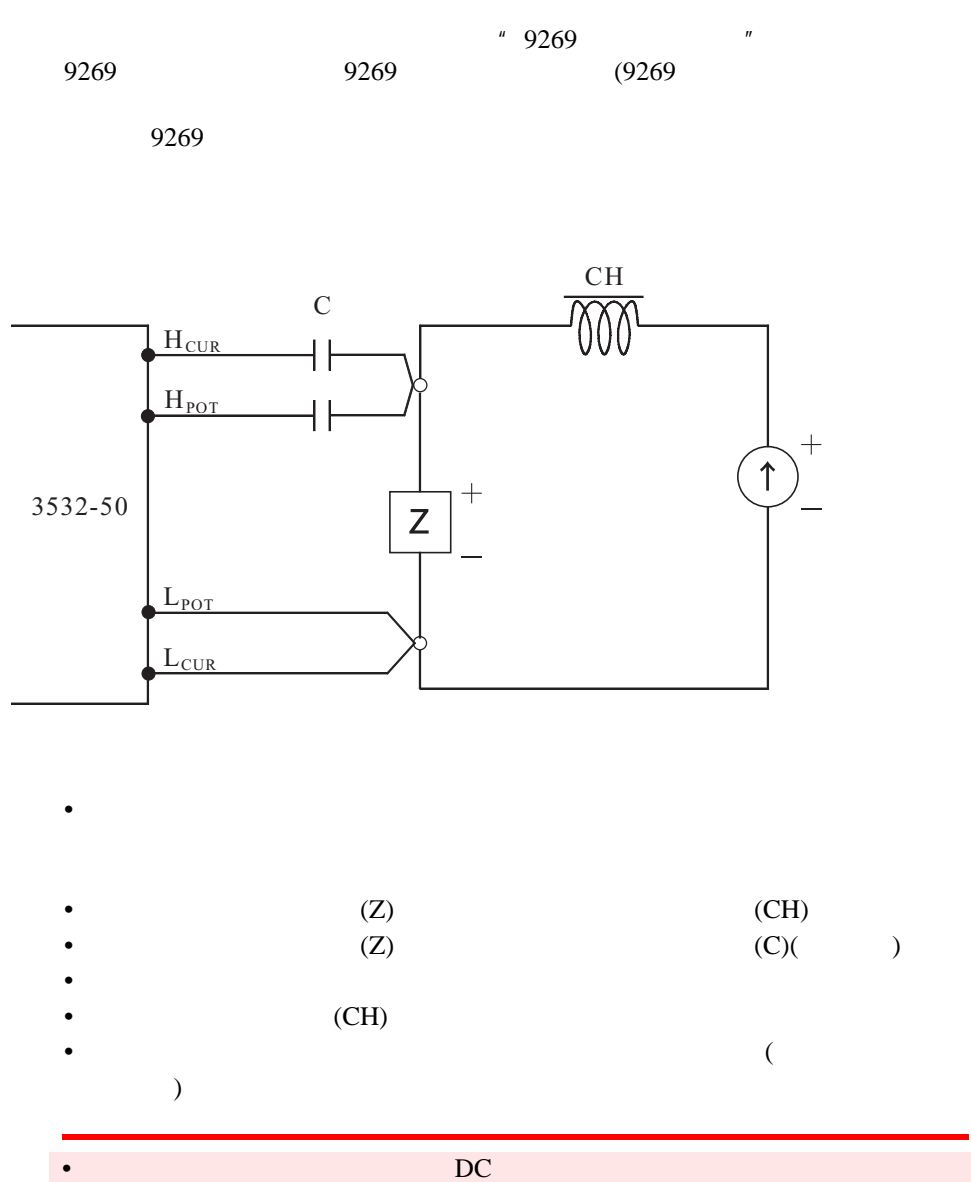

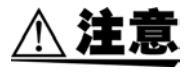

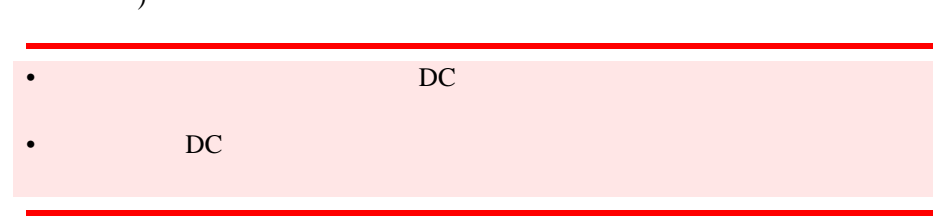

# $5.8$

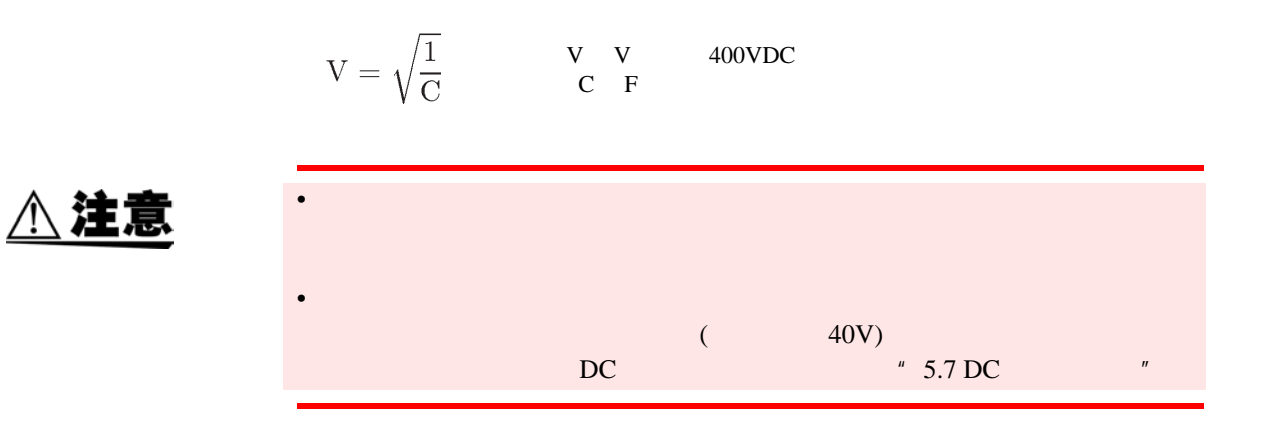

*5*

## 5.9 9442

" 9593-01 RS-232C " "9442 " "9446

#### $5.9.1$

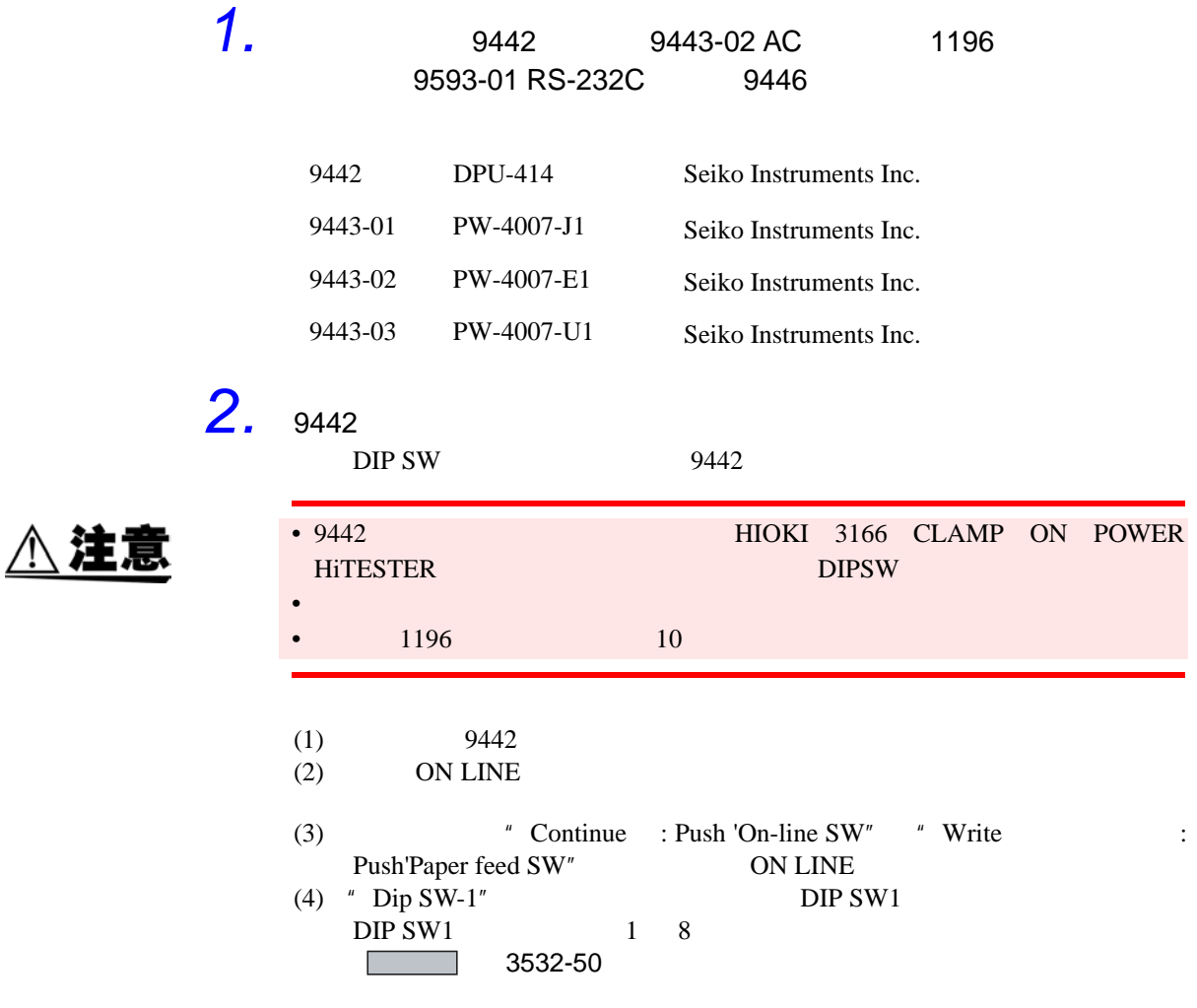

 $\overline{m}$ 

 $\bullet$  DIP SW1

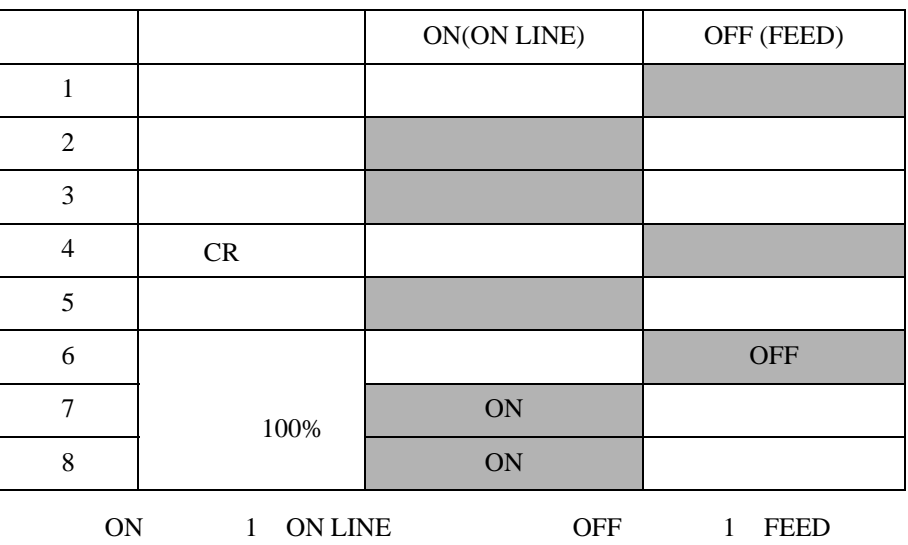

 $\begin{array}{c} \text{(1)} \\ \text{8} \end{array}$ " Continue? : Push 'On-line SW" "Write? : Push'Paper feed SW"。

(5) (3)(4) DIP SW2 DIP SW3 1 8

 $\bullet$  DIP SW2

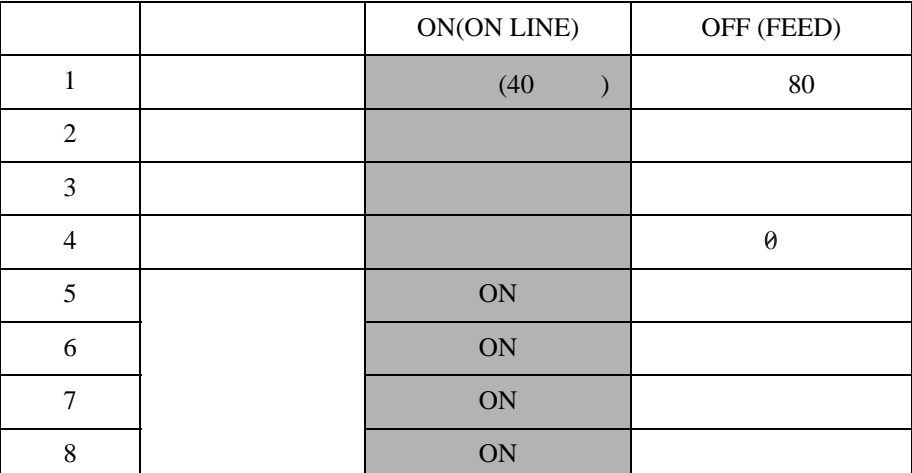

DIP SW3

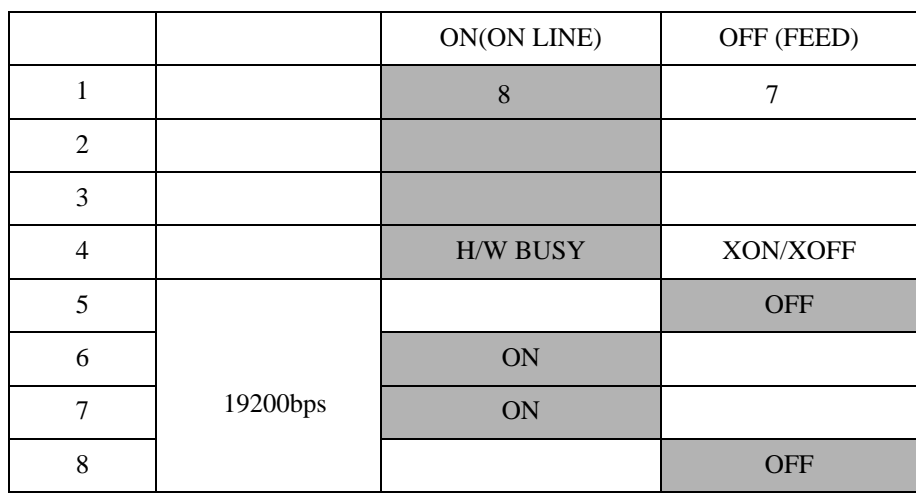

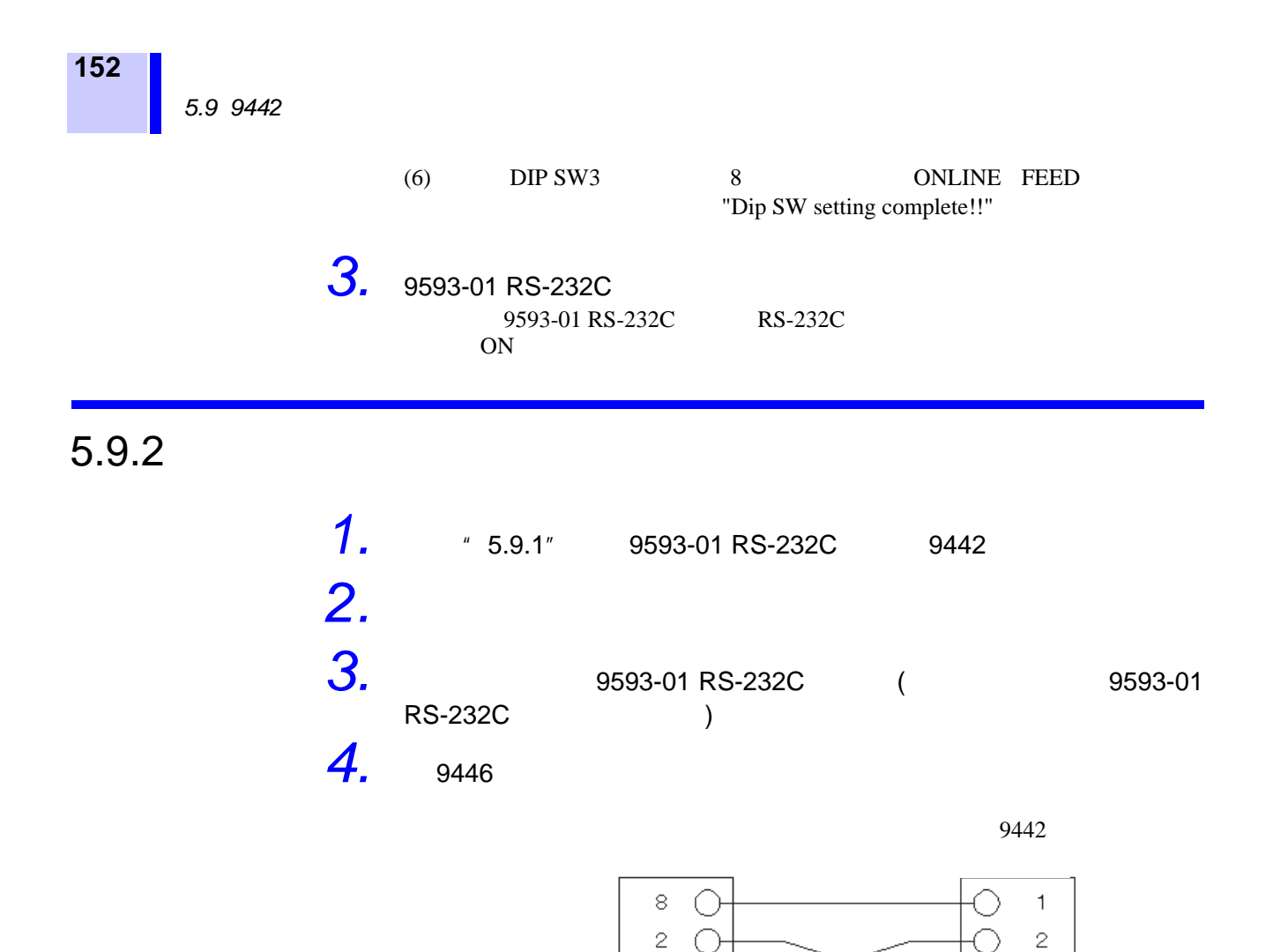

3 ∩

 $\overline{4}$ 

 $\mathbf 5$  $\bigcirc$ 

 $\mathord{\mathsf{6}}$ C

 $\overline{7}$ C

 $2\,$  O

 $2\,$   $2\,$ 

€

C

£

 $\frac{1}{\sqrt{2\pi}}$ 

3

 $\sqrt{4}$ 

 $\bar{5}$ 

 $\mathfrak S$ 

 $\overline{\mathcal{I}}$ 

 $\rm 8$ 

 $\rm{_{\odot}}$ 

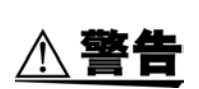

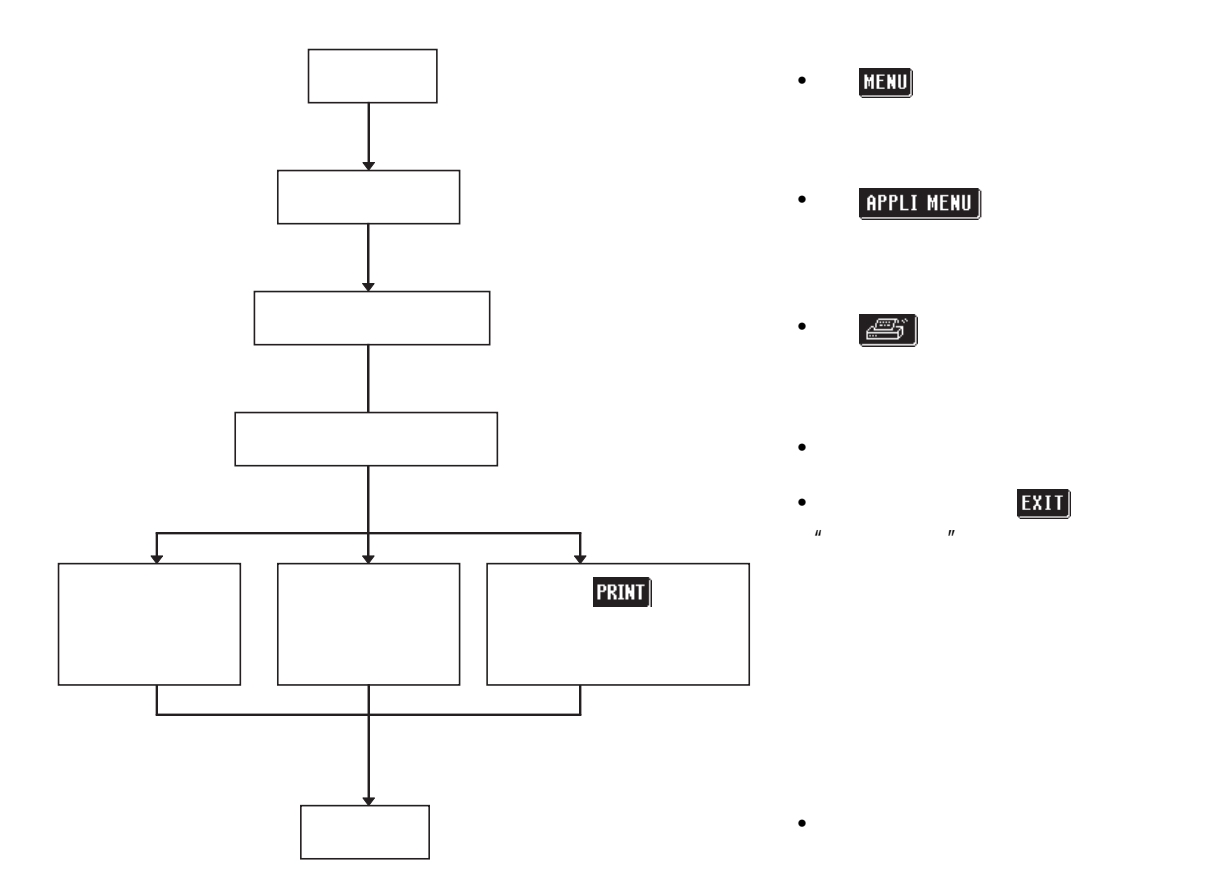

 $5.9.4$ 

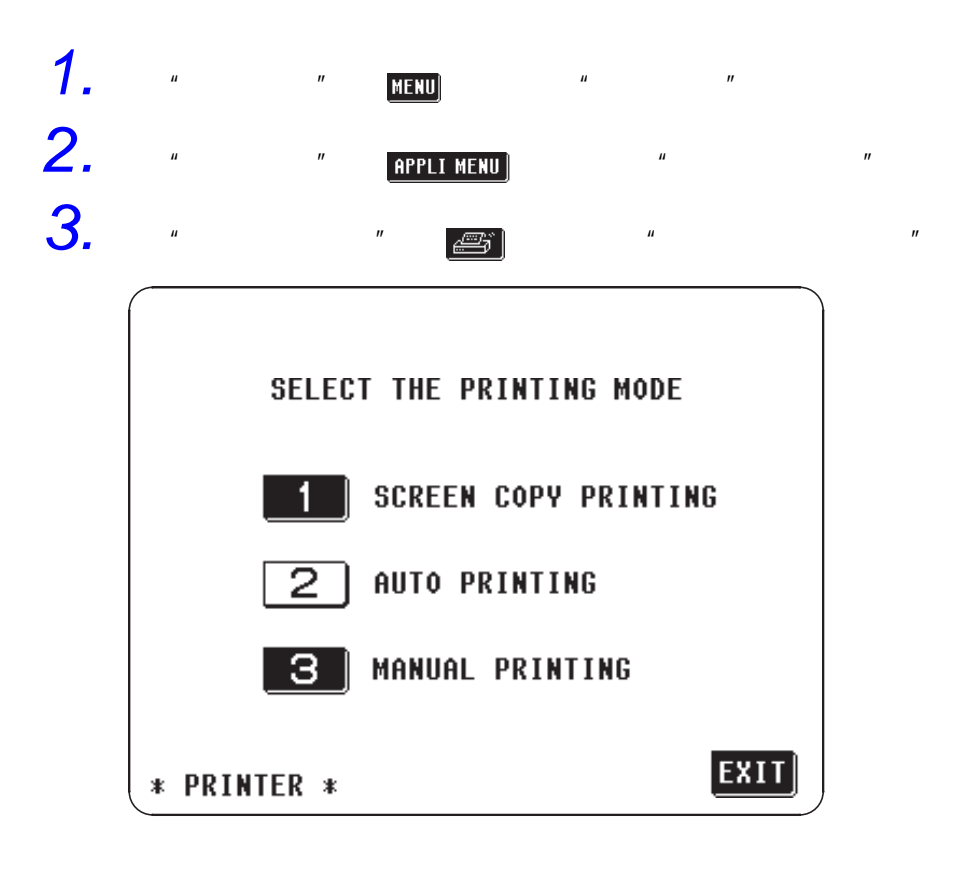

**153**

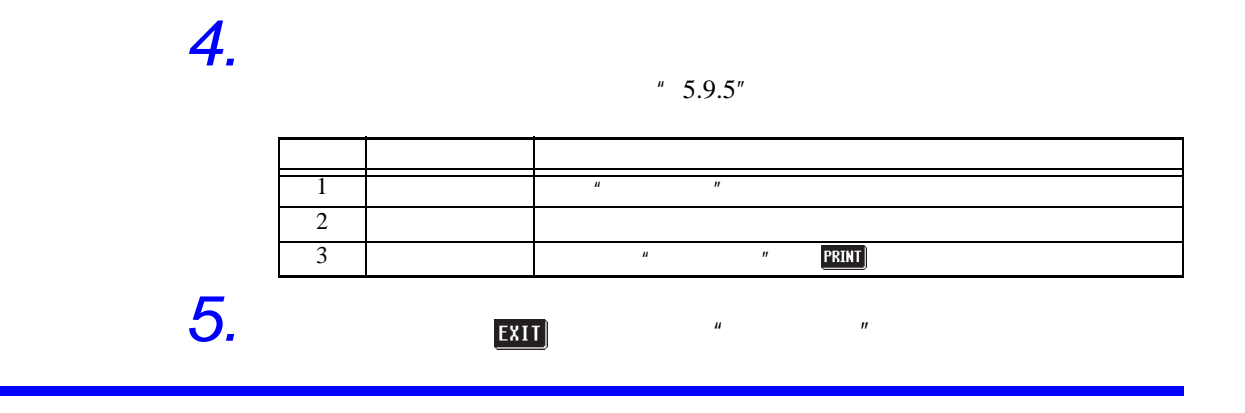

 $5.9.5$ 

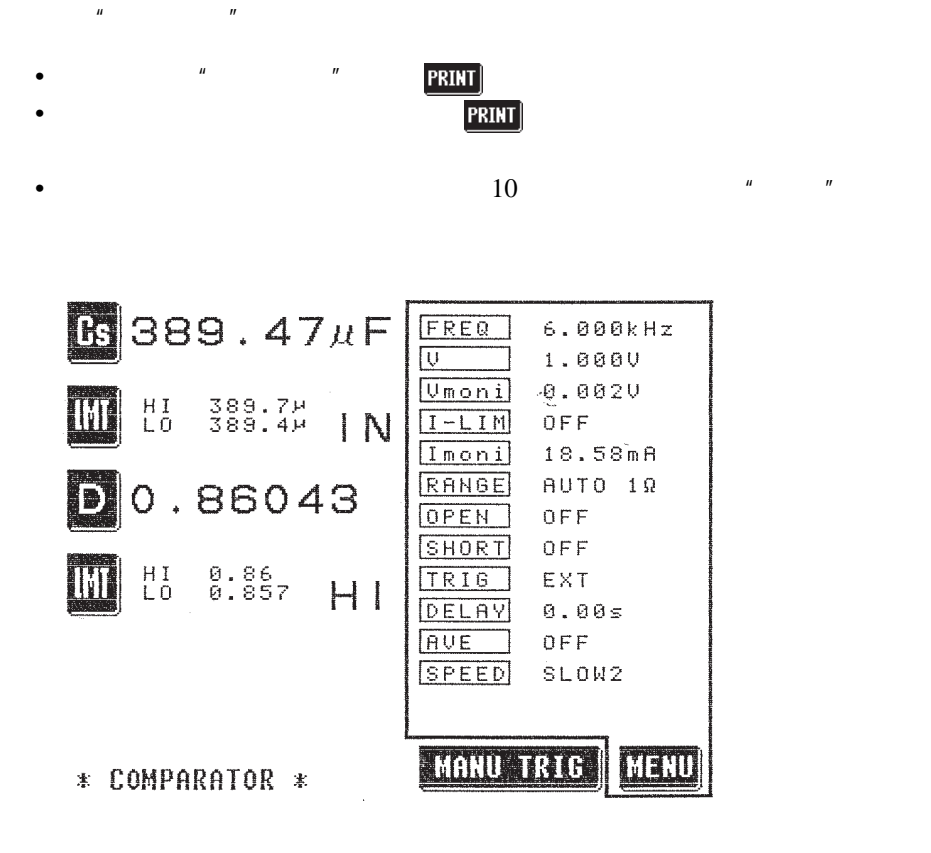

 $5.9.6$ 

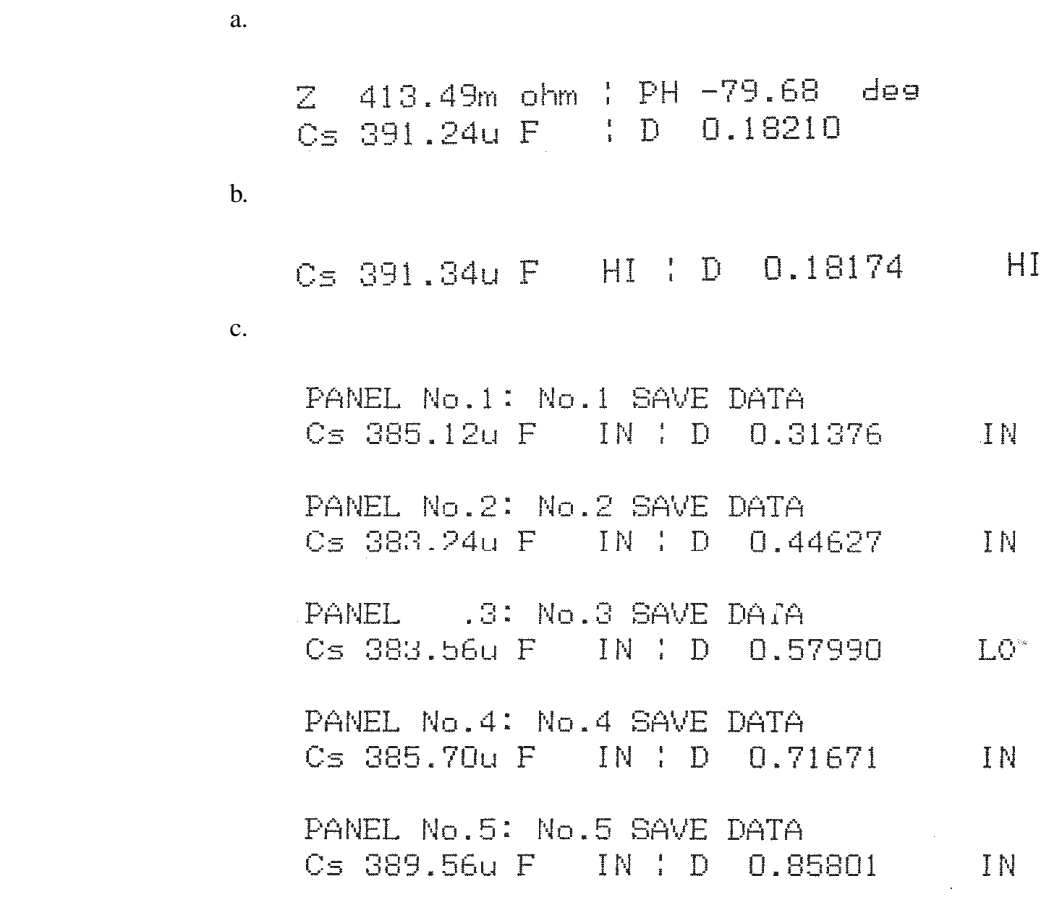

 $5.9.7$ 

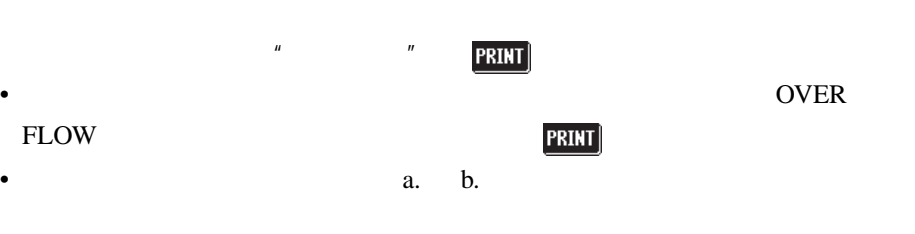

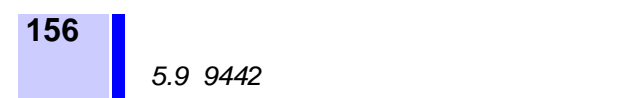

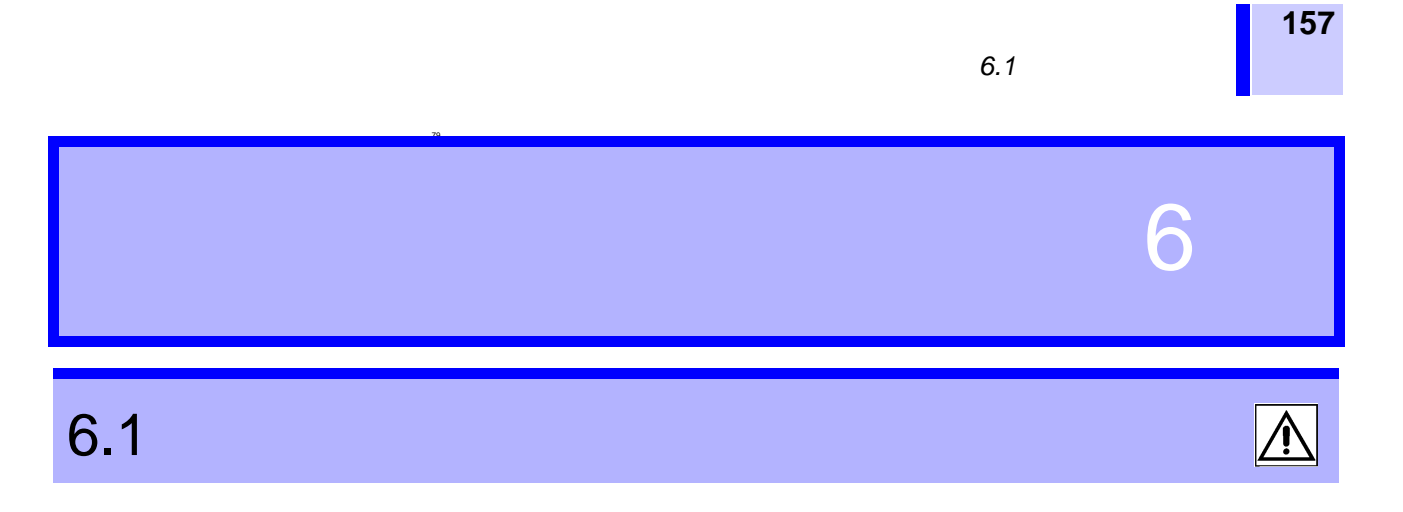

- $\bullet$  and  $\bullet$  and  $\bullet$  and  $\bullet$  and  $\bullet$  and  $\bullet$  and  $\bullet$  and  $\bullet$  and  $\bullet$  and  $\bullet$ 
	- $\bullet$  , and the state  $\theta$  -state  $\theta$  -st
	- 浸水,或油、灰尘进入内部会使绝缘变差,导致触电事故和火灾的危险性会

•  $\bullet$  and  $\bullet$  and  $\bullet$  and  $\bullet$  and  $\bullet$  and  $\bullet$  and  $\bullet$  and  $\bullet$  and  $\bullet$ 

- 
- $\bullet$ •  $\bullet$
- 
- $\bullet$  +  $\bullet$  +  $\$

6.2 调节 (电源保险丝的交换方法及电源电压的

**A 警告** 

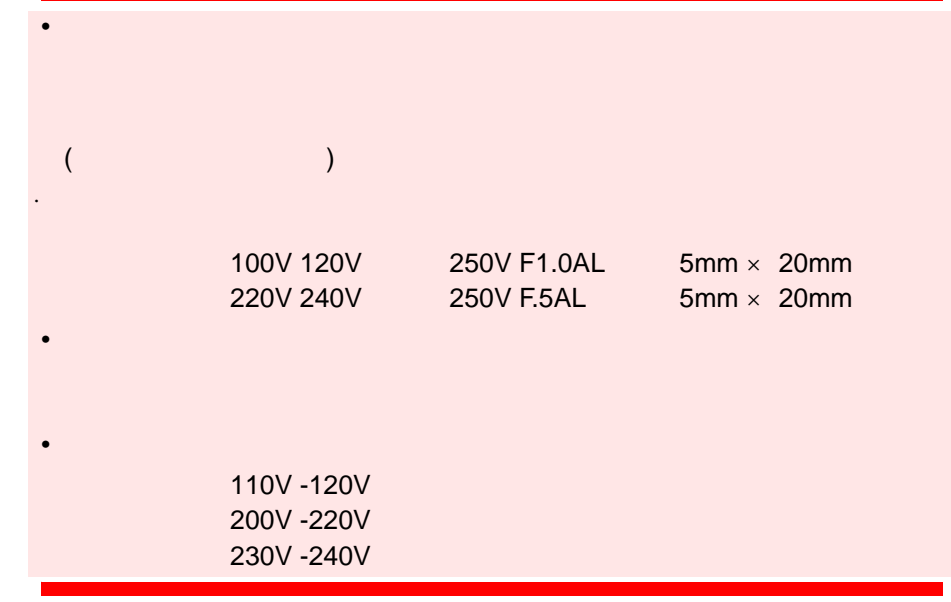

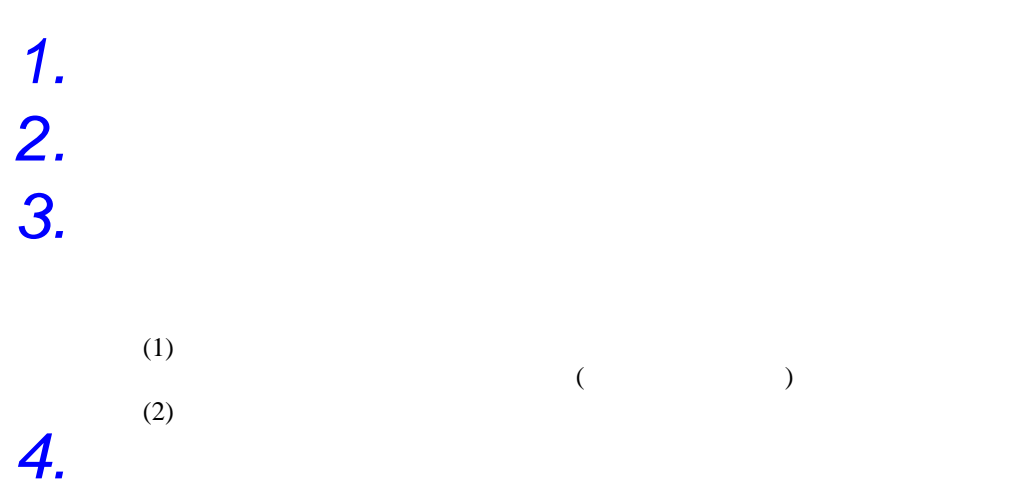

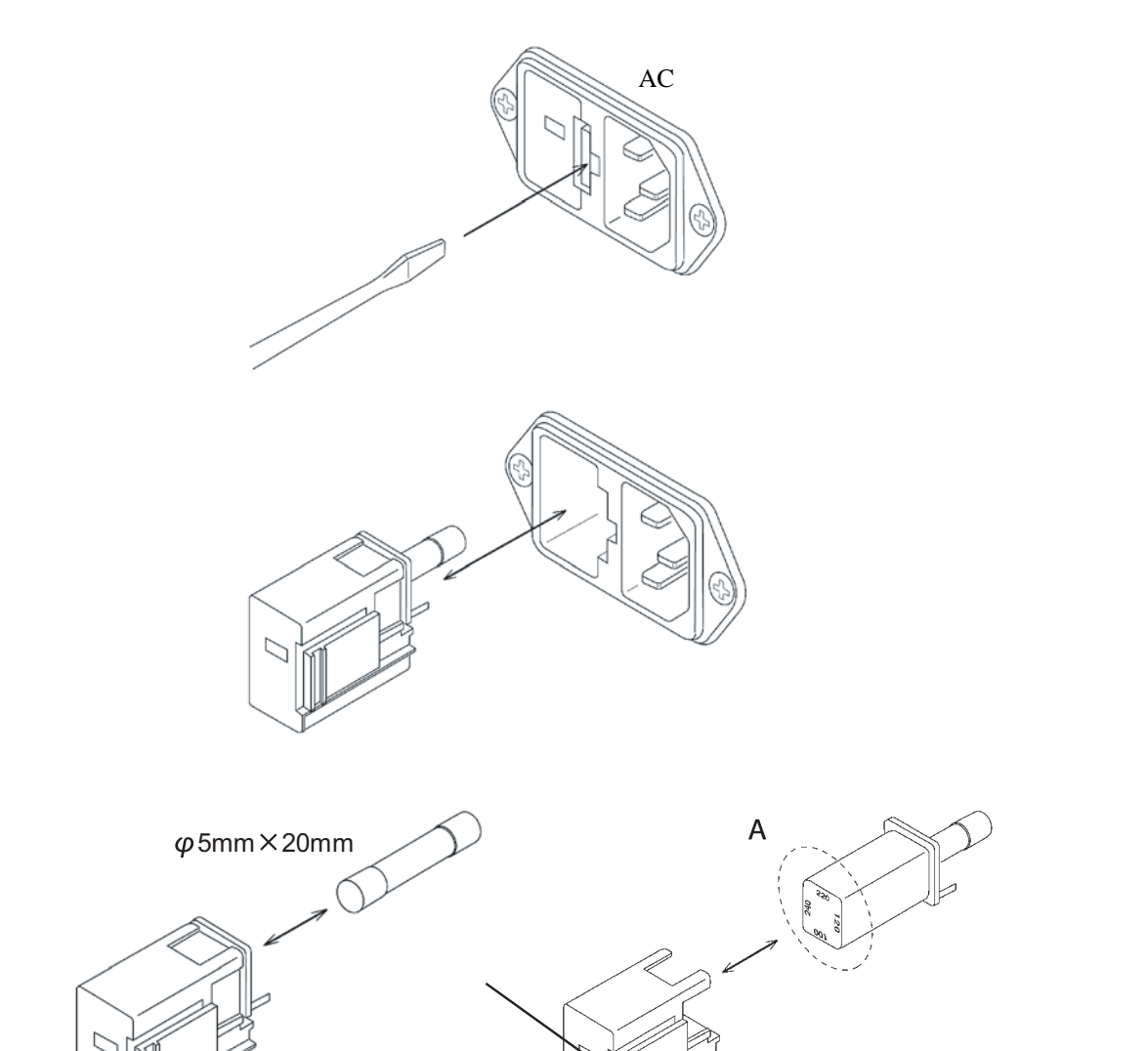

 $\blacksquare$ 

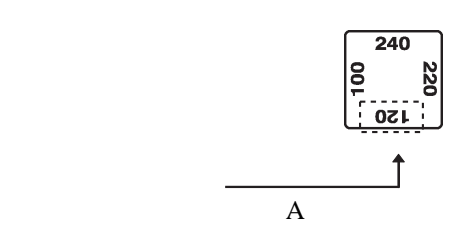

**159**

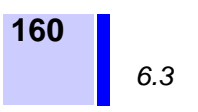

 $6.3$ 

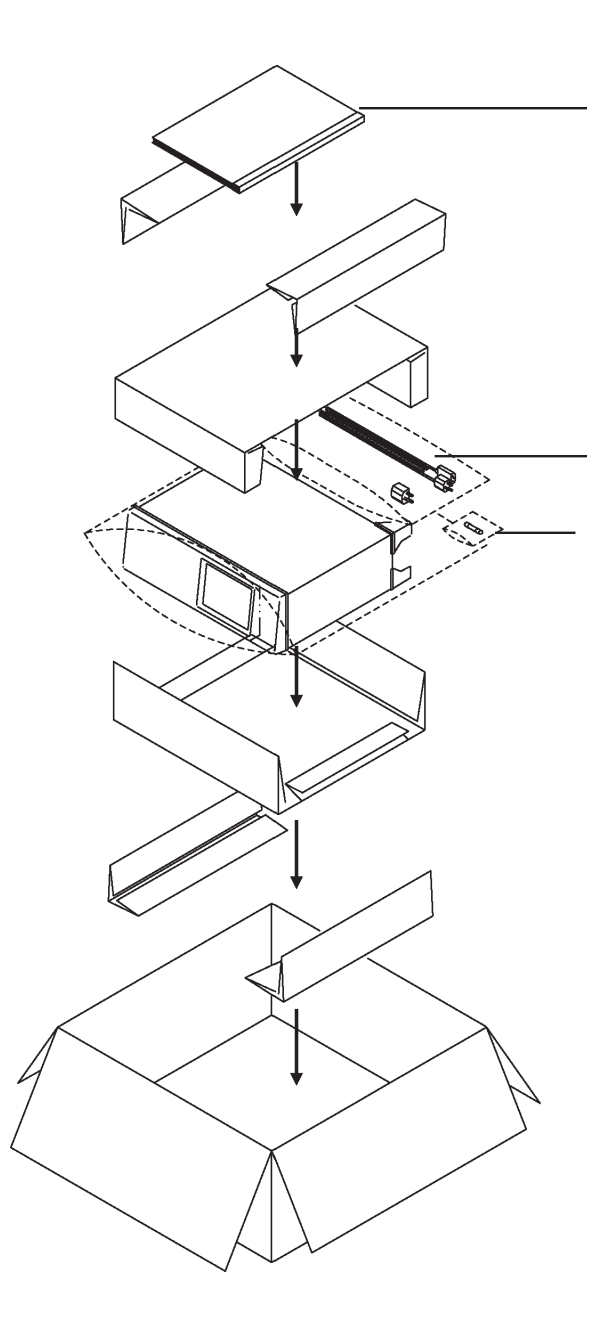

 $\overline{6.4}$ 

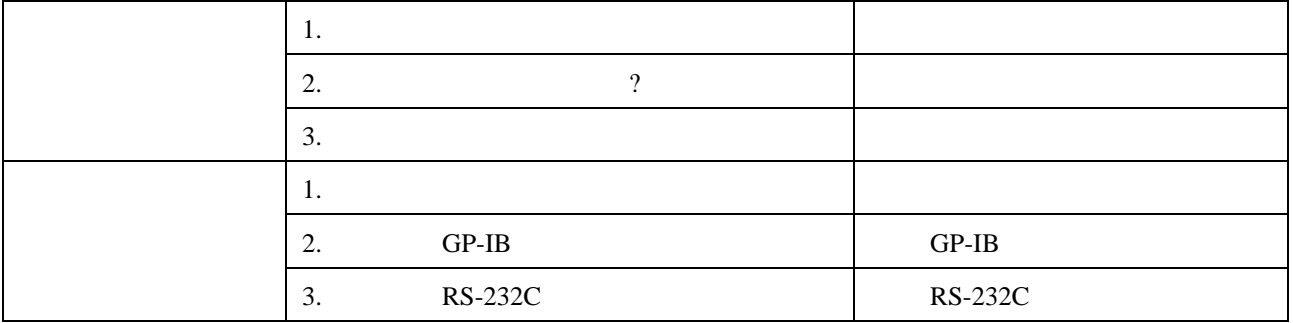

 $"4.21"$   $"$ 

- $\blacksquare$
- $\blacksquare$
- $\bullet$
- **•**  $\blacksquare$

**161**

*6.4* 送去修理前

# $\overline{6.5}$

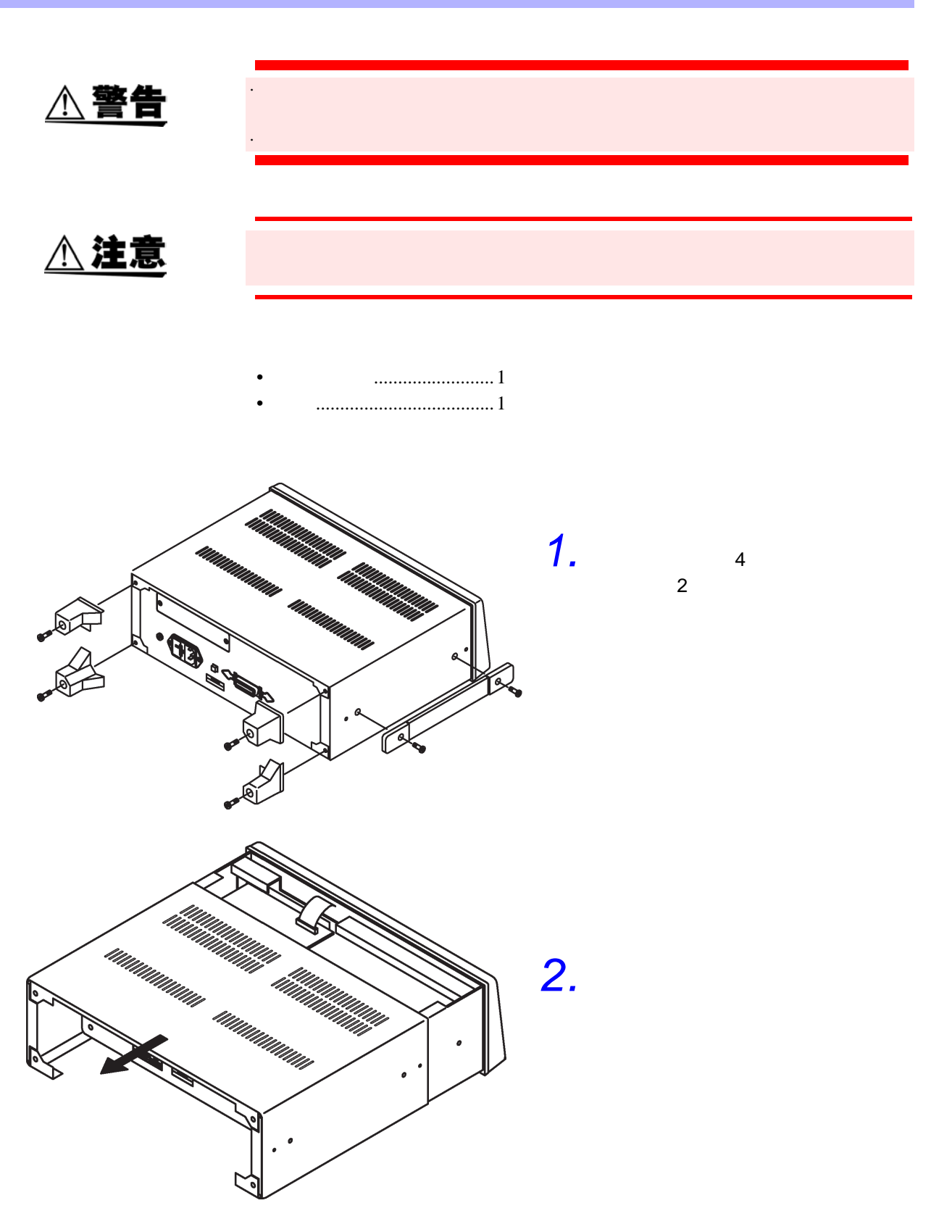

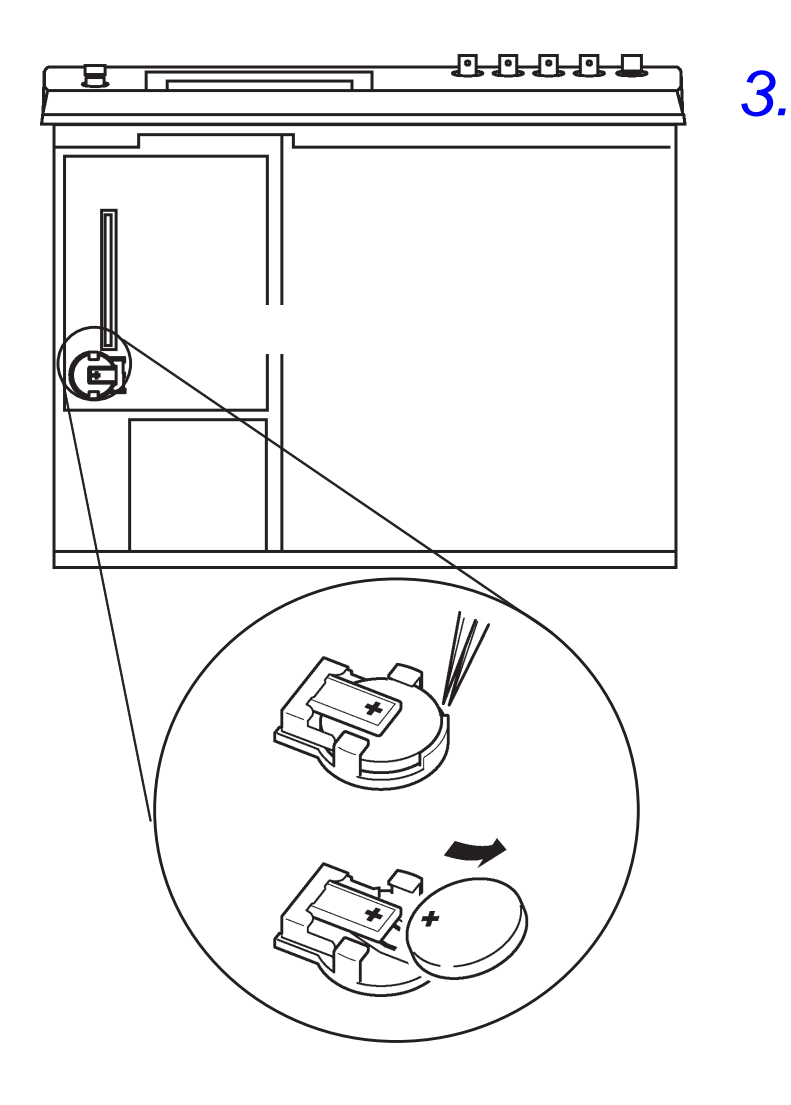

*6.5* 关于测量仪的废弃

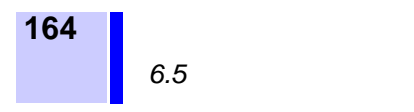

# $\overline{7.1}$

184

规格及选购件 7

 $1.$ 

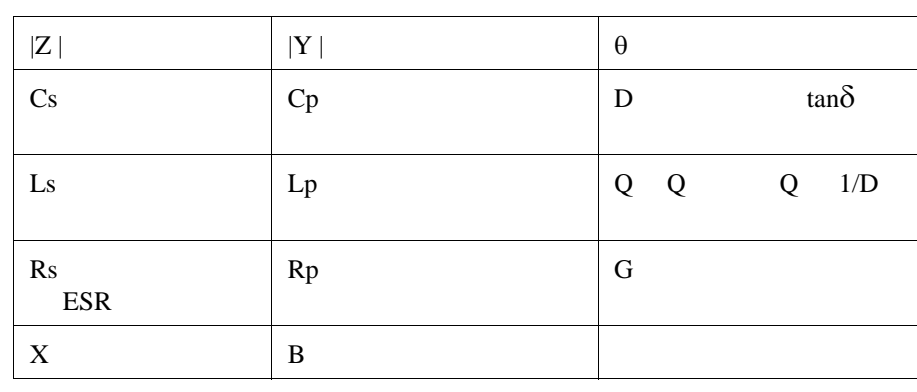

#### 2. TREQ 42.0Hz 5.000MHz  $-1.$

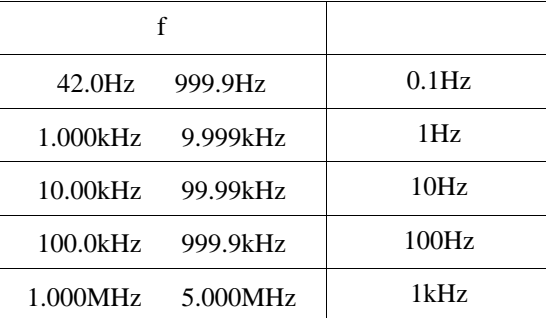

 $-2.$   $\pm 0.005\%$ 

3.  $50\Omega \pm 10\Omega$ 

**166**

5. **MAX.400V**  $V = \sqrt{\frac{1}{C}}$  **c F** 6. RANGE  $Z$ 量程 100mΩ 1Ω 10Ω 100 Ω 1kΩ 10kΩ 100kΩ 1MΩ 10M Ω 100MΩ  $10$  $|Z|$  10.00mΩ 200.00MΩ 5<br>θ +180.00 -180.00 5  $-180.00$  $-1.$  The contract of  $V$  and  $CV$  $10 \text{ mV}$  5V  $100 \text{ mA}$  (  $1.000 \text{ MHz}$ ) 10 mV 1V 20 mA (1.001 MHz )  $1 \text{mV}$  $± 10\% ± 10mV (1.000 MHz)$  $\pm$  20%  $\pm$  10mV (1.001 MHz)  $-2.$  CC  $10 \mu A$  100mA  $5V($  1.000 MHz)  $10 \mu A$  20mA  $1V(1.001 \text{ MHz})$  $10 \mu A$  $\pm$  10%  $\pm$  10  $\mu$ A( 1.000 MHz)  $\pm$  20%  $\pm$  10  $\mu$ A (1.001 MHz)  $-3.$ Vmoni  $0.000 \text{ V}$  5.000 V  $\pm$  10%  $\pm$  10mV ( 1.000 MHz)  $\pm$  20%  $\pm$  10mV (1.001 MHz) Imoni 0mA 100.0mA  $\pm$  10%  $\pm$  10  $\mu$ A( 1.000 MHz)  $\pm$  20%  $\pm$  10  $\mu$ A(1.001 MHz)  $-4.$ I-LIM V CV  $0.01mA$  99.99 $mA$  $\pm$  10%  $\pm$  10  $\mu$ A( 1.000 MHz)  $± 20\% ± 10 \mu A (1.001 MHz)$ V-LIM CC  $0.010V$  5.000V  $\pm$  10%  $\pm$  10mV ( 1.000 MHz)  $\pm$  20%  $\pm$  10mV (1.001 MHz)

 $4.$ 

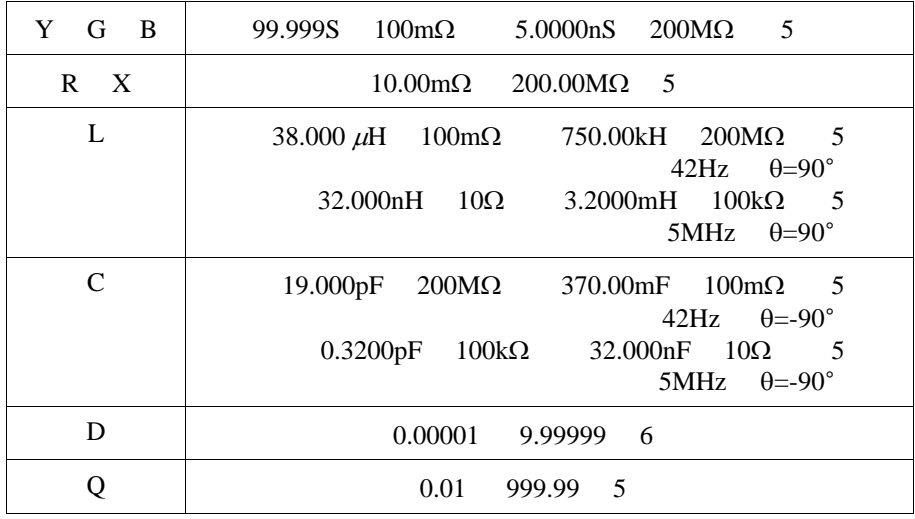

注记

 $\cdot$  L C

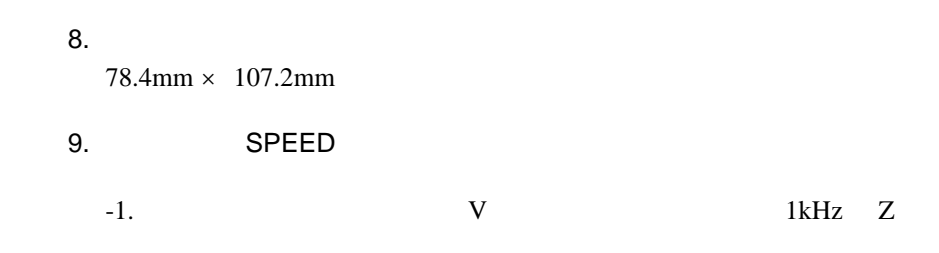

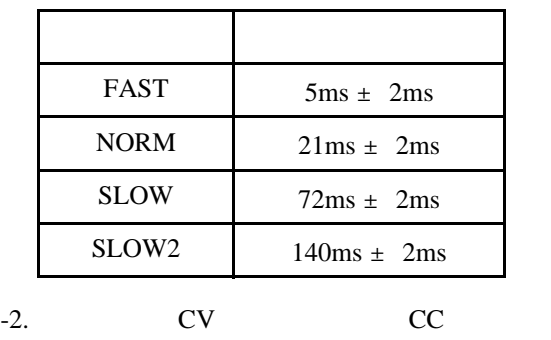

10. AVE 可设定为 OFF 2 4 8 16 32 64

 $5\,$ 

*7*

**168**

*7.1* 一般规格

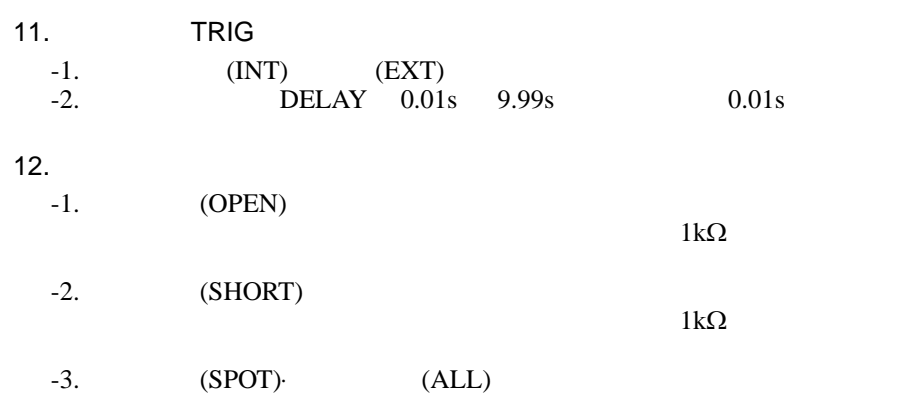

13.

可选择 0m 1m

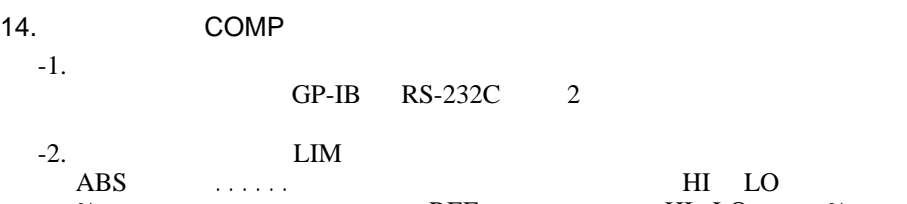

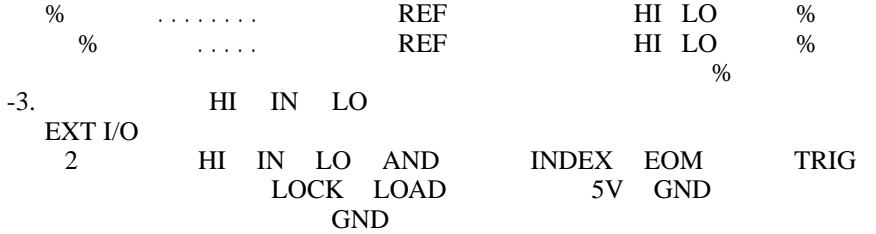

15.

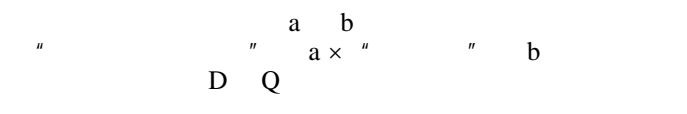

16.

17.

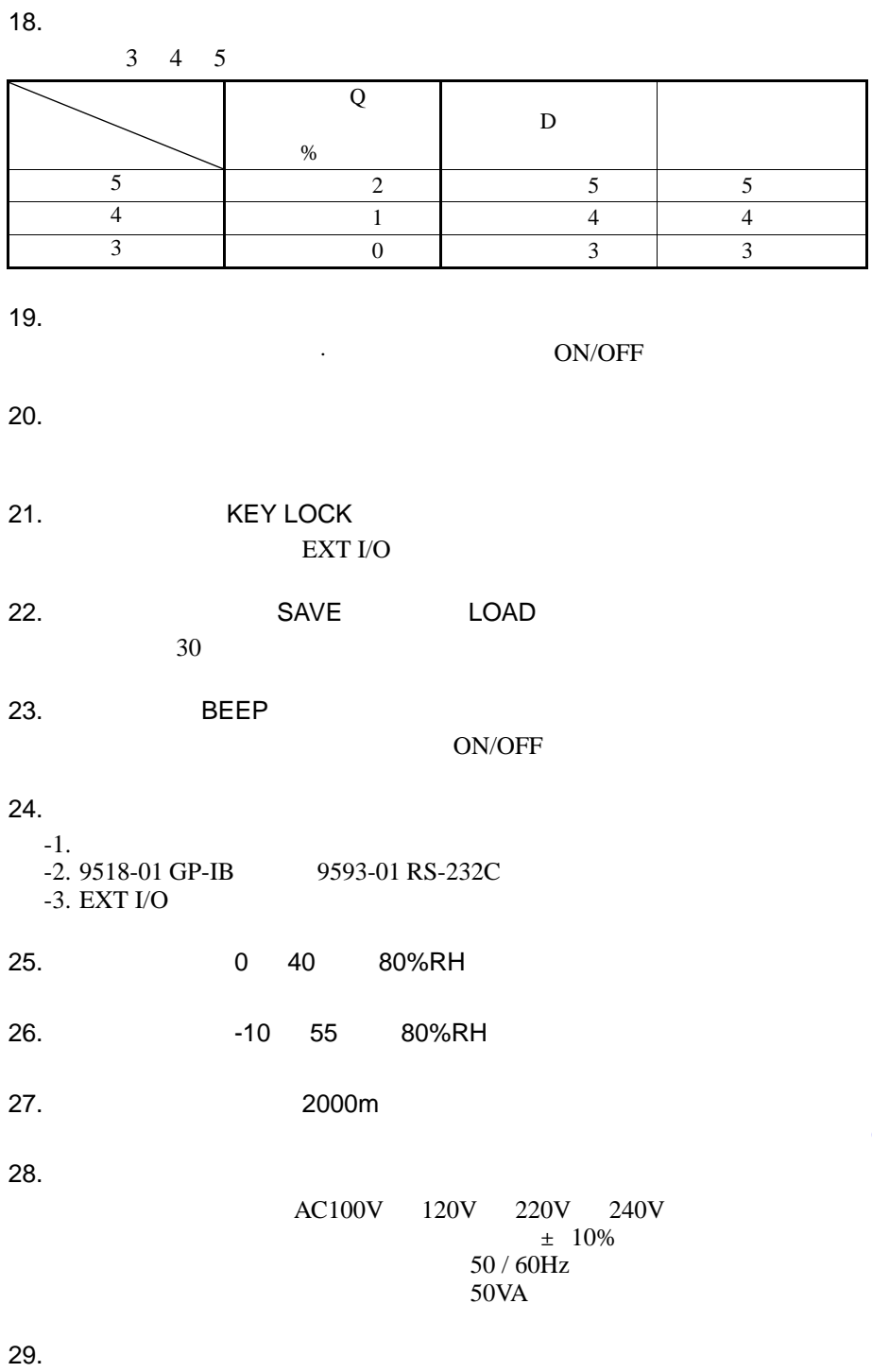

 $348W \times 113H \times 273D \text{ mm}$  (  $5.7kg$ 

*7.1* 一般规格

```
30.
                               操作手册 (日文、英文).................................. 1 
                                   电源线 (根据客户需要选择).......................... 1 
     电源备用保险丝 (根据客户需要选择).......... 1 
             120V 250VF1.0AL
     200 240V 250VF.5AL 
31.32.
   9140 4
   9143
   9261
   9262 ( )
   9263 \, \text{SMD} ( )
   9268
   9269
   9165 9268.9269 / BNC-BNC. 1.5m<br>9166 9268.9269 / BNC- 1.5m
                   9268.9269 / BNC-
   9518-01 GP-IB
   9151-02 GP-IB
   9151-04 GP-IB
   9593-01 RS-232C<br>9442 DJ
   9442 DPU-414 Seiko Instruments Inc.<br>9443-01 AC PW-40
   9443-01 AC PW-4007-J1 Seiko Instruments Inc<br>9443-02 AC PW-4007-E1 Seiko Instruments Inc
   9443-02 AC PW-4007-E1 Seiko Instruments Inc<br>9443-03 AC PW-4007-U1 Seiko Instruments Inc
                                              PW-4007-U1 Seiko Instruments Inc
   9446
   1196
```
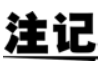

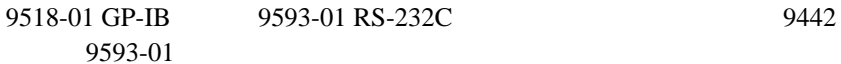

#### 33.适用标准

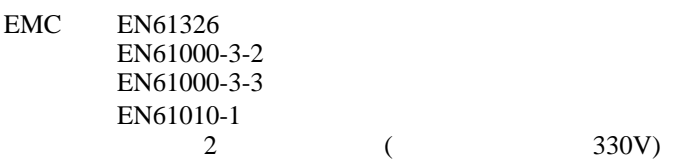

34.

- AC1.39kV 15

jX

 $\overline{7.2}$ 

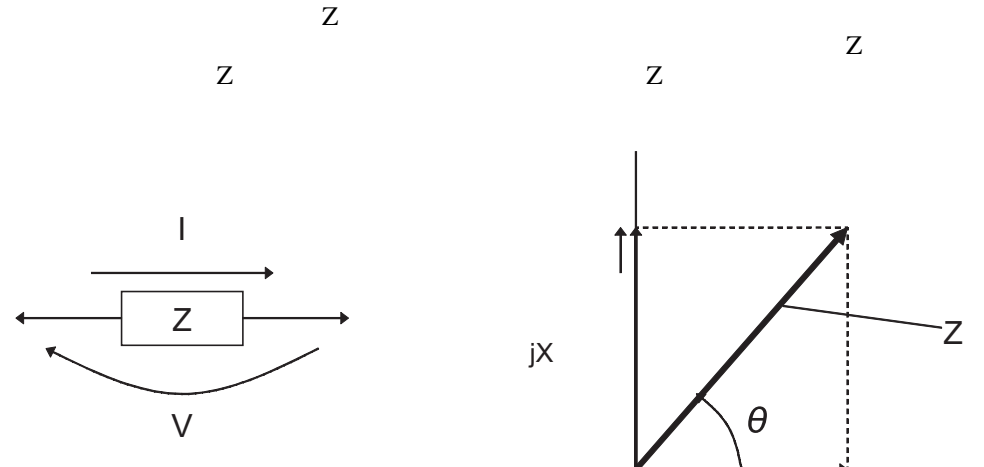

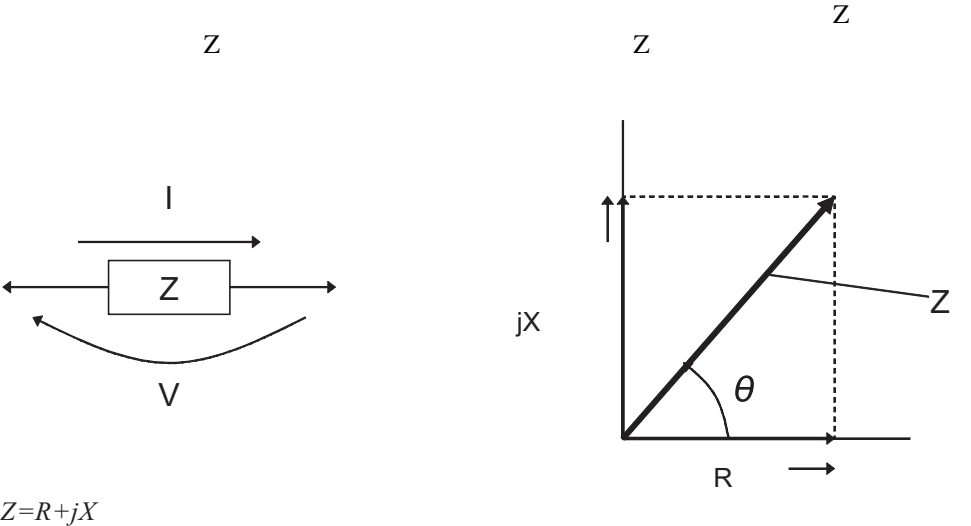

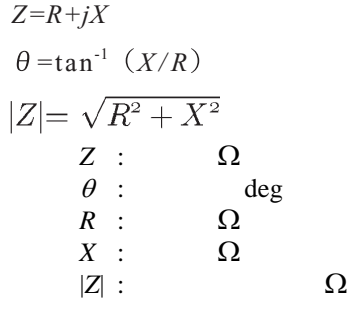

 $Z$  and  $Y$  and  $Y$  and  $Y$ 

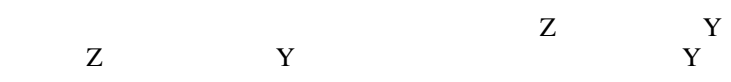

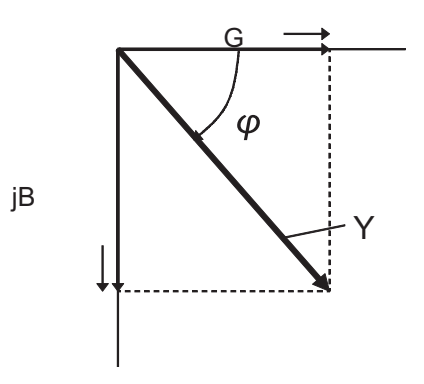

*Y=G+jB*  $\phi = \tan^{-1} (B/G)$  $Y : S$  $G$  : S  $B : S$  $|Y|$  : S

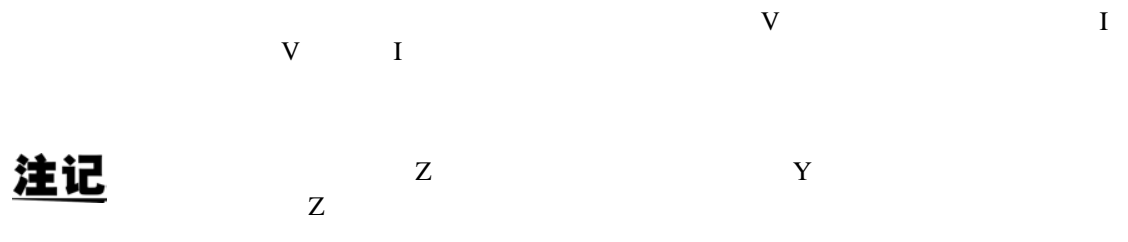

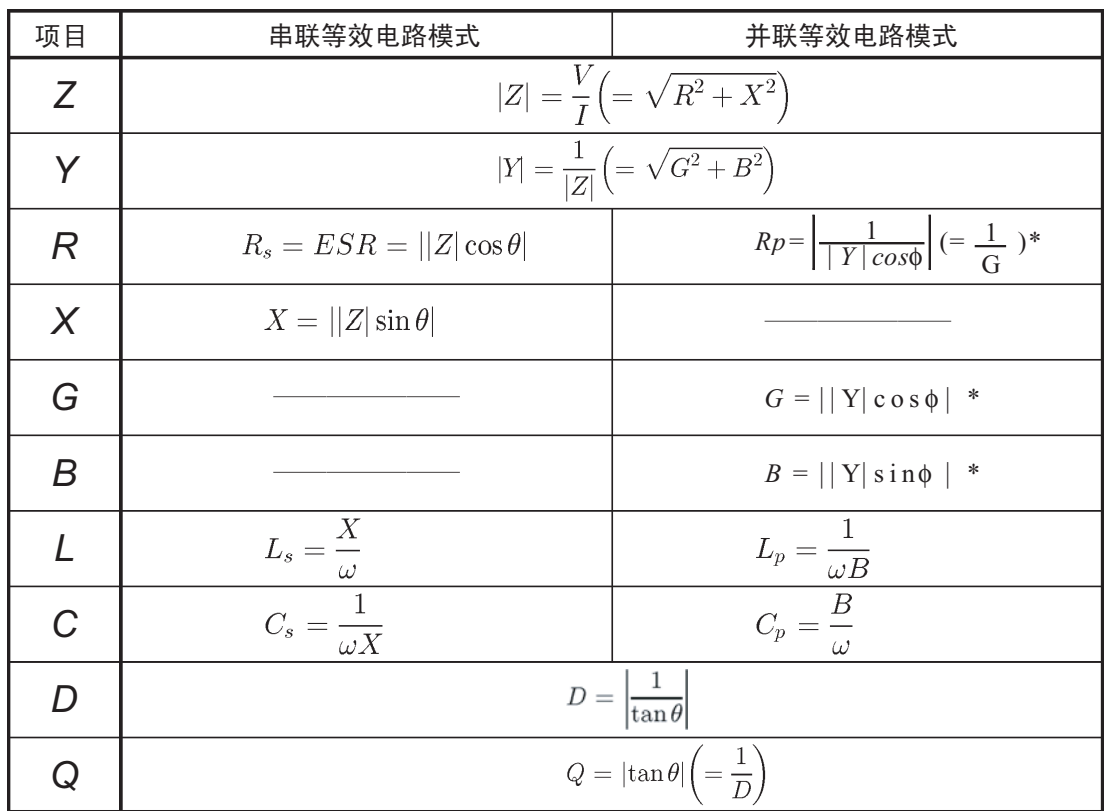

φ为导纳*Y* 的相位角: φ

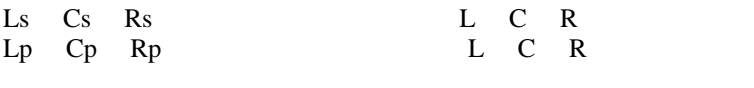
7.3 关于测量时间

## 注记

#### **INDEX**

• INDEX (T3)

#### Tf  $[s] = 1 \div$

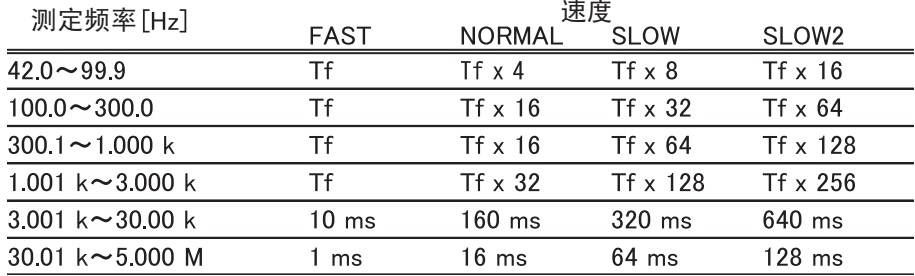

#### 测量结束信号 (EOM

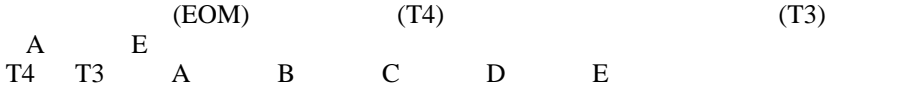

#### $(A)$

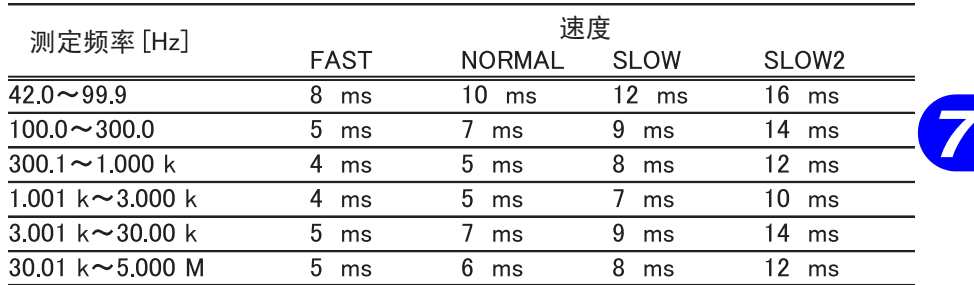

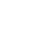

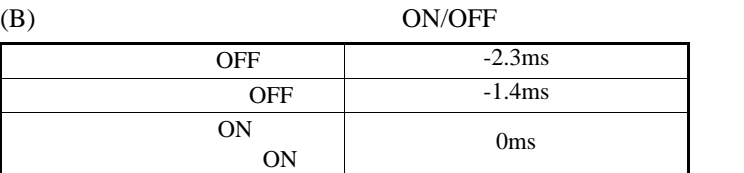

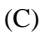

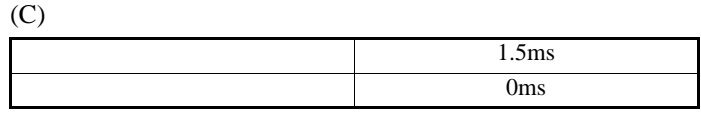

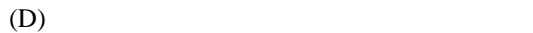

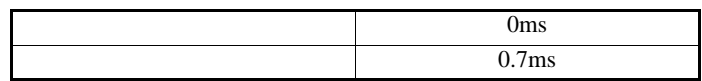

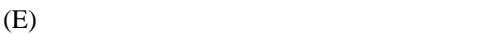

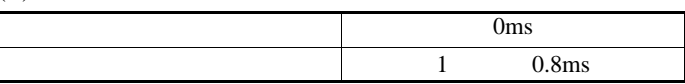

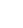

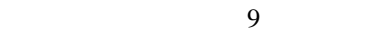

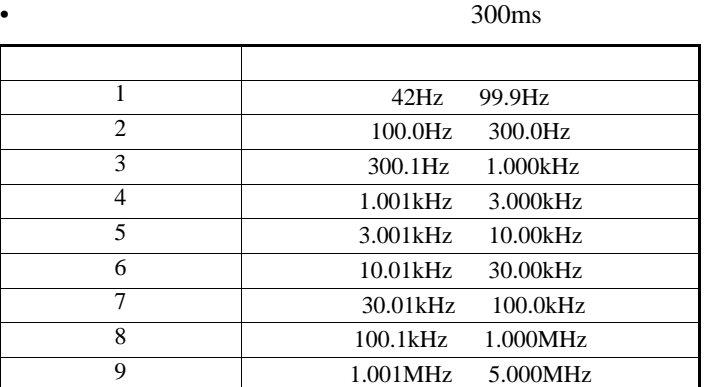

 $(2)$ 

 $4\,$ •  $300 \text{ms}$ 

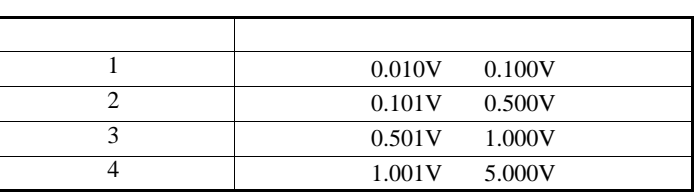

注记

测量信号电平设定为 CV CC,电流及电压极限值设定为 ON 之时,测量信

*7*

 $(3)$ 

300ms

#### **176**  $7.4$

 $\overline{7.4}$ 

#### 9518-01 GP-IB

- **IEEE-488.1** 1987
- IEEE-488.2 1987
	- $4 \frac{9518-01 \text{ G}}{9518-01}$   $4 \frac{9518-01}{0.195}$

#### 9593-01 RS-232C

•  $EIA$  RS-232C  $"$  9593-01 RS-232C  $"$  (9593-01

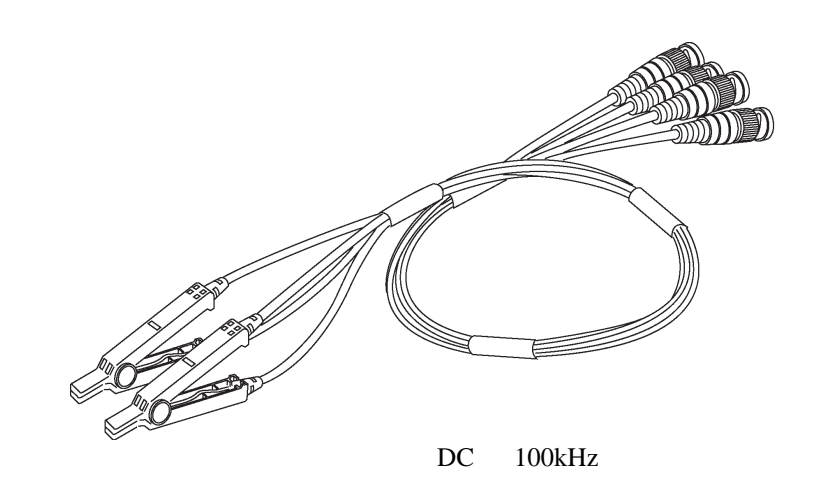

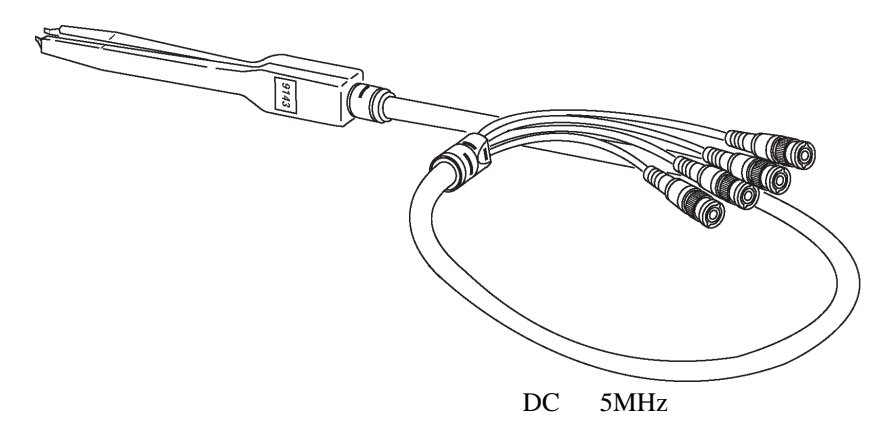

注记

9261

9143

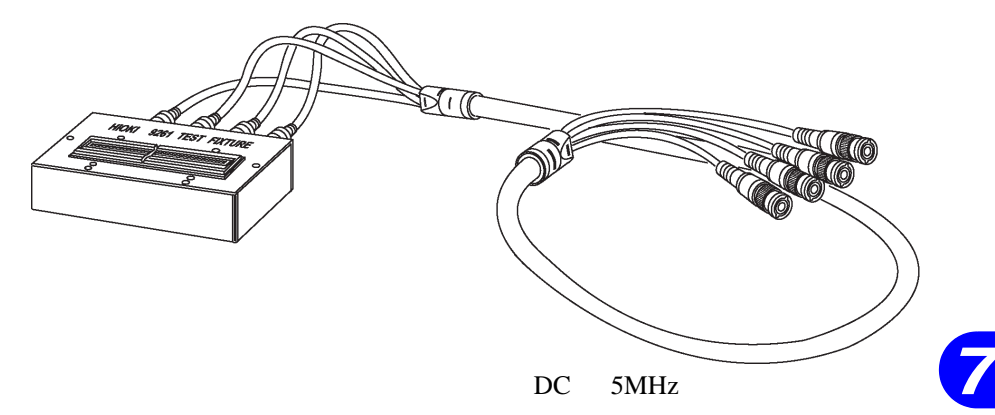

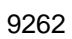

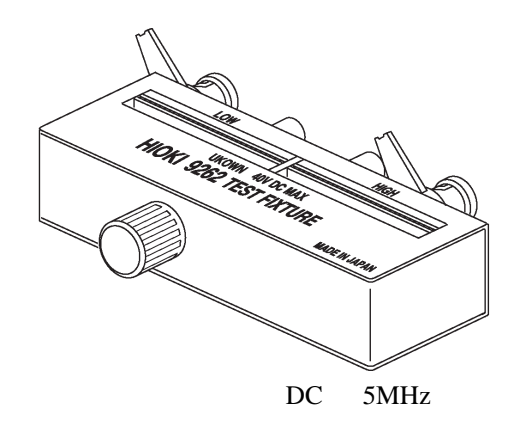

*7.4* 关于选购件

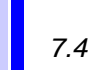

9263 SMD

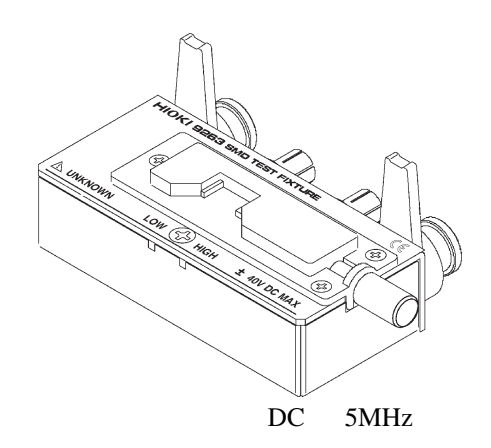

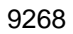

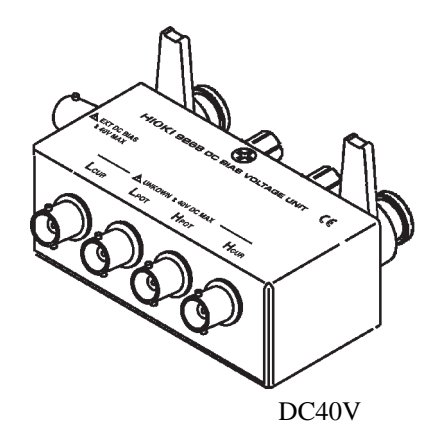

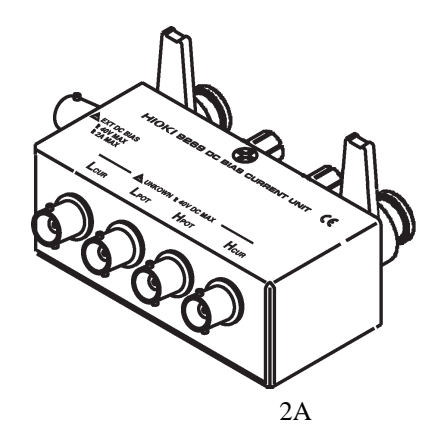

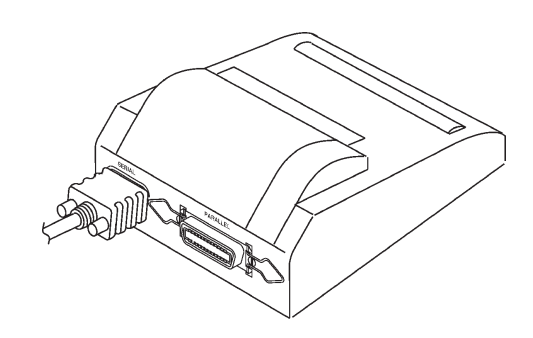

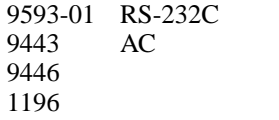

# 7.5 关于测量范围和精度

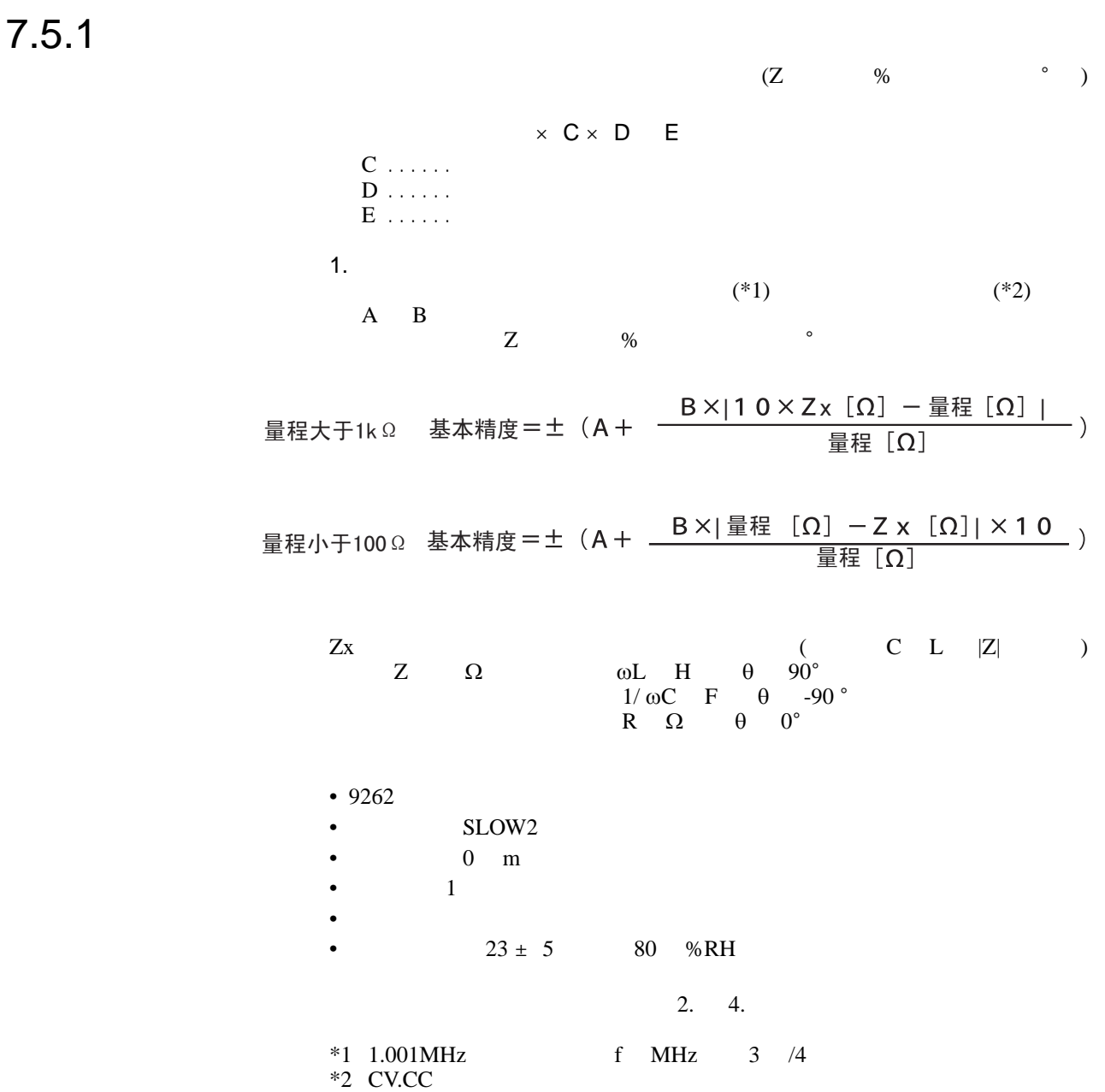

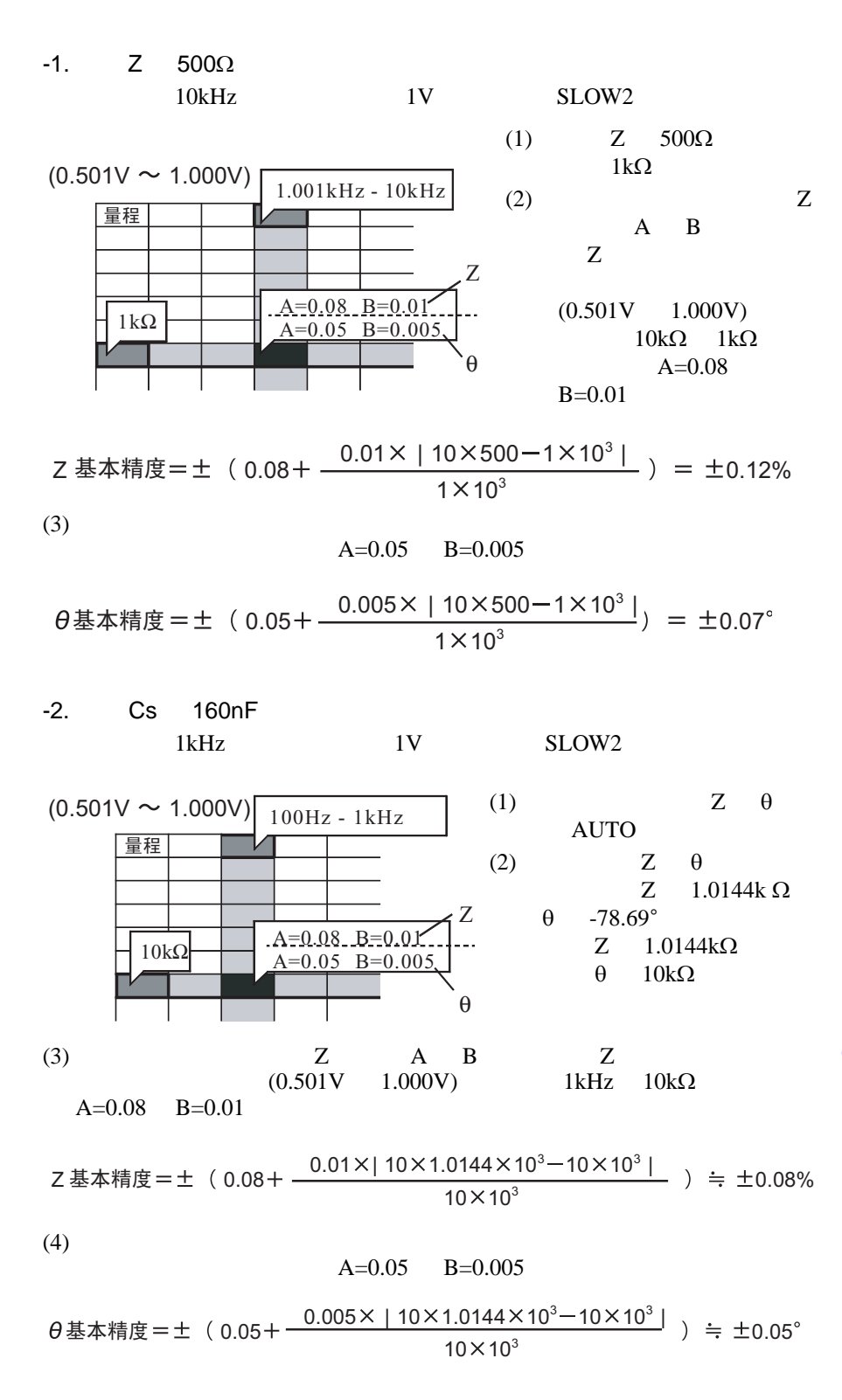

**181**

*7.5* 关于测量范围和精度

*7.5* 关于测量范围和精度

(5)  $Z$ 

 $Zmin = 1.0144k \Omega \times (1 - 0.08 / 100) \approx 1.0136k \Omega$  $Z$ max = 1.0144k  $\Omega \times (1 + 0.08 / 100) \div 1.0152k \Omega$  $\theta$  min = 78.69 - 0.05 = 78.64°  $\theta$  max = 78.69 + 0.05 = 78.74°

$$
\begin{array}{cc}\n\text{(6)} & \text{Z} & \text{Cs} \\
\text{(Cs)} & \text{7.2} & \text{ }\n\end{array}
$$

Csmin =  $1 / (Zmax \times \omega \times sin \theta max) \doteq 159.85$ nF ... -0.09% Csmax =  $1 / (Zmin \times \omega \times sin \theta min) = 160.15$ nF ... 0.09%

 $ω=2 × π × f$  f 为频率 [Hz]

(7)  $Cs$   $\pm 0.09\%$ 

2. 测量速度系数 C

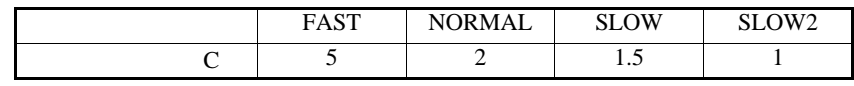

 $3.$  D

 $1.5C-2V$ 0 m 1 m  $\begin{array}{|l|c|c|c|c|c|}\n\hline\n\text{D} & 1 & \text{f:100kHz} & 1.5 & 0.015 \times \text{f} & \text{kHz} \\
\hline\n\text{f:100.1kHz} & 1.5 & 0.3 \times \text{f} & \text{MHz}\n\end{array}$  $0.3 \times$  f MHz

f: 测量频率

4. E

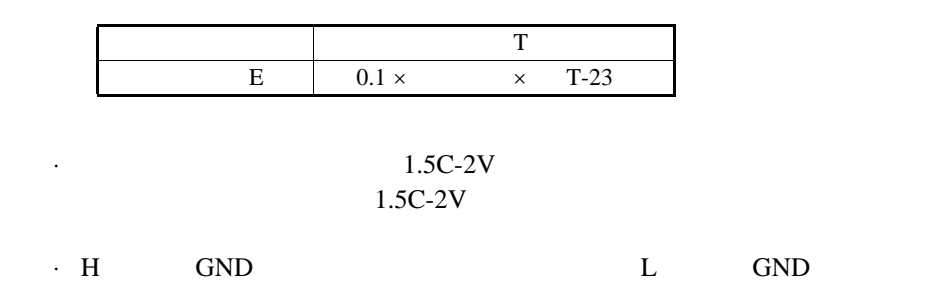

 $10pF$ 

 $($  %)  $($   $^{\circ}$   $)$ 

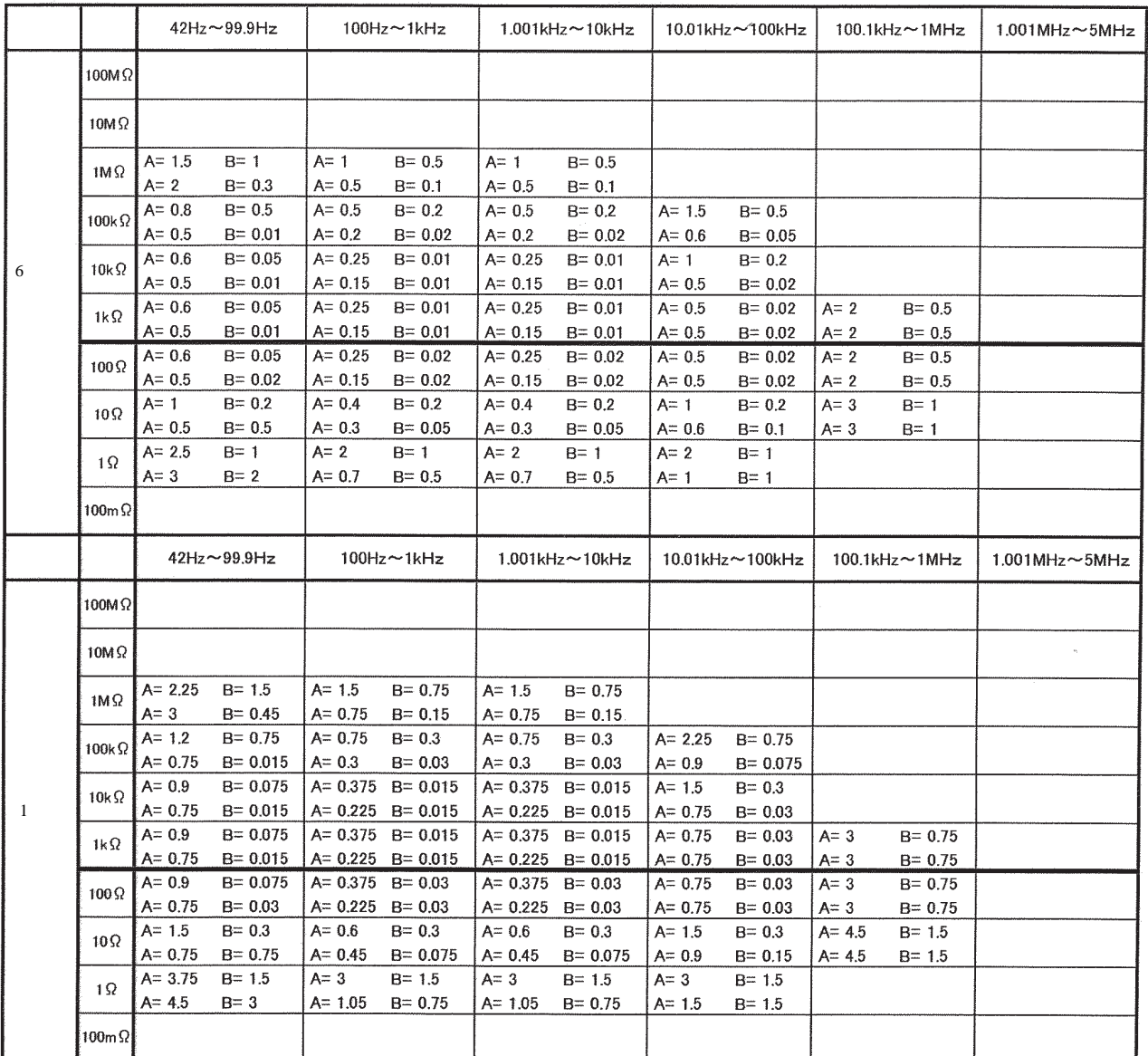

 $|10 \times Z_X$   $\Omega$  - 暈程  $\Omega$  | 䞣ѢN¡ ᴀ㊒ᑺ 䞣 量程

 $Zx \ldots \ldots$  $A_{\dots}$  (  $A_{\dots}$  ) and  $A_{\dots}$  are  $A_{\dots}$  and  $A_{\dots}$  are  $A_{\dots}$  are  $A_{\dots}$  are  $A_{\dots}$  are  $B_{\dots}$  and  $B_{\dots}$  $\overline{\phantom{a}}$  $B$ .........  $Z$  %  $\theta$  $\overline{\phantom{a}}$ 1.001MHz f MHz 3 /4 |暈程  $\lceil \Omega \rceil - Z \times \lceil \Omega \rceil$ 量程小于100Ω 基本精度=土(A+ \_\_\_B×|量程 [Ω] -<br>量程

*7.5* 关于测量范围和精度

#### $0.501V$  1,000V

 $($  %)  $($   $^{\circ}$ )

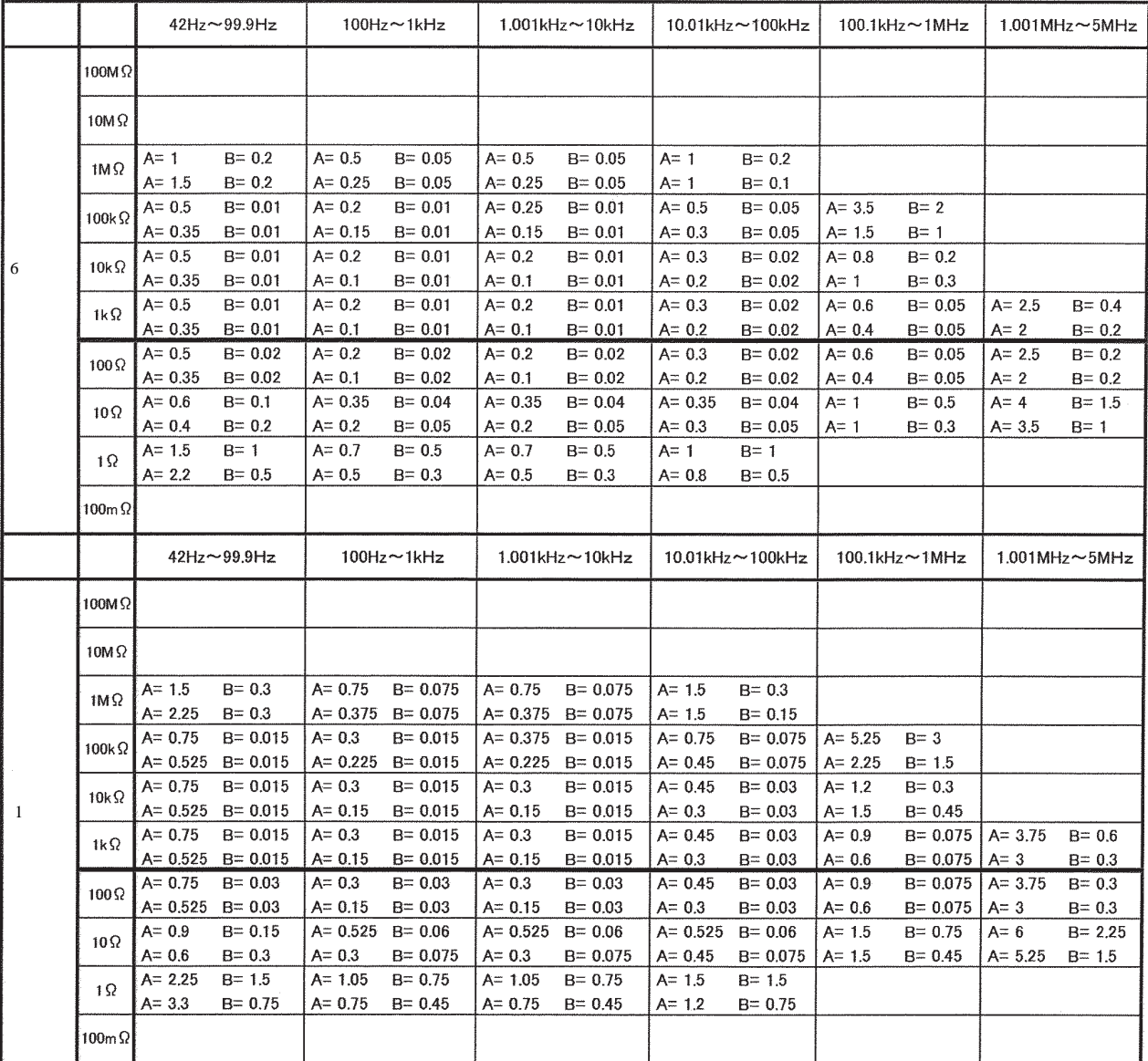

 $|10 \times Z_X$   $\Omega$  - 暈程  $\Omega$  | 䞣ѢN¡ ᴀ㊒ᑺ 䞣 量程

 $Zx. \ldots \ldots$  $A \ldots \ldots \ldots$   $A \ldots \ldots$  $\overline{\phantom{a}}$ B .........记载在基本精度系数表上 (上段:Z 的系数 [%] 、下段:θ  $\overline{\phantom{a}}$ 1.001MHz f MHz  $3 /4$ |暈程  $\lceil \Omega \rceil - Z \times \lceil \Omega \rceil$ 量程小于100Ω 基本精度=土(A+ \_\_\_\_B ×| 量程 [Ω]-<br>量程

#### $($  %)  $($   $^{\circ}$   $)$

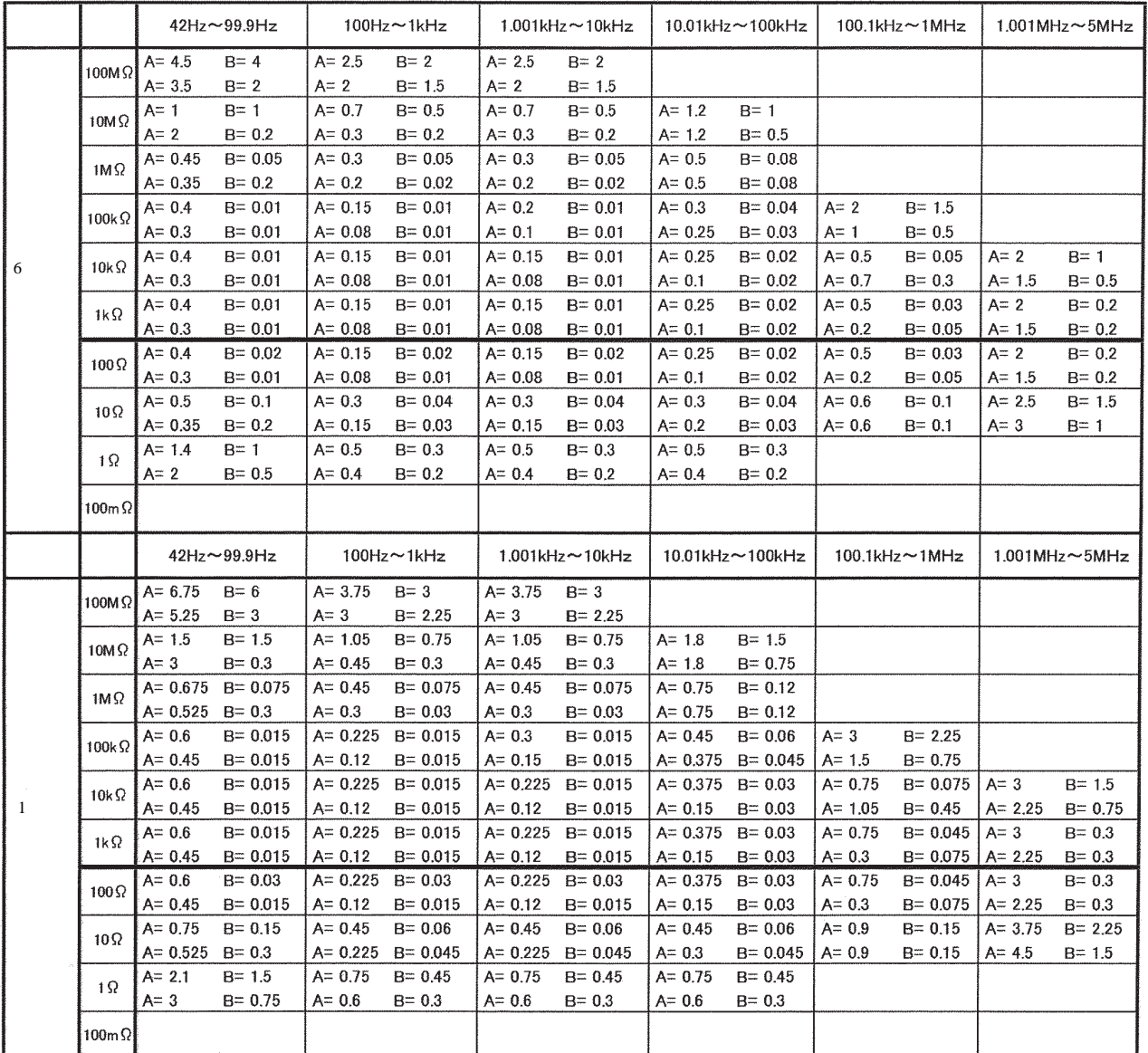

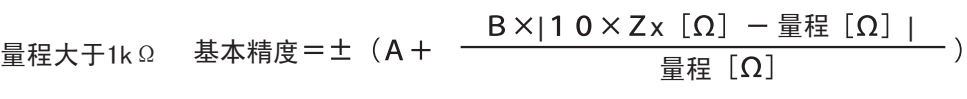

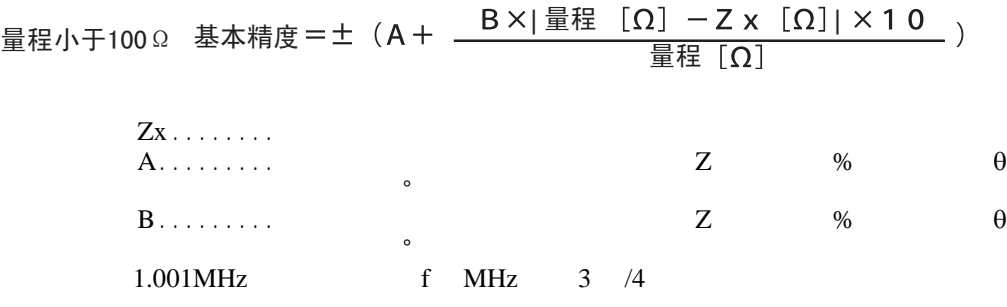

*7*

*7.5* 关于测量范围和精度

#### $0.501V$  1,000V

#### $($  %)  $($   $^{\circ}$ )

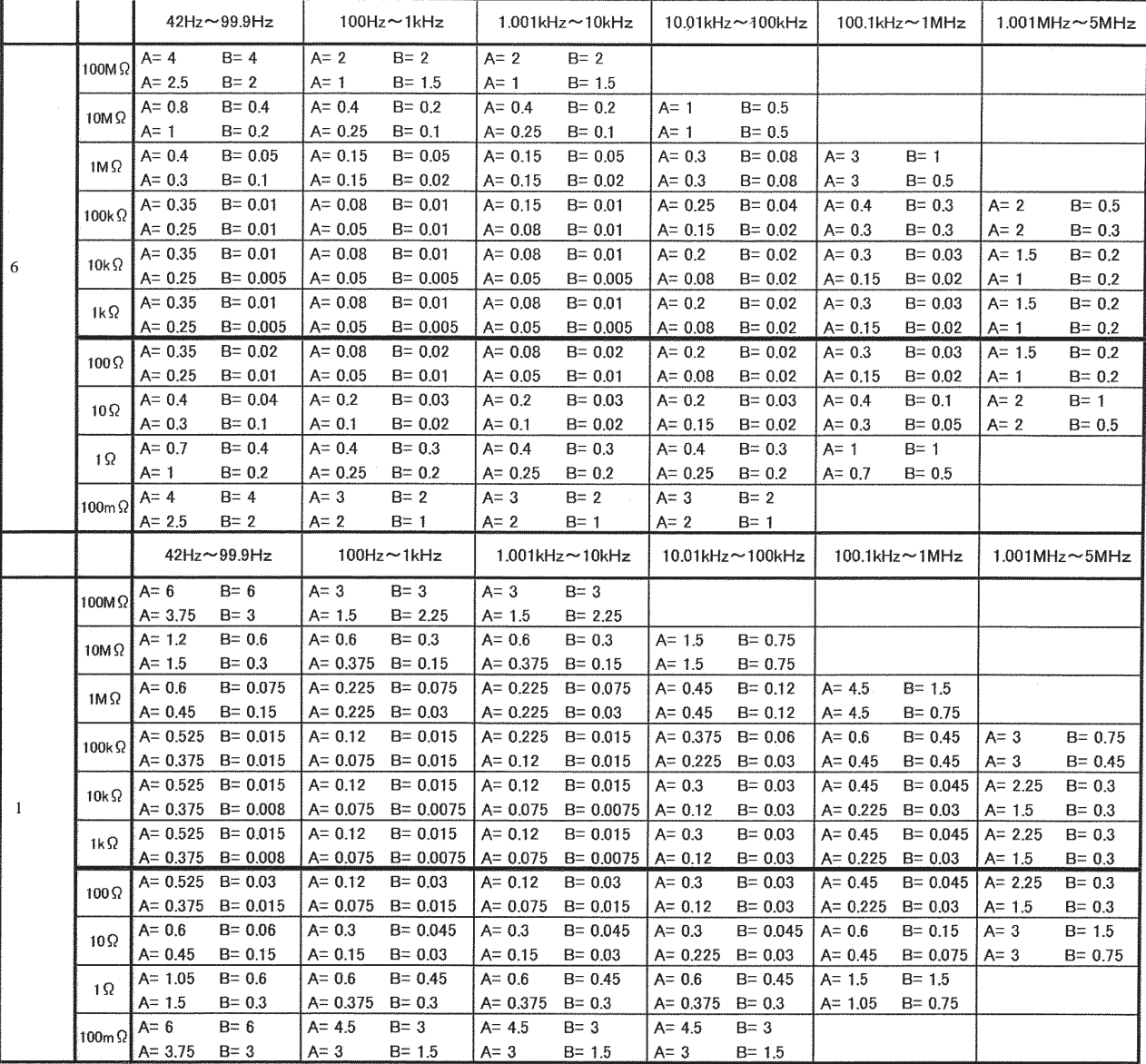

 $|10 \times Z_X$   $\Omega$  - 暈程  $\Omega$  | 䞣ѢN¡ ᴀ㊒ᑺ 䞣 量程

 $Zx. \ldots \ldots$ A .........记载在基本精度系数表上 (上段:Z 的系数 [%] 、下段:θ  $\overline{\mathbf{B}}$  ..........  $Z \quad 96 \quad 0$  $\overline{\phantom{a}}$ 1.001MHz f MHz 3 /4 |暈程  $\lceil \Omega \rceil - Z \times \lceil \Omega \rceil$ 量程小于100Ω 基本精度=土(A+ \_\_\_\_B ×| 量程 [Ω]-<br>量程

 $($  %)  $($   $^{\circ}$   $)$ 

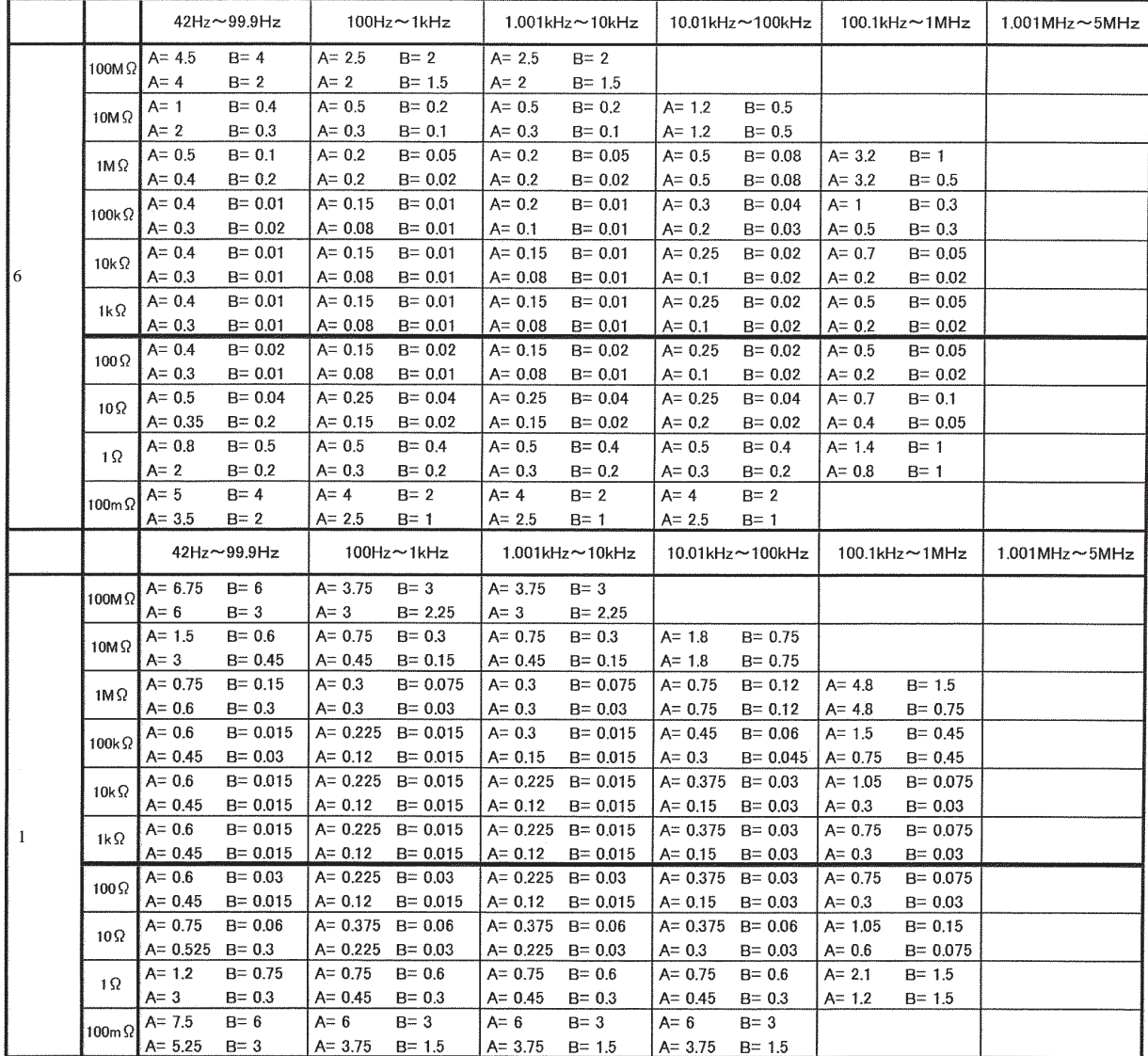

Zx ........ 被测元件的抗阻 A......... 记载在基本精度系数表上 (上段:Z 的系数 [%]、下段:θ 的系数 [°]) B......... 记载在基本精度系数表上 (上段:Z 的系数 [%]、下段:θ 的系数 [°]) 1.001MHz 以上时,用 (f MHz]+ 3 /4 乘以基本精度。 | x | | | 䞣ѢN¡ ᴀ㊒ᑺ 䞣 䞣 䞣ᇣѢ¡ ᴀ㊒ᑺ 䞣 䞣

**187**

 $7.5$ 

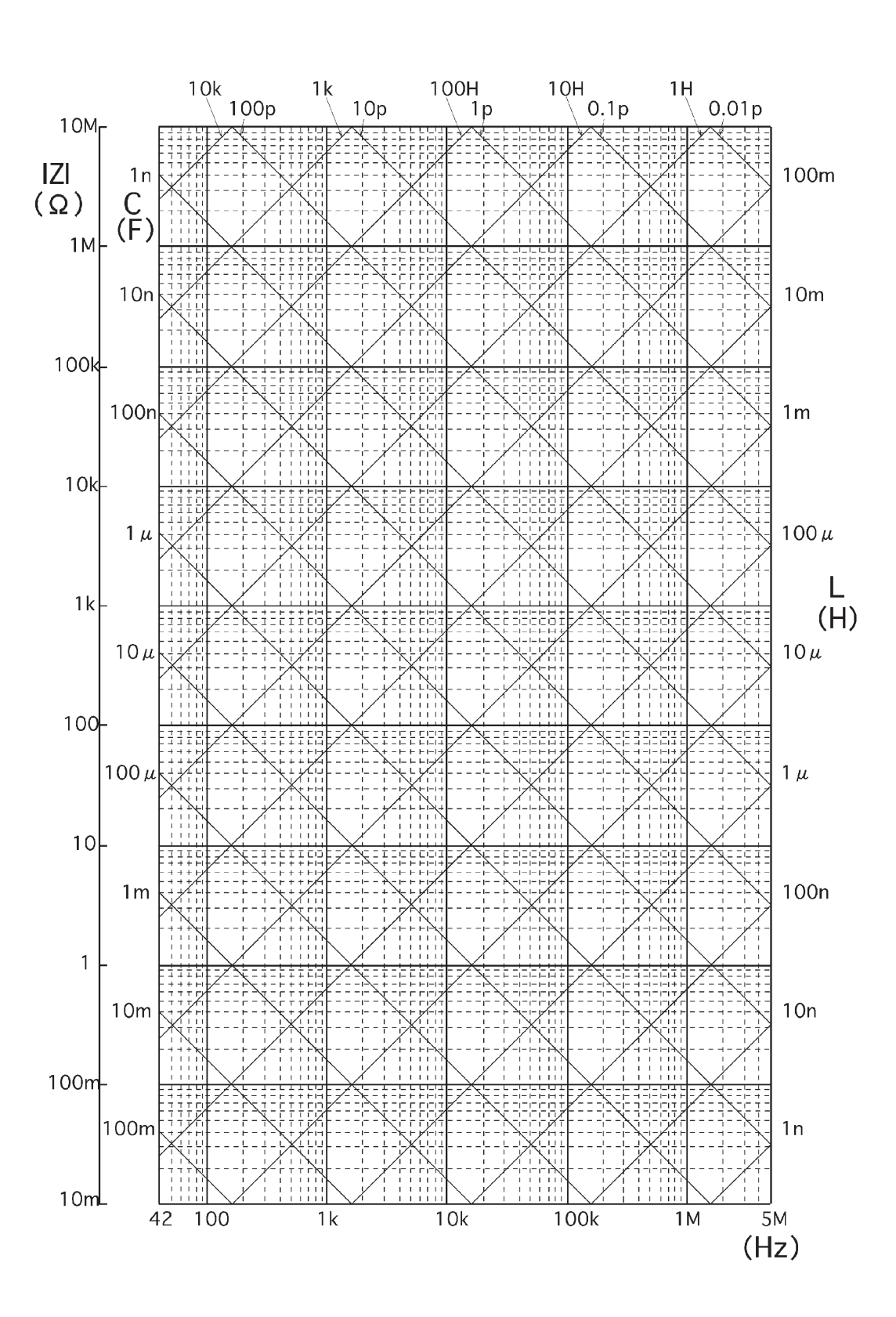

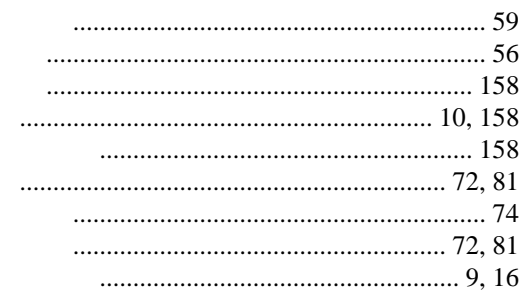

#### $\mathsf E$  $\mathop{\rm EXT}\nolimits$ I/O

## G

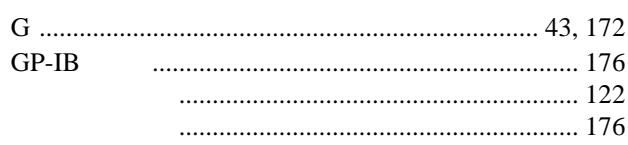

### $\overline{H}$

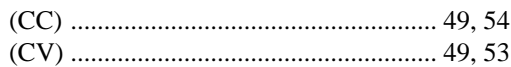

#### $\overline{\mathsf{J}}$

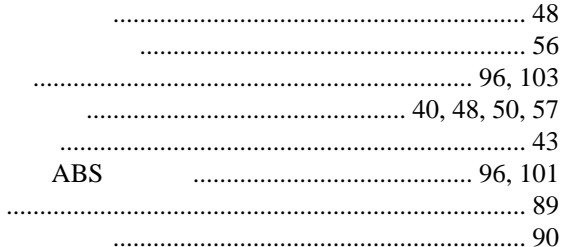

## $\overline{\mathsf{K}}$

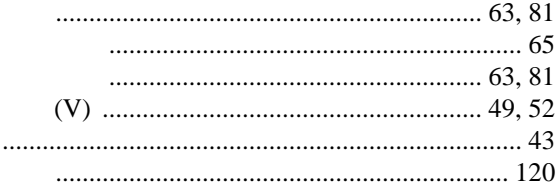

## $\overline{\mathsf{L}}$

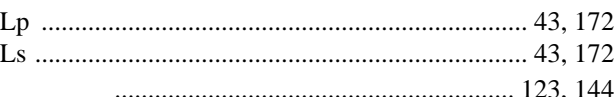

## $\overline{\mathsf{M}}$

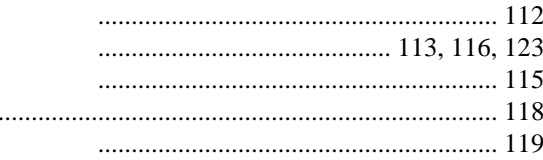

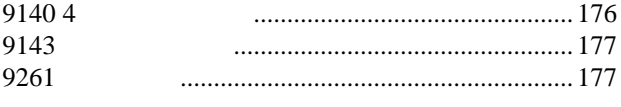

## $\overline{A}$

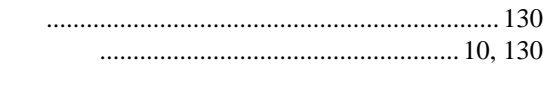

## $\overline{B}$

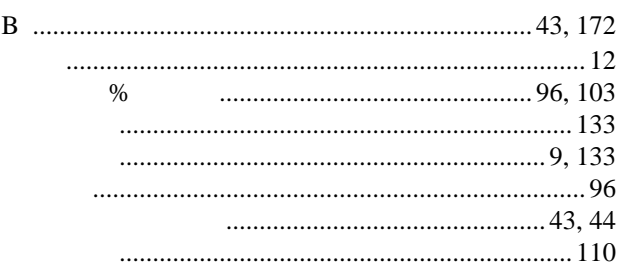

## $\mathsf C$

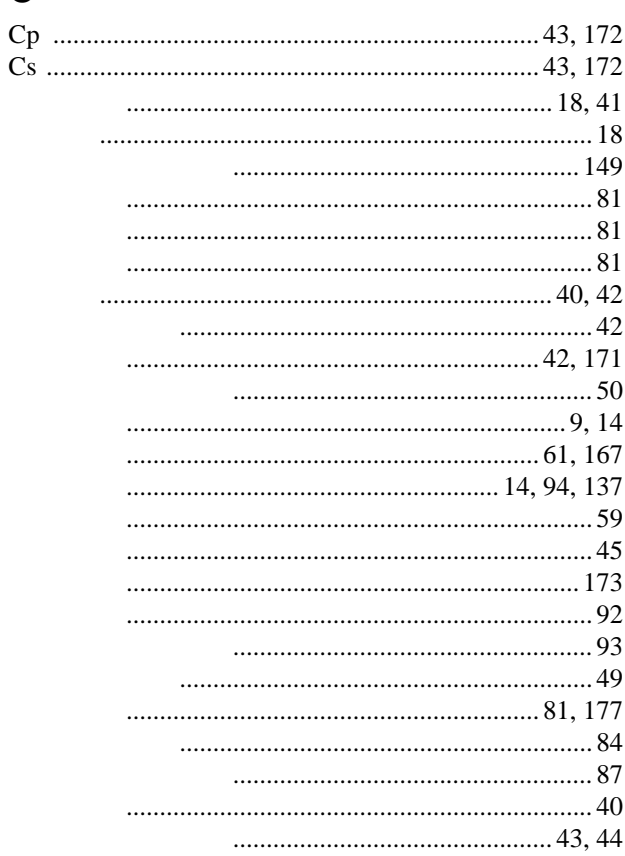

## $\mathsf{D}%$

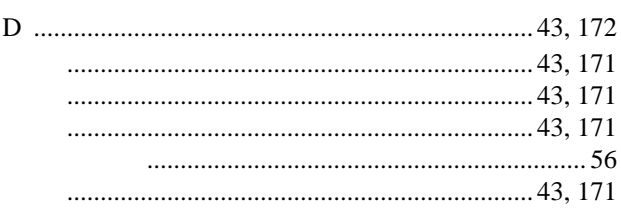

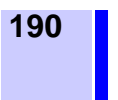

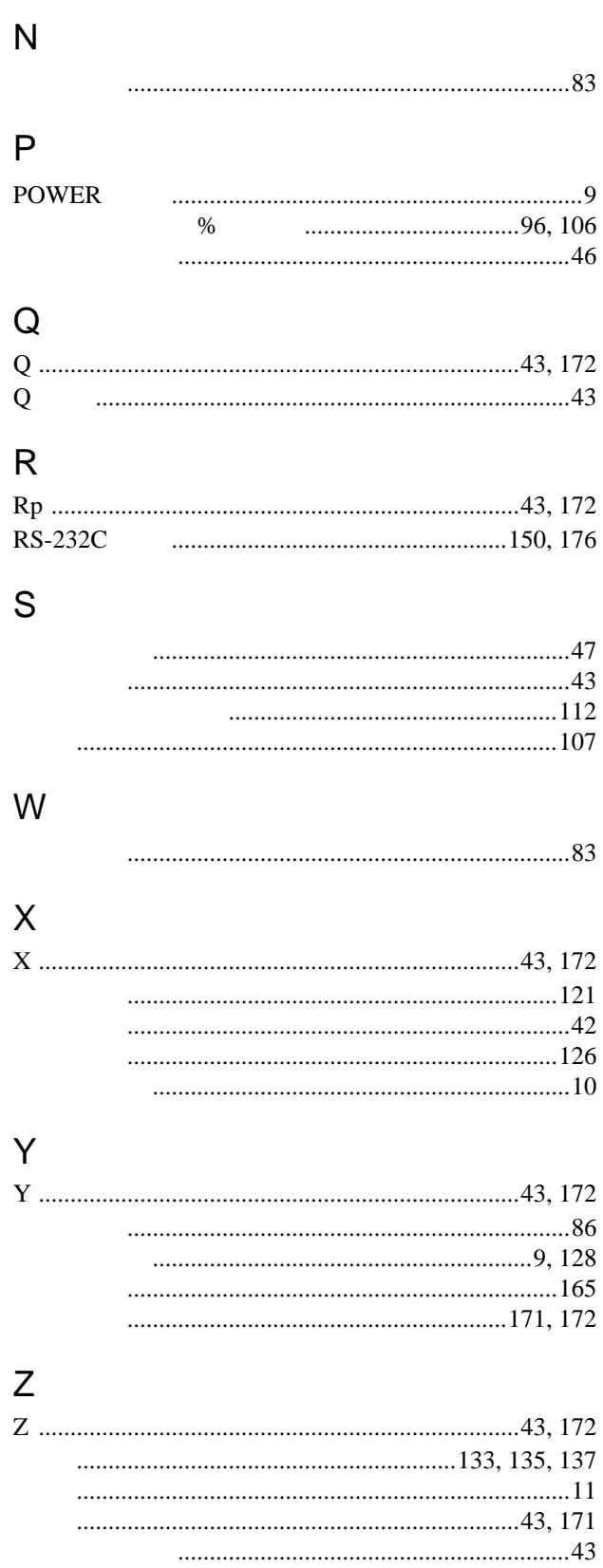

# **HIOKI**

#### **DECLARATION OF CONFORMITY**

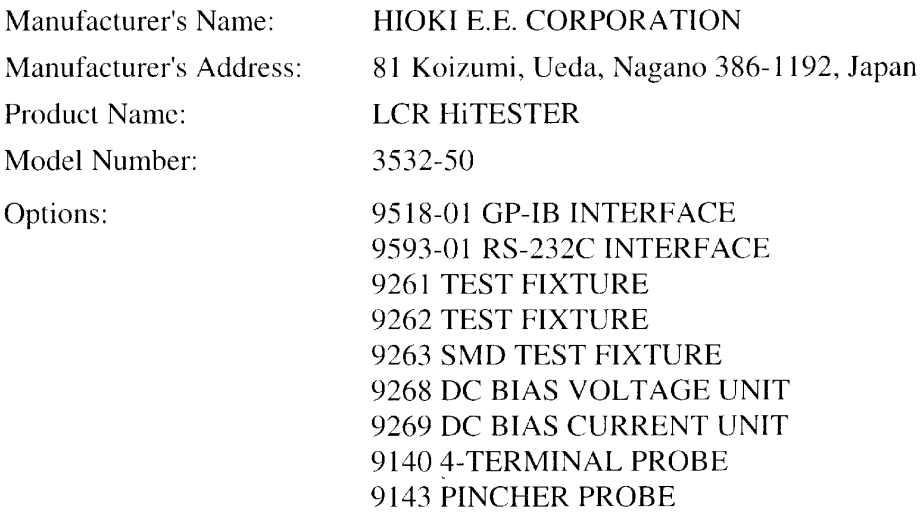

The above mentioned products conform to the following product specifications:

Safety: EMC:

EN61010-1:2001 EN61326:1997+A1:1998+A2:2001+A3:2003 ClassB equipment Minimum immunity test requirement EN61000-3-2:2000+A2:2005 EN61000-3-3:1995+A1:2001+A2:2005

Supplementary Information:

The products herewith comply with the requirements of the Low Voltage Directive 2006/95/EC and the EMC Directive 2004/108/EC.

7 September 2007

HIOKI E.E. CORPORATION

lanako

Mitsuyoshi Tanaka Director of Quality Assurance 3532C999-04

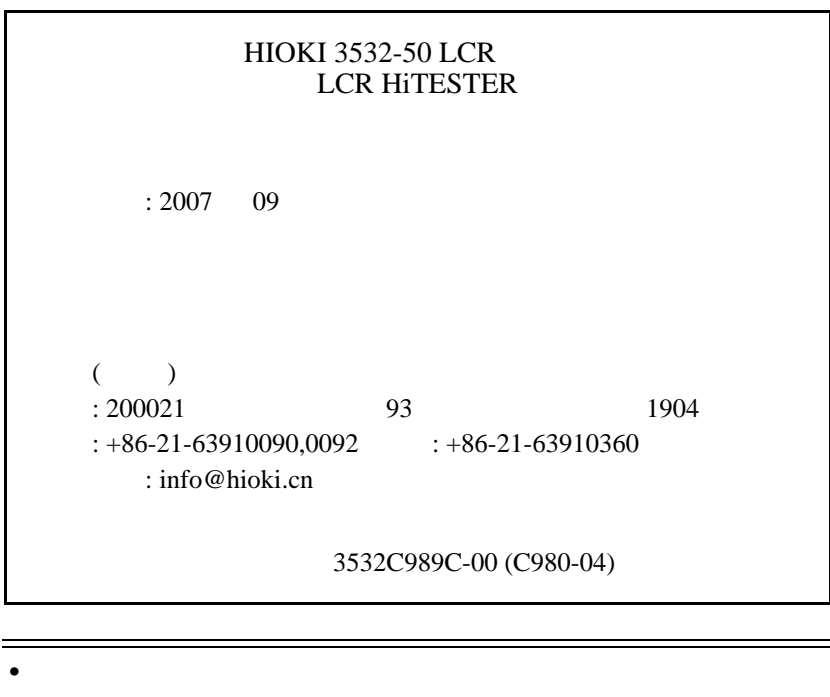

- $\overline{\phantom{a}}$  $\bullet$  , the contract of  $\bullet$  , the contract of  $\bullet$  , the contract of  $\bullet$
- $\bullet$

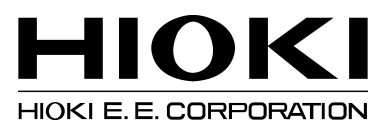

总部

邮编 : 386-1192 日本长野县上田市小泉 81 电话 : +81-268-28-0562 传真 : +81-268-28-0568 电子邮件 : os-com@hioki.co.jp 网站 : http://www.hioki.cn/

日置 ( 上海 ) 商贸有限公司 邮编 : 200021 上海市淮海中路 93 号 大上海时代广场 1904 电话: +86-21-63910090,0092 传真: +86-21-63910360 电子邮件 : info@hioki.cn

广州分公司 邮编 : 510623 广州市天河区黄埔大道西 76 号富力盈隆广场 303 室 电话 : +86-20-38392673,2676 传真 : +86-20-38392679 电子邮件: info-gz@hioki.cn

北京分公司 邮编 : 100022 北京市朝阳区东三环南路 58 号院富顿中心 A 座 2602 室 电话 : +86-10-58674080,4081 传真 : +86-10-58674090 电子邮件: info-bj@hioki.cn

3532C989C-00 07-09H (C980-04)

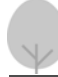